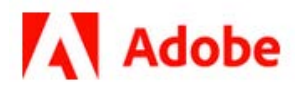

# **Interapplication Communication with the Acrobat SDK**

**© 2/1/21 Adobe, Inc.**

Adobe Acrobat SDK Documentation. © 2020 Adobe Inc. All rights reserved.

If this guide is distributed by Adobe with software that includes an end user agreement, this guide, as well as the software described in it, is furnished under license and may be used or copied only in accordance with the terms of such license. Except as permitted by any such license, no part of this guide may be reproduced, stored in a retrieval system, or transmitted, in any form or by any means, electronic, mechanical, recording, or otherwise, without the prior written permission of Adobe. Please note that the content in this guide is protected under copyright law even if it is not distributed with software that includes an end user license agreement.

This quide is governed by the [Adobe Acrobat SDK License Agreement](https://www.adobe.com/devnet/acrobat/sdk/eula.html) and may be used or copied only in accordance with the terms of this agreement. Except as permitted by any such agreement, no part of this guide may be reproduced, stored in a retrieval system, or transmitted, in any form or by any means, electronic, mechanical, recording, or otherwise, without the prior written permission of Adobe. Please note that the content in this guide is protected under copyright law.

Please remember that existing artwork or images that you may want to include in your project may be protected under copyright law. The unauthorized incorporation of such material into your new work could be a violation of the rights of the copyright owner. Please be sure to obtain any permission required from the copyright owner.

Any references to company names, company logos, and user names in sample material or sample forms included in this documentation and/or software are for demonstration purposes only and are not intended to refer to any actual organization or persons.

Adobe, the Adobe logo, Acrobat, Distiller, and Reader are either registered trademarks or trademarks of Adobe the United States and/or other countries.

All other trademarks are the property of their respective owners.

Notice to U.S. Government End Users. The Software and Documentation are "Commercial Items," as that term is defined at 48 C.F.R. §2.101, consisting of "Commercial Computer Software" and "Commercial Computer Software Documentation," as such terms are used in 48 C.F.R. §12.212 or 48 C.F.R. §227.7202, as applicable. Consistent with 48 C.F.R. §12.212 or 48 C.F.R. §§227.7202-1 through 227.7202-4, as applicable, the Commercial Computer Software and Commercial Computer Software Documentation are being licensed to U.S. Government end users (a) only as Commercial Items and (b) with only those rights as are granted to all other end users pursuant to the terms and conditions herein. Unpublished-rights reserved under the copyright laws of the United States. Adobe Inc., 345 Park Avenue, San Jose, CA 95110-2704, USA

# **Contents**

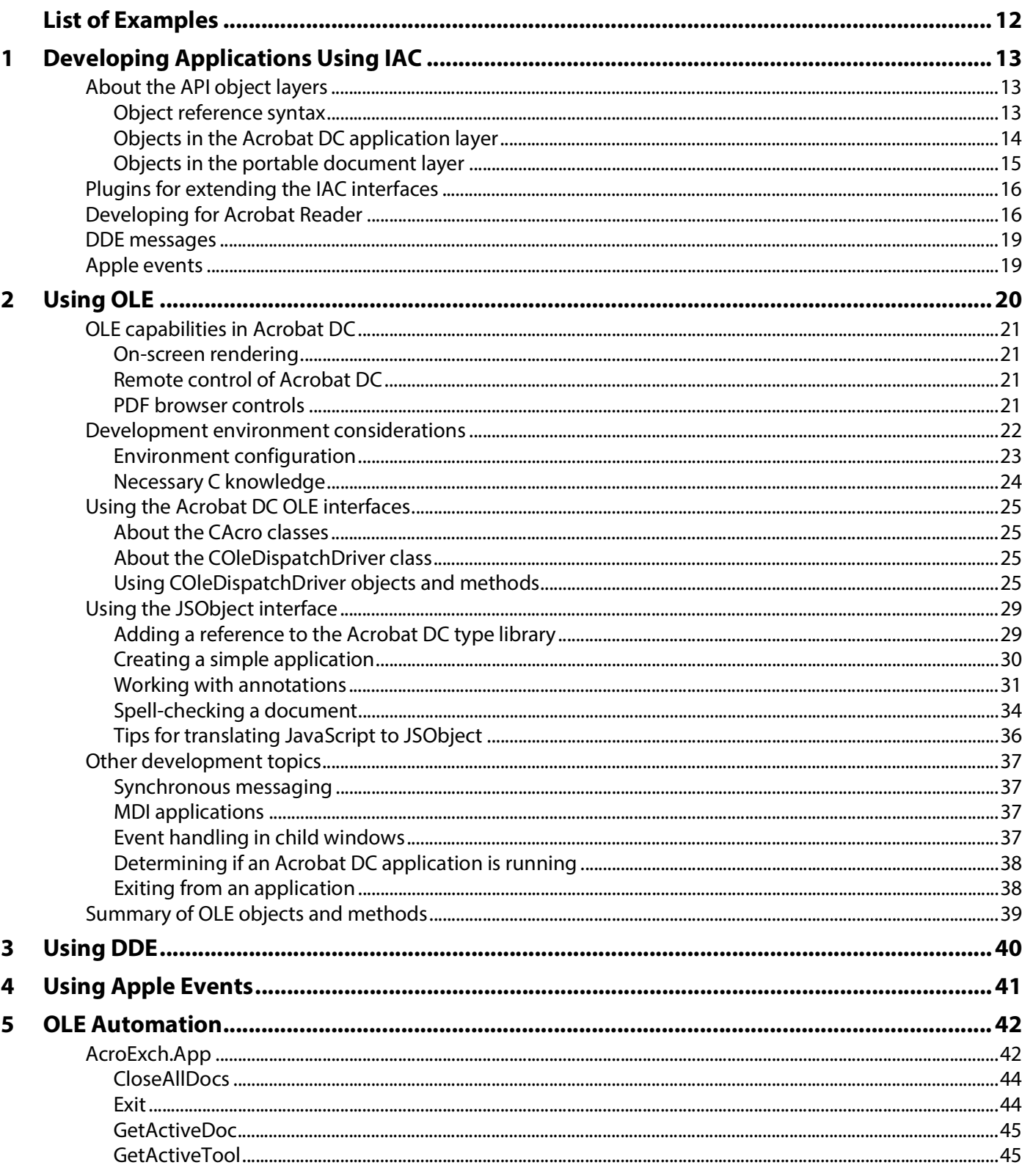

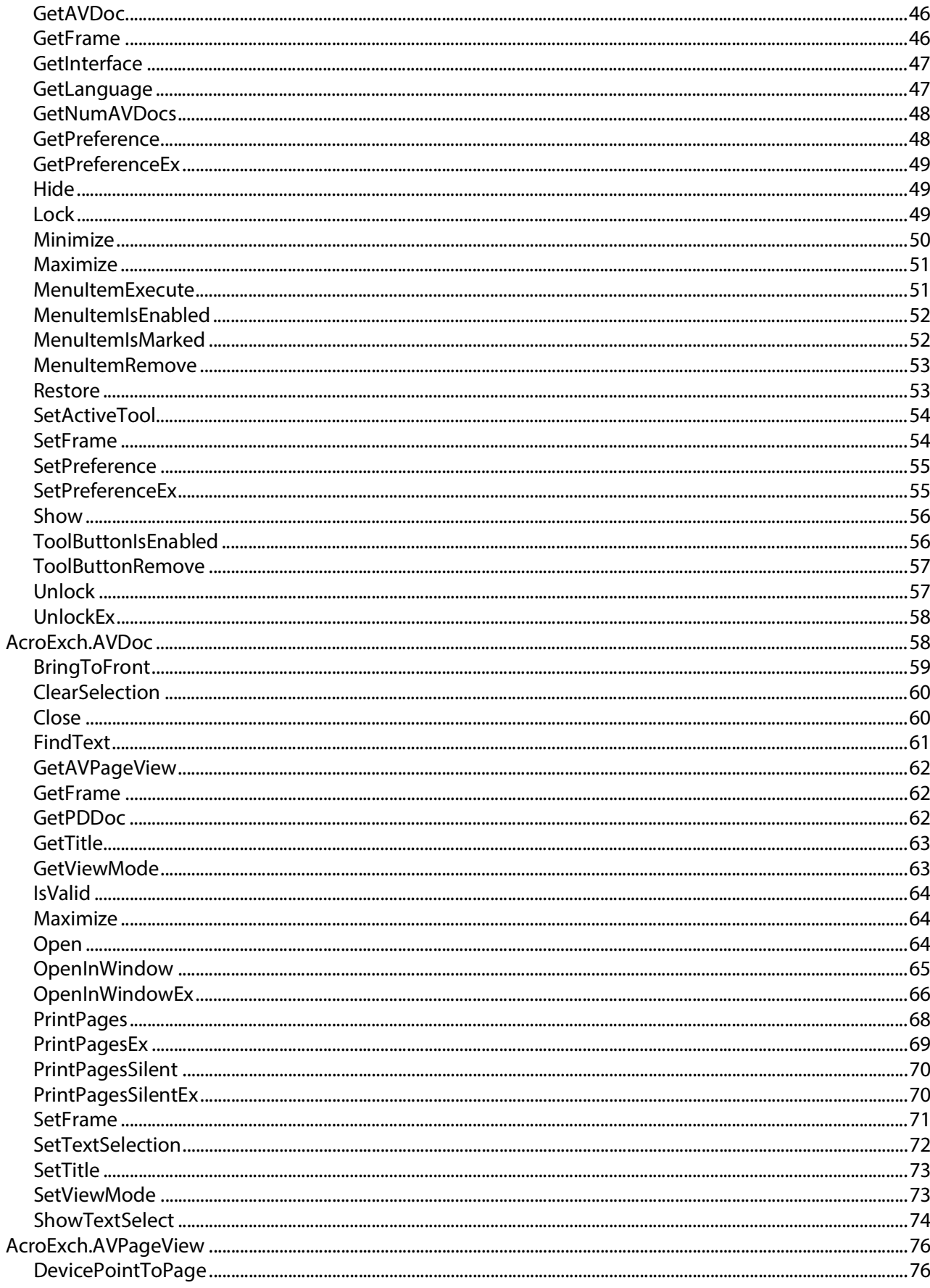

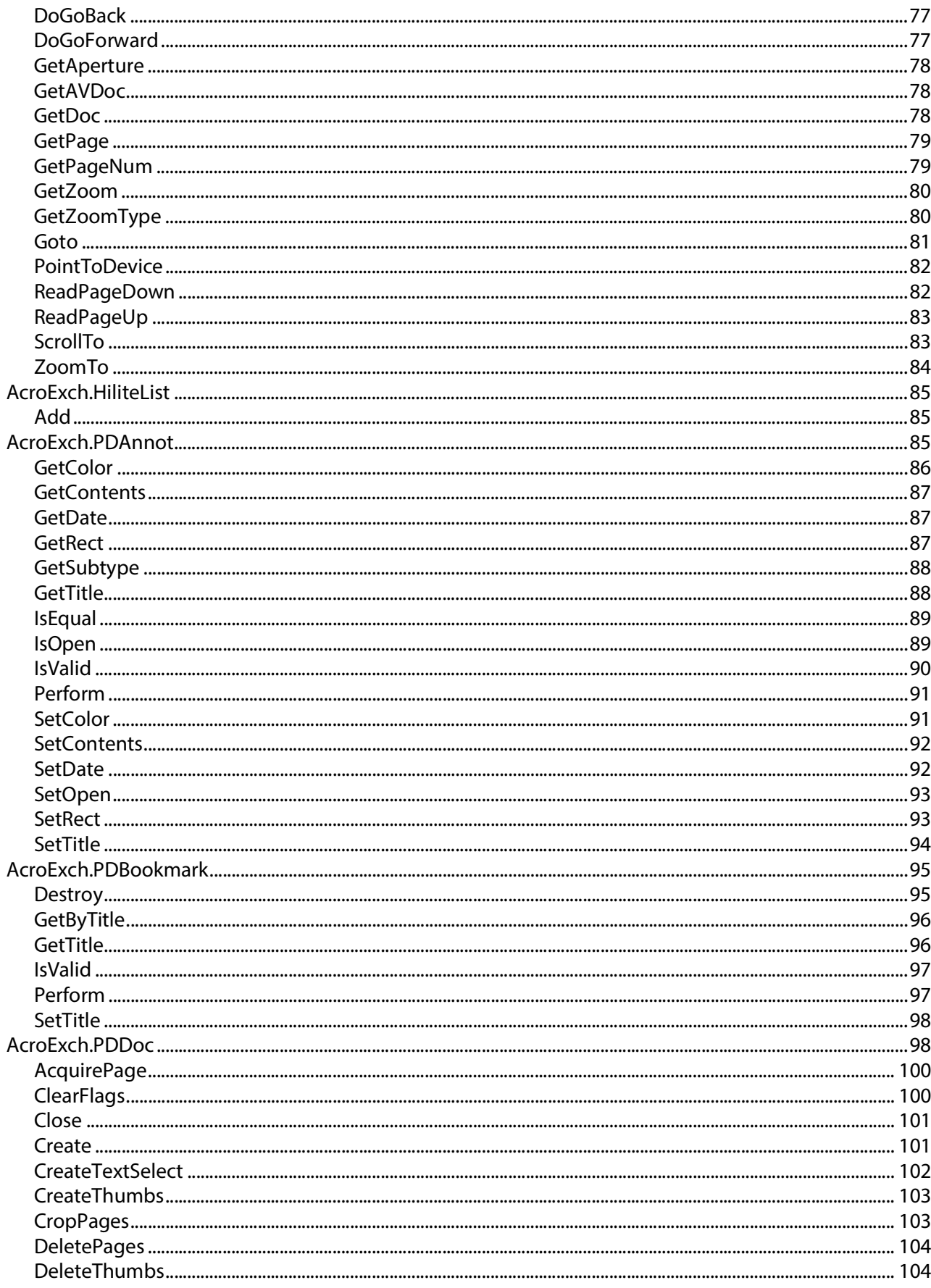

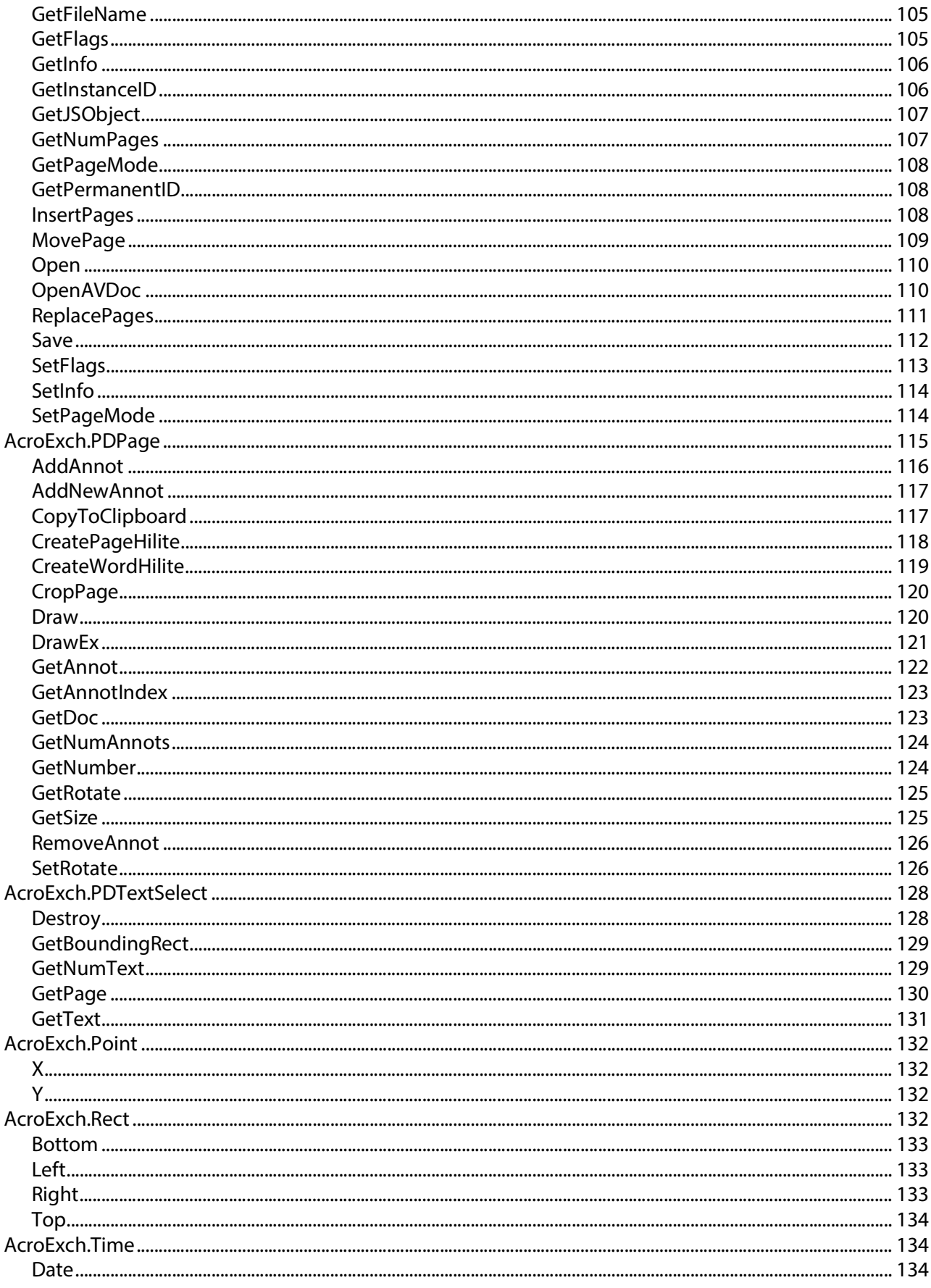

 $6\phantom{a}$ 

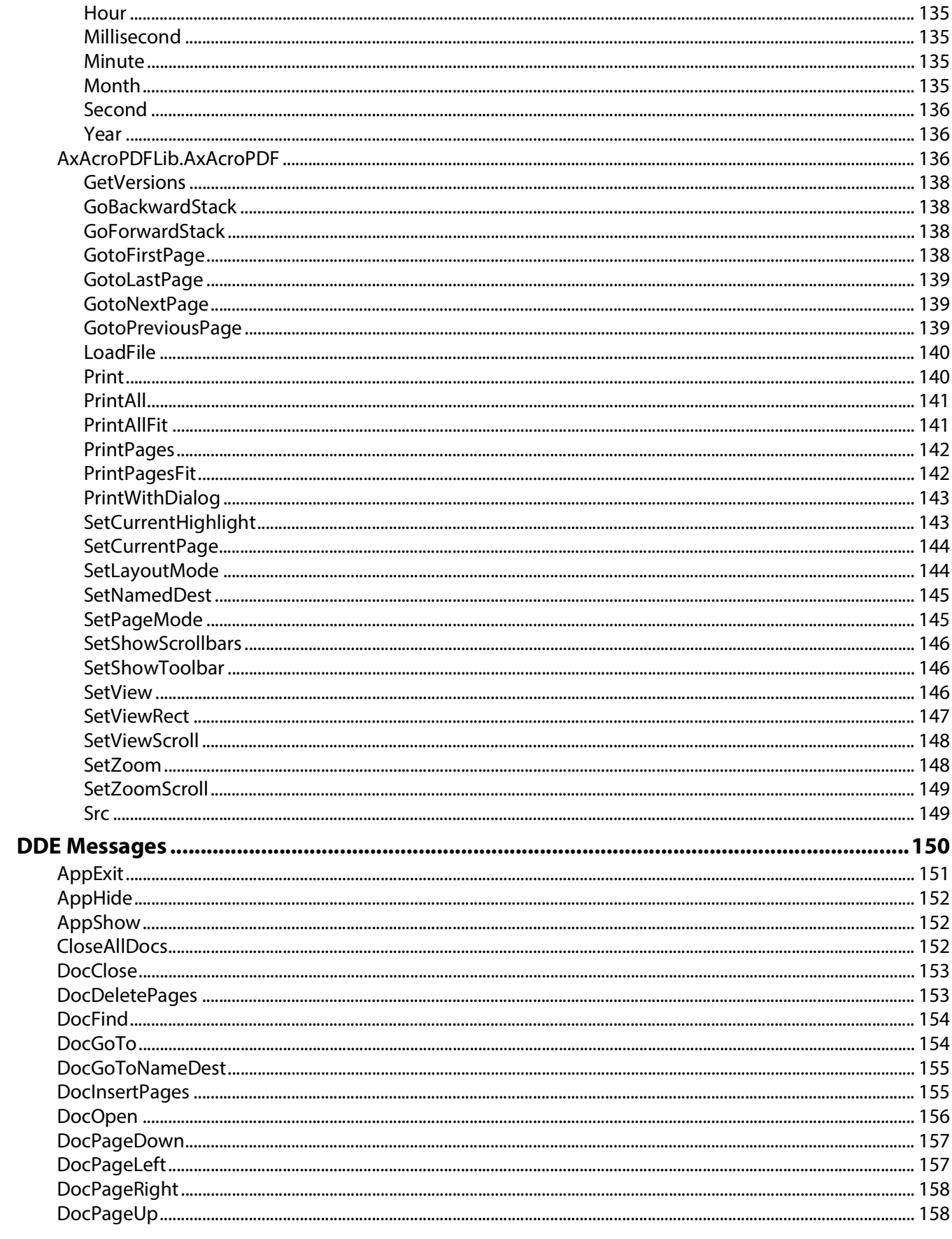

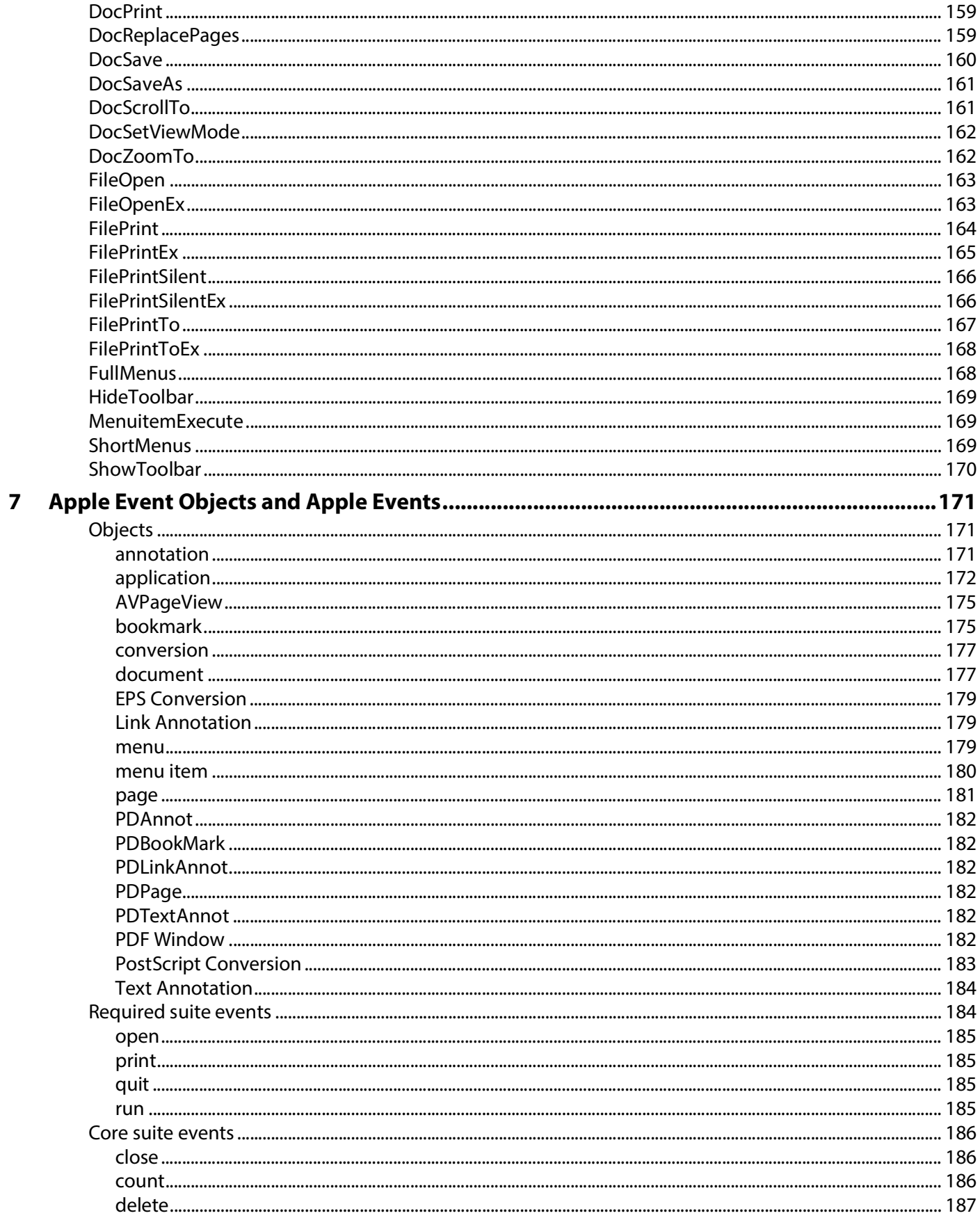

8

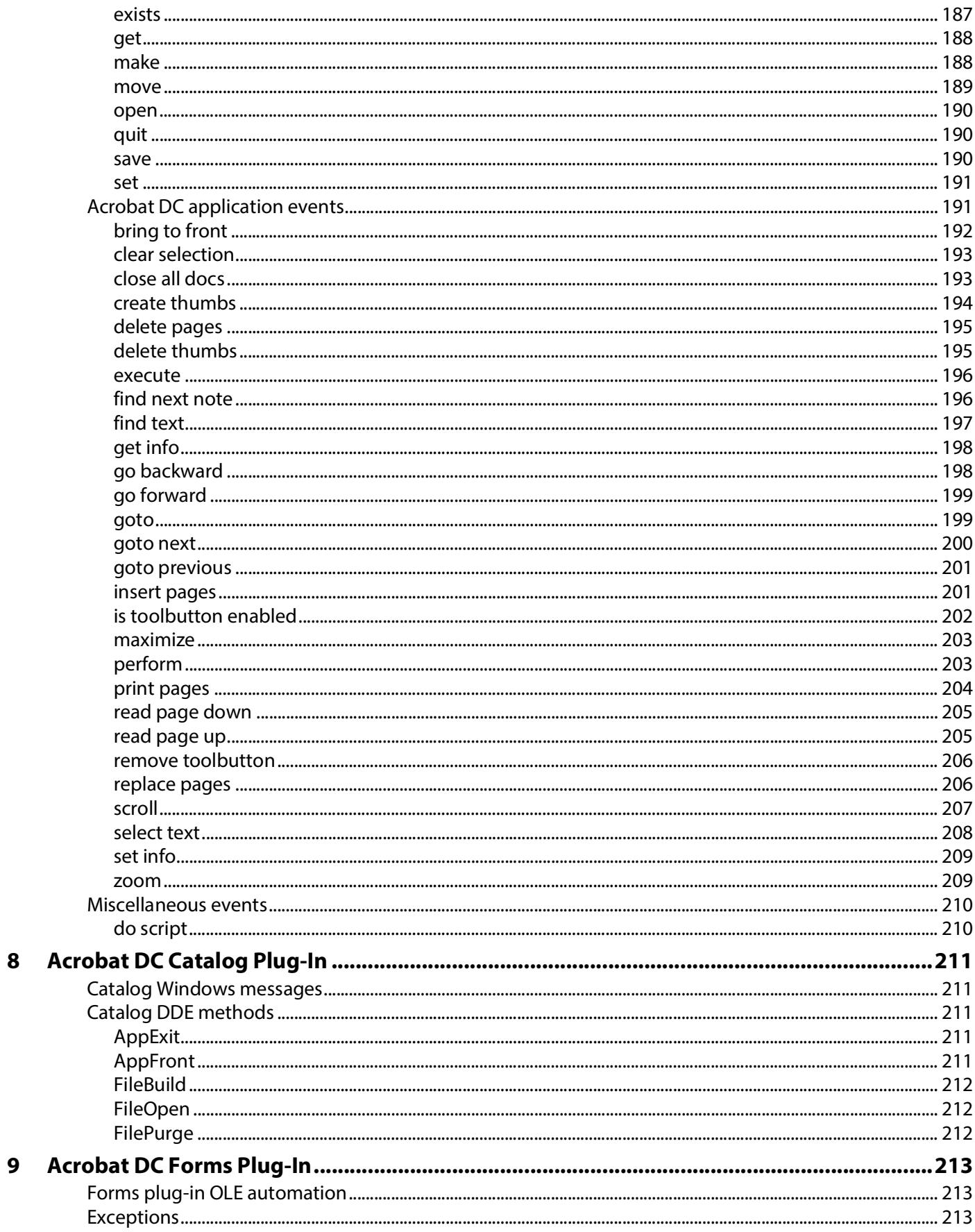

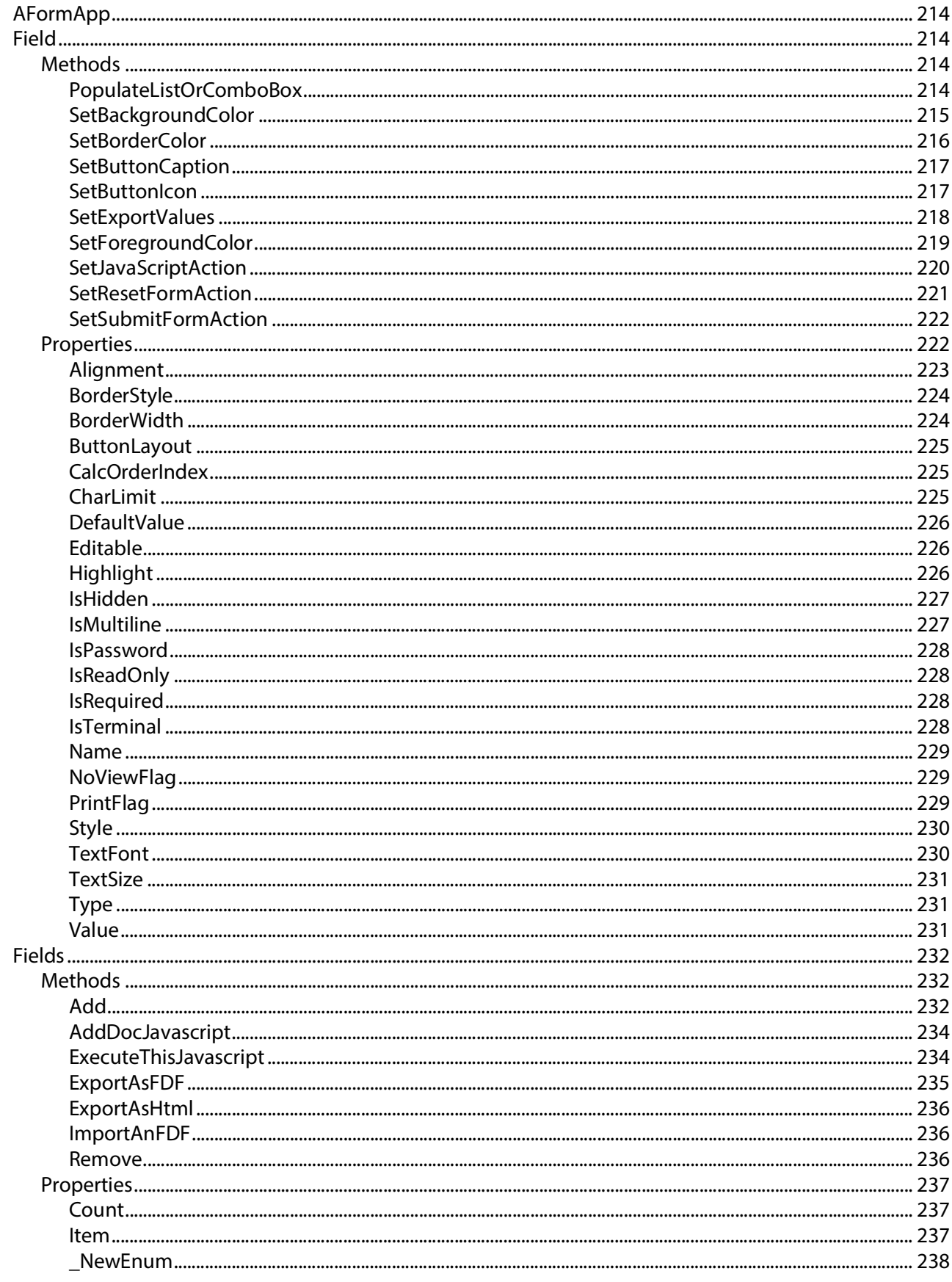

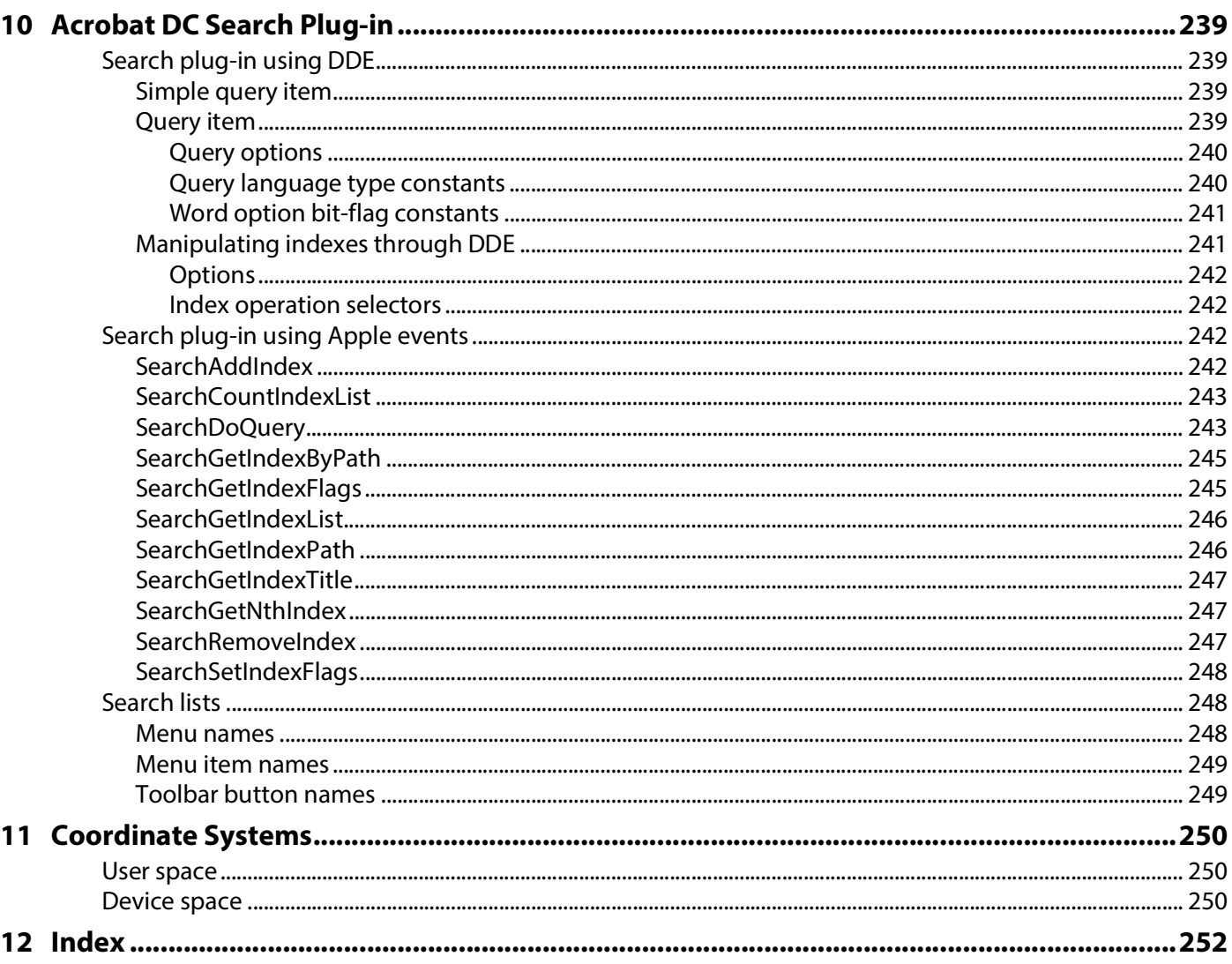

# <span id="page-11-0"></span>**List of Examples**

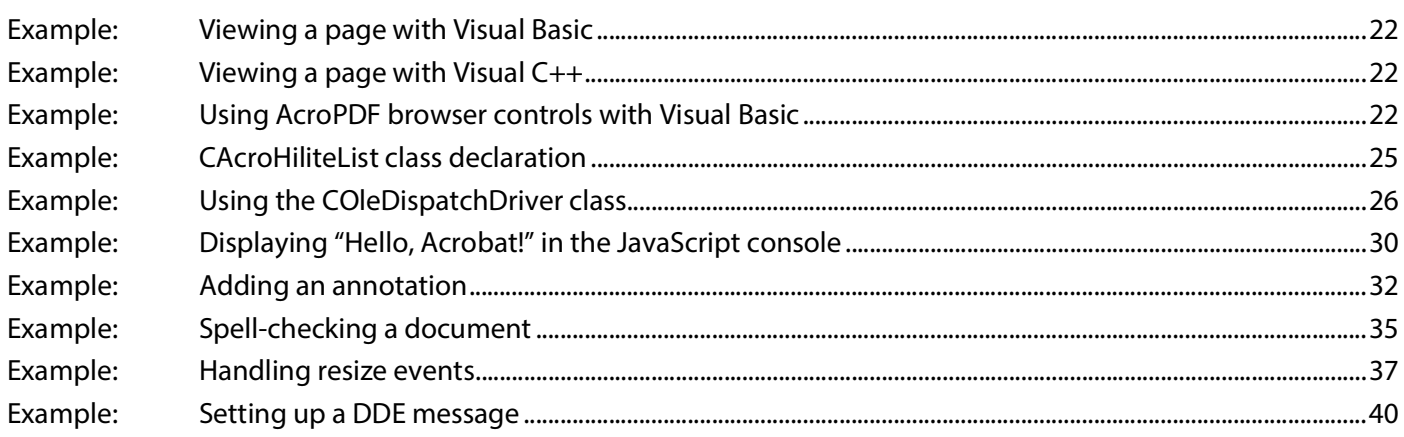

# <span id="page-12-0"></span>**1 Developing Applications Using IAC**

With IAC, an external application can control Acrobat DC or Acrobat DC Reader. For example, you can write an application that launches Acrobat DC, opens a specific file, and sets the page location and zoom factor. You can also manipulate PDF files by, for example, deleting pages or adding annotations and bookmarks. Communication between your application and the Acrobat DC or Acrobat DC Reader application occurs through objects and events.

# <span id="page-12-1"></span>**About the API object layers**

You can think of the Acrobat DC API as having two distinct layers that use IAC objects:

- The Acrobat DC application (AV) layer. The AV layer en3bles you to control how the document is viewed. For example, the view of a document object resides in the layer associated with Acrobat DC.
- The portable document (PD) layer. The PD layer provides access to the information within a document, such as a page. From the PD layer you can perform basic manipulations of PDF documents, such as deleting, moving, or replacing pages, as well as changing annotation attributes. You can also print PDF pages, select text, access manipulated text, and create or delete thumbnails.

You can control the application's user interface and the appearance of its window by either using its PD layer object, PDPage, or by using its AV layer object, AVDoc. The PDPage object has a method called Draw that exposes the rendering capabilities of Acrobat DC. If you need finer control, you can create your application with the AVDoc object, which has a function called OpenInWindow that can display text annotations and active links in your application's window.

You can also treat a PDF document as an ActiveX® document and implement convenient PDF browser controls through the AcroPDF object. This object provides you with the ability to load a file, move to various pages within a file, and specify various display and print options. A detailed description of its usage is provided in ["Summary of OLE objects and methods" on page 39](#page-38-1).

### <span id="page-12-2"></span>**Object reference syntax**

The Acrobat DC core API exposes most of its architecture in C, although it is written to simulate an object-oriented system with nearly fifty objects. The IAC interface for OLE automation and Apple events exposes a smaller number of objects. These objects closely map to those in the Acrobat DC API and can be accessed through various programming languages.

DDE does not organize IAC capabilities around objects, but instead uses DDE messages to Acrobat DC.

OLE automation, Apple events, and AppleScript each refer to the objects with a different syntax.

- $\bullet$  In OLE, you use the object name in either a Visual Basic or Visual C# CreateObject statement or in an MFC CreateDispatch statement.
- In Apple events, you use the name of the object in a CreateObjSpecifier statement.
- $\bullet$  In AppleScript, you use the object name in a set  $\ldots$  to statement.

# <span id="page-13-0"></span>**Objects in the Acrobat DC application layer**

This table describes the IAC objects in the Acrobat DC application (AV) layer. The first three objects are the primary source for controlling the user interface.

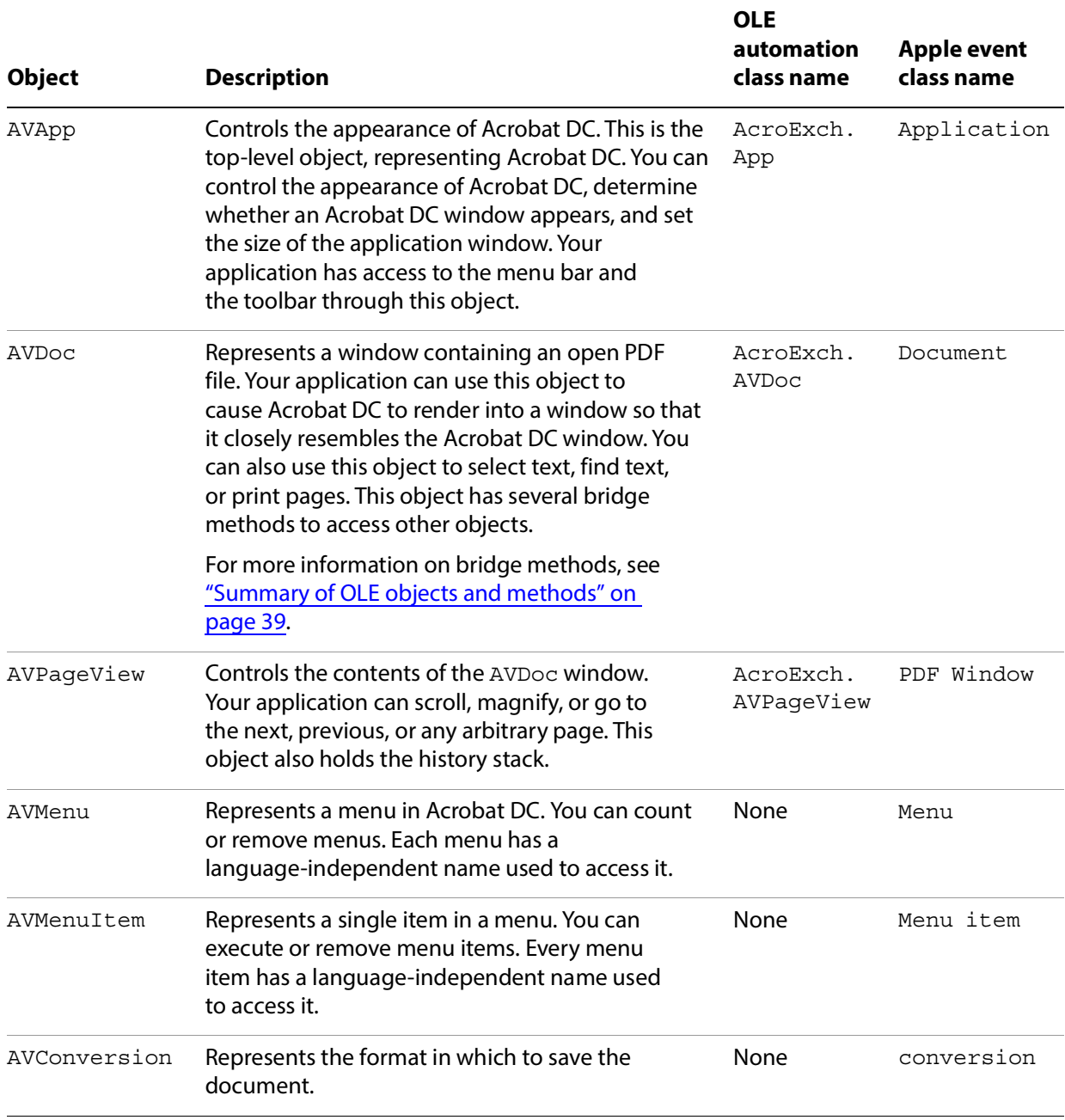

# <span id="page-14-0"></span>**Objects in the portable document layer**

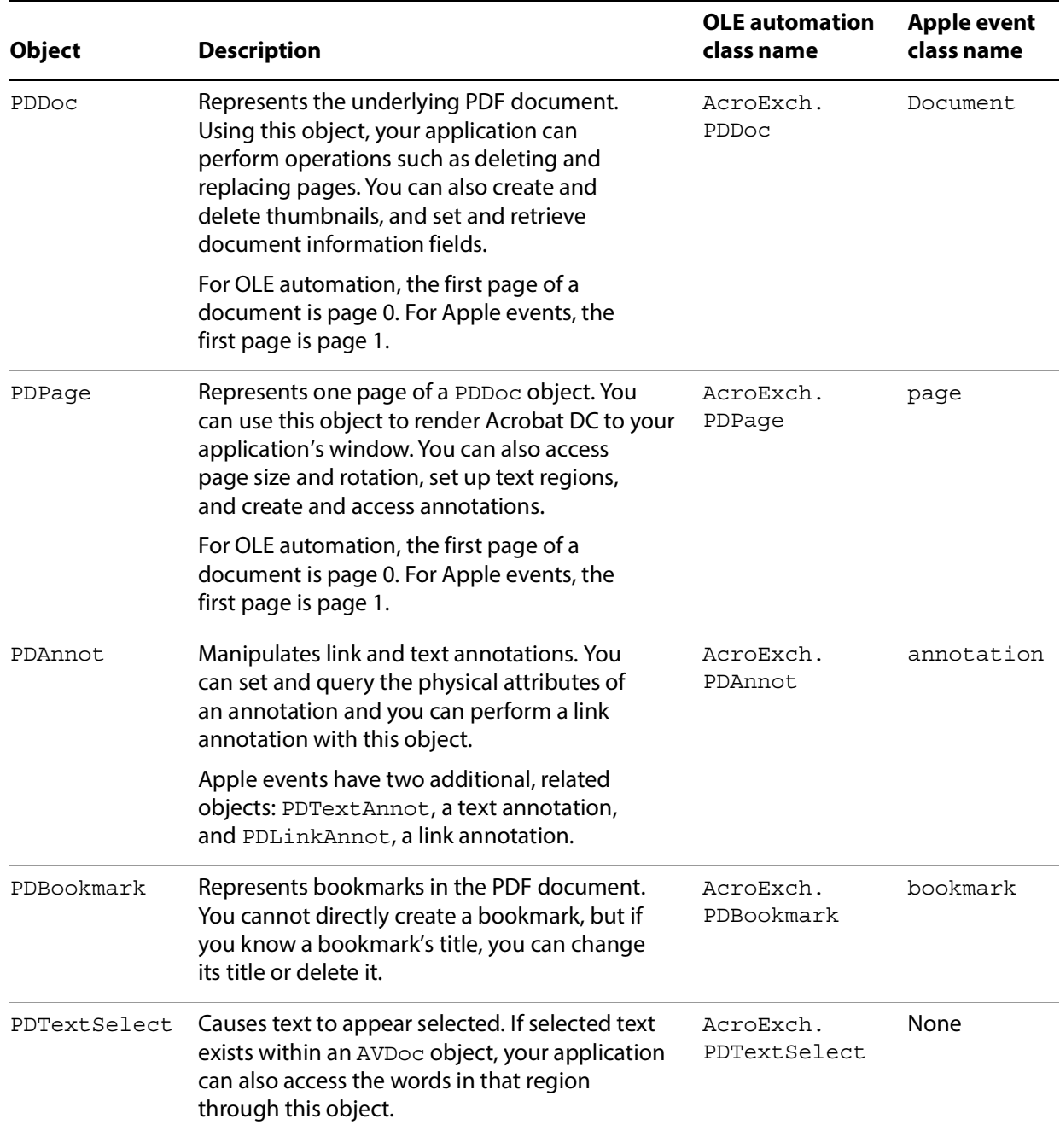

This table describes the IAC objects in the portable document (PD) layer.

# <span id="page-15-0"></span>**Plugins for extending the IAC interfaces**

You can extend the functionality of the IAC interfaces by writing Plugins that use core API objects that are not already part of the IAC support system. The following graphic shows the software architecture needed to establish a connection. The plug-in calls methods through host function tables (HFTs).

# **Application IAC** IAC lug-in Viewer

#### **Using Plugins for interapplication communication**

Similarly, the JSObject interface provides you with convenient access to the Acrobat DC features made available through JavaScript. Take advantage of this interface wherever possible. Its usage is explained in ["Using the JSObject interface" on page 29](#page-28-2).

**Tip:** Your plugins should make use of a broker to work correctly when protected mode is enabled.

# <span id="page-15-1"></span>**Developing for Acrobat Reader**

On Windows, the only OLE automation supported for Reader is the PDF browser controls interface, which enables you to treat a PDF document as an ActiveX document within an external application. This makes it possible to load a file, move to various pages within the file, highlight a text selection, and specify various print and display options, as shown below.

#### **PDF browser controls**

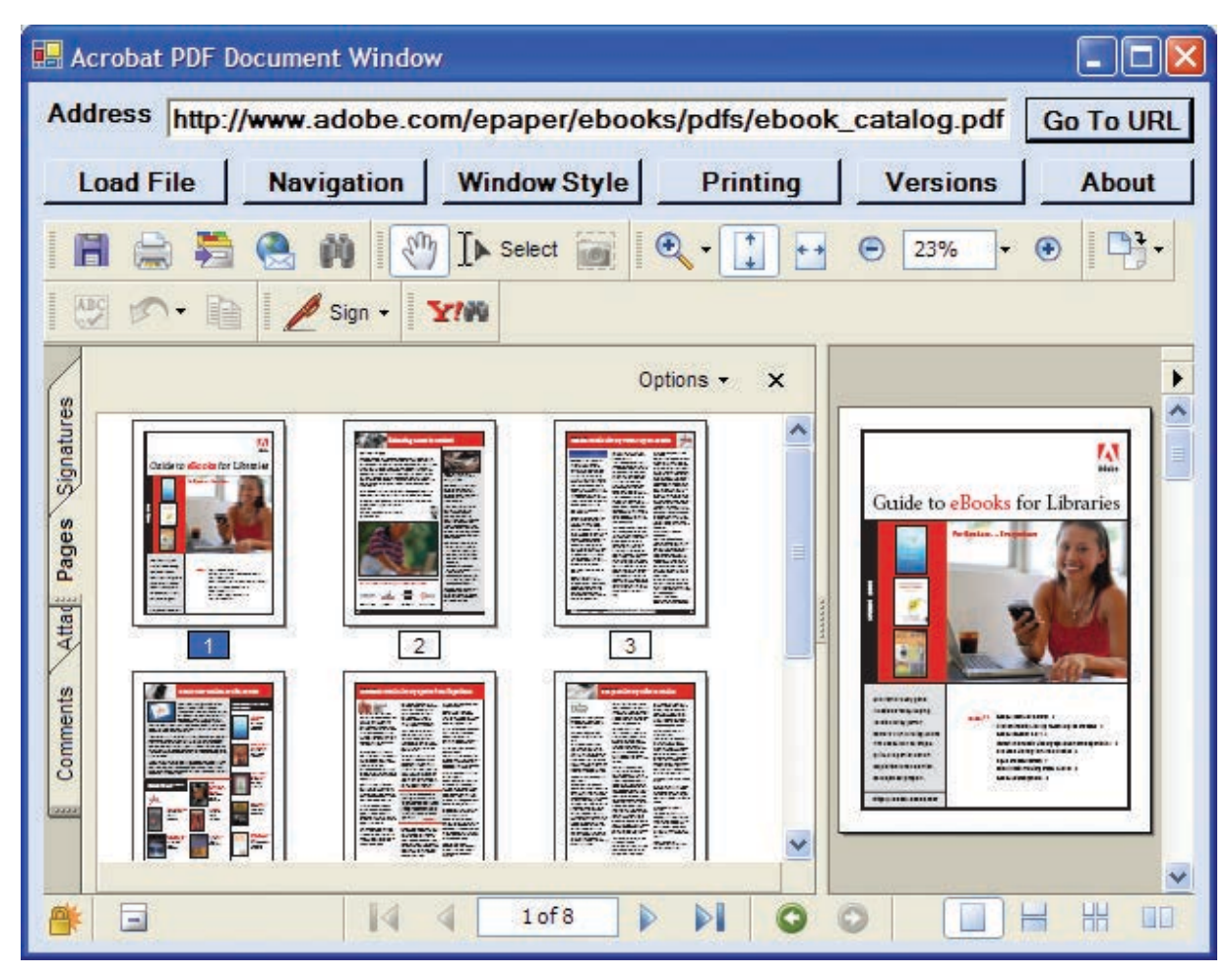

PDF browser controls are available through the AxAcroPDFLib. AxAcroPDF interface, which provides the following methods used to programmatically control the PDF document window:

- GoBackwardStack
- GoForwardStack
- GotoFirstPage
- GotoLastPage
- GotoNextPage
- GotoPreviousPage
- LoadFile
- Print
- PrintAll
- PrintAllFit
- PrintPages
- PrintPagesFit
- PrintWithDialog
- SetCurrentHighlight
- SetCurrentPage
- SetLayoutMode
- SetNamedDest
- SetPageMode
- SetShowScrollbars
- SetShowToolbar
- SetView
- SetViewRect
- SetViewScroll
- SetZoom
- SetZoomScroll

## <span id="page-18-0"></span>**DDE messages**

Adobe Reader supports the following DDE messages:

- AppExit
- CloseAllDocs
- DocClose
- DocGoTo
- DocGoToNameDest
- DocOpen
- FileOpen
- FileOpenEx
- FilePrint
- FilePrintEx
- FilePrintSilent
- FilePrintSilentEx
- FilePrintTo
- FilePrintToEx

# <span id="page-18-1"></span>**Apple events**

On Mac OS, you may use Apple events and AppleScript. Adobe Reader supports only the following required Apple events:

- open
- print
- quit
- $\bullet$  run

<span id="page-19-0"></span>This chapter describes how you can use OLE 2.0 support in Adobe Acrobat DC for Microsoft Windows. Acrobat DC applications are OLE servers and also respond to a variety of OLE automation messages.

Since Acrobat DC provides the appropriate interfaces to be an OLE server, you can embed PDF documents into documents created by an application that is an OLE client, or link them to OLE containers. However, Acrobat DC does not perform in-place activation.

Acrobat DC supports the OLE automation methods that are summarized in this chapter and described fully in the IAC API Reference. Acrobat DC Reader does not support OLE automation, except for the PDF browser controls provided in the AcroPDF object.

The best practical resources for Visual Basic or Visual C# programmers, besides the object browser, are the sample projects. The samples demonstrate use of the Acrobat DC OLE objects and contain comments describing the parameters for the more complicated methods. For more information, see the [Acrobat SDK Samples Guide](http://www.adobe.com/go/acrobatsdk_samplesguide).

For more information on OLE 2.0 and OLE automation, see the OLE Automation Programmer's Reference, ISBN 1-55615-851-3, Microsoft Press. You can also find numerous articles at<http://msdn.microsoft.com>.

# <span id="page-20-0"></span>**OLE capabilities in Acrobat DC**

For OLE automation, Acrobat DC provides three capabilities: rendering PDF documents, remotely controlling the application, and implementing PDF browser controls.

#### <span id="page-20-1"></span>**On-screen rendering**

You can render PDF documents on the screen in two ways:

Use an interface similar to the Acrobat DC user interface.

In this approach, use the AVDoc object's OpenInWindowEx method to open a PDF file in your application's window. The window has vertical and horizontal scroll bars, and has buttons on the window's perimeter for setting the zoom factor. Users interacting with this type of window find its operation similar to that of working in Acrobat DC. For example, links are active and the window can display any text annotation on a page.

The ActiveView sample in the [Acrobat SDK Samples Guide](http://www.adobe.com/go/acrobatsdk_samplesguide) demonstrates this approach.

Use the PDPage object's DrawEx method.

In this approach, you provide a window and a device context, as well as a zoom factor. Acrobat DC renders the current page into your window. The application must manage the scroll bars and other items in the user interface.

The StaticView sample in the [Acrobat SDK Samples Guide](http://www.adobe.com/go/acrobatsdk_samplesguide) demonstrates this approach.

#### <span id="page-20-2"></span>**Remote control of Acrobat DC**

You can control Acrobat DC remotely in two ways:

- Given the exported interfaces, you can write an application that manipulates various aspects of PDF documents, such as pages, annotations, and bookmarks. Your application might use AVDoc, PDDoc, PDPage, and annotation methods, and might not provide any visual feedback that requires rendering into its application window.
- You can launch Acrobat DC from your own application, which has set up the environment for the user. Your application can cause Acrobat DC to open a file, set the page location and zoom factor, and possibly even select some text. For example, this could be useful as part of a help system.

#### <span id="page-20-3"></span>**PDF browser controls**

You can use the AcroPDF library to display a PDF document in applications using simplified browser controls. In this case, the PDF document is treated as an ActiveX document, and the interface is available in Acrobat DC Reader.

Load the document with the AcroPDF object's LoadFile method. You can then implement browser controls for the following functionality:

- To determine which page to display
- To choose the display, view, and zoom modes
- To display bookmarks, thumbs, scrollbars, and toolbars
- To print pages using various options
- To highlight a text selection

# <span id="page-21-0"></span>**Development environment considerations**

You have a choice of environments in which to integrate with Acrobat DC: Visual Basic, Visual C#, and Visual C++.

If possible, use Visual Basic or Visual C#. The run-time type checking offered by the CreateObject call in Visual Basic allows quick prototyping of an application, and in both of these languages the implementation details are simplified.

For comparison, consider the following examples, in which you can see strings with "AcroExch. App" and strings with "Acrobat. CAcroApp". The first is the form for the external string used by OLE clients to create an object of that type. The second is the form that is included in developer type libraries.

This example shows a Visual Basic subroutine to view a given page of an open document:

#### <span id="page-21-1"></span>**Example: Viewing a page with Visual Basic**

```
Private Sub myGoto(ByVal where As Integer)
  Dim app as Object, avdoc as Object, pageview as Object
  Set app = CreateObject("AcroExch.App")
  Set avdoc = app.GetActiveDoc
  Set pageview = avdoc.GetAVPageView
  pageview.Goto(where)
End Sub
```
The following example does the same, but in Visual C++:

#### <span id="page-21-2"></span>**Example: Viewing a page with Visual C++**

```
void goto(int where)
{
  CAcroApp app;
  CAcroAVDoc *avdoc = new CAcroAVDoc;
  CAcroAVPageView pageview;
  COleException e;
  app.CreateDispatch("AcroExch.App");
  avdoc->AttachDispatch(app.GetActiveDoc, TRUE);
  pageview->AttachDispatch(avdoc->GetAVPageView, TRUE);
  pageview->Goto(where);
}
```
The next example shows how to use PDF browser controls to view a page in Visual Basic:

#### <span id="page-21-3"></span>**Example: Using AcroPDF browser controls with Visual Basic**

```
Friend WithEvents AxAcroPDF1 As AxAcroPDFLib.AxAcroPDF
Me.AxAcroPDF1 = New AxAcroPDFLib.AxAcroPDF
'AxAcroPDF1
Me.AxAcroPDF1.Enabled = True
Me.AxAcroPDF1.Location = New System.Drawing.Point(24, 40)
Me.AxAcroPDF1.Name = "AxAcroPDF1"
Me.AxAcroPDF1.OcxState = CType(
    resources.GetObject("AxAcroPDF1.OcxState"),
    System.Windows.Forms.AxHost.State
)
```

```
Me.AxAcroPDF1.Size = New System.Drawing.Size(584, 600)
Me.AxAcroPDF1.TabIndex = 0
AxAcroPDF1.LoadFile("http://www.example.com/example.pdf")
AxAcroPDF1.setCurrentPage(TextBox2.Text)
```
The Visual Basic examples are simpler to read, write, and support, and the implementation details are similar to Visual C#.

In Visual C++, the CAcro classes hide much of the type checking that must be done. Using OLE automation objects in Visual C++ requires an understanding of the AttachDispatch and CreateDispatch methods of the COleDispatchDriver class. For more information, see ["Using the](#page-24-0)  [Acrobat DC OLE interfaces" on page 25.](#page-24-0)

**Note:** The header files containing the values of constants that are required by C and C++ programmers to use OLE automation are located in the Acrobat DC SDK IAC directory. Visual Basic and Visual C# users do not need these header files, though it may be useful to refer to them in order to verify the constant definitions.

#### <span id="page-22-0"></span>**Environment configuration**

The only requirement for using the OLE objects made available by Acrobat DC is to have the product installed on your system and the appropriate type library file included in the project references for your project. The Acrobat DC type library file is named Acrobat.tlb. This file is included in the InterAppCommunicationSupport\Headers folder in the SDK. Once you have the type library file included in your project, you can use the object browser to browse the OLE objects.

It is not sufficient to install just an ActiveX control or DLL to enable OLE automation. You must have the full Acrobat DC product installed.

If you are a Visual Basic programmer, it is helpful to include the iac.bas module in your project (included in the headers folder). This module defines the constant variables.

#### <span id="page-23-0"></span>**Necessary C knowledge**

These documents, as well as the API, were designed with C programming in mind and programming with the API requires some familiarity with C concepts.

Although you do not need the header files provided in the SDK, you can use them to find the values of various constants, such as AV\_DOC\_VIEW, that are referenced in the documentation. The file iac.h contains most of these values.

Some of the methods, such as OpenInWindowEx, can be initially confusing when used in Visual Basic. OpenInWindowEx takes a long for the openflags parameter. The options for this parameter, as provided in the IAC API Reference, are:

AV EXTERNAL VIEW — Open the document with the toolbar visible.

AV DOC VIEW — Draw the page pane and scrollbars.

AV\_PAGE\_VIEW — Draw only the page pane.

If you were developing in C, these strings would be replaced by a numeric value prior to compilation; passing these strings to the method would not raise an error. When programming in Visual Basic, these strings correspond to constant variables defined in iac.bas.

In some situations, you need to apply a bitwise OR to multiple values and pass the resultant value to a method. For example, in iac.h the ntype parameter of the PDDocSave method is a bitwise OR of the following flags:

```
/* PDSaveFlags — used for PD-level Save 
** All undefined flags should be set to zero. 
** If either PDSaveCollectGarbage or PDSaveCopy are used, PDSaveFull must be 
used. */
typedef enum { 
  PDSaveIncremental = 0x0000, /* write changes only */
  PDSaveFull = 0x0001, \qquad /* write entire file */
  PDSaveCopy = 0x0002, \qquad /* write copy w/o affecting current state */
  PDSaveLinearized = 0x0004, /* write the file linearized for 
  ** page-served remote (net) access. */
  PDSaveBinaryOK = 0x0010, /* OK to store binary in file */PDSaveCollectGarbage = 0x0020 /* perform garbage collection on
  ** unreferenced objects */ 
} PDSaveFlags;
```
For example, if you would like to fully save the PDF file and optimize it for the Web (linearize it) within a Visual Basic application, pass PDSaveFull + PDSaveLinearized (both defined in iac.bas) into the ntype parameter; this is the equivalent of a binary OR of the PDSaveFull and PDSaveLinearized parameters.

In many instances, the numeric values are spelled out in comments in the Visual Basic sample code. However, knowledge of why the methods are structured in this way and how they are used in C can be useful to Visual Basic and Visual C# programmers.

# <span id="page-24-0"></span>**Using the Acrobat DC OLE interfaces**

This section describes using the CAcro classes and the COleDispatchDriver class. The CAcro classes are subclasses of COleDispatchDriver.

#### <span id="page-24-1"></span>**About the CAcro classes**

OLE 2.0 support in Acrobat DC includes several classes whose names begin with "CAcro", such as CAcroApp and CAcroPDDoc. Several files in the SDK encapsulate the definitions of these classes.

The CAcro classes are defined in the Acrobat DC type library acrobat.tlb. The OLEView tool in Visual Studio allows you to browse registered type libraries. Use acrobat.tlb when defining OLE automation for a project in Microsoft Visual C++. The files acrobat.h and acrobat.cpp are included in the Acrobat DC SDK, and implement a type-safe wrapper to the Acrobat DC automation server.

**Note:** Do not modify the acrobat.tlb, acrobat.h, and acrobat.cpp files in the SDK; these define Acrobat DC's OLE automation interface.

The CAcro classes inherit from the MFC COleDispatchDriver class. Understanding this class makes it easier to write applications that use the CAcro classes and their methods.

See the Interapplication Communication API Reference for details on the CAcro classes and their methods.

#### <span id="page-24-2"></span>**About the COleDispatchDriver class**

The COleDispatchDriver class implements the client side of OLE automation, providing most of the code needed to access automation objects. It provides the wrapper functions AttachDispatch, DetachDispatch, and ReleaseDispatch, as well as the convenience functions InvokeHelper, SetProperty, and GetProperty. You employ some of these methods when you use the Acrobat DC-provided automation objects. Other methods are used in the Acrobat DC implementation of these objects.

COleDispatchDriver is essentially a "class wrapper" for IDispatch, which is the OLE interface by which applications expose methods and properties so that other applications written in Visual Basic and Visual C# can use the application's features. This provides OLE support for Acrobat DC applications.

#### <span id="page-24-3"></span>**Using COleDispatchDriver objects and methods**

This section discusses how to use the classes exported by acrobat.cpp, and shows when to call the CreateDispatch and AttachDispatch methods.

The following is a section of code from acrobat.h that declares the CAcroHiliteList class. CAcroHiliteList is a subclass of the COleDispatchDriver class, which means that it shares all the instance variables of COleDispatchDriver.

One of these variables is  $m$  lpDispatch, which holds an LPDISPATCH for that object. An LPDISPATCH is a long pointer to an IDispatch, which can be considered an opaque data type representing a dispatch connection.  $m_{\perp}$ lpDispatch can be used in functions that require an LPDISPATCH argument.

#### <span id="page-24-4"></span>**Example: CAcroHiliteList class declaration**

```
class CAcroHiliteList : public COleDispatchDriver
{
```

```
public:
  CAcroHiliteList() { } // Calls COleDispatchDriver default constructor
  CAcroHiliteList(LPDISPATCH pDispatch) : COleDispatchDriver(pDispatch) {}
  CAcroHiliteList(const CAcroHiliteList& dispatchSrc) :
    COleDispatchDriver(dispatchSrc) {}
// Attributes
public:
// Operations
public:
  bool Add(short nOffset, short nLength);
};
```
The following is the related implementation section of the Add method from acrobat.cpp:

```
bool CAcroHiliteList::Add(short nOffset, short nLength)
{
  bool result;
  static BYTE parms[] =
    VTS I2 VTS I2;
  InvokeHelper(0x1, DISPATCH_METHOD, VT_I4, (void*)&result, parms,
    nOffset, nLength);
  return result;
}
```
When the Add method is called, such as with this code from the following example Using the [COleDispatchDriver class](#page-25-0),

hilite->Add(0, 10);

the InvokeHelper function is called. This COleDispatchDriver method takes a variable number of arguments. It eventually calls the Acrobat DC implementation for CAcroHiliteList object's Add method. This happens across the virtual OLE "wires" and takes care of all the OLE details. The end result is that a page range is added to the CAcroHiliteList object.

The following is an implementation of a method adapted from the  $\text{ActiveView}$  sample:

#### <span id="page-25-0"></span>**Example: Using the COleDispatchDriver class**

```
// This code demonstrates how to highlight words with 
// either a word or page highlight list
void CActiveViewDoc::OnToolsHilitewords()
{
  CAcroAVPageView pageView;
  CAcroPDPage page;
  CAcroPDTextSelect* textSelect = new CAcroPDTextSelect;
  CAcroHiliteList* hilite = new CAcroHiliteList;
  char buf[255];
  long selectionSize;
  if ((BOOL) GetCurrentPageNum() > PDBeforeFirstPage) {
     // Obtain the AVPageView
    pageView.AttachDispatch(m_pAcroAVDoc->GetAVPageView(),TRUE);
    // Create the Hilite list object
```

```
hilite->CreateDispatch("AcroExch.HiliteList");
    if (hilite) {
  // Add the first 10 words or characters of that page to the highlight list
       hilite->Add(0,10);
       page.AttachDispatch(pageView.GetPage(), TRUE);
       // Create text selection for either page or word highlight list
textSelect->AttachDispatch(page.CreateWordHilite(hilite->m_lpDispatch));
       m pAcroAVDoc->SetTextSelection(textSelect->m lpDispatch);
       m_pAcroAVDoc->ShowTextSelect();
       // Extract the number of words and the first word of text selection
       selectionSize = textSelect->GetNumText();
       if (selectionSize)
         sprintf (buf, "# of words in text selection: %ld\n1st word in text
            selection = '%s'", selectionSize, textSelect->GetText(0));
       else
         sprintf (buf, "Failed to create text selection.");
       AfxMessageBox(buf);
     }
  }
  delete textSelect;
  delete hilite;
}
```
In the preceding example, the objects with the prefix CAcro are all CAcro class objects—and they are also COleDispatchDriver objects—because all the Acrobat DC CAcro classes are subclasses of COleDispatchDriver.

Instantiating a class is not sufficient to use it. Before you use an object, you must attach your object to the appropriate Acrobat DC object by using one of the Dispatch methods of the COleDispatchDriver class. These functions also initialize the  $m\perp p$  Dispatch instance variable for the object.

This code from the previous example shows how to attach an IDispatch that already exists:

```
CAcroAVPageView pageView;
// Obtain the AVPageView 
pageView.AttachDispatch(m_pAcroAVDoc->GetAVPageView(), TRUE);
```
The GetAVPageView method of the CAcroAVDoc class returns an LPDISPATCH, which is what the AttachDispatch method is expecting for its first argument. The BOOL passed as the second argument indicates whether or not the IDispatch should be released when the object goes out of scope, and is typically TRUE. In general, when an LPDISPATCH is returned from a method such as GetAVPageView, you use AttachDispatch to attach it to an object.

The following code from the previous example uses the CreateDispatch method:

```
CAcroHiliteList *hilite = new CAcroHiliteList; 
hilite->CreateDispatch("AcroExch.HiliteList");
hilite->\text{Add}(0, 10);
```
In this case, the CreateDispatch method both creates the IDispatch object and attaches it to the object. This code works fine; however, the following code would fail:

```
CAcroHiliteList *hilite = new CAcroHiliteList; 
hilite->\text{Add}(0, 10);
```
This error is analogous to using an uninitialized variable. Until the IDispatch object is attached to the COleDispatchDriver object, it is not valid.

CreateDispatch takes a string parameter, such as "AcroExch.HiliteList", which represents a class. The following code is incorrect:

```
CAcroPDDoc doc = new CAcroPDDoc;
doc.CreateDispatch("AcroExch.Create");
```
This fails because Acrobat DC won't respond to such a parameter. The parameter should be "AcroExch.PDDoc" instead.

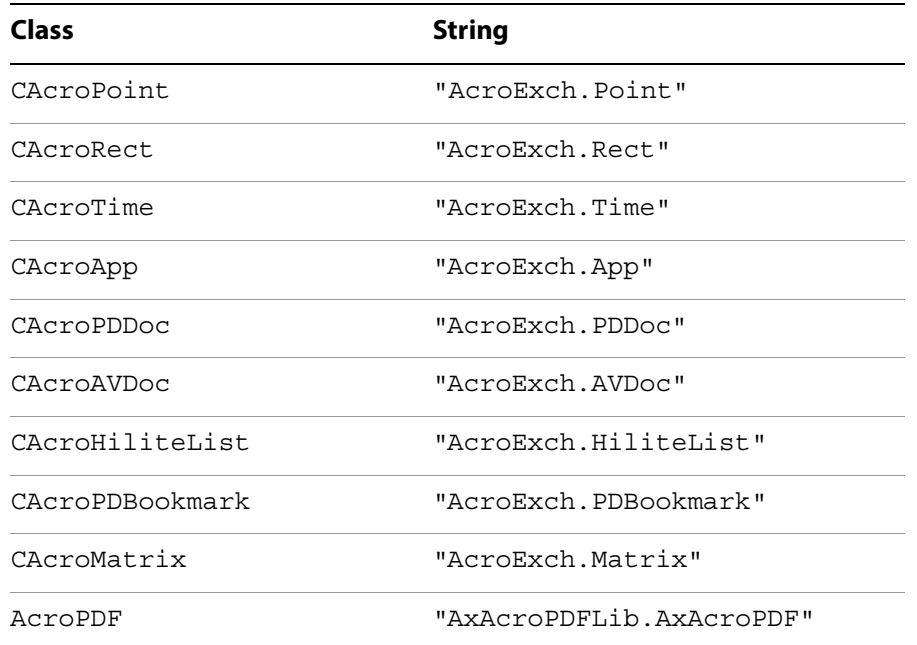

The valid strings for CreateDispatch are as follows:

Refer again to this code from the previous example:

CAcroPDPage page; page.AttachDispatch(pageView.GetPage(), TRUE);

A PDPage object is required because the purpose of this code is to highlight words on the current page. Since it is a CAcro variable, it is necessary to attach to the OLE object before using its methods. CreateDispatch cannot be used to create a PDPage object because "AcroExch.PDPage" is not a valid string for CreateDispatch. However, the AVPageView method GetPage returns an LPDISPATCH pointer for a PDPage object. This is passed as the first argument to the AttachDispatch method of the page object. The TRUE argument indicates that the object is to be released automatically when it goes out of scope.

```
CAcroPDTextSelect* textSelect = new CAcroPDTextSelect;
textSelect->AttachDispatch 
  (page.CreateWordHilite(hilite->m_lpDispatch));
```

```
m pAcroAVDoc->SetTextSelection (textSelect->m lpDispatch);
m_pAcroAVDoc->ShowTextSelect();
```
This code performs the following steps:

- 1. Declares a text selection object text Select.
- 2. Calls the CAcroPDPage method CreateWordHilite, which returns an LPDISPATCH for a PDTextSelect. CreateWordHilite takes an LPDISPATCH argument representing a CAcroHilite list. The hilite variable already contains a CAcroHiliteList object, and its instance variable m\_lpDispatch contains the LPDISPATCH pointer for the object.
- 3. Calls the CAcroAVDoc object's SetTextSelection method to select the first ten words on the current page.
- 4. Calls the AcroAVDoc's ShowTextSelect method to cause the visual update on the screen.

# <span id="page-28-2"></span><span id="page-28-0"></span>**Using the JSObject interface**

Acrobat DC provides a rich set of JavaScript programming interfaces that can be used from within the Acrobat DC environment. It also provides the JSObject interface, which allows external clients to access the same functionality from environments such as Visual Basic.

In precise terms, JSObject is an interpretation layer between an OLE automation client, such as a Visual Basic application, and the JavaScript functionality provided by Acrobat DC. From a developer's point of view, programming JSObject in a Visual Basic environment is similar to programming in JavaScript using the Acrobat DC console.

This section explains how to extend Acrobat DC using JavaScript in a Visual Basic programming environment. It provides a set of examples to illustrate the key concepts.

Whenever possible, you should take advantage of these capabilities by using the JSObject interface available within the AcroExch. PDDoc object. To obtain the interface, invoke the object's GetJSObject method.

#### <span id="page-28-1"></span>**Adding a reference to the Acrobat DC type library**

This procedure adds a reference to the Acrobat DC type library so that you can access the Acrobat DC automation APIs, including JSObject, in Visual Basic. Do this before using the JSObject interface, as in the examples that follow.

#### **To add a reference to the Acrobat DC type library:**

- 1. Install Acrobat DC and Visual Basic.
- 2. Create a new Visual Basic project from the Windows Application template. This provides a blank form and project workspace.
- 3. Select **Project** > **Add Reference** and click the **COM** tab.
- 4. From the list of available references, select **Adobe Acrobat <version> Type Library** and click **OK**.

#### <span id="page-29-0"></span>**Creating a simple application**

This example provides the minimum code to display "Hello, Acrobat!" in the Acrobat DC JavaScript console.

#### **To set up and run the "Hello, Acrobat!" example:**

- 1. Open the source code window for the default form by clicking **View** > **Code**.
- 2. Select **(Form1 Events)** from the selection box in the upper left corner of that window.

The selection box in the upper right corner now shows all the functions available to the Form1 object.

- 3. Select **Load** from the functions selection box. This creates an empty function stub. The Form1 Load function is called when Form1 is first displayed, so this is a good place to add the initialization code.
- 4. Add the following code to define some global variables before the subroutine.

```
Dim gApp As Acrobat.CAcroApp
Dim gPDDoc As Acrobat.CAcroPDDoc
Dim jso As Object
```
5. Add the following code to the private Form1 Load subroutine.

```
gApp = CreateObject("AcroExch.App")
gPDDoc = CreateObject("AcroExch.PDDoc")
If gPDDoc.Open("c:\example.pdf") Then
  jso = gPDDoc.GetJSObject
  jso.console.Show
  jso.console.Clear
  jso.console.println ("Hello, Acrobat!")
  gApp.Show
End If
```
- 6. Create a file called example.pdf at the root level of the C: drive.
- 7. Save and run the project.

When you run the application, Acrobat DC is launched, Form1 is displayed, and the JavaScript Debugger window is opened, displaying "Hello, Acrobat!".

#### <span id="page-29-1"></span>**Example: Displaying "Hello, Acrobat!" in the JavaScript console**

```
Dim gApp As Acrobat.CAcroApp
Dim gPDDoc As Acrobat.CAcroPDDoc
Dim jso As Object
Private Sub Form1_Load(ByVal sender As Object, ByVal e As System.EventArgs)
    Handles Me.Load
  gApp = CreateObject("AcroExch.App")
  gPDDoc = CreateObject("AcroExch.PDDoc")
  If gPDDoc.Open("c:\example.pdf") Then
     jso = gPDDoc.GetJSObject
     jso.console.Show
     jso.console.Clear
     jso.console.println ("Hello, Acrobat!")
     gApp.Show
  End If
```
#### End Sub

The Visual Basic program attaches to the Acrobat DC automation interface using the CreateObject call, and then shows the main window using the App object's Show command.

You may have a few questions after studying the code. For example, why is  $\frac{1}{1}$  so declared as an Object, while gApp and gPDDoc are declared as types found in the Acrobat DC type library? Is there a real type for JSObject?

The answer is no, JSObject does not appear in the type library, except in the context of the CAcroPDDoc.GetJSObject call. The COM interface used to export JavaScript functionality through JSObject is known as an IDispatch interface, which in Visual Basic is more commonly known simply as an "Object" type. This means that the methods available to the programmer are not particularly well-defined. For example, if you replace the call to

```
jso.console.clear
```
with

jso.ThisCantPossiblyCompileCanIt("Yes it can!")

the compiler compiles the code, but fails at run time. Visual Basic has no type information for JSObject, so Visual Basic does not know if a particular call is syntactically valid until run-time, and will compile any function call to a JSObject. For that reason, you must rely on the documentation to know what functionality is available through the JSObject interface. For details, see the JavaScript for Acrobat API Reference.

You may also wonder why it is necessary to open a PDDoc before creating a JSObject. Running the program shows that no document appears onscreen, and suggests that using the JavaScript console should be possible without a PDDoc. However, JSObject is designed to work closely with a particular document, as most of the available features operate at the document level. There are some application-level features in JavaScript (and therefore in JSObject), but they are of secondary interest. In practice, a JSObject is always associated with a particular document.

When working with a large number of documents, you must structure your code so that a new JSObject is acquired for each document, rather than creating a single JSObject to work on every document.

#### <span id="page-30-0"></span>**Working with annotations**

This example uses the JSObject interface to open a PDF file, add a predefined annotation to it, and save the file back to disk.

#### **To set up and run the annotations example:**

- 1. Create a new Visual Basic project and add the Adobe Acrobat DC type library to the project.
- 2. From the Toolbox, drag the **OpenFileDialog** control to the form.

#### 3. Drag a **Button** to your form.

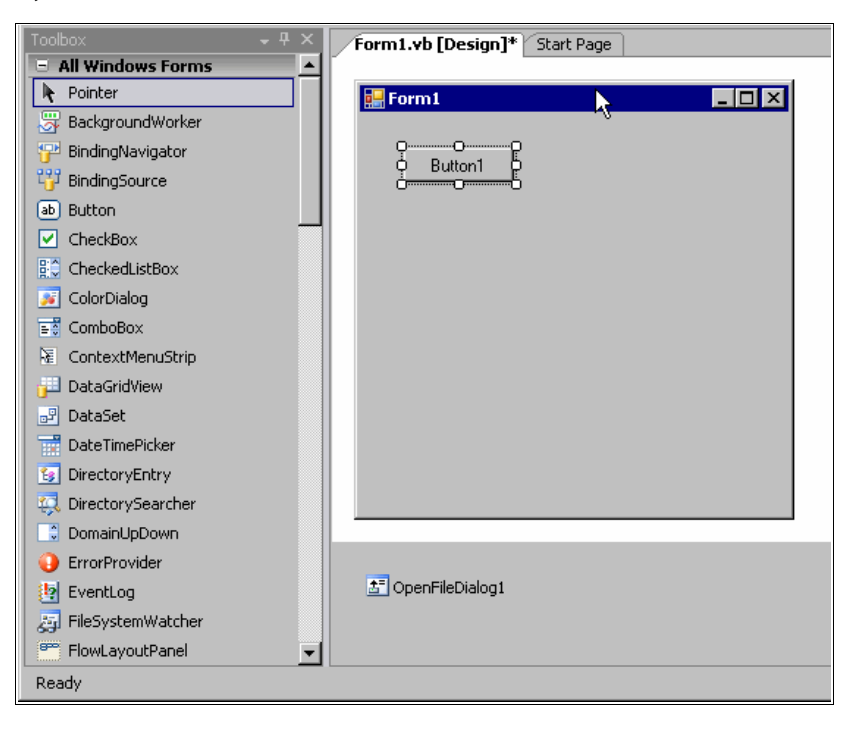

4. Select **View** > **Code** and set up the following source code:

#### <span id="page-31-0"></span>**Example: Adding an annotation**

```
Dim gApp As Acrobat.CAcroApp
Private Sub Form1_Load(ByVal sender As System.Object, ByVal e As
     System.EventArgs) Handles MyBase.Load
  gApp = CreateObject("AcroExch.App")
End Sub
Private Sub Form1_Closed(Cancel As Integer)
  If Not gApp Is Nothing Then
     gApp.Exit
  End If
  gApp = Nothing
End Sub
Private Sub Button1_Click(ByVal sender As System.Object, ByVal e As
     System.EventArgs) Handles Button1.Click
  Dim pdDoc As Acrobat.CAcroPDDoc
  Dim page As Acrobat.CAcroPDPage
  Dim jso As Object
  Dim path As String
  Dim point(1) As Integer
  Dim popupRect(3) As Integer
  Dim pageRect As Object
  Dim annot As Object
  Dim props As Object
  OpenFileDialog1.ShowDialog()
```

```
path = OpenFileDialog1.FileName
  pdDoc = CreateObject("AcroExch.PDDoc")
  If pdDoc.Open(path) Then
     jso = pdDoc.GetJSObject
     If Not jso Is Nothing Then
       ' Get size for page 0 and set up arrays
       page = pdDoc.AcquirePage(0)
       pageRect = page.GetSize
       point(0) = 0point(1) = pageRect.ypopupRect(0) = 0popupRect(1) = pageRect.y - 100popupRect(2) = 200popupRect(3) = pageRect.y' Create a new text annot
       annot = jso.AddAnnot
       props = annot.getProps
       props.Type = "Text"
       annot.setProps props
       ' Fill in a few fields
       props = annot.getProps
       props.page = 0
       props.point = point
       props.popupRect = popupRect
       props.author = "John Doe"
       props.noteIcon = "Comment"
       props.strokeColor = jso.Color.red
       props.Contents = "I added this comment from Visual Basic!"
       annot.setProps props
     End If
     pdDoc.Close
    MsgBox "Annotation added to " & path
  Else
    MsgBox "Failed to open " & path
  End If
  pdDoc = Nothing
End Sub
```
5. Save and run the application.

The code in the Form\_Load and Form\_Closed routines initializes and shuts down the Acrobat DC automation interface. More interesting work happens in the Command button's click routine. The first lines declare local variables and show the Windows Open dialog box, which allows the user to select a file to be annotated. The code then opens the PDF file's PDDoc object and obtains a JSObject interface to that document.

Some standard Acrobat DC automation methods are used to determine the size of the first page in the document. These numbers are critical to achieving the correct layout, because the PDF coordinate system is based in the lower-left corner of the page, but the annotation will be anchored at the upper left corner of the page.

The lines following the "Create a new text annot" comment do exactly that, but this block of code bears additional explanation.

First, addAnnot looks as if it is a method of JSObject, but the JavaScript reference shows that the method is associated with the doc object. You might expect the syntax to be jso.doc.addAnnot. However, jso is the Doc object, so jso. addAnnot is correct. All of the properties and methods in the Doc object are used in this manner.

Second, observe the use of annot.getProps and annot.setProps. The Annot object is implemented with a separate properties object, meaning that you cannot set the properties directly. For example, you cannot do the following:

```
annot = jso.AddAnnot
annot.Type = "Text"
annot.page = 0
...
```
Instead, you must obtain the properties object of Annot using annot . get Props, and use that object for read or write access. To save changes back to the original Annot, call annot. set Props with the modified properties object.

Third, note the use of JSObject's color property. This object defines several simple colors such as red, green, and blue. In working with colors, you may need a greater range of colors than is available through this object. Also, there is a performance hit associated with every call to JSObject. To set colors more efficiently, you can use code such as the following, which sets the annot's strokeColor to red directly, bypassing the color object.

```
dim color(0 to 3) as Variant
color(0) = "RGB"color(1) = 1#color(2) = 0#color(3) = 0#annot.strokeColor = color
```
You can use this technique anywhere a color array is needed as a parameter to a JSObject routine. The example sets the colorspace to RGB and specifies floating point values ranging from 0 to 1 for red, green, and blue. Note the use of the # character following the color values. These are required, since they tell Visual Basic that the array element should be set to a floating point value, rather than an integer. It is also important to declare the array as containing Variants, because it contains both strings and floating point values. The other color spaces ("T", "G", "CMYK") have varying requirements for array length. For more information, refer to the Color object in the JavaScript for Acrobat API Reference.

**Note:** If you want users to be able to edit annotations, set the JavaScript property Collab.showAnnotsToolsWhenNoCollab to true.

#### <span id="page-33-0"></span>**Spell-checking a document**

Acrobat DC includes a plug-in that can scan a document for spelling errors. The plug-in also provides JavaScript methods that can be accessed using JSObject. In this example, you start with the source code from the example [Adding an annotation](#page-31-0) and make the following changes:

- Add a List View control to the main form. Keep the default name  $ListView1$  for the control.
- **•** Replace the code in the existing  $Common 1$  Click routine with the following:

#### <span id="page-34-0"></span>**Example: Spell-checking a document**

```
Private Sub Button1_Click(ByVal sender As System.Object, ByVal e As
     System.EventArgs) Handles Button1.Click
  Dim pdDoc As Acrobat.CAcroPDDoc
  Dim jso As Object
  Dim path As String
  Dim count As Integer
  Dim i As Integer, j As Integer
  Dim word As Variant
  Dim result As Variant
  Dim foundErr As Boolean
  OpenFileDialog1.ShowDialog()
  path = OpenFileDialog1.FileName
  foundErr = False
  pdDoc = CreateObject("AcroExch.PDDoc")
  If pdDoc.Open(path) Then
     jso = pdDoc.GetJSObject
     If Not jso Is Nothing Then
       count = jso.getPageNumWords(0)
       For i = 0 To count - 1
         word = jso.getPageNthWord(0, i)
         If VarType(word) = vbString Then
            result = jso.spell.checkWord(word)
            If IsArray(result) Then
               foundErr = True
               ListView1.Items.Add (word & " is misspelled.")
              ListView1.Items.Add ("Suggestions:")
               For j = LBound(result) To UBound(result)
                 ListView1.Items.Add (result(j))
              Next j
              ListView1.Items.Add ("")
            End If
         End If
       Next i
       jso = Nothing
       pdDoc.Close
       If Not foundErr Then
         ListView1.Items.Add ("No spelling errors found in " & path)
       End If
    End If
  Else
    MsgBox "Failed to open " & path
  End If
  pdDoc = Nothing
End Sub
```
In this example, note the use of the Spell object's check method. As described in the JavaScript for Acrobat API Reference, this method takes a word as input, and returns a null object if the word is found in the dictionary, or an array of suggested words if the word is not found.

The safest approach when storing the return value of a JSObject method call is to use a Variant. You can use the IsArray function to determine if the Variant is an array, and write code to handle that situation accordingly. In this simple example, if the program finds an array of suggested words, it dumps them out to the List View control.

#### <span id="page-35-0"></span>**Tips for translating JavaScript to JSObject**

Covering every method available to JSObject is beyond the scope of this document. However, the JavaScript for Acrobat API Reference covers the subject in detail, and much can be inferred from the reference by keeping a few basic facts in mind:

- Most of the objects and methods in the reference are available in Visual Basic, but not all. In particular, any JavaScript object that requires the new operator for construction cannot be created in Visual Basic. This includes the Report object.
- The Annots object is unusual in that it requires JSObject to set and get its properties as a separate object using the getProps and setProps methods.
- If you are unsure what type to use to declare a variable, declare it as a Variant. This gives Visual Basic more flexibility for type conversion, and helps prevent runtime errors.
- JSObject cannot add new properties, methods, or objects to JavaScript. Due to this limitation, the global.setPersistent property is not meaningful.
- JSObject is case-insensitive. Visual Basic often capitalizes leading characters of an identifier and prevents you from changing its case. Don't be concerned about this, since JSObject ignores case when matching the identifier to its JavaScript equivalent.
- JSObject always returns values as Variants. This includes property gets as well as return values from method calls. An empty Variant is used when a null return value is expected. When JSObject returns an array, each element in the array is a Variant. To determine the actual data type of a Variant, use the utility functions IsArray, IsNumeric, IsEmpty, IsObject, and VarType from the Information module of the Visual Basic for Applications (VBA) library.
- JSObject can process most elemental Visual Basic types for setting properties and for and input parameters for method calls, including Variant, Array, Boolean, String, Date, Double, Long, Integer, and Byte. JSObject can accept Object parameters, but only when the Object is the result of a property get or method call to a JSObject. JSObject fails to accept values of type Error and Currency.
# **Other development topics**

This section contains a variety of topics related to developing OLE applications.

# **Synchronous messaging**

The Acrobat DC OLE automation implementation is based on a synchronous messaging scheme. When an application sends a request to Acrobat DC, the application processes that request and returns control to the application. Only then can the application send Acrobat DC another message. If your application sends one message followed immediately by another, the second message may not be properly received: instead of generating a server busy error, it fails with no error message.

For example, this can occur with the AVDoc. OpenInWindowEx method, where a large volume of information regarding drawing position and mouse clicks is exchanged, and with the usage of the PDPage.DrawEx method on especially complex pages. With the DrawEx method, the problem arises when a  $WM$  PAINT message is generated. If the page is complex and the environment is multi-threaded, the application may not finish drawing the page before the application generates another WM\_PAINT message. Because the application is single-threaded, multi-thread applications must handle this situation appropriately.

# **MDI applications**

Suppose you create a multiple document interface (MDI) application that creates a static window into which Acrobat DC is displayed using the OpenInWindowEx call, and this window is based on the CFormView OLE class. If another window is placed on top of that window and is subsequently removed, the Acrobat DC window does not repaint correctly.

To fix this, assign the Clip Children style to the dialog box template (on which CFormView is based). Otherwise, the dialog box erases the background of all child windows, including the one containing the PDF file, which wipes out the previously covered part of the PDF window.

# **Event handling in child windows**

When a PDF file is opened with OpenInWindowEx, Acrobat DC creates a child window on top of it. This allows the application to receive events for this window directly. However, an application must also handle the following events: resize, key up, and key down.

The following example from the ActiveView sample shows how to handle a resize event:

#### **Example: Handling resize events**

```
void CActiveViewVw::OnSize(UINT nType, int cx, int cy)
{
  CWnd* pWndChild = GetWindow(GW_CHILD);
  if (!pWndChild)
    return;
  CRect rect;
  GetClientRect(&rect);
  pWndChild->
     SetWindowPos(NULL,0,0,rect.Width,rect.Height,
            SWP_NOZORDER | SWP_NOMOVE);
```

```
CView::OnSize(nType, cx, cy);
}
```
After sending the message to the child window, it also does a resize. This results in both windows being resized, which is the desired effect.

**Determining if an Acrobat DC application is running**

Use the Windows FindWindow method with the Acrobat DC class name. You can use the Microsoft Spy++ utility to determine the class name for the version of the application.

# **Exiting from an application**

When a user exits from an application using OLE automation, Acrobat DC itself or a web browser displaying a PDF document can be affected:

- If no PDF documents are open in Acrobat DC, the application quits.
- If a web browser is displaying a PDF document, the display goes blank. The user can refresh the page to redisplay it.

# **Summary of OLE objects and methods**

OLE automation support is provided by a set of classes in the Acrobat DC API.

The following diagram shows the objects and methods that are used in OLE. The arrows indicate bridge methods, which are methods that can get an object from a related object of a different layer. For example, if you want to get the PDDoc associated with a particular AVDoc object, you can use the Get PDDoc method in the AcroExch.AVDoc object.

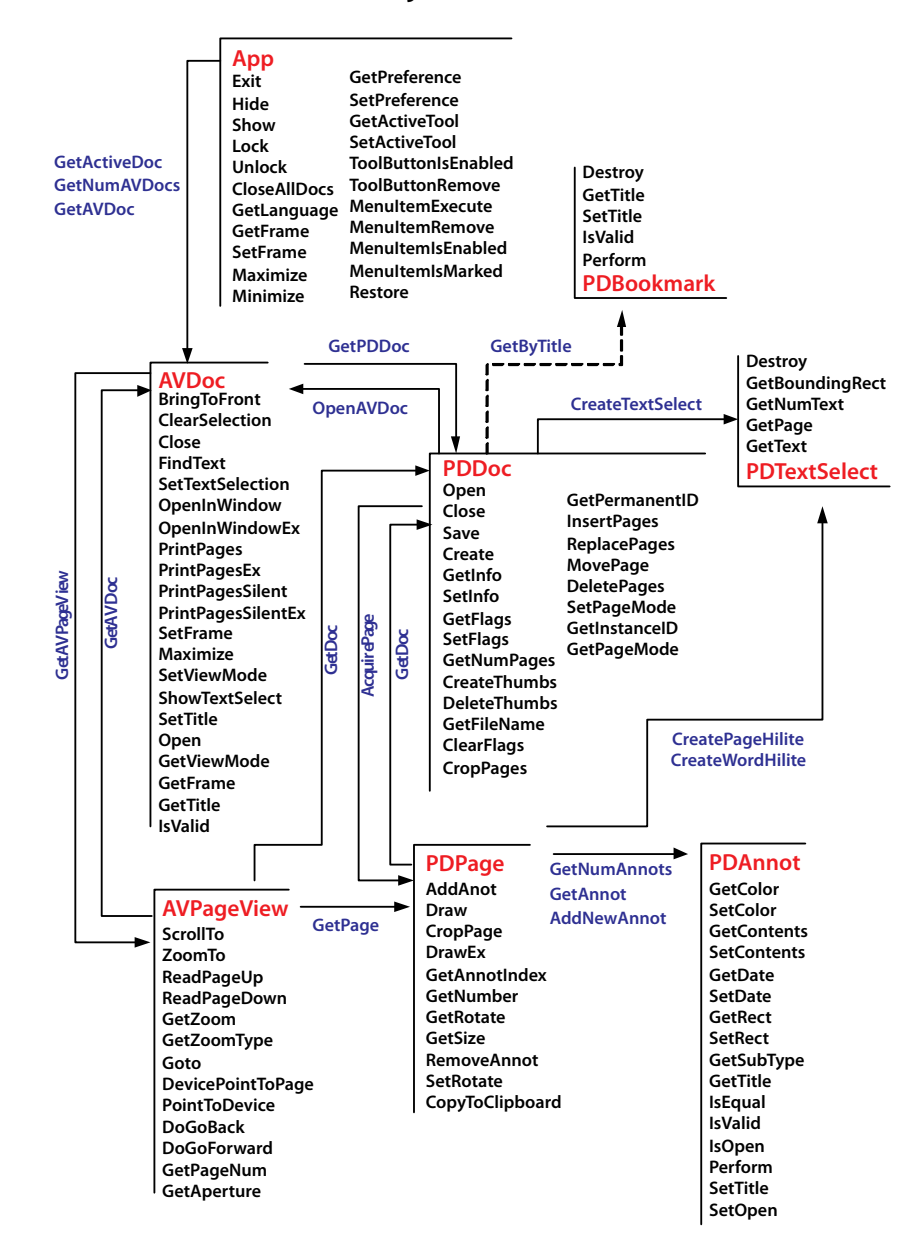

#### **OLE objects and methods**

For complete descriptions, see the OLE automation sections of the IAC API Reference.

Acrobat DCAlthough DDE is supported, you should use OLE automation instead of DDE whenever possible because DDE is not a COM technology.

For complete descriptions of the parameters associated with DDE messages, see the DDE sections of the IAC API Reference.

For all DDE messages, the service name is acroview, the transaction type is XTYPE EXECUTE, and the topic name is control. The data is the command to be executed, enclosed within square brackets. The item argument in the DdeClientTransaction call is NULL.

The following example sets up a DDE message:

#### **Example: Setting up a DDE message**

```
DDE_SERVERNAME = "acroview";
DDE TOPICNAME = "control";
DDE ITEMNAME = "[AppHide()]";
```
The square bracket characters in DDE messages are mandatory. DDE messages are case-sensitive and must be used exactly as described.

To be able to use DDE messages on a document, you must first open the document using the DocOpen DDE message. You cannot use DDE messages to close a document that a user opened manually.

You can use NULL for pathnames, in which case the DDE message operates on the front document.

If more than one command is sent at once, the commands are executed sequentially, and the results appear to the user as a single action. You can use this feature, for example, to open a document to a certain page and zoom level.

Page numbers are zero-based: the first page in a document is page 0. Quotation marks are needed only if a parameter contains white space.

The document manipulation methods, such as those for deleting pages or scrolling, work only on documents that are already open.

# **4 Using Apple Events**

You can use several objects and events to develop Acrobat DC applications for Mac OS. Some of the objects and events in the Apple event registry are supported, as well as Acrobat DC-specific objects and events. Acrobat DC supports the following categories of Apple events:

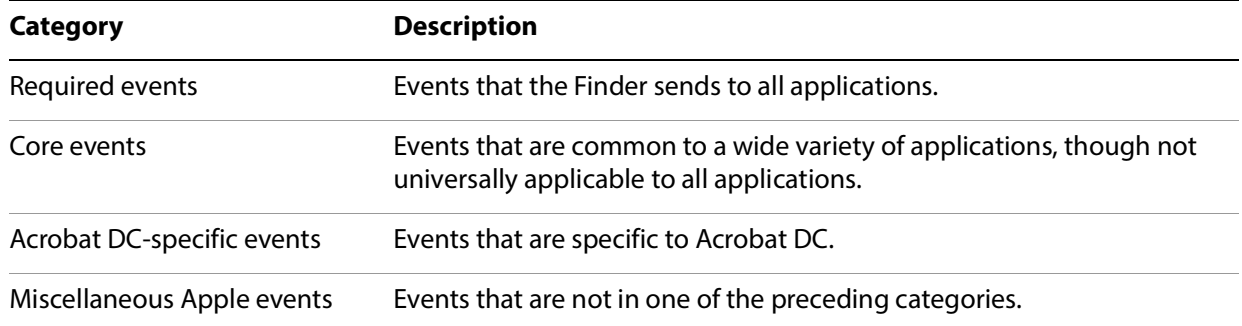

When programming for Mac OS, use AppleScript with Acrobat DC whenever possible. For Apple events that are not available through AppleScript, handle them with C or other programming languages.

For information on Apple events supported by the Acrobat DC Search plug-in, see the PDF Library [documentation](https://www.adobe.com/go/pdflibrary).

For more information on Apple events and scripting, see Inside Macintosh: Interapplication Communication, ISBN 0-201-62200-9, Addison-Wesley. The content of this document is currently available at <http://developer.apple.com/documentation/mac/IAC/IAC-2.html>.

For more information on the AppleScript language, see the AppleScript Language Guide, ISBN 0-201-40735-3, Addison-Wesley. The content of this document is currently available at <http://developer.apple.com/documentation/AppleScript/Conceptual/AppleScriptLangGuide/>.

For more information on the core and required Apple events, see the Apple event registry for Mac OS. This file is in the AppleScript 1.3.4 SDK, which is currently available at<http://developer.apple.com/sdk/>.

This chapter describes the objects, data types, and methods in the OLE automation interface.

The names AcroExch.App and AxAcroPDFLib.AxAcroPDF are the external strings OLE clients use to create objects of certain types. The Acrobat DC developer type libraries call them CAcro.App and AcroPDFLib, respectively.

Acrobat DC supports dual interfaces, so the methods all have a return type of HResult.

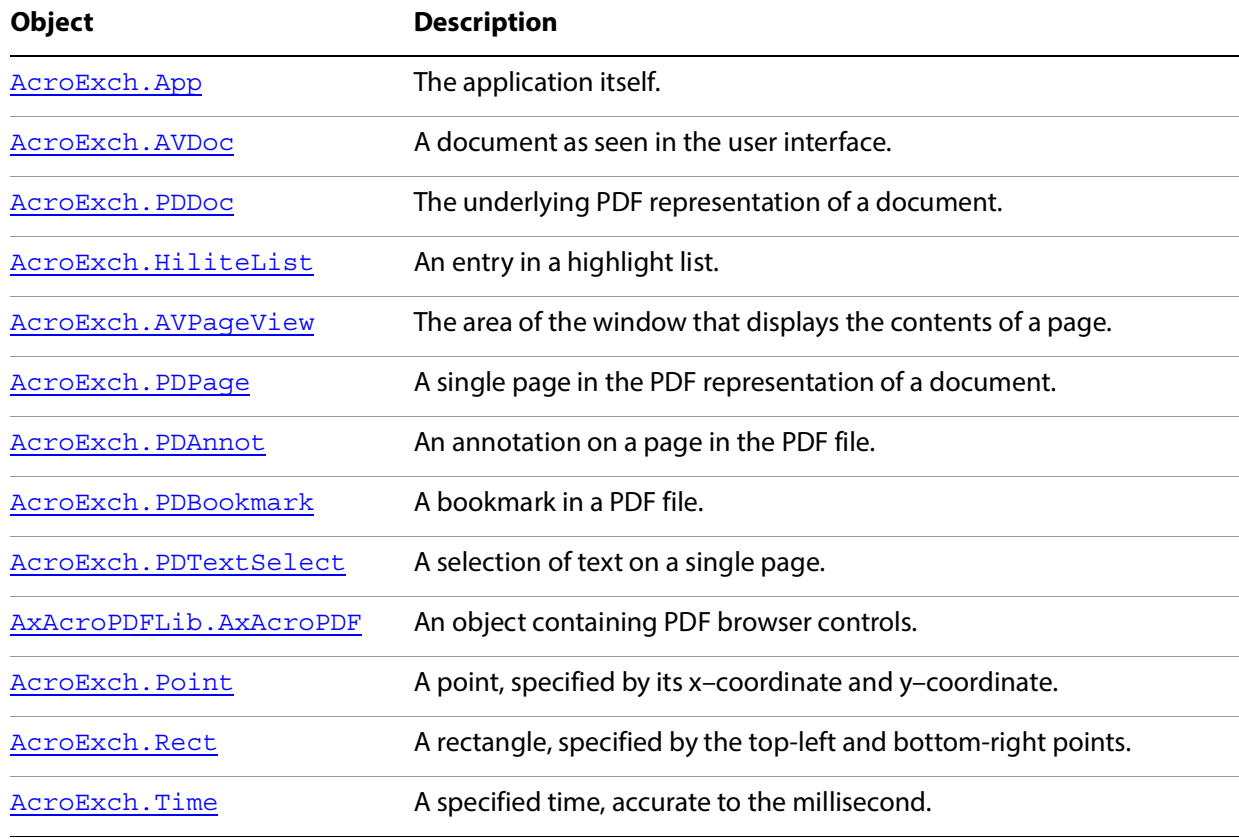

The following table summarizes the available objects and data types.

# <span id="page-41-0"></span>**AcroExch.App**

The Acrobat DC application itself. This is a creatable interface. From the application layer, you can control the appearance of Acrobat DC, whether Acrobat DC appears, and the size of the application window. This object provides access to the menu bar and the toolbar, as well as the visual representation of a PDF file on the screen (through an AVDoc object).

# **Methods**

The App object has the following methods.

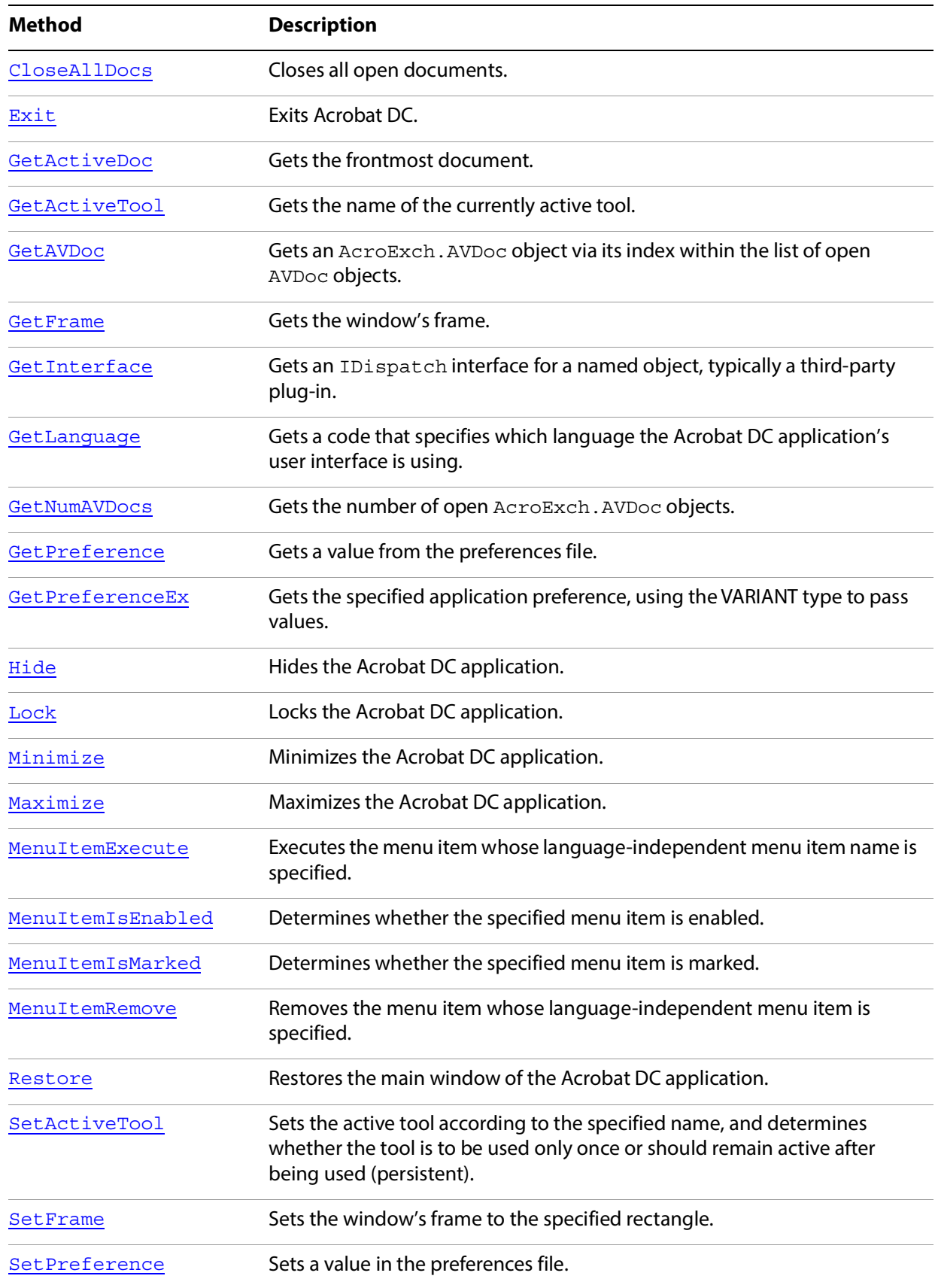

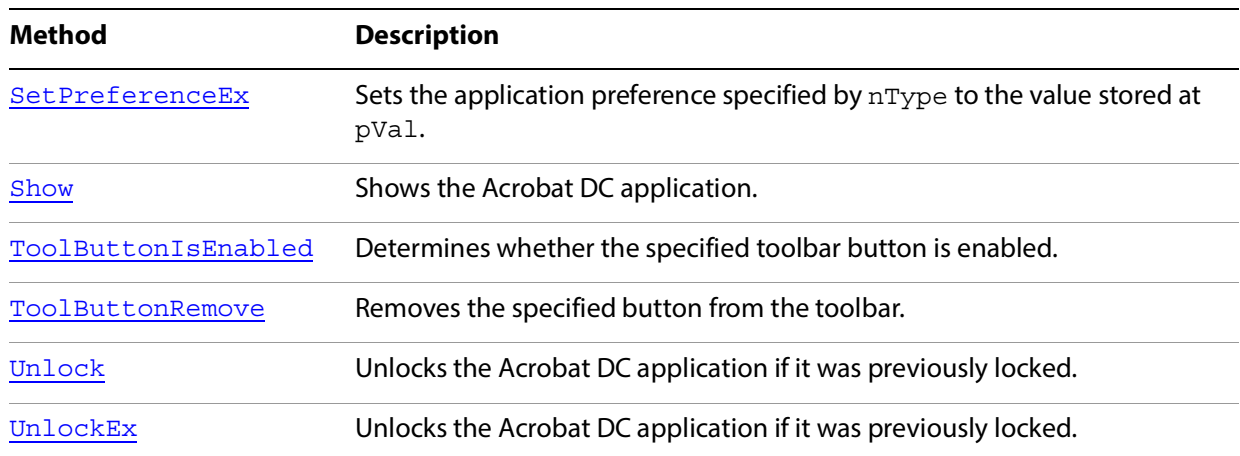

# <span id="page-43-0"></span>**CloseAllDocs**

Closes all open documents. You can close each individual AVDoc object by calling AVDoc. Close.

You must explicitly close all documents or call App. CloseAllDocs. Otherwise, the process never exits.

#### **Syntax**

VARIANT\_BOOL CloseAllDocs();

#### **Returns**

-1 if successful, 0 if not.

# **Related methods**

AVDoc[.Close](#page-59-0)

AVDoc[.Open](#page-63-0)

AVDoc[.OpenInWindow](#page-64-0)

AVDoc[.OpenInWindowEx](#page-65-0)

PDDoc[.Close](#page-59-0)

PDDoc[.Open](#page-63-0)

PDDoc[.OpenAVDoc](#page-109-0)

# <span id="page-43-1"></span>**Exit**

Exits Acrobat DC. Applications should call App. Exit before exiting.

**Note:** Use App. CloseAllDocs to close all the documents before calling this method.

#### **Syntax**

VARIANT BOOL Exit();

#### **Returns**

Returns -1 if the entire shutdown process succeeded. This includes closing any open documents, releasing OLE references, and finally exiting the application. If any step fails, the function returns 0, and the application continues running. This method does not work if the application is visible (if the user is in control of the application). In such cases, if the Show method had previously been called, you can call Hide and then Exit.

**Related methods**

App. CloseAllDocs

# <span id="page-44-0"></span>**GetActiveDoc**

Gets the frontmost document.

**Syntax**

```
LPDISPATCH GetActiveDoc();
```
# **Returns**

The LPDISPATCH for the frontmost AcroExch.AVDoc object. If there are no documents open, it returns NULL.

**Related methods**

App[.GetAVDoc](#page-77-0)

# <span id="page-44-1"></span>**GetActiveTool**

Gets the name of the currently active tool.

# **Syntax**

BSTR GetActiveTool();

# **Returns**

Returns NULL if there is no active tool. Returns the name of the currently active tool otherwise. See the PDF Librarydocumentation for a list of tool names.

# **Related methods**

App[.SetActiveTool](#page-53-0)

# <span id="page-45-0"></span>**GetAVDoc**

Gets an AcroExch.AVDoc object from its index within the list of open AVDoc objects. Use App. GetNumAVDocs to determine the number of AcroExch. AVDoc objects.

# **Syntax**

LPDISPATCH GetAVDoc(long nIndex);

#### **Parameters**

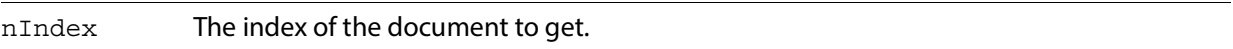

#### **Returns**

The LPDISPATCH for the specified AcroExch.AVDoc document, or NULL if nIndex is greater than the number of open documents.

# **Related methods**

App[.GetActiveTool](#page-44-1)

# <span id="page-45-1"></span>**GetFrame**

Gets the window's frame.

GetFrame is not useful when the PDF file was opened with AVDoc. OpenInWindow. GetFrame returns the application window's frame (not the document window's frame). However, the application's window is hidden when a document is opened using [OpenInWindow](#page-64-0), and does not change in size as document windows are moved and resized.

This method is also not useful if the Acrobat DC application is in single document interface (SDI) mode.

# **Syntax**

LPDISPATCH GetFrame();

# **Returns**

The LPDISPATCH for the window's frame, specified as an AcroExch.Rect.

If the Acrobat DC application is in SDI mode, a [0,0,0,0] Rect is returned.

# **Related methods**

App[.Maximize](#page-50-0)

App[.SetFrame](#page-70-0)

# <span id="page-46-0"></span>**GetInterface**

Gets an IDispatch interface for a named object, typically a third-party plug-in. This is an entry point to functionality that is undefined and which must be provided by the plug-in author. If you are accessing third-party functionality through GetInterface, ask the author for additional information.

# **Syntax**

LPDISPATCH GetInterface (BSTR szName);

#### **Parameters**

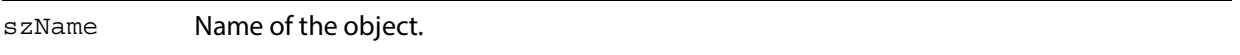

# **Returns**

The LPDISPATCH for the objects's interface or NULL if the object was not found.

# <span id="page-46-1"></span>**GetLanguage**

Gets a code that specifies which language the Acrobat DC application's user interface is using.

#### **Syntax**

BSTR GetLanguage();

# **Returns**

String containing a three-letter language code. Must be one of the following:

- DEU German
- ENU English
- ESP Spanish
- FRA French
- ITA Italian
- NLD Dutch
- SVE Swedish

# **Related methods**

App[.GetPreference](#page-47-1)

App[.SetPreference](#page-54-0)

# <span id="page-47-0"></span>**GetNumAVDocs**

Gets the number of open AcroExch.AVDoc objects. The maximum number of documents the Acrobat DC application can open at a time is specified by the avpMaxOpenDocuments preference, which can be obtained with App. Get PreferenceEx and set by App. Set PreferenceEx.

# **Syntax**

```
long GetNumAVDocs();
```
# **Returns**

The number of open AcroExch.AVDoc objects.

# **Related methods**

App[.GetActiveDoc](#page-44-0)

App[.GetAVDoc](#page-45-0)

# <span id="page-47-1"></span>**GetPreference**

**Note:** This method is deprecated; use Get PreferenceEx instead. Get Preference is unable to accept important data types such as strings, but  $G$ et PreferenceEx can convert many data types into acceptable formats.

Gets a value from the preferences file. Zoom values (used in avpDefaultZoomScale and avpMaxPageCacheZoom) are returned as percentages (for example, 1.00 is returned as 100). Colors (used in avpNoteColor -- PDcolorValue) are automatically converted to RGB values from the representation used in the preferences file.

# **Syntax**

long GetPreference(short nType);

# **Parameters**

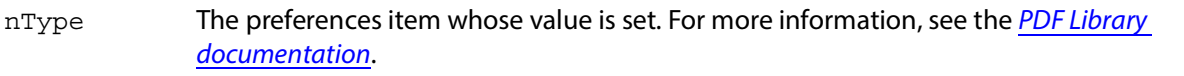

# **Returns**

The value of the specified preference item.

# **Related methods**

App[.GetLanguage](#page-46-1)

App[.SetPreference](#page-54-0)

# <span id="page-48-0"></span>**GetPreferenceEx**

Gets the specified application preference, using the VARIANT type to pass values.

#### **Syntax**

VARIANT GetPreferenceEx(short nType);

#### **Parameters**

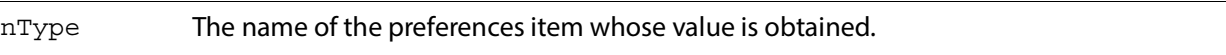

#### **Returns**

The value of the specified preference item.

# **Related methods**

App[.GetLanguage](#page-46-1)

App[.SetPreferenceEx](#page-54-1)

# <span id="page-48-1"></span>**Hide**

Hides the Acrobat DC application. When the viewer is hidden, the user has no control over it, and the Acrobat DC application exits when the last automation object is closed.

#### **Syntax**

VARIANT\_BOOL Hide();

#### **Returns**

-1 if successful, 0 if not.

**Related methods**

App. Show

# <span id="page-48-2"></span>**Lock**

Locks the Acrobat DC application. Typically, this method is called when using AVDoc. OpenInWindowEx to draw into another application's window. If you call App. Lock, you should call App. UnlockEx when you are done using OLE automation.

There are some advantages and disadvantages of locking the viewer when using AVDoc. OpenInWindowEx. You must consider these before deciding whether to lock the viewer:

 Locking prevents problems that can sometimes occur if two processes are trying to open a file at the same time.

- Locking prevents a user from using Acrobat DC's user interface (such as adding annotations) in your application's window.
- Locking can prevent any other application, including the Acrobat DC application, from opening PDF files. This problem can be minimized by calling  $App.$  [UnlockEx](#page-57-1) as soon as the file has been opened.

#### **Syntax**

VARIANT\_BOOL Lock(BSTR szLockedBy);

#### **Parameters**

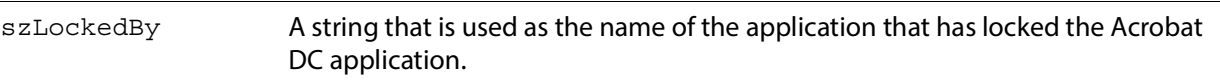

#### **Returns**

-1 if the Acrobat DC application was locked successfully, 0 otherwise. Locking fails if the Acrobat DC application is visible.

# **Related methods**

App[.UnlockEx](#page-57-1)

# <span id="page-49-0"></span>**Minimize**

Minimizes the Acrobat DC application.

# **Syntax**

VARIANT\_BOOL Minimize(long BMinimize);

#### **Parameters**

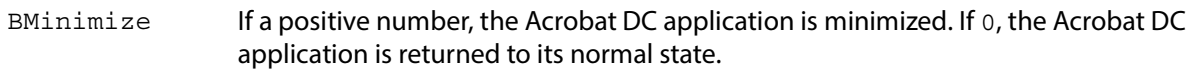

# **Returns**

-1 if successful, 0 if not.

#### **Related methods**

App[.GetFrame](#page-45-1)

App. SetFrame

# <span id="page-50-0"></span>**Maximize**

Maximizes the Acrobat DC application.

# **Syntax**

VARIANT BOOL Maximize(long bMaximize);

# **Parameters**

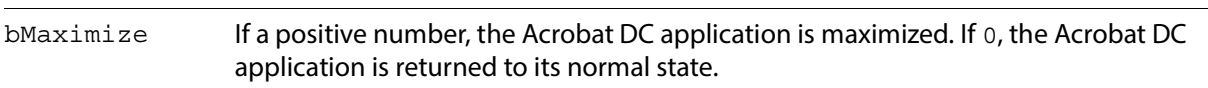

# **Returns**

-1 if successful, 0 if not.

**Related methods**

App. GetFrame

App. SetFrame

# <span id="page-50-1"></span>**MenuItemExecute**

Executes the menu item whose language-independent menu item name is specified.

# **Syntax**

VARIANT\_BOOL MenuItemExecute(BSTR szMenuItemName);

# **Parameters**

szMenuItemName The language-independent name of the menu item to execute. See the PDF Library documentation for a list of menu item names.

# **Returns**

Returns -1 if the menu item executes successfully, or 0 if the menu item is missing or is not enabled.

# **Related methods**

App[.MenuItemIsEnabled](#page-51-0)

App[.MenuItemIsMarked](#page-51-1)

App. MenuItemRemove

# <span id="page-51-0"></span>**MenuItemIsEnabled**

Determines whether the specified menu item is enabled.

# **Syntax**

VARIANT\_BOOL MenuItemIsEnabled(BSTR szMenuItemName);

#### **Parameters**

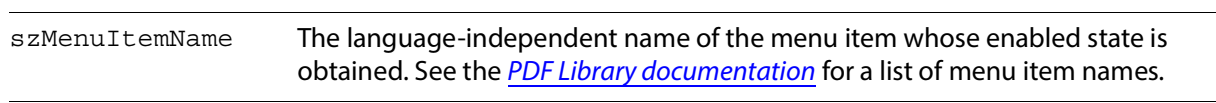

#### **Returns**

-1 if the menu item is enabled, 0 if it is disabled or does not exist.

# **Related methods**

App. MenuItemExecute

App. MenuItemIsMarked

App[.MenuItemRemove](#page-52-0)

# <span id="page-51-1"></span>**MenuItemIsMarked**

Determines whether the specified menu item is marked.

# **Syntax**

VARIANT\_BOOL MenuItemIsMarked(BSTR\_szMenuItemName);

# **Parameters**

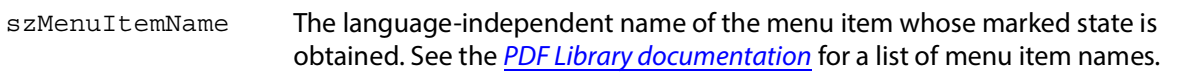

#### **Returns**

-1 if the menu item is marked, 0 if it is not marked or does not exist.

# **Related methods**

App[.MenuItemExecute](#page-50-1)

App[.MenuItemIsEnabled](#page-51-0)

App[.MenuItemRemove](#page-52-0)

# <span id="page-52-0"></span>**MenuItemRemove**

Removes the menu item whose language-independent menu item is specified.

#### **Syntax**

VARIANT\_BOOL MenuItemRemove(BSTR\_szMenuItemName);

#### **Parameters**

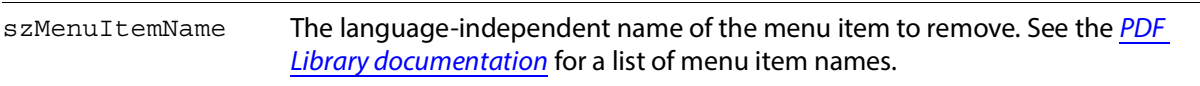

#### **Returns**

-1 if the menu item was removed, 0 if the menu item does not exist.

# **Related methods**

App. MenuItemExecute

App. MenuItemIsEnabled

App[.MenuItemIsMarked](#page-51-1)

# <span id="page-52-1"></span>**Restore**

Restores the main window of the Acrobat DC application. Calling this with **bRestore set to a positive** number causes the main window to be restored to its original size and position and to become active.

# **Syntax**

VARIANT BOOL Restore(long bRestore);

# **Parameters**

bRestore If a positive number, the Acrobat DC application is restored, 0 otherwise.

#### **Returns**

-1 if successful, 0 if not.

# **Related methods**

App[.GetFrame](#page-45-1)

App. SetFrame

# <span id="page-53-0"></span>**SetActiveTool**

Sets the active tool according to the specified name, and determines whether the tool is to be used only once or should remain active after being used (persistent).

# **Syntax**

VARIANT\_BOOL SetActiveTool(BSTR szButtonName, long bPersistent);

# **Parameters**

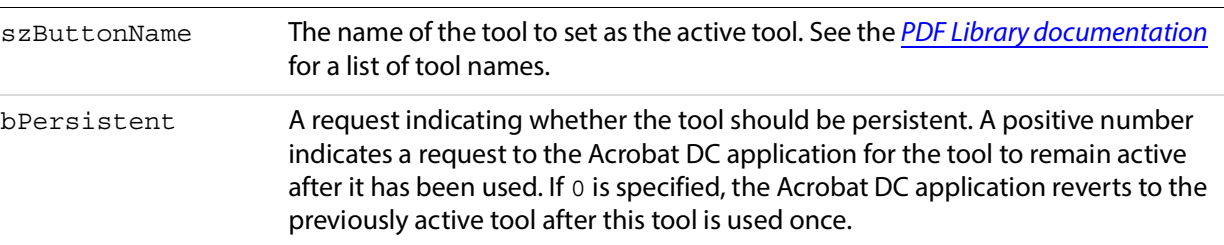

#### **Returns**

-1 if the tool was set, 0 otherwise.

# **Related methods**

App[.GetActiveTool](#page-44-1)

App[.ToolButtonIsEnabled](#page-55-1)

App[.ToolButtonRemove](#page-56-0)

# <span id="page-53-1"></span>**SetFrame**

Sets the window's frame to the specified rectangle. This method has no effect if the Acrobat DC application is in single document interface (SDI) mode.

# **Syntax**

VARIANT BOOL SetFrame(LPDISPATCH iAcroRect);

# **Parameters**

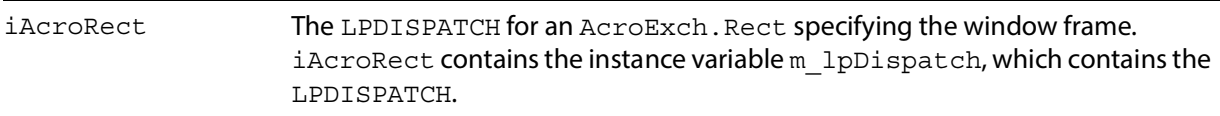

# **Returns**

-1 if the frame was set, 0 if iAcroRect is not of type AcroExch.Rect.

**Related methods**

App[.GetFrame](#page-45-1)

App[.Maximize](#page-50-0)

# <span id="page-54-0"></span>**SetPreference**

**Note:** This method is deprecated; use Set PreferenceEx instead. Set Preference is unable to accept important data types such as strings, but Set PreferenceEx can convert many data types into acceptable formats.

Sets a value in the preferences file. Zoom values (used in avpDefaultZoomScale and avpMaxPageCacheZoom) must be passed as percentages and are automatically converted to fixed point numbers (for example, 100 is automatically converted to 1.0). Colors (used in avpHighlightColor or avpNoteColor) are automatically converted from RGB values to the representation used in the preferences file.

#### **Syntax**

VARIANT BOOL SetPreference(short nType, long nValue);

# **Parameters**

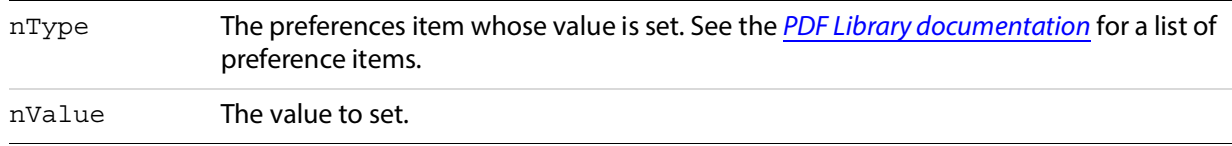

# **Returns**

-1 if successful, 0 if not.

# **Related methods**

App[.GetLanguage](#page-46-1)

App[.GetPreferenceEx](#page-48-0)

# <span id="page-54-1"></span>**SetPreferenceEx**

Sets the application preference specified by nType to the value stored at  $pVal$ . If  $pVal$  has a non-conforming VARTYPE, SetPreferenceEx performs type conversion. For example, a string representation of an integer is converted to an actual integer.

#### **Syntax**

```
VARIANT BOOL SetPreferenceEx(short nType, VARIANT* pVal);
```
#### **Parameters**

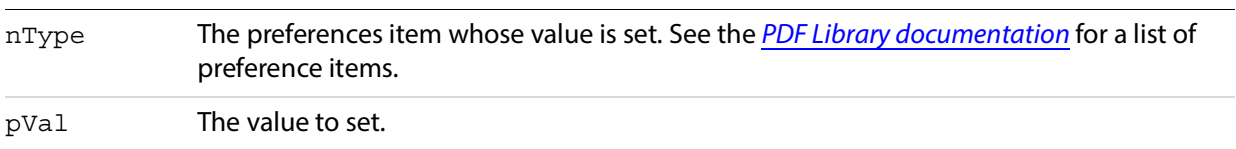

# **Returns**

Returns -1 if nType is a supported type or the type conversion is successful, 0 otherwise.

# **Related methods**

App[.GetLanguage](#page-46-1)

App[.GetPreferenceEx](#page-48-0)

# <span id="page-55-0"></span>**Show**

Shows the Acrobat DC application. When the viewer is shown, the user is in control, and the Acrobat DC application does not automatically exit when the last automation object is destroyed. However, it will exit if no documents are being displayed.

# **Syntax**

```
VARIANT_BOOL Show();
```
# **Returns**

-1 if successful, 0 if not.

**Related methods**

App. Hide

# <span id="page-55-1"></span>**ToolButtonIsEnabled**

Determines whether the specified toolbar button is enabled.

# **Syntax**

VARIANT\_BOOL ToolButtonIsEnabled(BSTR szButtonName);

# **Parameters**

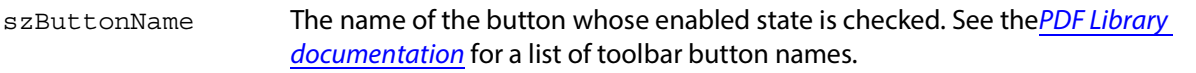

#### **Returns**

-1 if the button is enabled, 0 if it is not enabled or does not exist.

**Related methods**

App[.GetActiveTool](#page-44-1)

App[.SetActiveTool](#page-53-0)

App[.ToolButtonRemove](#page-56-0)

# <span id="page-56-0"></span>**ToolButtonRemove**

Removes the specified button from the toolbar.

#### **Syntax**

VARIANT\_BOOL ToolButtonRemove(BSTR\_szButtonName);

# **Parameters**

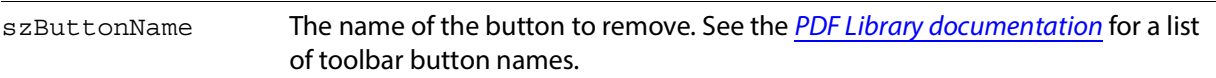

# **Returns**

-1 if the button was removed, 0 otherwise.

# **Related methods**

App[.GetActiveTool](#page-44-1)

App[.SetActiveTool](#page-53-0)

App[.ToolButtonIsEnabled](#page-55-1)

# <span id="page-56-1"></span>**Unlock**

**Note:** In version 4.0 or later, use App. UnlockEx instead.

Unlocks the Acrobat DC application if it was previously locked. This method clears a flag that indicates the viewer is locked. If you called App.  $Lock$ , you should call App. Unlock when you are done using OLE automation.

Use App. [Lock](#page-48-2) and App. UnlockEx if you call [OpenInWindow](#page-64-0).

Typically, you call App. [Lock](#page-48-2) when your application initializes and App. Unlock in your application's destructor method.

# **Syntax**

VARIANT\_BOOL Unlock();

#### **Returns**

-1 if successful, 0 if not.

**Related methods**

App[.Lock](#page-48-2)

App[.UnlockEx](#page-57-1)

# <span id="page-57-1"></span>**UnlockEx**

Unlocks the Acrobat DC application if it was previously locked.

# **Syntax**

VARIANT\_BOOL UnlockEx (BSTR szLockedBy);

# **Parameters**

szLockedBy A string indicating the name of the application to be unlocked.

# **Returns**

-1 if successful, 0 if not.

**Related methods**

App. Lock

# <span id="page-57-0"></span>**AcroExch.AVDoc**

A view of a PDF document in a window. This is a creatable interface. There is one AVDoc object per displayed document. Unlike a PDDoc object, an AVDoc object has a window associated with it.

# **Methods**

The AVDoc object has the following methods.

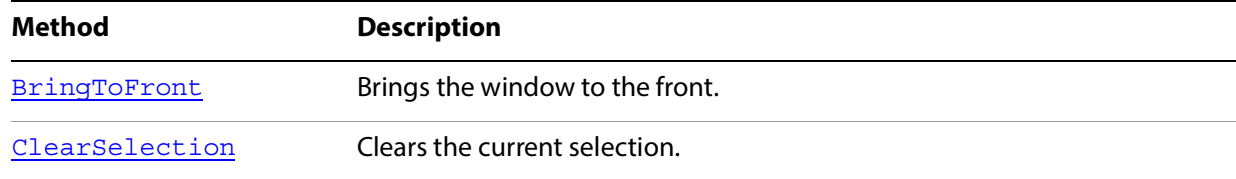

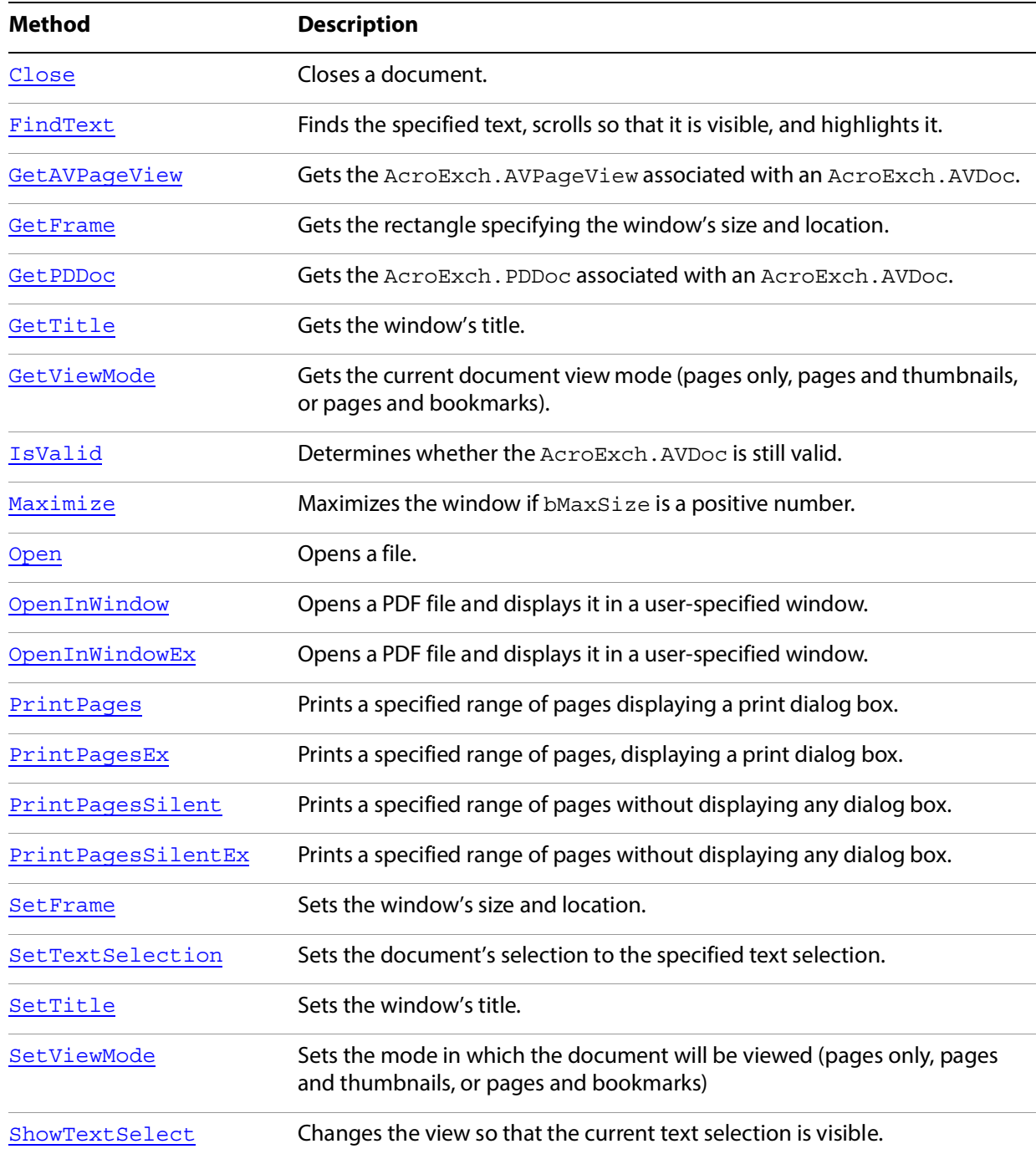

# <span id="page-58-0"></span>**BringToFront**

Brings the window to the front.

```
Syntax
```

```
VARIANT_BOOL BringToFront();
```
#### **Returns**

Returns 0 if no document is open, -1 otherwise.

# <span id="page-59-1"></span>**ClearSelection**

Clears the current selection.

#### **Syntax**

VARIANT BOOL ClearSelection();

# **Returns**

Returns -1 if the selection was cleared, 0 if no document is open or the selection could not be cleared.

# **Related methods**

AVDoc[.SetTextSelection](#page-71-0)

AVDoc[.ShowTextSelect](#page-73-0)

PDDoc[.CreateTextSelect](#page-101-0)

PDPage[.CreatePageHilite](#page-117-0)

PDPage. CreateWordHilite

PDTextSelect[.Destroy](#page-94-1)

PDTextSelect[.GetBoundingRect](#page-128-0)

PDTextSelect[.GetNumText](#page-128-1)

PDTextSelect[.GetPage](#page-129-0)

PDTextSelect[.GetText](#page-130-0)

# <span id="page-59-0"></span>**Close**

Closes a document. You can close all open AVDoc objects by calling App. CloseAllDocs.

To reuse an AVDoc object, close it with AVDoc. [Close](#page-59-0), then use the AVDoc object's LPDISPATCH for AVDoc[.OpenInWindow](#page-64-0).

#### **Syntax**

VARIANT\_BOOL Close(long bNoSave);

# **Parameters**

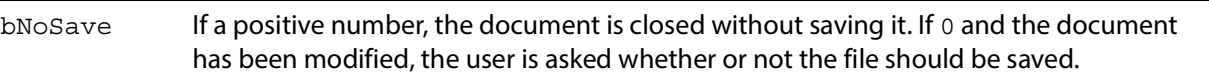

#### **Returns**

Always returns -1, even if no document is open.

# **Related methods**

- App[.CloseAllDocs](#page-43-0)
- AVDoc[.Open](#page-63-0)
- AVDoc[.OpenInWindow](#page-64-0)
- AVDoc[.OpenInWindowEx](#page-65-0)
- PDDoc[.Close](#page-59-0)
- PDDoc[.Open](#page-63-0)
- PDDoc[.OpenAVDoc](#page-109-0)

# <span id="page-60-0"></span>**FindText**

Finds the specified text, scrolls so that it is visible, and highlights it.

# **Syntax**

VARIANT\_BOOL FindText(BSTR szText, long bCaseSensitive, long bWholeWordsOnly, long bReset);

# **Parameters**

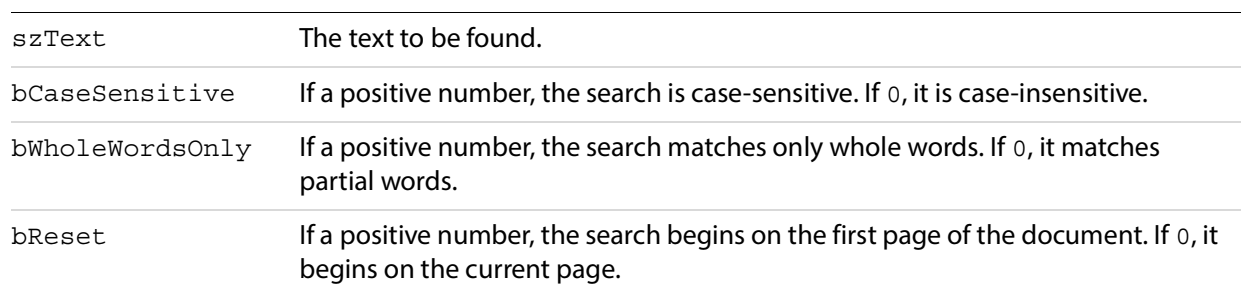

#### **Returns**

-1 if the text was found, 0 otherwise.

# <span id="page-61-0"></span>**GetAVPageView**

Gets the AcroExch.AVPageView associated with an AcroExch.AVDoc.

```
Syntax
```
LPDISPATCH GetAVPageView();

# **Returns**

The LPDISPATCH for the AcroExch.AVPageView or NULL if no document is open.

**Related methods**

AVDoc[.GetPDDoc](#page-61-2)

AVDoc[.SetViewMode](#page-72-1)

AVPageView[.GetAVDoc](#page-77-0)

AVPageView[.GetDoc](#page-77-1)

# <span id="page-61-1"></span>**GetFrame**

Gets the rectangle specifying the window's size and location.

# **Syntax**

```
LPDISPATCH GetFrame();
```
# **Returns**

The LPDISPATCH for an AcroExch. Rect containing the frame, or NULL if no document is open.

**Related methods**

AVDoc[.SetFrame](#page-70-0)

# <span id="page-61-2"></span>**GetPDDoc**

Gets the AcroExch.PDDoc associated with an AcroExch.AVDoc.

# **Syntax**

LPDISPATCH GetPDDoc();

# **Returns**

The LPDISPATCH for the AcroExch. PDDoc or NULL if no document is open.

**Related methods**

AVDoc[.GetAVPageView](#page-61-0)

AVPageView[.GetAVDoc](#page-45-0)

AVPageView[.GetDoc](#page-77-1)

# <span id="page-62-0"></span>**GetTitle**

Gets the window's title.

# **Syntax**

BSTR GetTitle();

# **Returns**

The window's title or NULL if no document is open.

**Related methods**

AVDoc[.Open](#page-63-0)

AVDoc[.SetTitle](#page-93-0)

PDDoc[.OpenAVDoc](#page-109-0)

# <span id="page-62-1"></span>**GetViewMode**

Gets the current document view mode (pages only, pages and thumbnails, or pages and bookmarks).

# **Syntax**

long GetViewMode();

# **Returns**

The current document view mode or 0 if no document is open. The return value is one of the following:

PDDontCare: 0 — leave the view mode as it is

PDUseNone: 1 — display without bookmarks or thumbnails

PDUseThumbs: 2 — display using thumbnails

PDUseBookmarks: 3 — display using bookmarks

PDFullScreen: 4 — display in full screen mode

# **Related methods**

AVDoc[.GetAVPageView](#page-61-0)

#### AVDoc[.SetViewMode](#page-72-1)

# <span id="page-63-1"></span>**IsValid**

Determines whether the AcroExch. AVDoc is still valid. This method only checks if the document has been closed or deleted; it does not check the internal structure of the document.

# **Syntax**

```
VARIANT BOOL IsValid();
```
# **Returns**

-1 if the document can still be used, 0 otherwise.

**Related methods**

App[.GetAVDoc](#page-45-0)

AVPageView[.GetAVDoc](#page-77-0)

# <span id="page-63-2"></span>**Maximize**

Maximizes the window if bMaxSize is a positive number.

# **Syntax**

VARIANT\_BOOL Maximize(long bMaxSize);

# **Parameters**

bMaxSize Indicates whether the window should be maximized.

# **Returns**

-1 if a document is open, 0 otherwise.

**Related methods**

AVDoc[.GetFrame](#page-61-1)

AVDoc[.SetFrame](#page-70-0)

# <span id="page-63-0"></span>**Open**

Opens a file. A new instance of AcroExch.AVDoc must be created for each displayed PDF file.

**Note:** An application must explicitly close any AVDoc that it opens by calling AVDoc. [Close](#page-59-0) (the destructor for the AcroExch. AVDoc class does not call AVDoc. [Close](#page-59-0)).

#### **Syntax**

VARIANT BOOL Open(BSTR szFullPath, BSTR szTempTitle);

# **Parameters**

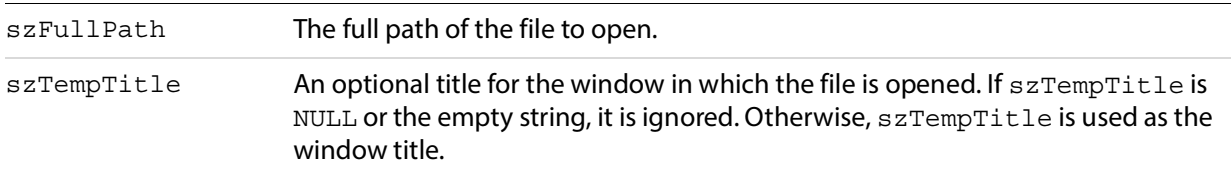

#### **Returns**

-1 if the file was opened successfully, 0 otherwise.

# **Related methods**

App[.CloseAllDocs](#page-43-0)

AVDoc. Close

AVDoc[.GetTitle](#page-62-0)

AVDoc[.OpenInWindow](#page-64-0)

AVDoc[.OpenInWindowEx](#page-65-0)

AVDoc[.SetTitle](#page-72-0)

PDDoc[.Close](#page-59-0)

PDDoc[.Open](#page-63-0)

PDDoc[.OpenAVDoc](#page-109-0)

# <span id="page-64-0"></span>**OpenInWindow**

**Note:** As of Acrobat DC 3.0, this method simply returns false. Use the method AVDoc. OpenInWindowEx instead.

# **Syntax**

VARIANT\_BOOL OpenInWindow(BSTR fileName, short hWnd);

#### **Parameters**

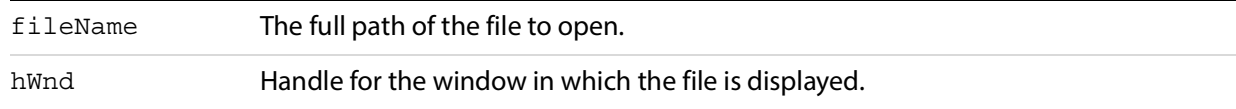

**Returns**

-1

**Related methods**

App[.CloseAllDocs](#page-43-0)

AVDoc[.Close](#page-59-0)

AVDoc[.Open](#page-63-0)

AVDoc[.OpenInWindowEx](#page-65-0)

PDDoc[.Close](#page-59-0)

PDDoc[.Open](#page-109-1)

PDDoc[.OpenAVDoc](#page-109-0)

# <span id="page-65-0"></span>**OpenInWindowEx**

Opens a PDF file and displays it in a user-specified window. The default Windows file system is used to open the file.

**Note:** Acrobat DC uses only its built-in implementation of the file opening code—not any replacement file system version that a developer might have added with a plug-in.

An application must explicitly close any AVDoc that it opens by calling AVDoc. Close (the destructor for the AcroExch. AVDoc class does not call AVDoc. [Close](#page-59-0)).

Do not set the view mode to [Close](#page-59-0) with AVDoc.[SetViewMode](#page-72-1) when using AVDoc.[OpenInWindowEx](#page-65-0); this will cause the viewer and application to hang.

If you use a view mode of AV\_PAGE\_VIEW, the pagemode parameter will be ignored.

See AVApp. Lock for a discussion of whether to lock the viewer before making this call.

#### **Syntax**

VARIANT\_BOOL OpenInWindowEx(LPCTSTR szFullPath, long hWnd, long openFlags, long useOpenParams long pgNum, short pageMode, short zoomType, long zoom, short top, short left);

#### **Parameters**

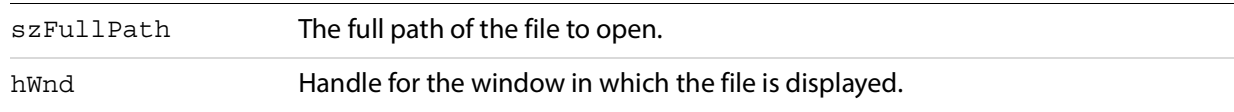

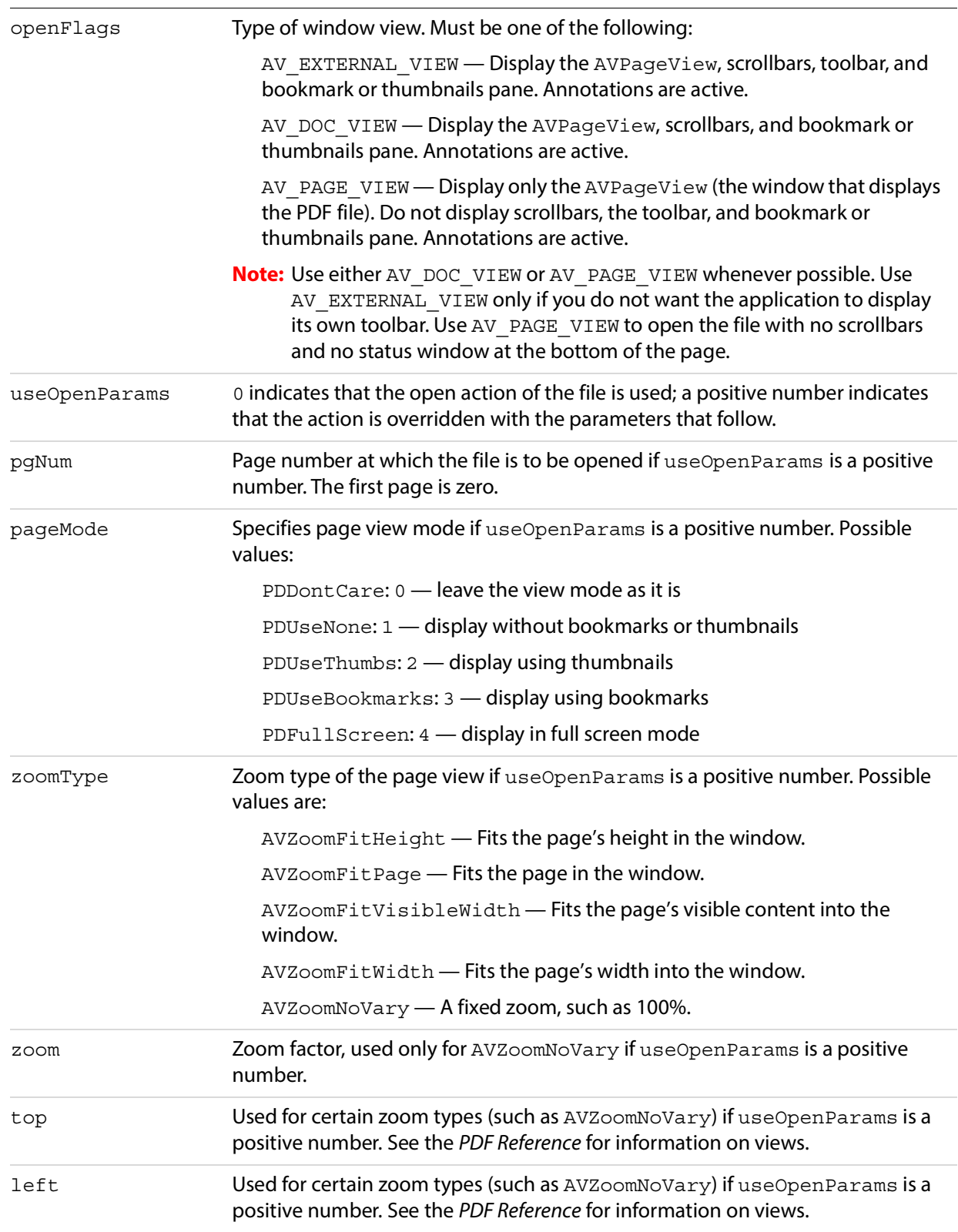

# **Returns**

-1 if the document was opened successfully, 0 otherwise.

# **Related methods**

App[.CloseAllDocs](#page-43-0)

AVDoc[.Close](#page-59-0)

AVDoc[.Open](#page-63-0)

AVDoc. OpenInWindow

PDDoc. Close

PDDoc[.Open](#page-63-0)

PDDoc[.OpenAVDoc](#page-109-0)

# <span id="page-67-0"></span>**PrintPages**

Prints a specified range of pages displaying a print progress dialog box. PrintPages always uses the default printer setting. It is possible to create custom dialog boxes as shown in the ActiveViewVB sample. Such custom dialog boxes could be used in place of the print progress dialog box or any other dialog box.

# **Syntax**

```
VARIANT_BOOL PrintPages(long nFirstPage, 
                 long nLastPage,long nPSLevel,
                 long bBinaryOk, long bShrinkToFit);
```
# **Parameters**

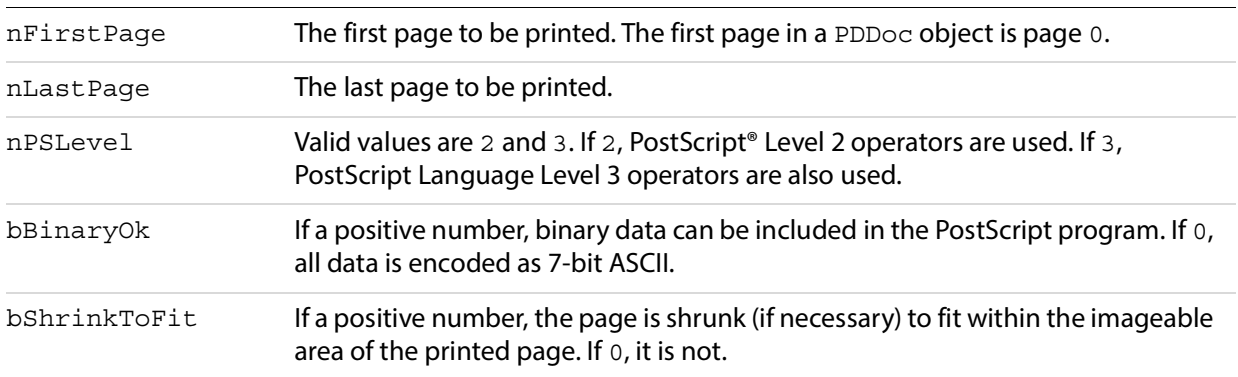

#### **Returns**

0 if there were any exceptions while printing or if no document was open, -1 otherwise.

# **Related methods**

AVDoc. PrintPagesEx

AVDoc[.PrintPagesSilent](#page-69-0)

AVDoc[.PrintPagesSilentEx](#page-69-1)

# <span id="page-68-0"></span>**PrintPagesEx**

Prints a specified range of pages, displaying a print progress dialog box. PrintPagesEx has more parameters than PrintPages. PrintPagesEx always uses the default printer setting. It is possible to create custom dialog boxes as shown in the ActiveViewVB sample. Such custom dialog boxes could be used in place of the print progress dialog box or any other dialog box.

# **Syntax**

```
VARIANT BOOL printPagesEx(long nFirstPage,long nLastPage,
                 long nPSLevel, long bBinaryOk,
                 long bShrinkToFit, long bReverse,
                 long bFarEastFontOpt, long bEmitHalftones,
                 long iPageOption);
```
# **Parameters**

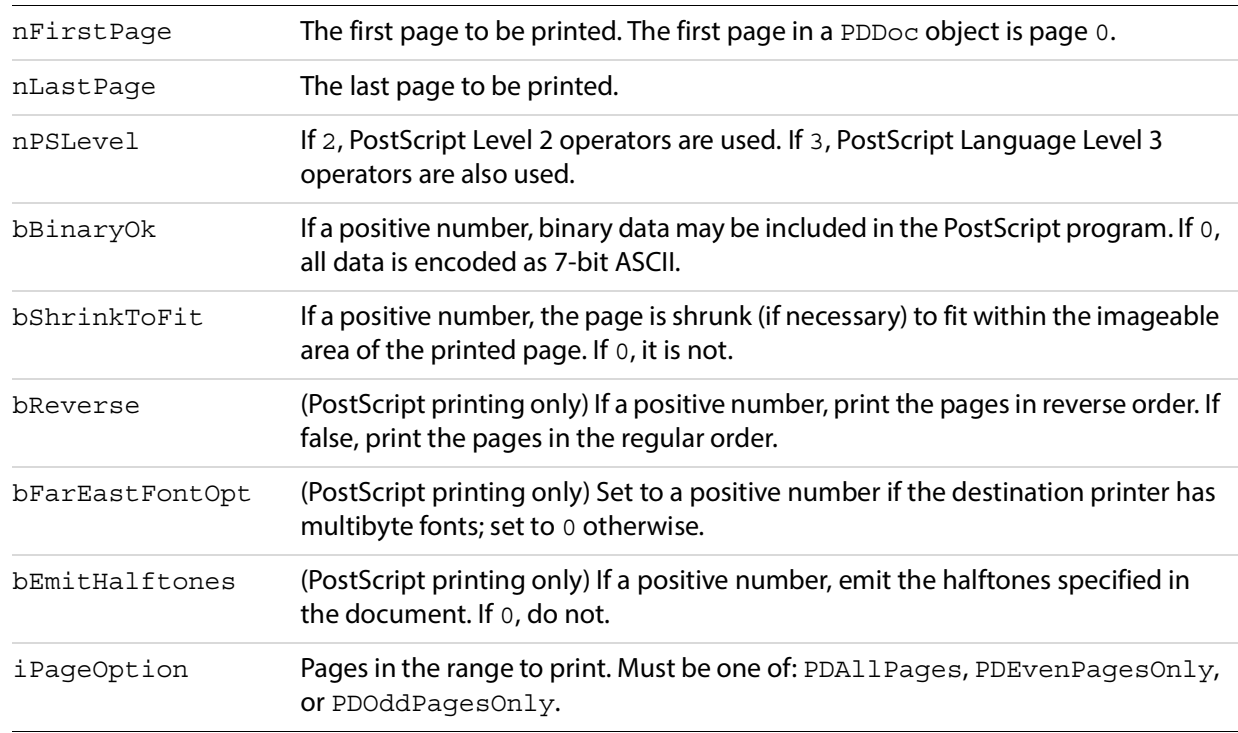

# **Returns**

0 if there were any exceptions while printing or if no document was open, -1 otherwise.

# **Related methods**

AVDoc[.PrintPages](#page-67-0)

AVDoc[.PrintPagesSilent](#page-69-0)

AVDoc[.PrintPagesSilentEx](#page-69-1)

# <span id="page-69-0"></span>**PrintPagesSilent**

Prints a specified range of pages without displaying any dialog box. This method is identical to AVDoc[.PrintPages](#page-67-0) except for not displaying the dialog box. PrintPagesSilent always uses the default printer setting.

# **Syntax**

```
VARIANT BOOL PrintPagesSilent(long nFirstPage, long nLastPage,
                 long nPSLevel, long bBinaryOk,
                 long bShrinkToFit);
```
# **Parameters**

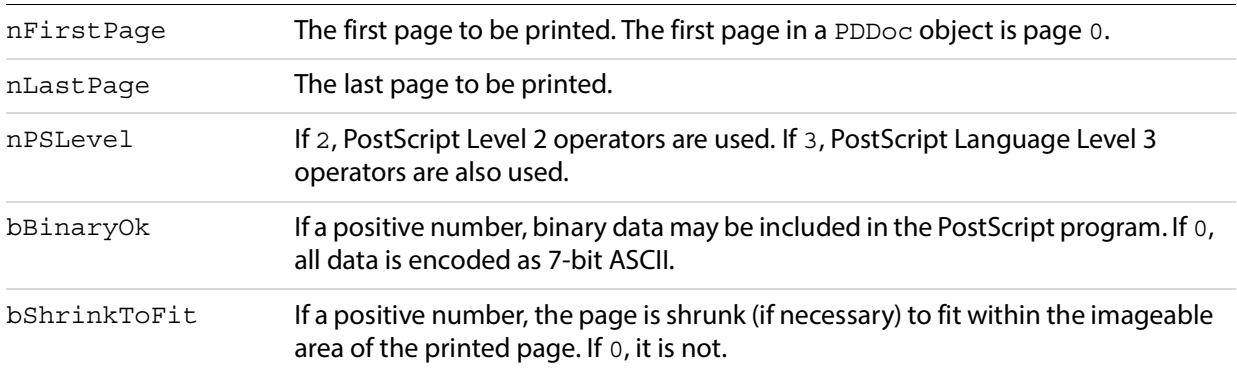

#### **Returns**

0 if there were any exceptions while printing or if no document was open, -1 otherwise.

# **Related methods**

AVDoc[.PrintPages](#page-67-0)

AVDoc. PrintPagesEx

AVDoc[.PrintPagesSilentEx](#page-69-1)

# <span id="page-69-1"></span>**PrintPagesSilentEx**

Prints a specified range of pages without displaying any dialog box. This method is identical to AVDoc. PrintPagesEx except for not displaying the dialog box. PrintPagesSilentEx has more parameters than PrintPagesSilent. PrintPagesSilentEx always uses the default printer setting.

# **Syntax**

VARIANT BOOL PrintPagesSilentEx(long nFirstPage, long nLastPage, long nPSLevel, long bBinaryOk, long bShrinkToFit, long bReverse, long bFarEastFontOpt,

long bEmitHalftones, long iPageOption);

**Parameters**

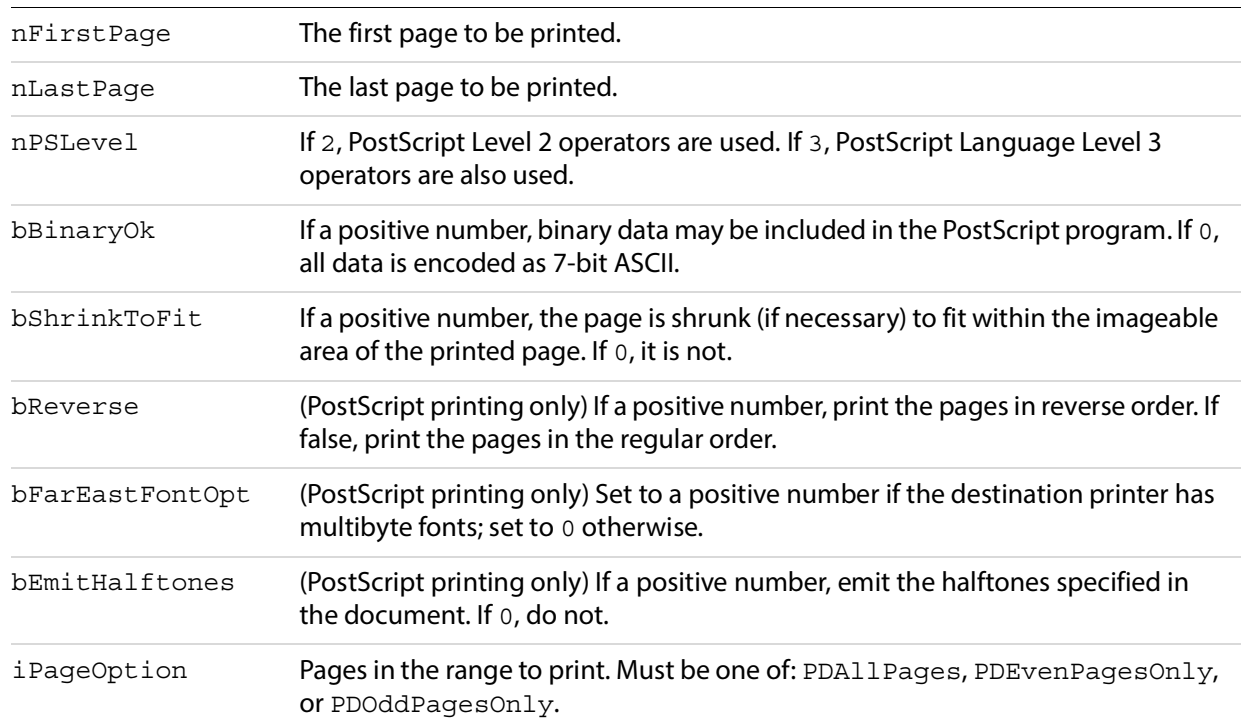

# **Returns**

0 if there were any exceptions while printing, -1 otherwise.

**Related methods**

AVDoc. PrintPages

AVDoc. PrintPagesEx

AVDoc. PrintPagesSilentEx

# <span id="page-70-0"></span>**SetFrame**

Sets the window's size and location.

# **Syntax**

VARIANT BOOL SetFrame(LPDISPATCH iAcroRect);

#### **Parameters**

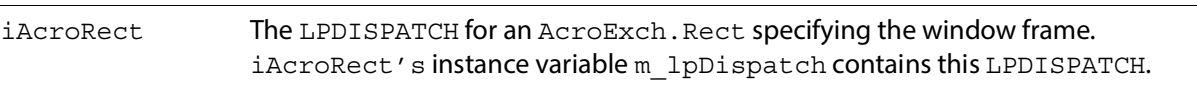

#### **Returns**

Always returns -1.

#### **Related methods**

AVDoc[.GetFrame](#page-61-1)

# <span id="page-71-0"></span>**SetTextSelection**

Sets the document's selection to the specified text selection. Before calling this method, use one of the following to create the text selection:

PDDoc. [CreateTextSelect](#page-101-0) - Creates from a rectangle.

PDPage. [CreatePageHilite](#page-117-0) - Creates from a list of character offsets and counts.

PDPage. [CreateWordHilite](#page-118-0) - Creates from a list of word offsets and counts.

After calling this method, use AVDoc. ShowTextSelect to show the selection.

#### **Syntax**

VARIANT BOOL SetTextSelection(LPDISPATCH iAcroPDTextSelect);

#### **Parameters**

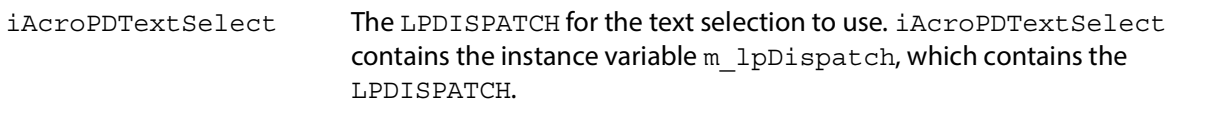

#### **Returns**

Returns -1 if successful. Returns 0 if no document is open or the LPDISPATCH is not a PDTextSelect object.

# **Related methods**

AVDoc[.ClearSelection](#page-59-1)

AVDoc[.ShowTextSelect](#page-73-0)

PDDoc[.CreateTextSelect](#page-101-0)

PDPage[.CreatePageHilite](#page-117-0)

PDPage[.CreateWordHilite](#page-118-0)
PDTextSelect[.Destroy](#page-94-0)

PDTextSelect[.GetBoundingRect](#page-128-0)

PDTextSelect[.GetNumText](#page-128-1)

PDTextSelect[.GetPage](#page-129-0)

PDTextSelect[.GetText](#page-130-0)

# **SetTitle**

#### Sets the window's title.

#### **Syntax**

VARIANT BOOL SetTitle(BSTR szTitle);

## **Parameters**

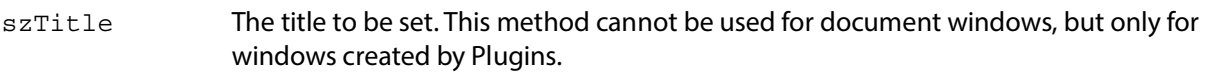

#### **Returns**

Returns 0 if no document is open, -1 otherwise.

# **Related methods**

AVDoc[.GetTitle](#page-87-0)

AVDoc. Open

PDDoc[.OpenAVDoc](#page-109-0)

# **SetViewMode**

Sets the mode in which the document will be viewed (pages only, pages and thumbnails, or pages and bookmarks).

### **Syntax**

VARIANT\_BOOL SetViewMode(long nType);

#### **Parameters**

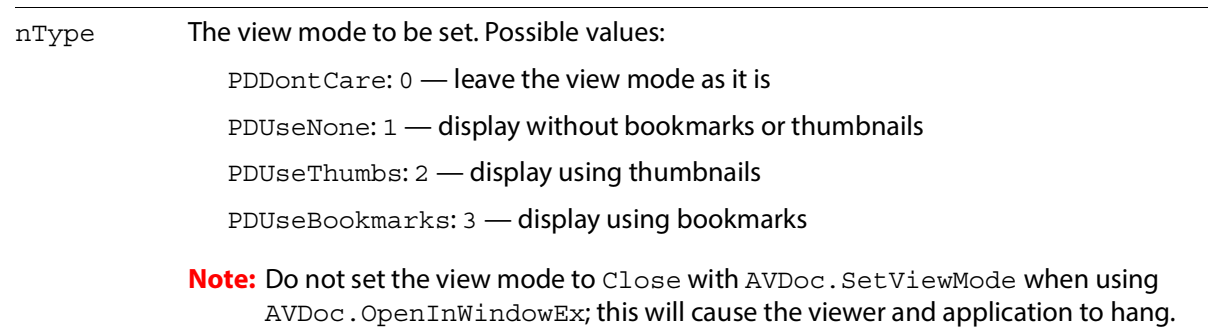

#### **Returns**

0 if an error occurred while setting the view mode or if no document was open, -1 otherwise.

## **Related methods**

AVDoc[.GetAVPageView](#page-61-0)

AVDoc[.GetViewMode](#page-62-0)

# <span id="page-73-0"></span>**ShowTextSelect**

Changes the view so that the current text selection is visible.

#### **Syntax**

```
VARIANT_BOOL ShowTextSelect();
```
#### **Returns**

Returns 0 if no document is open, -1 otherwise.

### **Related methods**

AVDoc[.ClearSelection](#page-59-0)

AVDoc[.SetTextSelection](#page-71-0)

PDDoc. CreateTextSelect

PDPage. CreatePageHilite

PDPage[.CreateWordHilite](#page-118-0)

PDTextSelect[.Destroy](#page-127-0)

PDTextSelect[.GetBoundingRect](#page-128-0)

PDTextSelect[.GetNumText](#page-128-1)

PDTextSelect[.GetPage](#page-129-0)

PDTextSelect[.GetText](#page-130-0)

# **AcroExch.AVPageView**

The area of the Acrobat DC application's window that displays the contents of a document's page. This is a non-creatable interface. Every AVDoc object has an AVPageView object and vice versa. The object provides access to the PDDoc and PDPage objects for the document being displayed.

# **Methods**

The AVPageView object has the following methods.

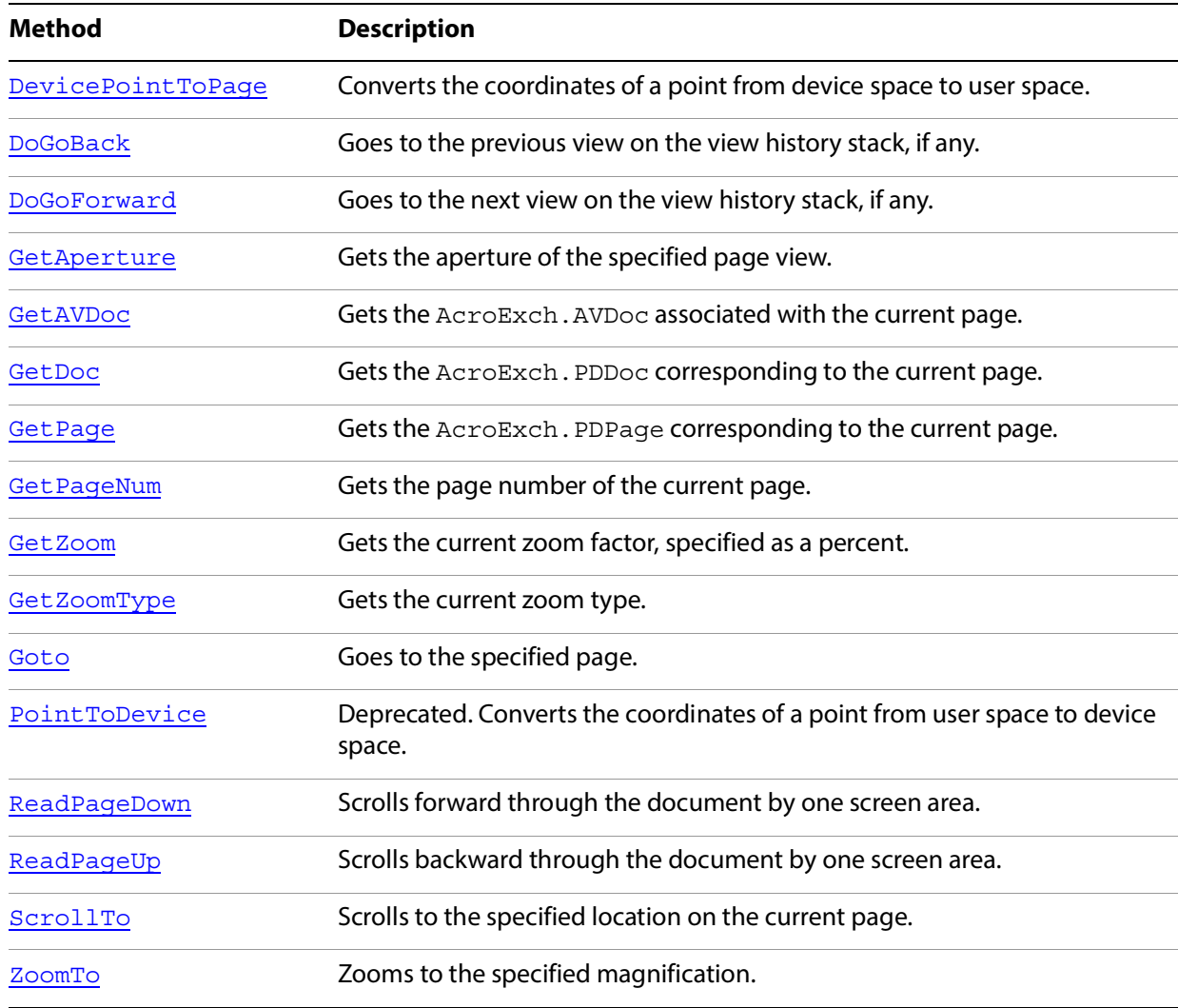

# <span id="page-75-0"></span>**DevicePointToPage**

Converts the coordinates of a point from device space to user space.

# **Syntax**

LPDISPATCH DevicePointToPage(LPDISPATCH iAcroPoint);

#### **Parameters**

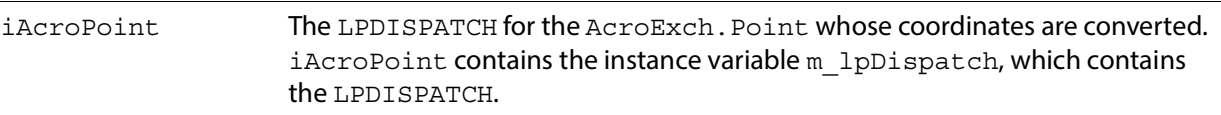

#### **Returns**

The LPDISPATCH for an AcroExch. Point containing the converted coordinates.

#### **Related methods**

AVPageView[.PointToDevice](#page-81-0)

# <span id="page-76-0"></span>**DoGoBack**

Goes to the previous view on the view history stack, if any.

**Syntax**

VARIANT\_BOOL DoGoBack();

#### **Returns**

Always returns -1.

# **Related methods**

AVPageView[.DoGoForward](#page-76-1)

# <span id="page-76-1"></span>**DoGoForward**

Goes to the next view on the view history stack, if any.

#### **Syntax**

```
VARIANT_BOOL DoGoForward();
```
#### **Returns**

Always returns -1.

**Related methods**

AVPageView[.DoGoBack](#page-76-0)

# <span id="page-77-0"></span>**GetAperture**

Gets the aperture of the specified page view. The aperture is the rectangular region of the window in which the document is drawn, measured in device space units.

### **Syntax**

```
CAcroRect* GetAperture();
```
### **Returns**

A pointer to the aperture rectangle. Its coordinates are specified in device space.

# **Related methods**

AVDoc[.GetAVPageView](#page-61-0)

AVPageView[.GetAVDoc](#page-45-0)

AVPageView[.GetDoc](#page-77-2)

AVPageView[.GetPage](#page-78-0)

AVPageView[.GetZoomType](#page-79-1)

# <span id="page-77-1"></span>**GetAVDoc**

Gets the AcroExch.AVDoc associated with the current page.

# **Syntax**

LPDISPATCH GetAVDoc();

# **Returns**

The LPDISPATCH for the AcroExch.AVDoc.

# **Related methods**

AVDoc[.GetAVPageView](#page-61-0)

AVDoc[.GetPDDoc](#page-61-1)

AVPageView[.GetDoc](#page-77-2)

# <span id="page-77-2"></span>**GetDoc**

Gets the AcroExch. PDDoc corresponding to the current page.

# **Syntax**

LPDISPATCH GetDoc();

The LPDISPATCH for the AcroExch.PDDoc.

**Related methods**

AVDoc[.GetAVPageView](#page-61-0)

AVDoc[.GetPDDoc](#page-61-1)

AVPageView[.GetAVDoc](#page-45-0)

# <span id="page-78-0"></span>**GetPage**

Gets the AcroExch.PDPage corresponding to the current page.

#### **Syntax**

LPDISPATCH GetPage();

#### **Returns**

The LPDISPATCH for the AcroExch.PDPage.

## **Related methods**

AVPageView[.GetPageNum](#page-78-1)

PDDoc. AcquirePage

PDDoc[.GetNumPages](#page-106-0)

PDPage[.GetDoc](#page-77-2)

PDPage[.GetNumber](#page-123-0)

PDPage[.GetRotate](#page-124-0)

PDPage[.GetSize](#page-124-1)

PDTextSelect[.GetPage](#page-78-0)

# <span id="page-78-1"></span>**GetPageNum**

Gets the page number of the current page. The first page in a document is page zero.

### **Syntax**

long GetPageNum();

The current page's page number.

**Related methods**

AVPageView[.GetPage](#page-78-0)

PDDoc. AcquirePage

PDDoc[.GetNumPages](#page-106-0)

PDPage[.GetDoc](#page-122-0)

PDPage[.GetNumber](#page-123-0)

PDPage[.GetRotate](#page-124-0)

PDPage[.GetSize](#page-124-1)

PDTextSelect[.GetPage](#page-78-0)

# <span id="page-79-0"></span>**GetZoom**

Gets the current zoom factor, specified as a percent. For example, 100 is returned if the magnification is 1.0.

#### **Syntax**

long GetZoom();

### **Returns**

The current zoom factor.

**Related methods**

App[.GetPreference](#page-47-0)

AVPageView[.GetZoomType](#page-79-1)

AVPageView. ZoomTo

# <span id="page-79-1"></span>**GetZoomType**

#### Gets the current zoom type.

**Syntax**

short GetZoomType();

Zoom type. The value is one of the following:

AVZoomFitHeight — Fits the page's height in the window.

AVZoomFitPage — Fits the page in the window.

AVZoomFitVisibleWidth — Fits the page's visible content into the window.

AVZoomFitWidth — Fits the page's width into the window.

AVZoomNoVary — A fixed zoom, such as 100%.

# **Related methods**

App[.GetPreference](#page-47-0)

AVPageView[.GetZoomType](#page-79-1)

AVPageView[.ZoomTo](#page-83-0)

# <span id="page-80-0"></span>**Goto**

#### Goes to the specified page.

#### **Syntax**

VARIANT BOOL GoTo(long nPage);

# **Parameters**

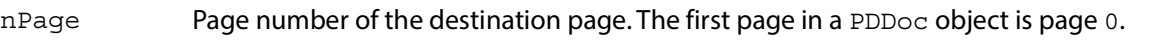

### **Returns**

-1 if the Acrobat DC application successfully went to the page, 0 otherwise.

# **Related methods**

AVPageView[.DoGoBack](#page-76-0)

AVPageView[.DoGoForward](#page-76-1)

AVPageView[.ReadPageDown](#page-81-1)

AVPageView[.ReadPageUp](#page-82-0)

AVPageView[.ScrollTo](#page-82-1)

AVPageView[.ZoomTo](#page-83-0)

# <span id="page-81-0"></span>**PointToDevice**

Converts the coordinates of a point from user space to device space.

**Note:** Deprecated. Do not use this method.

#### **Syntax**

LPDISPATCH PointToDevice(LPDISPATCH iAcroPoint);

#### **Parameters**

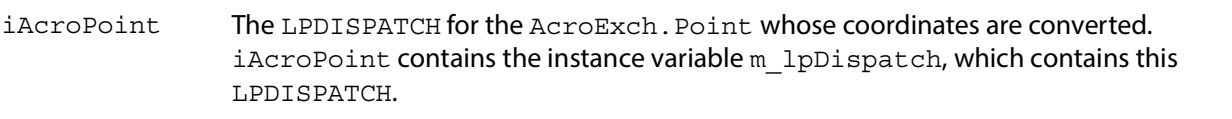

#### **Returns**

The LPDISPATCH for an AcroExch. Point containing the converted coordinates.

### **Related methods**

AVPageView[.DevicePointToPage](#page-75-0)

# <span id="page-81-1"></span>**ReadPageDown**

Scrolls forward through the document by one screen area.

#### **Syntax**

VARIANT\_BOOL ReadPageDown();

#### **Returns**

Always returns -1.

#### **Related methods**

AVPageView[.DoGoBack](#page-76-0)

AVPageView[.DoGoForward](#page-76-1)

AVPageView[.Goto](#page-80-0)

AVPageView[.ReadPageUp](#page-82-0)

AVPageView[.ScrollTo](#page-82-1)

AVPageView[.ZoomTo](#page-83-0)

# <span id="page-82-0"></span>**ReadPageUp**

Scrolls backward through the document by one screen area.

# **Syntax**

VARIANT\_BOOL ReadPageUp();

### **Returns**

Always returns -1.

**Related methods**

AVPageView[.DoGoBack](#page-76-0)

AVPageView[.DoGoForward](#page-76-1)

AVPageView[.Goto](#page-80-0)

AVPageView[.ReadPageDown](#page-81-1)

AVPageView[.ScrollTo](#page-82-1)

AVPageView. ZoomTo

# <span id="page-82-1"></span>**ScrollTo**

Scrolls to the specified location on the current page.

# **Syntax**

```
VARIANT BOOL ScrollTo(short nX, short nY);
```
### **Parameters**

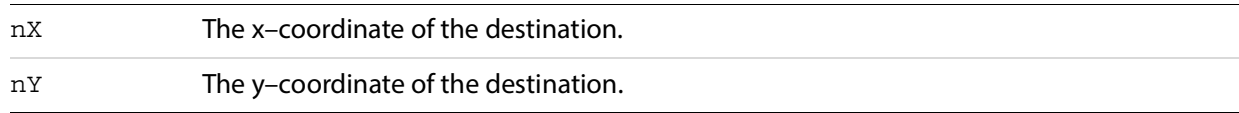

### **Returns**

-1 if the Acrobat DC application successfully scrolled to the specified location, 0 otherwise.

# **Related methods**

AVPageView[.DoGoBack](#page-76-0)

AVPageView[.DoGoForward](#page-76-1)

AVPageView[.Goto](#page-80-0)

AVPageView[.ReadPageDown](#page-81-1)

AVPageView[.ReadPageUp](#page-82-0)

AVPageView[.ZoomTo](#page-83-0)

# <span id="page-83-0"></span>**ZoomTo**

Zooms to the specified magnification.

# **Syntax**

VARIANT\_BOOL ZoomTo(short nType, short nScale);

### **Parameters**

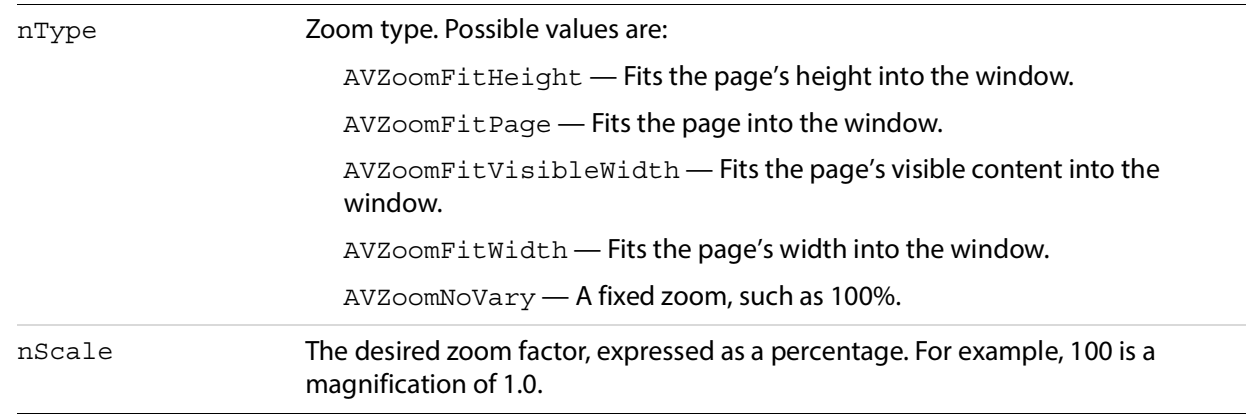

### **Returns**

-1 if the magnification was set successfully, 0 otherwise.

### **Related methods**

AVPageView[.GetZoomType](#page-79-1)

AVPageView[.Goto](#page-80-0)

AVPageView. ScrollTo

# **AcroExch.HiliteList**

A highlighted region of text in a PDF document, which may include one or more contiguous groups of characters or words on a single page. This is a creatable interface. This object has a single method, Add, and is used by the PDPage object to create PDTextSelect objects.

# **Add**

Adds the highlight specified by nOffset and nLength to the current highlight list. Highlight lists are used to highlight one or more contiguous groups of characters or words on a single page.

Highlight lists are used both for character-based and word-based highlighting, although a single highlight list cannot contain a mixture of character and word highlights. After creating a highlight list, use PDPage[.CreatePageHilite](#page-117-0) or PDPage.[CreateWordHilite](#page-118-0) (depending on whether the highlight list is used for characters or words) to create a text selection from the highlight list.

### **Syntax**

VARIANT BOOL Add(short nOffset, short nLength);

## **Parameters**

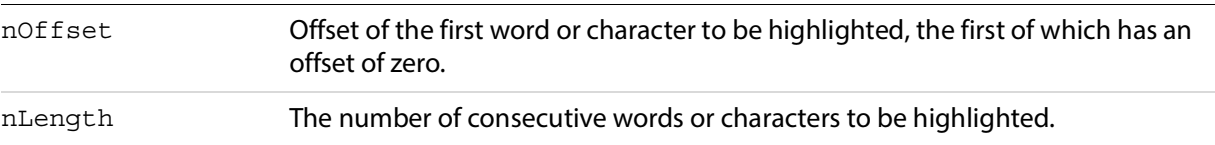

# **Returns**

Always returns -1.

**Related methods**

PDPage[.CreatePageHilite](#page-117-0)

PDPage[.CreateWordHilite](#page-118-0)

# **AcroExch.PDAnnot**

An annotation on a page in a PDF file. This is a non-creatable interface. Acrobat DC applications have two built-in annotation types: PDTextAnnot and PDLinkAnnot. The object provides access to the physical attributes of the annotation. Plugins may add movie and Widget (form field) annotations, and developers can define new annotation subtypes by creating new annotation handlers.

# **Methods**

The PDAnnot object has the following methods.

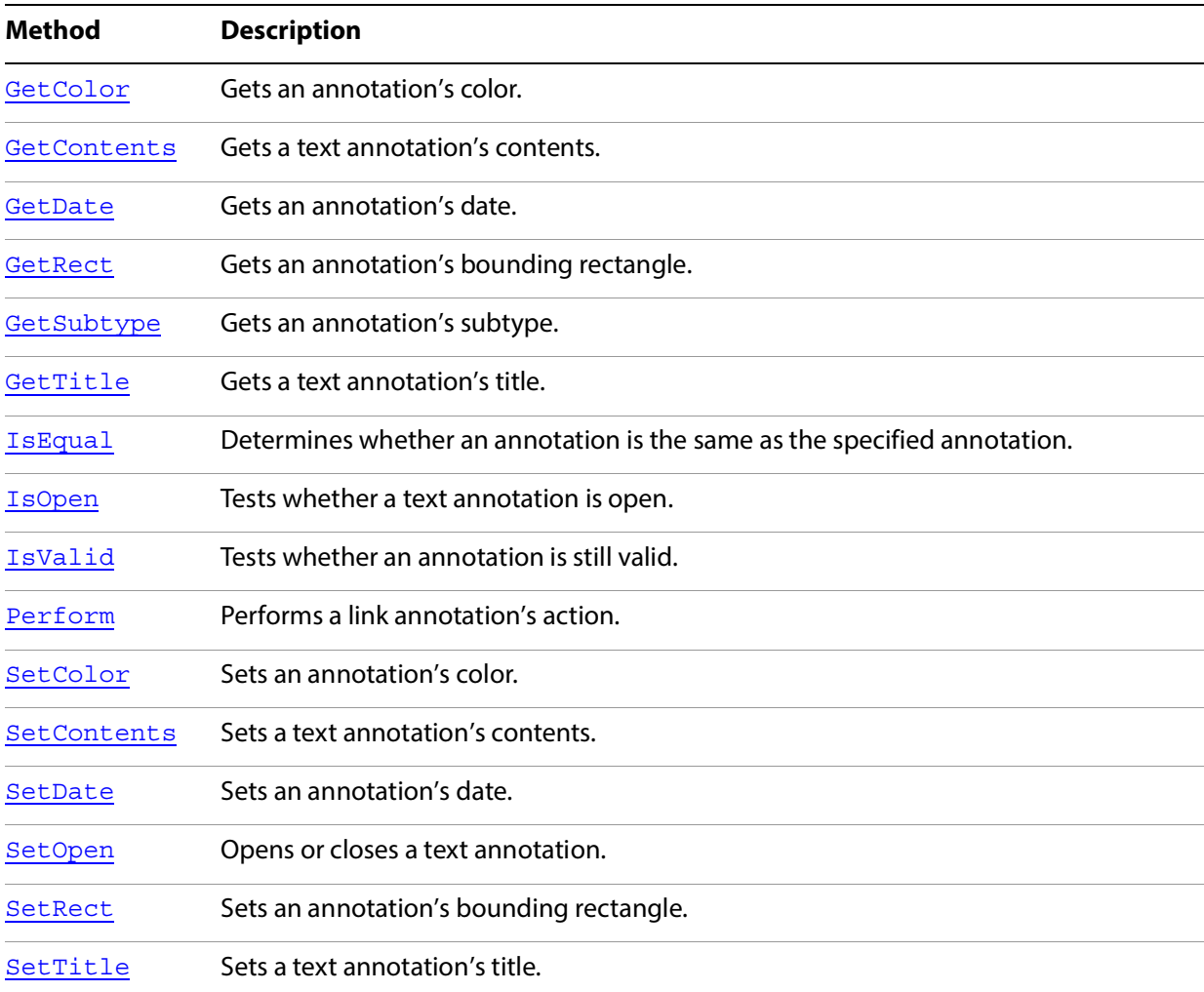

# <span id="page-85-0"></span>**GetColor**

Gets an annotation's color.

# **Syntax**

long GetColor();

# **Returns**

The annotation's color, a long value of the form 0x00BBGGRR where the first byte from the right (RR) is a relative value for red, the second byte (GG) is a relative value for green, and the third byte (BB) is a relative value for blue. The high-order byte must be 0.

# **Related methods**

PDAnnot[.SetColor](#page-90-1)

# <span id="page-86-0"></span>**GetContents**

Gets a text annotation's contents.

# **Syntax**

BSTR GetContents();

### **Returns**

The annotation's contents.

# **Related methods**

PDAnnot[.SetContents](#page-91-0)

PDAnnot[.GetDate](#page-86-1)

PDAnnot[.GetRect](#page-86-2)

PDAnnot[.GetSubtype](#page-87-1)

PDAnnot[.GetTitle](#page-87-0)

# <span id="page-86-1"></span>**GetDate**

Gets an annotation's date.

# **Syntax**

LPDISPATCH GetDate();

#### **Returns**

The LPDISPATCH for an AcroExch. Time object containing the date.

# **Related methods**

PDAnnot[.GetContents](#page-86-0)

PDAnnot[.GetRect](#page-86-2)

PDAnnot[.GetSubtype](#page-87-1)

PDAnnot[.GetTitle](#page-87-0)

PDAnnot[.SetDate](#page-91-1)

# <span id="page-86-2"></span>**GetRect**

Gets an annotation's bounding rectangle.

### **Syntax**

LPDISPATCH GetRect();

#### **Returns**

The LPDISPATCH for an AcroExch.Rect containing the annotation's bounding rectangle.

**Related methods**

PDAnnot[.GetContents](#page-86-0)

PDAnnot[.GetDate](#page-86-1)

PDAnnot[.GetSubtype](#page-87-1)

PDAnnot[.GetTitle](#page-87-0)

PDAnnot[.SetRect](#page-92-1)

# <span id="page-87-1"></span>**GetSubtype**

Gets an annotation's subtype.

#### **Syntax**

BSTR GetSubtype();

#### **Returns**

The annotation's subtype. The built-in subtypes are Text and Link.

**Related methods**

PDAnnot[.GetContents](#page-86-0)

PDAnnot[.GetDate](#page-86-1)

PDAnnot[.GetRect](#page-86-2)

PDAnnot[.GetTitle](#page-87-0)

# <span id="page-87-0"></span>**GetTitle**

#### Gets a text annotation's title.

#### **Syntax**

BSTR GetTitle();

The annotation's title.

**Related methods**

PDAnnot[.GetContents](#page-86-0)

PDAnnot[.GetDate](#page-86-1)

PDAnnot[.GetRect](#page-86-2)

PDAnnot[.GetSubtype](#page-87-1)

PDAnnot[.SetTitle](#page-93-0)

# <span id="page-88-0"></span>**IsEqual**

Determines whether an annotation is the same as the specified annotation.

# **Syntax**

VARIANT\_BOOL IsEqual(LPDISPATCH PDAnnot);

### **Parameters**

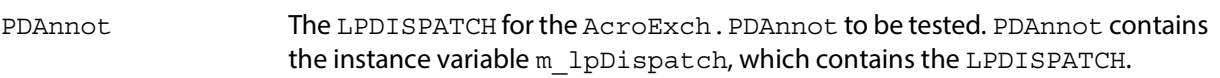

#### **Returns**

-1 if the annotations are the same, 0 otherwise.

# **Related methods**

PDAnnot[.GetContents](#page-86-0)

PDAnnot[.GetDate](#page-86-1)

PDAnnot[.GetRect](#page-86-2)

PDAnnot[.GetSubtype](#page-87-1)

PDAnnot[.GetTitle](#page-87-0)

PDAnnot. IsOpen

PDAnnot[.IsValid](#page-89-0)

# <span id="page-88-1"></span>**IsOpen**

Tests whether a text annotation is open.

### **Syntax**

VARIANT\_BOOL IsOpen();

**Returns**

-1 if open, 0 otherwise.

**Related methods**

PDAnnot[.GetContents](#page-86-0)

PDAnnot[.GetDate](#page-86-1)

PDAnnot[.GetRect](#page-86-2)

PDAnnot[.GetSubtype](#page-87-1)

PDAnnot[.GetTitle](#page-87-0)

PDAnnot. IsEqual

PDAnnot. IsValid

PDAnnot[.SetOpen](#page-92-0)

# <span id="page-89-0"></span>**IsValid**

Tests whether an annotation is still valid. This method is intended only to test whether the annotation has been deleted, not whether it is a completely valid annotation object.

## **Syntax**

VARIANT BOOL IsValid();

### **Returns**

-1 if the annotation is valid, 0 otherwise.

# **Related methods**

PDAnnot[.GetContents](#page-86-0)

PDAnnot[.GetDate](#page-86-1)

PDAnnot[.GetRect](#page-86-2)

PDAnnot[.GetSubtype](#page-87-1)

PDAnnot[.GetTitle](#page-87-0)

PDAnnot. IsEqual

PDAnnot. IsOpen

# <span id="page-90-0"></span>**Perform**

Performs a link annotation's action.

# **Syntax**

VARIANT BOOL Perform(LPDISPATCH iAcroAVDoc);

#### **Parameters**

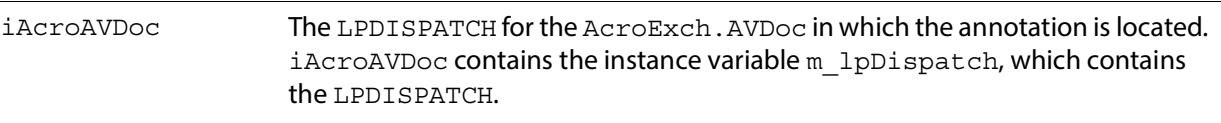

### **Returns**

-1 if the action was executed successfully, 0 otherwise.

# **Related methods**

PDAnnot[.IsValid](#page-89-0)

# <span id="page-90-1"></span>**SetColor**

Sets an annotation's color.

#### **Syntax**

VARIANT\_BOOL SetColor(long nRGBColor);

#### **Parameters**

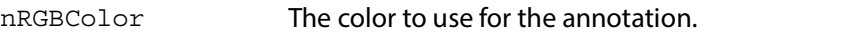

#### **Returns**

-1 if the annotation's color was set, 0 if the Acrobat DC application does not support editing.

nRGBColor is a long value with the form 0x00BBGGRR where the first byte from the right (RR) is a relative value for red, the second byte (GG) is a relative value for green, and the third byte (BB) is a relative value for blue. The high-order byte must be 0.

# **Related methods**

PDAnnot[.GetColor](#page-85-0)

PDAnnot[.SetContents](#page-91-0)

PDAnnot[.SetDate](#page-91-1)

PDAnnot[.SetOpen](#page-92-0)

PDAnnot[.SetRect](#page-92-1)

PDAnnot[.SetTitle](#page-93-0)

# <span id="page-91-0"></span>**SetContents**

Sets a text annotation's contents.

# **Syntax**

VARIANT BOOL SetContents(BSTR szContents);

#### **Parameters**

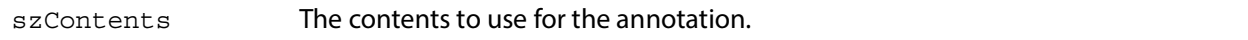

### **Returns**

0 if the Acrobat DC application does not support editing, -1 otherwise.

#### **Related methods**

PDAnnot[.GetContents](#page-86-0)

PDAnnot[.SetColor](#page-90-1)

PDAnnot[.SetDate](#page-91-1)

PDAnnot[.SetOpen](#page-92-0)

PDAnnot[.SetRect](#page-92-1)

PDAnnot[.SetTitle](#page-97-0)

# <span id="page-91-1"></span>**SetDate**

#### Sets an annotation's date.

#### **Syntax**

VARIANT BOOL SetDate(LPDISPATCH iAcroTime);

### **Parameters**

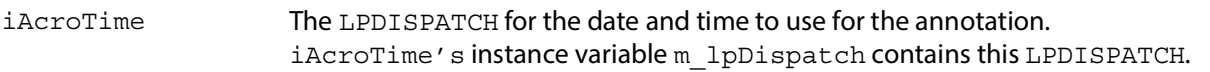

-1 if the date was set, 0 if the Acrobat DC application does not support editing.

**Related methods**

PDAnnot[.GetTitle](#page-95-0)

PDAnnot[.SetColor](#page-90-1)

PDAnnot[.SetContents](#page-91-0)

PDAnnot[.SetOpen](#page-92-0)

PDAnnot[.SetRect](#page-92-1)

PDAnnot[.SetTitle](#page-97-0)

# <span id="page-92-0"></span>**SetOpen**

Opens or closes a text annotation.

### **Syntax**

VARIANT\_BOOL SetOpen(long bIsOpen);

### **Parameters**

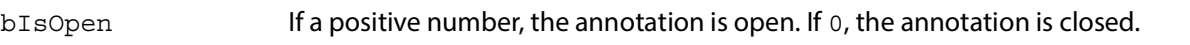

#### **Returns**

Always returns -1.

**Related methods**

PDAnnot. IsOpen

PDAnnot[.SetColor](#page-90-1)

PDAnnot[.SetContents](#page-91-0)

PDAnnot[.SetDate](#page-91-1)

PDAnnot[.SetRect](#page-92-1)

PDAnnot[.SetTitle](#page-97-0)

# <span id="page-92-1"></span>**SetRect**

Sets an annotation's bounding rectangle.

#### **Syntax**

VARIANT BOOL SetRect(LPDISPATCH iAcroRect);

#### **Parameters**

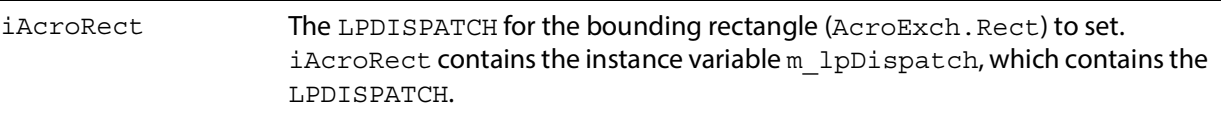

#### **Returns**

-1 if a rectangle was supplied, 0 otherwise.

# **Related methods**

PDAnnot[.GetRect](#page-86-2)

PDAnnot[.SetColor](#page-90-1)

PDAnnot[.SetContents](#page-91-0)

PDAnnot[.SetDate](#page-91-1)

PDAnnot[.SetOpen](#page-92-0)

PDAnnot[.SetTitle](#page-93-0)

# <span id="page-93-0"></span>**SetTitle**

#### Sets a text annotation's title.

**Syntax**

VARIANT\_BOOL SetTitle(BSTR szTitle);

#### **Parameters**

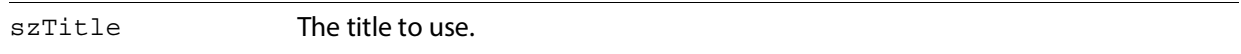

#### **Returns**

-1 if the title was set, 0 if the Acrobat DC application does not support editing.

**Related methods**

PDAnnot[.GetByTitle](#page-95-1)

PDAnnot[.SetColor](#page-90-1)

PDAnnot. SetContents

PDAnnot[.SetDate](#page-91-1)

PDAnnot[.SetOpen](#page-92-0)

PDAnnot[.SetRect](#page-92-1)

# **AcroExch.PDBookmark**

A bookmark for a page in a PDF file. This is a creatable interface. Each bookmark has a title that appears on screen, and an action that specifies what happens when a user clicks on the bookmark.

Bookmarks can either be created interactively by the user through the Acrobat DC application's user interface or programmatically generated. The typical action for a user-created bookmark is to move to another location in the current document, although any action can be specified. It is not possible to create a bookmark with OLE—only to destroy one.

#### **Methods**

The PDBookmark object has the following methods.

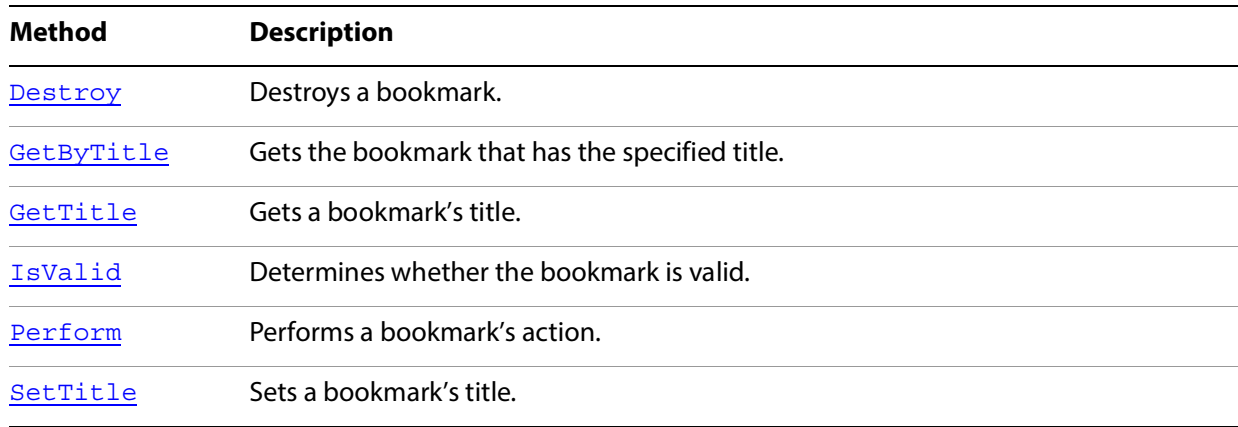

# <span id="page-94-0"></span>**Destroy**

Destroys a bookmark.

#### **Syntax**

```
VARIANT BOOL Destroy();
```
#### **Returns**

0 if the Acrobat DC application does not support editing (making it impossible to delete the bookmark), -1 otherwise.

# **Related methods**

PDBookmark[.IsValid](#page-96-0)

# <span id="page-95-1"></span>**GetByTitle**

Gets the bookmark that has the specified title. The AcroExch. PDBookmark object is set to the specified bookmark as a side effect of the method; it is not the method's return value. You cannot enumerate bookmark titles with this method.

### **Syntax**

VARIANT\_BOOL GetByTitle(LPDISPATCH iAcroPDDoc, BSTR bookmarkTitle);

### **Parameters**

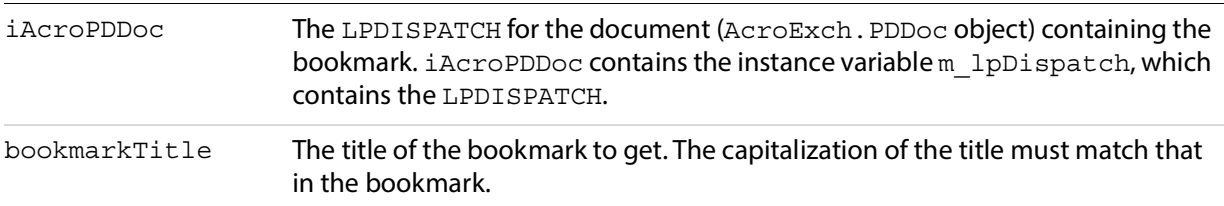

#### **Returns**

-1 if the specified bookmark exists (the method determines this using the PDBookmark. IsValid method), 0 otherwise.

### **Related methods**

PDBookmark[.GetTitle](#page-95-0)

PDBookmark[.SetTitle](#page-97-0)

# **Example**

CAcroPDBookmark\* bookmark = new CAcroPDBookmark;

```
bookmark->CreateDispatch("AcroExch.PDBookmark");
```
bookmark->GetByTitle(m\_pAcroAVDoc->GetPDDoc(), "Name of Bookmark");

```
if (bookmark->IsValid()) 
    bookmark->Perform(m_pAcroAVDoc->m_lpDispatch);
else
    AfxMessageBox("Bookmark not valid");
```
# <span id="page-95-0"></span>**GetTitle**

Gets a bookmark's title.

#### **Syntax**

BSTR GetTitle();

The title.

**Related methods**

PDBookmark[.GetByTitle](#page-95-1)

PDBookmark[.SetTitle](#page-97-0)

# <span id="page-96-0"></span>**IsValid**

Determines whether the bookmark is valid. This method only checks whether the bookmark has been deleted; it does not thoroughly check the bookmark's data structures.

### **Syntax**

```
VARIANT BOOL IsValid();
```
# **Returns**

-1 if the bookmark is valid, 0 otherwise.

# **Related methods**

PDBookmark. Destroy

# **Syntax**

# <span id="page-96-1"></span>**Perform**

Performs a bookmark's action.

# **Syntax**

VARIANT\_BOOL Perform(LPDISPATCH iAcroAVDoc);

# **Parameters**

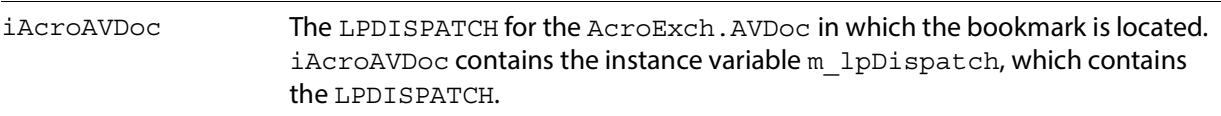

#### **Returns**

-1 if the action was executed successfully, 0 otherwise.

**Related methods**

PDBookmark[.IsValid](#page-63-1)

# <span id="page-97-0"></span>**SetTitle**

Sets a bookmark's title.

#### **Syntax**

VARIANT\_BOOL SetTitle(BSTR szNewTitle);

### **Parameters**

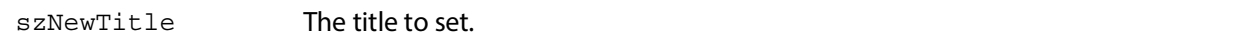

#### **Returns**

0 if the Acrobat DC application does not support editing, -1 otherwise.

**Related methods**

PDBookmark[.GetByTitle](#page-95-1)

PDBookmark[.GetTitle](#page-95-0)

# **AcroExch.PDDoc**

The underlying PDF representation of a document. This is a creatable interface. There is a correspondence between a PDDoc object and an ASFile object (an opaque representation of an open file made available through an interface encapsulating Acrobat DC's access to file services), and the PDDoc object is the hidden object behind every AVDoc object. An ASFile object may have zero or more underlying files, so a PDF file does not always correspond to a single disk file. For example, an ASFile object may provide access to PDF data in a database.

Through PDDoc objects, your application can perform most of the Document menu items from Acrobat DC (delete pages, replace pages, and so on), create and delete thumbnails, and set and retrieve document information fields.

#### **Methods**

The PDDoc object has the following methods.

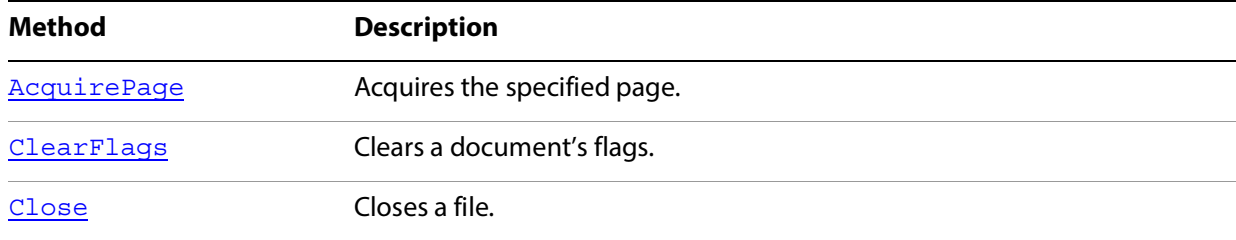

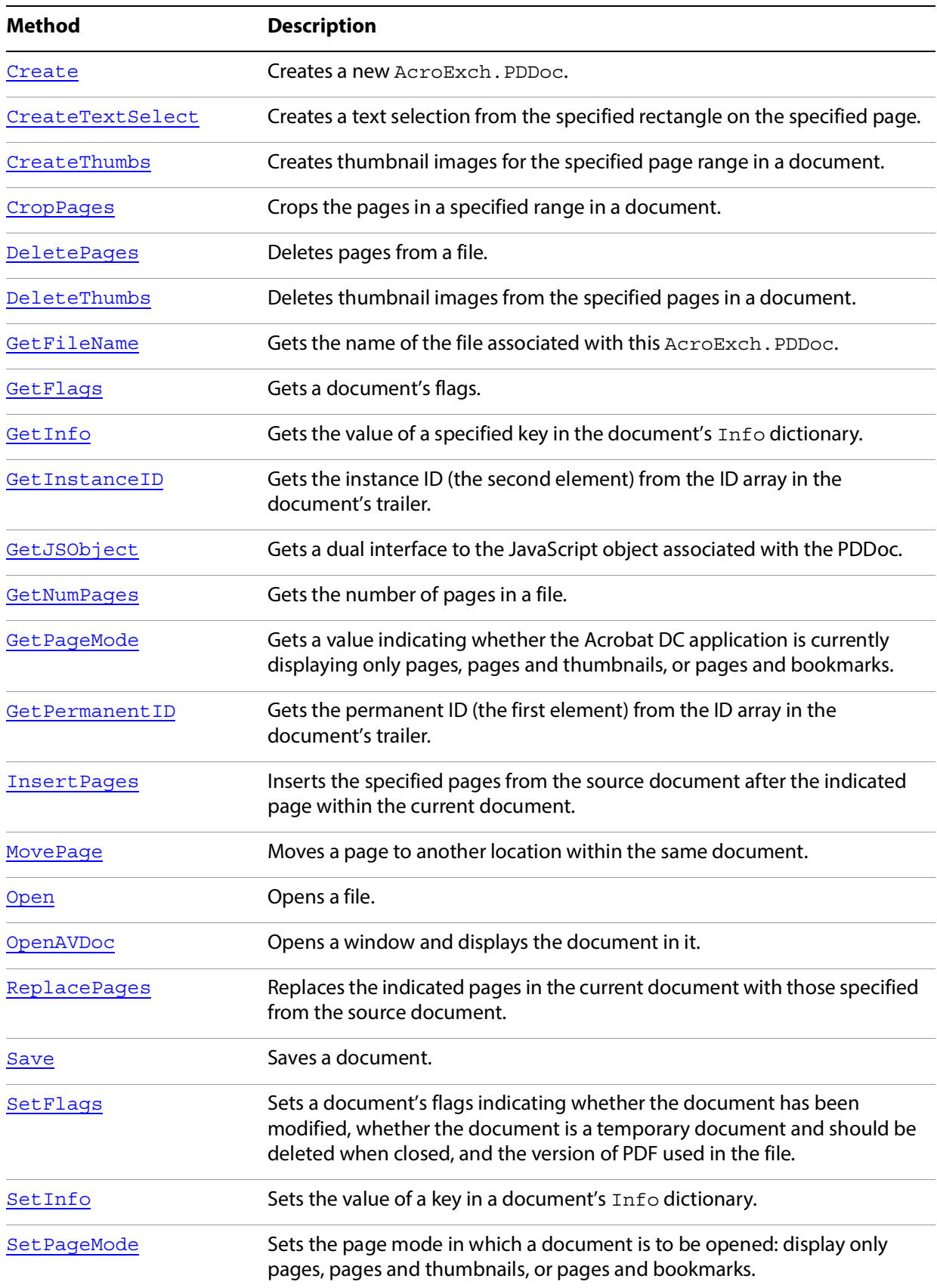

# <span id="page-99-0"></span>**AcquirePage**

Acquires the specified page.

### **Syntax**

LPDISPATCH AcquirePage(long nPage);

#### **Parameters**

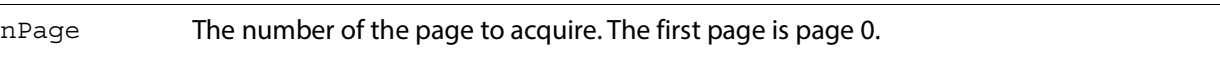

#### **Returns**

The LPDISPATCH for the AcroExch. PDPage object for the acquired page. Returns NULL if the page could not be acquired.

### **Related methods**

AVPageView[.GetPage](#page-78-0)

AVPageView[.GetPageNum](#page-78-1)

PDDoc[.GetNumPages](#page-106-0)

PDPage[.GetDoc](#page-77-2)

PDPage[.GetNumber](#page-123-0)

PDPage[.GetRotate](#page-124-0)

PDPage[.GetSize](#page-124-1)

PDTextSelect[.GetPage](#page-129-0)

# <span id="page-99-1"></span>**ClearFlags**

Clears a document's flags. The flags indicate whether the document has been modified, whether the document is a temporary document and should be deleted when closed, and the version of PDF used in the file. This method can be used only to clear, not to set, the flag bits.

#### **Syntax**

VARIANT BOOL ClearFlags(long nFlags);

#### **Parameters**

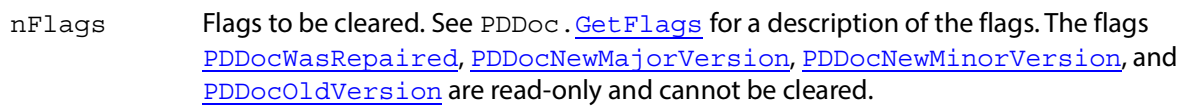

Always returns -1.

**Related methods**

PDDoc[.GetFlags](#page-104-1)

PDDoc[.SetFlags](#page-112-0)

# <span id="page-100-0"></span>**Close**

#### Closes a file.

**Note:** If PDDoc and AVDoc are constructed with the same file, PDDoc.Close destroys both objects (which closes the document in the viewer).

### **Syntax**

VARIANT\_BOOL Close();

### **Returns**

-1 if the document was closed successfully, 0 otherwise.

## **Related methods**

App[.CloseAllDocs](#page-43-0)

AVDoc[.Close](#page-59-1)

AVDoc[.Open](#page-63-0)

AVDoc[.OpenInWindow](#page-64-0)

AVDoc[.OpenInWindowEx](#page-65-0)

PDDoc. Open

PDDoc[.OpenAVDoc](#page-109-0)

# <span id="page-100-1"></span>**Create**

Creates a new AcroExch.PDDoc.

## **Syntax**

VARIANT BOOL Create();

-1 if the document is created successfully, 0 if it is not or if the Acrobat DC application does not support editing.

# <span id="page-101-0"></span>**CreateTextSelect**

Creates a text selection from the specified rectangle on the specified page. After creating the text selection, use the AVDoc. SetTextSelection method to use it as the document's selection, and use AVDoc. ShowTextSelect to show the selection.

#### **Syntax**

LPDISPATCH CreateTextSelect(long nPage, LPDISPATCH iAcroRect);

#### **Parameters**

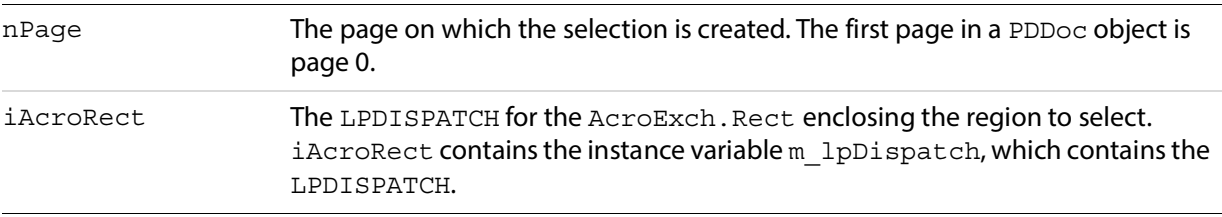

#### **Returns**

The LPDISPATCH for an AcroExch. PDTextSelect containing the text selection. Returns NULL if the text selection was not created successfully.

#### **Related methods**

AVDoc[.ClearSelection](#page-59-0)

AVDoc[.SetTextSelection](#page-71-0)

AVDoc[.ShowTextSelect](#page-73-0)

PDPage[.CreatePageHilite](#page-117-0)

PDPage[.CreateWordHilite](#page-118-0)

PDTextSelect[.Destroy](#page-127-0)

PDTextSelect[.GetBoundingRect](#page-128-0)

PDTextSelect[.GetNumText](#page-128-1)

PDTextSelect[.GetPage](#page-129-0)

PDTextSelect[.GetText](#page-130-0)

# <span id="page-102-0"></span>**CreateThumbs**

Creates thumbnail images for the specified page range in a document.

## **Syntax**

VARIANT BOOL CreateThumbs(long nFirstPage, long nLastPage);

#### **Parameters**

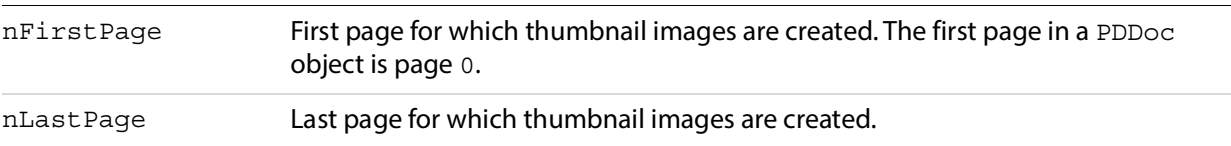

### **Returns**

-1 if thumbnail images were created successfully, 0 if they were not or if the Acrobat DC application does not support editing.

### **Related methods**

PDDoc. DeleteThumbs

# <span id="page-102-1"></span>**CropPages**

Crops the pages in a specified range in a document. This method ignores the request if either the width or height of the crop box is less than 72 points (one inch).

#### **Syntax**

```
VARIANT_BOOL CropPages(long nStartPage, long nEndPage,
                 short nEvenOrOddPagesOnly, 
                 LPDISPATCH iAcroRect);
```
### **Parameters**

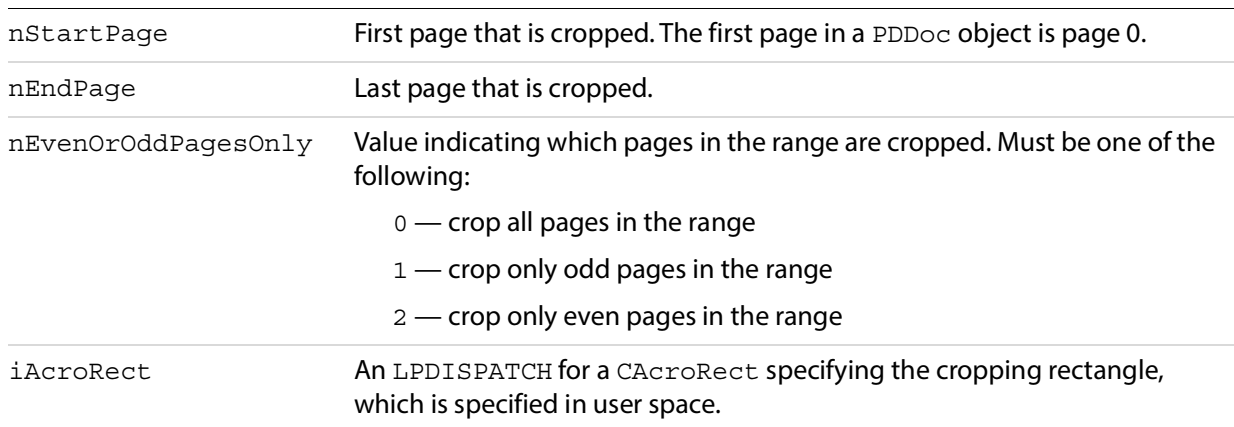

-1 if the pages were cropped successfully, 0 otherwise.

**Related methods**

PDPage[.CropPages](#page-102-1)

# <span id="page-103-0"></span>**DeletePages**

Deletes pages from a file.

#### **Syntax**

VARIANT BOOL DeletePages(long nStartPage, long nEndPage);

#### **Parameters**

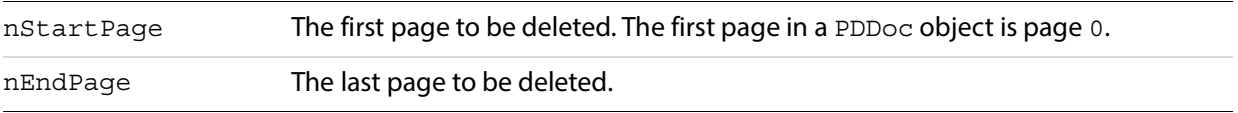

#### **Returns**

-1 if the pages were successfully deleted. Returns 0 if they were not or if the Acrobat DC application does not support editing.

## **Related methods**

PDDoc. AcquirePage

PDDoc[.DeletePages](#page-103-0)

PDDoc[.GetNumPages](#page-106-0)

PDDoc[.InsertPages](#page-107-2)

PDDoc. MovePage

PDDoc[.ReplacePages](#page-110-0)

# <span id="page-103-1"></span>**DeleteThumbs**

Deletes thumbnail images from the specified pages in a document.

#### **Syntax**

VARIANT BOOL DeleteThumbs(long nStartPage, long nEndPage);

#### **Parameters**

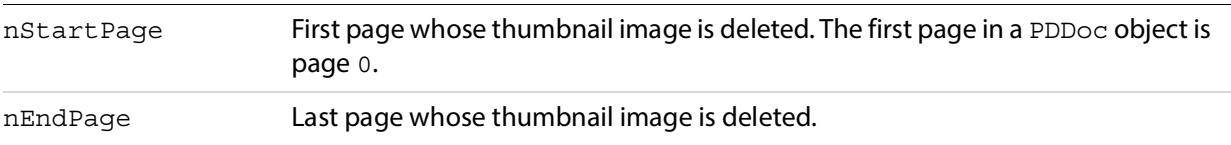

### **Returns**

-1 if the thumbnails were deleted, 0 if they were not deleted or if the Acrobat DC application does not support editing.

# **Related methods**

PDDoc[.CreateThumbs](#page-102-0)

# <span id="page-104-0"></span>**GetFileName**

Gets the name of the file associated with this AcroExch.PDDoc.

### **Syntax**

BSTR GetFileName();

#### **Returns**

The file name, which can currently contain up to 256 characters.

# **Related methods**

PDDoc[.Save](#page-111-0)

# <span id="page-104-1"></span>**GetFlags**

Gets a document's flags. The flags indicate whether the document has been modified, whether the document is a temporary document and should be deleted when closed, and the version of PDF used in the file.

#### **Syntax**

```
long GetFlags();
```
#### **Returns**

The document's flags, containing an OR of the following:

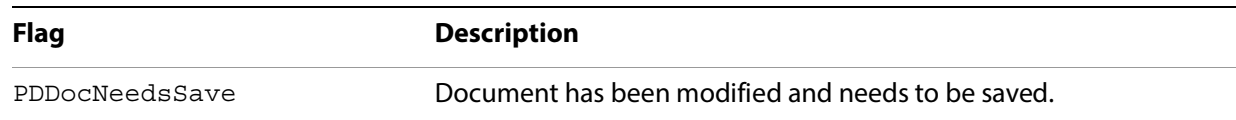

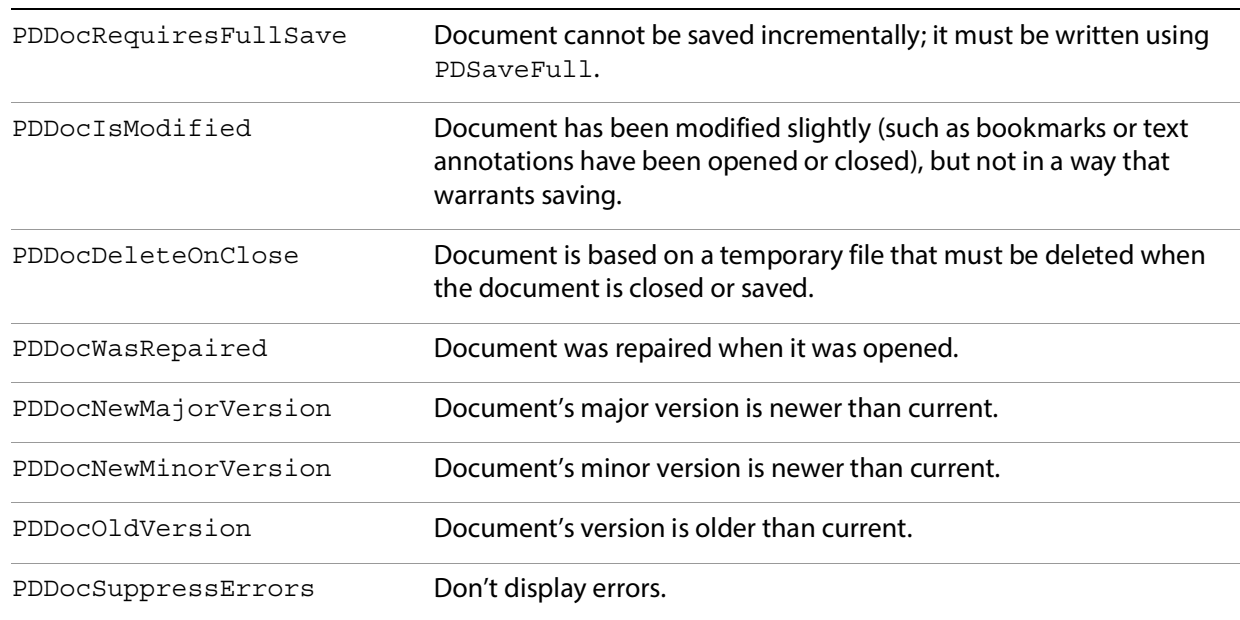

# **Related methods**

PDDoc[.ClearFlags](#page-99-1)

PDDoc[.SetFlags](#page-112-0)

# <span id="page-105-0"></span>**GetInfo**

Gets the value of a specified key in the document's Info dictionary. A maximum of 512 bytes are returned.

### **Syntax**

```
BSTR GetInfo(BSTR szInfoKey);
```
# **Parameters**

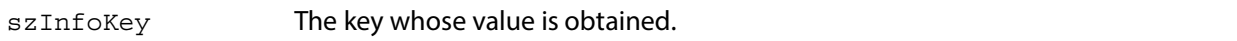

#### **Returns**

The string if the value was read successfully. Returns an empty string if the key does not exist or its value cannot be read.

# **Related methods**

PDDoc[.SetInfo](#page-113-0)

# <span id="page-105-1"></span>**GetInstanceID**

Gets the instance ID (the second element) from the ID array in the document's trailer.

### **Syntax**

BSTR GetInstanceID();

#### **Returns**

A string whose maximum length is 32 characters, containing the document's instance ID.

# **Related methods**

PDDoc[.GetPermanentID](#page-107-1)

# <span id="page-106-1"></span>**GetJSObject**

Gets a dual interface to the JavaScript object associated with the PDDoc. This allows automation clients full access to both built-in and user-defined JavaScript methods available in the document.

#### **Syntax**

```
LDispatch* GetJSObject();
```
### **Returns**

The interface to the JavaScript object if the call succeeded, NULL otherwise.

# <span id="page-106-0"></span>**GetNumPages**

Gets the number of pages in a file.

# **Syntax**

long GetNumPages();

# **Returns**

The number of pages, or -1 if the number of pages cannot be determined.

# **Related methods**

AVPageView[.GetPage](#page-129-0)

AVPageView[.GetPageNum](#page-78-1)

PDDoc[.AcquirePage](#page-99-0)

PDPage[.GetNumber](#page-123-0)

PDTextSelect[.GetPage](#page-129-0)

# <span id="page-107-0"></span>**GetPageMode**

Gets a value indicating whether the Acrobat DC application is currently displaying only pages, pages and thumbnails, or pages and bookmarks.

### **Syntax**

long GetPageMode();

### **Returns**

The current page mode. Will be one of the following values:

PDDontCare: 0 — leave the view mode as it is PDUseNone: 1 — display without bookmarks or thumbnails PDUseThumbs: 2 — display using thumbnails PDUseBookmarks: 3 — display using bookmarks PDFullScreen: 4 — display in full screen mode

# **Related methods**

PDDoc[.SetPageMode](#page-113-1)

# <span id="page-107-1"></span>**GetPermanentID**

Gets the permanent ID (the first element) from the ID array in the document's trailer.

#### **Syntax**

BSTR GetPermanentID();

#### **Returns**

A string whose maximum length is 32 characters, containing the document's permanent ID.

# **Related methods**

PDDoc[.GetInstanceID](#page-105-1)

# <span id="page-107-2"></span>**InsertPages**

Inserts the specified pages from the source document after the indicated page within the current document.

#### **Syntax**

```
VARIANT_BOOL InsertPages(long nInsertPageAfter,
                 LPDISPATCH iPDDocSource,long nStartPage, 
                 long nNumPages, long bBookmarks);
```
#### **Parameters**

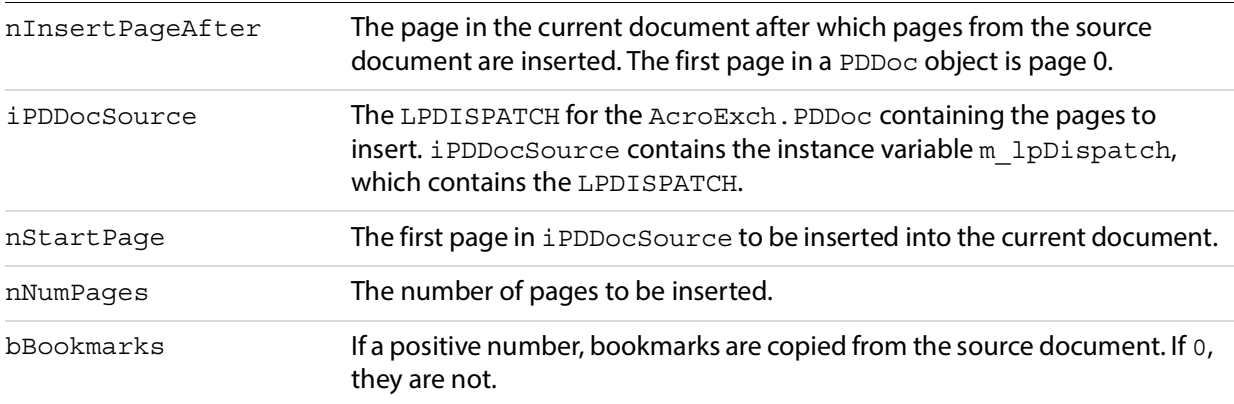

#### **Returns**

-1 if the pages were successfully inserted. Returns 0 if they were not or if the Acrobat DC application does not support editing.

**Related methods**

PDDoc[.AcquirePage](#page-99-0)

PDDoc[.DeletePages](#page-103-0)

PDDoc[.GetNumPages](#page-106-0)

PDDoc[.MovePage](#page-108-0)

PDDoc[.ReplacePages](#page-110-0)

## <span id="page-108-0"></span>**MovePage**

Moves a page to another location within the same document.

#### **Syntax**

VARIANT\_BOOL MovePage(long nMoveAfterThisPage, long nPageToMove);

#### **Parameters**

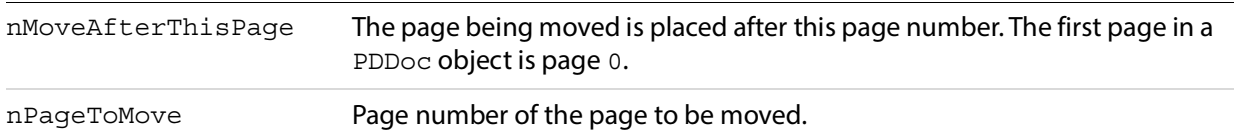

## **Returns**

0 if the Acrobat DC application does not support editing, -1 otherwise.

## **Related methods**

PDDoc[.AcquirePage](#page-99-0)

- PDDoc[.DeletePages](#page-103-0)
- PDDoc[.GetNumPages](#page-106-0)
- PDDoc[.InsertPages](#page-107-0)

PDDoc[.ReplacePages](#page-110-0)

## **Open**

Opens a file. A new instance of AcroExch. PDDoc must be created for each open PDF file.

#### **Syntax**

VARIANT BOOL Open(BSTR szFullPath);

#### **Parameters**

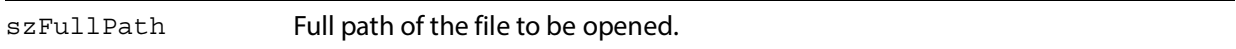

#### **Returns**

-1 if the document was opened successfully, 0 otherwise.

### **Related methods**

App[.CloseAllDocs](#page-43-0)

AVDoc[.Close](#page-59-0)

AVDoc[.Open](#page-63-0)

AVDoc[.OpenInWindow](#page-64-0)

AVDoc[.OpenInWindowEx](#page-65-0)

PDDoc[.Close](#page-59-0)

PDDoc[.OpenAVDoc](#page-109-0)

## <span id="page-109-0"></span>**OpenAVDoc**

Opens a window and displays the document in it.

### **Syntax**

```
LPDISPATCH OpenAVDoc(BSTR szTitle);
```
#### **Parameters**

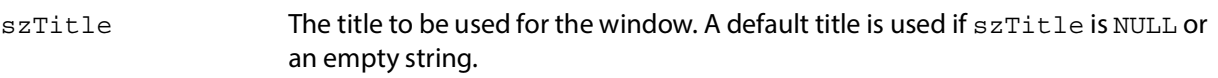

#### **Returns**

The LPDISPATCH for the AcroExch.AVDoc that was opened, or NULL if the open fails.

**Related methods**

App[.CloseAllDocs](#page-43-0)

AVDoc. Close

AVDoc[.GetTitle](#page-87-0)

AVDoc[.Open](#page-63-0)

AVDoc[.OpenInWindow](#page-64-0)

AVDoc[.OpenInWindowEx](#page-65-0)

AVDoc[.SetTitle](#page-93-0)

PDDoc[.Close](#page-59-0)

PDDoc[.Open](#page-63-0)

## <span id="page-110-0"></span>**ReplacePages**

Replaces the indicated pages in the current document with those specified from the source document. No links or bookmarks are copied from iPDDocSource, but text annotations may optionally be copied.

#### **Syntax**

VARIANT\_BOOL ReplacePages(long nStartPage, LPDISPATCH iPDDocSource, long nStartSourcePage, long nNumPages, long bMergeTextAnnotations);

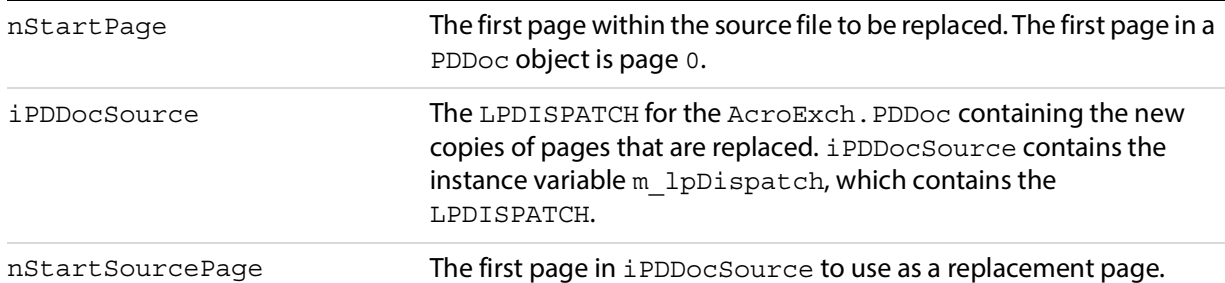

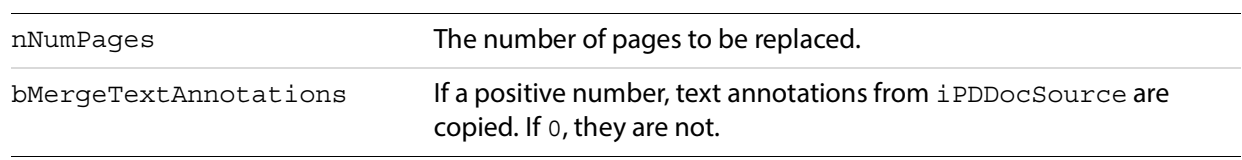

## **Returns**

-1 if the pages were successfully replaced. Returns 0 if they were not or if the Acrobat DC application does not support editing.

**Related methods**

PDDoc. AcquirePage

PDDoc. DeletePages

PDDoc[.GetNumPages](#page-106-0)

PDDoc[.InsertPages](#page-107-0)

PDDoc[.MovePage](#page-108-0)

## <span id="page-111-0"></span>**Save**

Saves a document.

## **Syntax**

VARIANT\_BOOL Save(short nType, BSTR szFullPath);

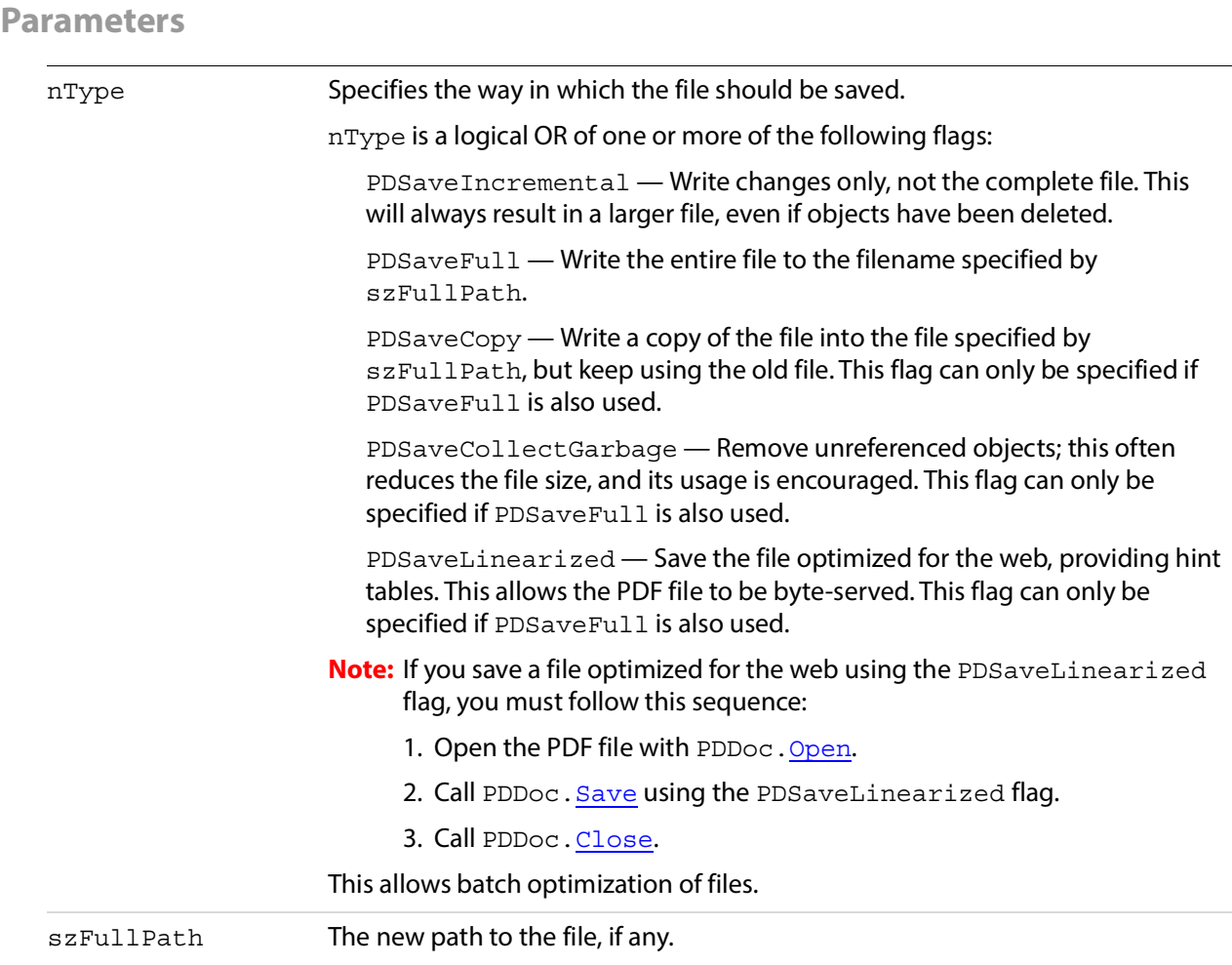

## **Returns**

-1 if the document was successfully saved. Returns 0 if it was not or if the Acrobat DC application does not support editing.

## **Related methods**

PDDoc[.GetFileName](#page-104-0)

## **SetFlags**

Sets a document's flags indicating whether the document has been modified, whether the document is a temporary document and should be deleted when closed, and the version of PDF used in the file. This method can be used only to set, not to clear, the flag bits.

## **Syntax**

```
VARIANT_BOOL SetFlags(long nFlags);
```
### **Parameters**

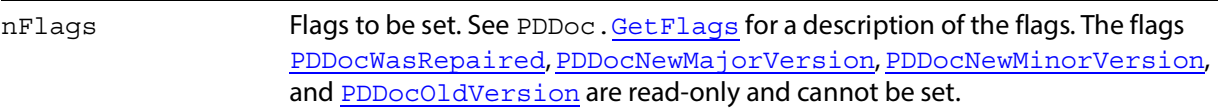

#### **Returns**

Always returns -1.

**Related methods**

PDDoc[.ClearFlags](#page-99-1)

PDDoc[.GetFlags](#page-104-1)

## **SetInfo**

Sets the value of a key in a document's Info dictionary.

#### **Syntax**

VARIANT BOOL SetInfo(BSTR szInfoKey, BSTR szBuffer);

#### **Parameters**

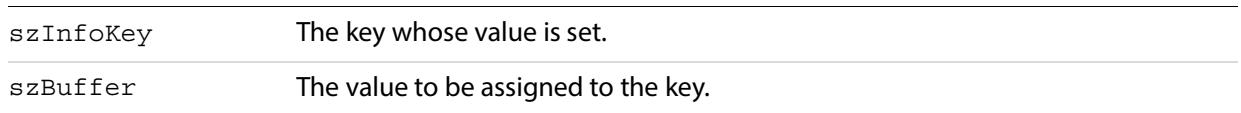

#### **Returns**

-1 if the value was added successfully, 0 if it was not or if the Acrobat DC application does not support editing.

## **Related methods**

PDDoc[.GetInfo](#page-105-0)

## <span id="page-113-0"></span>**SetPageMode**

Sets the page mode in which a document is to be opened: display only pages, pages and thumbnails, or pages and bookmarks.

## **Syntax**

```
VARIANT_BOOL SetPageMode(long nPageMode);
```
#### **Parameters**

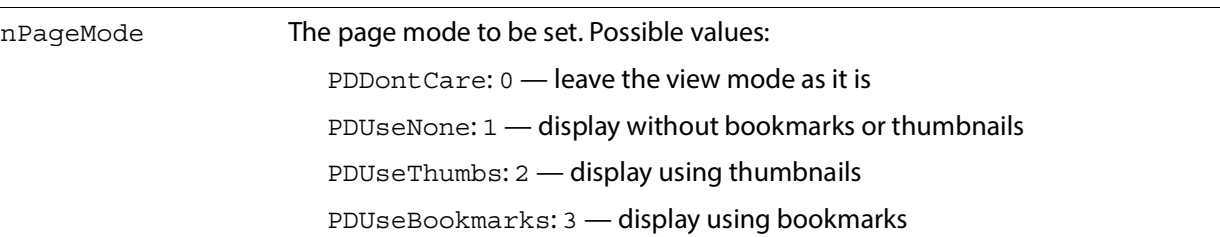

#### **Returns**

Always returns -1.

**Related methods**

PDDoc[.GetPageMode](#page-107-1)

PDDoc[.SetPageMode](#page-113-0)

# **AcroExch.PDPage**

A single page in the PDF representation of a document. This is a non-creatable interface. Just as PDF files are partially composed of their pages, PDDoc objects are composed of PDPage objects. A page contains a series of objects representing the objects drawn on the page (PDGraphic objects), a list of resources used in drawing the page, annotations (PDAnnot objects), an optional thumbnail image of the page, and the threads used in any articles that occur on the page. The first page in a PDDoc object is page 0.

## **Methods**

The PDPage object has the following methods.

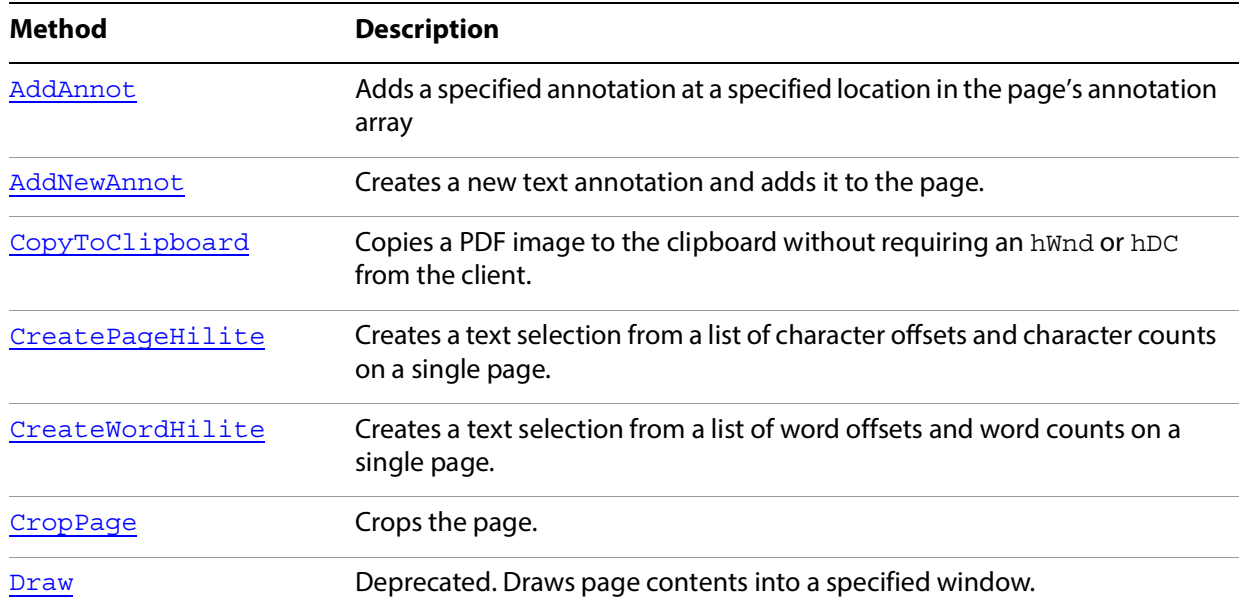

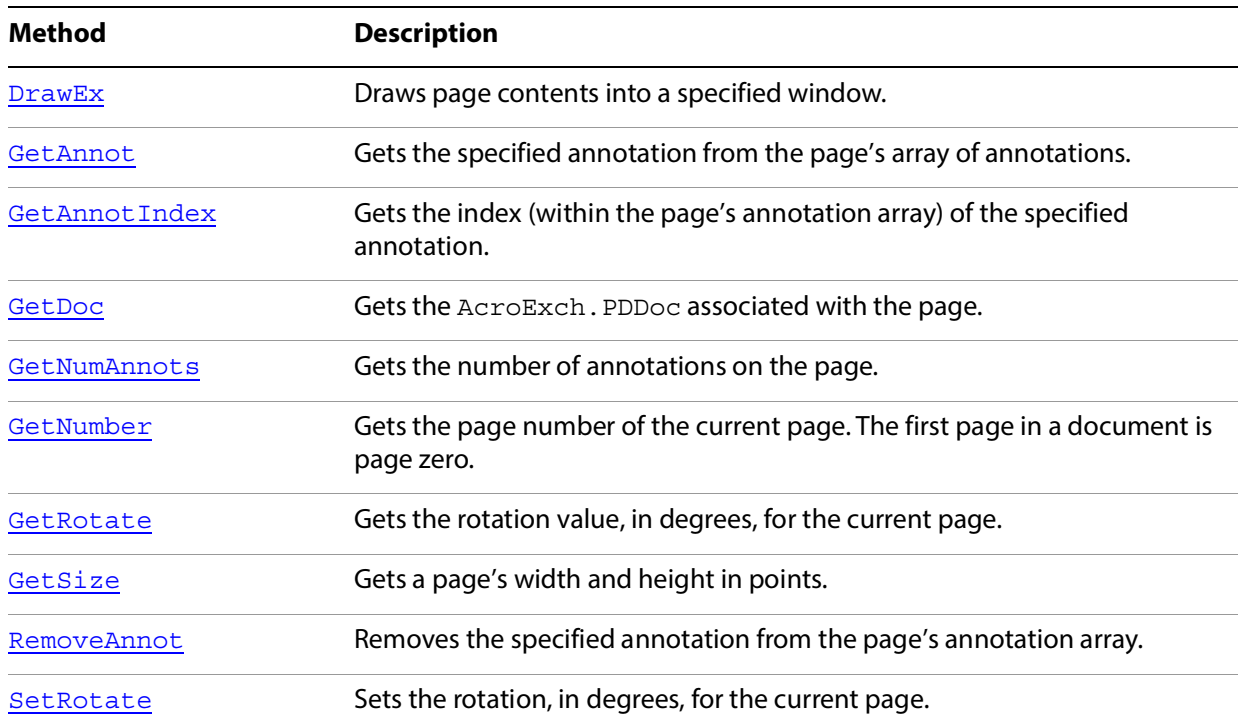

## <span id="page-115-0"></span>**AddAnnot**

Adds a specified annotation at a specified location in the page's annotation array.

## **Syntax**

```
VARIANT_BOOL AddAnnot(long nIndexAddAfter,
    LPDISPATCH iPDAnnot);
```
## **Parameters**

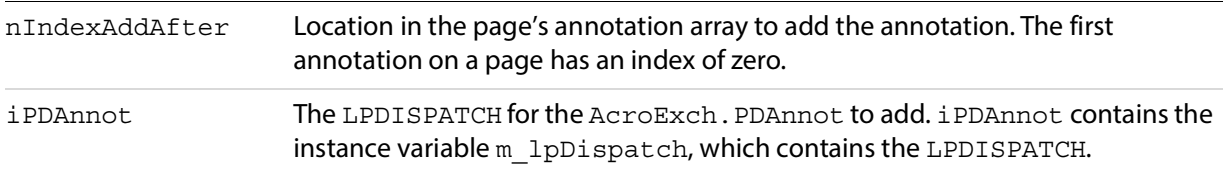

### **Returns**

0 if the Acrobat DC application does not support editing, -1 otherwise.

## **Related methods**

PDPage[.AddNewAnnot](#page-116-0)

PDPage[.RemoveAnnot](#page-125-0)

## <span id="page-116-0"></span>**AddNewAnnot**

Creates a new text annotation and adds it to the page.

The newly-created text annotation is not complete until PDAnnot.[SetContents](#page-91-0) has been called to fill in the /Contents key.

## **Syntax**

```
LPDISPATCH AddNewAnnot(long nIndexAddAfter, BSTR szSubType,
     LPDISPATCH iAcroRect);
```
## **Parameters**

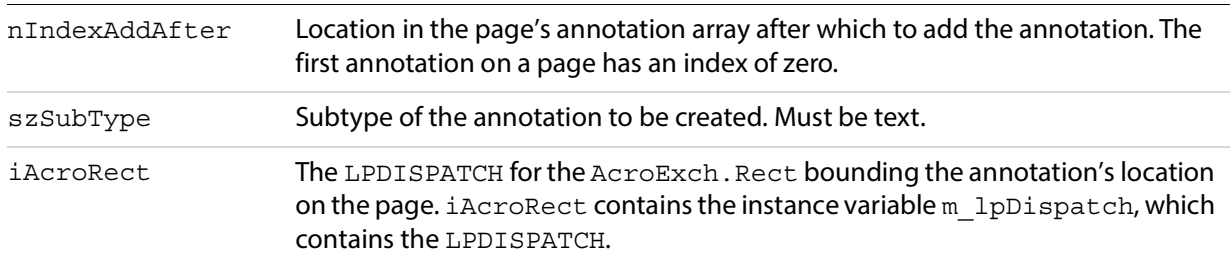

## **Returns**

The LPDISPATCH for an AcroExch. PDAnnot object, or NULL if the annotation could not be added.

## **Related methods**

PDAnnot. SetContents

PDPage[.AddAnnot](#page-115-0)

PDPage[.RemoveAnnot](#page-125-0)

## <span id="page-116-1"></span>**CopyToClipboard**

Copies a PDF image to the clipboard without requiring an hWnd or hDC from the client. This method is only available on 32-bit systems.

## **Syntax**

VARIANT BOOL CopyToClipboard(LPDISPATCH boundRect, short nXOrigin,short nYOrigin, short nZoom);

#### **Parameters**

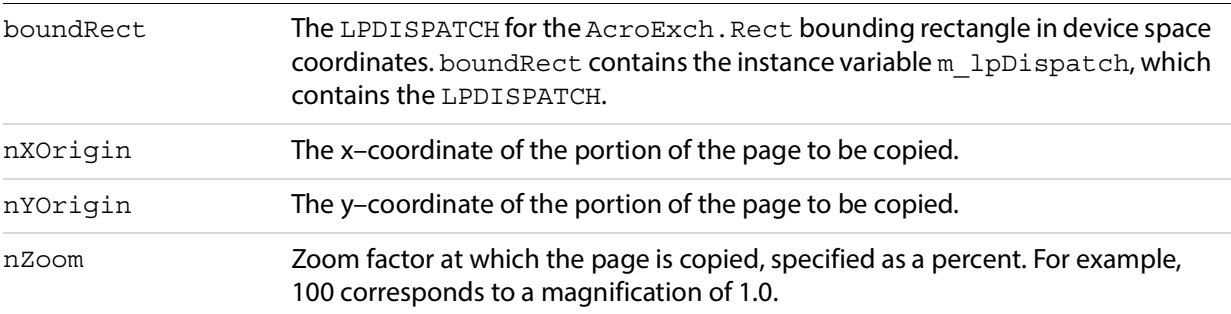

#### **Returns**

-1 if the page is successfully copied, 0 otherwise.

## **Related methods**

PDPage[.DrawEx](#page-120-0)

## <span id="page-117-0"></span>**CreatePageHilite**

Creates a text selection from a list of character offsets and character counts on a single page. The text selection can then be set as the current selection using AVDoc. Set Text Selection, and the view can be set to show the selection using AVDoc. [ShowTextSelect](#page-73-0).

#### **Syntax**

LPDISPATCH CreatePageHilite(LPDISPATCH iAcroHiliteList);

#### **Parameters**

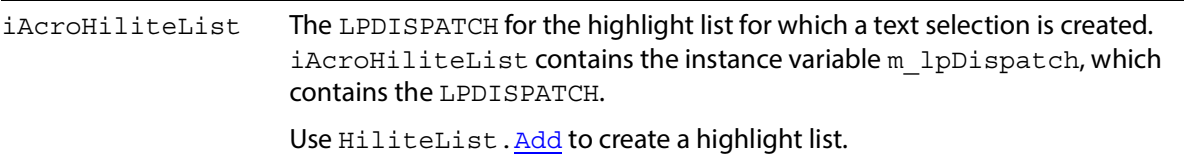

#### **Returns**

The LPDISPATCH for the AcroExch.PDTextSelect containing the text selection, or NULL if the selection could not be created.

#### **Related methods**

AVDoc[.ClearSelection](#page-59-1)

AVDoc[.SetTextSelection](#page-71-0)

AVDoc[.ShowTextSelect](#page-73-0)

HiliteList[.Add](#page-84-0)

PDDoc[.CreateTextSelect](#page-101-0)

PDPage[.CreateWordHilite](#page-118-0)

PDTextSelect[.Destroy](#page-127-0)

PDTextSelect[.GetBoundingRect](#page-128-0)

PDTextSelect[.GetNumText](#page-128-1)

PDTextSelect[.GetPage](#page-129-0)

PDTextSelect[.GetText](#page-130-0)

## <span id="page-118-0"></span>**CreateWordHilite**

Creates a text selection from a list of word offsets and word counts on a single page. The text selection can then be set as the current selection using AVDoc. SetTextSelection, and the view can be set to show the selection using AVDoc. ShowTextSelect.

#### **Syntax**

LPDISPATCH CreateWordHilite(LPDISPATCH iAcroHiliteList);

#### **Parameters**

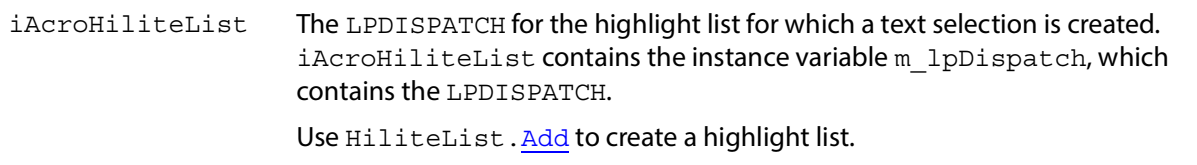

#### **Returns**

The LPDISPATCH for the AcroExch.PDTextSelect, or NULL if the selection could not be created.

#### **Related methods**

AVDoc[.ClearSelection](#page-59-1)

AVDoc[.SetTextSelection](#page-71-0)

AVDoc[.ShowTextSelect](#page-73-0)

HiliteList[.Add](#page-84-0)

PDDoc[.CreateTextSelect](#page-101-0)

PDPage[.CreatePageHilite](#page-117-0)

PDTextSelect. Destroy

PDTextSelect[.GetBoundingRect](#page-128-0)

PDTextSelect[.GetNumText](#page-128-1)

PDTextSelect[.GetPage](#page-129-0)

PDTextSelect[.GetText](#page-130-0)

## <span id="page-119-0"></span>**CropPage**

Crops the page. This method ignores the request if either the width or height of the crop box is less than 72 points (one inch).

#### **Syntax**

VARIANT\_BOOL CropPage(LPDISPATCH iAcroRect);

#### **Parameters**

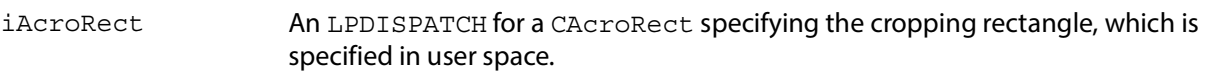

#### **Returns**

-1 if the page was cropped successfully, 0 otherwise.

### **Related methods**

PDDoc[.CropPages](#page-102-0)

### <span id="page-119-1"></span>**Draw**

**Note:** Deprecated. As of Acrobat DC 3.0, this method simply returns false. Use the method AVDoc[.DrawEx](#page-120-0) instead.

#### **Syntax**

VARIANT BOOL Draw(short window, short displayContext, short XOrigin, short YOrigin, short zoom);

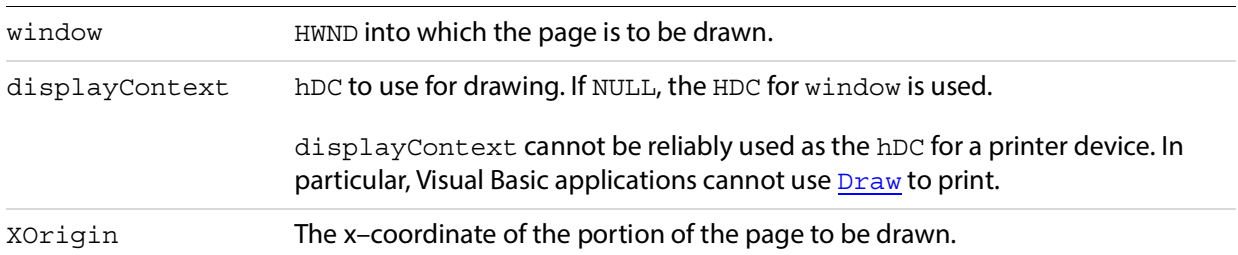

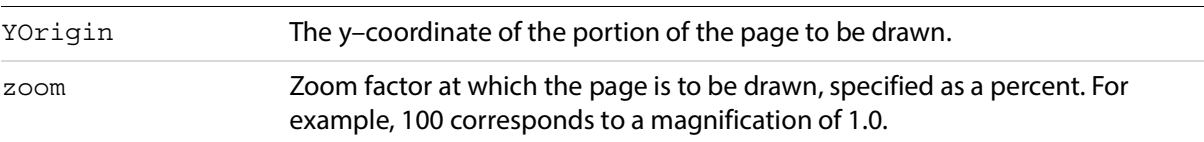

### **Returns**

-1 if the page is successfully drawn, 0 otherwise.

### **Related methods**

PDPage[.CopyToClipboard](#page-116-1)

PDPage[.DrawEx](#page-120-0)

## <span id="page-120-0"></span>**DrawEx**

Draws page contents into a specified window.

You can use PDPage. CopyToClipboard to copy page contents to the clipboard without an hWnd or hDC from the client.

### **Syntax**

VARIANT BOOL DrawEx(long window, long displayContext, LPDISPATCH updateRect, short xOrigin, short yOrigin, short zoom);

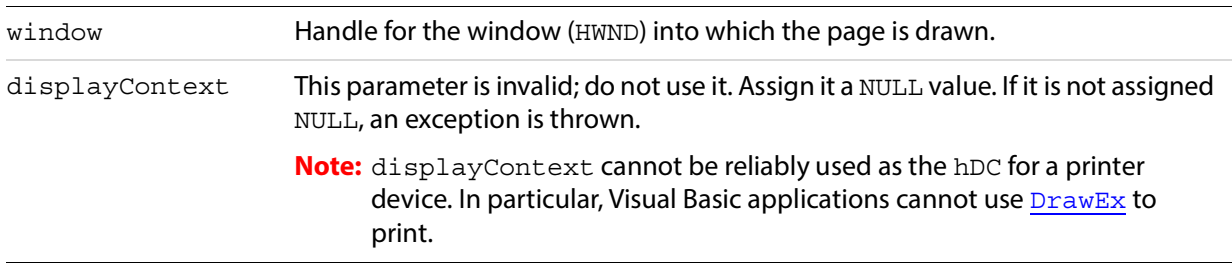

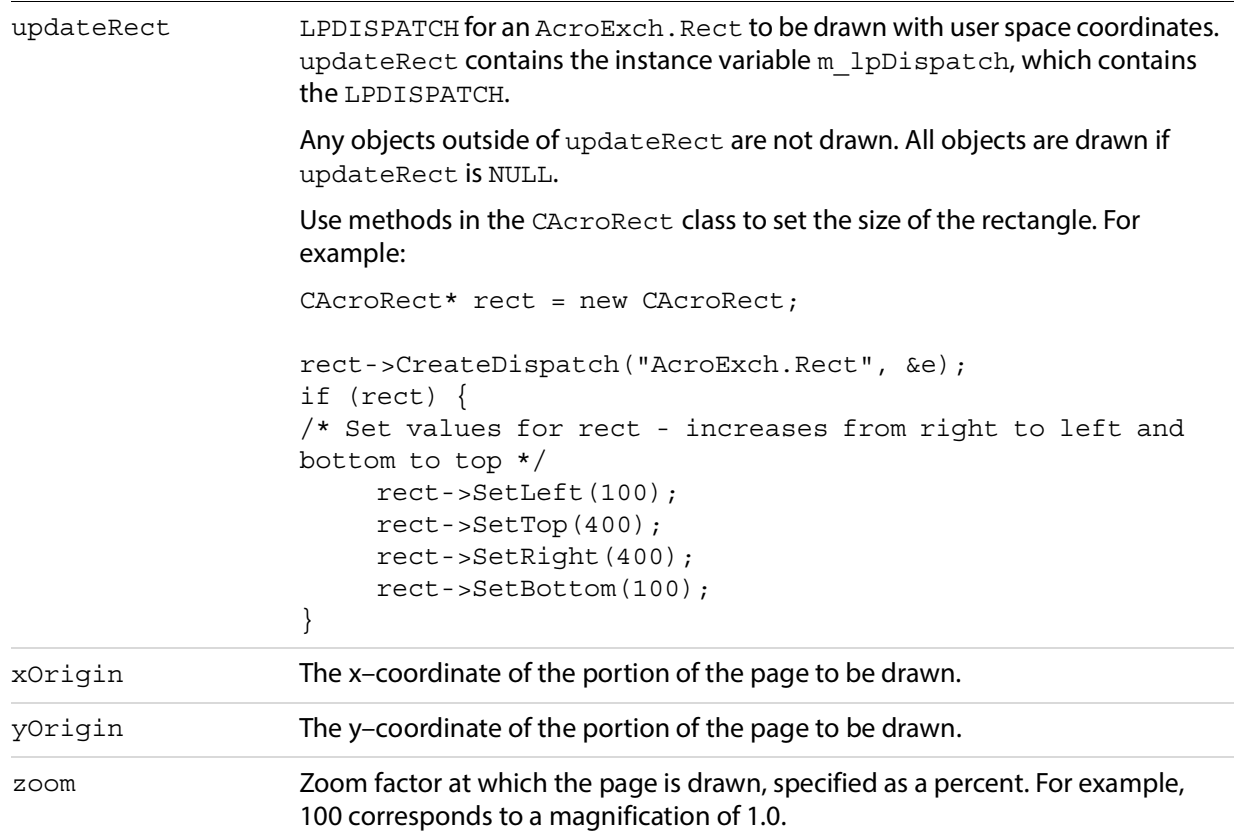

### **Returns**

A positive number if the page is successfully drawn, 0 otherwise.

## **Related methods**

PDPage. CopyToClipboard

## <span id="page-121-0"></span>**GetAnnot**

Gets the specified annotation from the page's array of annotations.

## **Syntax**

LPDISPATCH GetAnnot (long nIndex);

### **Parameters**

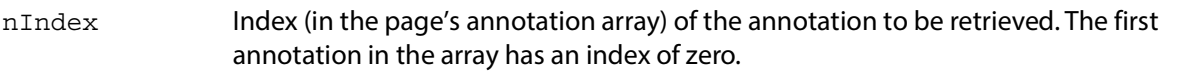

## **Returns**

The LPDISPATCH for the AcroExch. PDAnnot object.

## **Related methods**

PDPage[.GetAnnotIndex](#page-122-0)

PDPage[.GetNumAnnots](#page-123-0)

## <span id="page-122-0"></span>**GetAnnotIndex**

Gets the index (within the page's annotation array) of the specified annotation.

#### **Syntax**

long GetAnnotIndex(LPDISPATCH iPDAnnot);

## **Parameters**

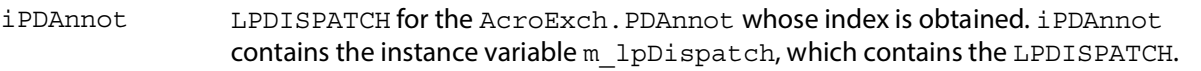

## **Returns**

The annotation's index.

**Related methods**

PDPage[.GetAnnot](#page-121-0)

PDPage[.GetNumAnnots](#page-123-0)

## <span id="page-122-1"></span>**GetDoc**

Gets the AcroExch. PDDoc associated with the page.

### **Syntax**

```
LPDISPATCH GetDoc();
```
### **Returns**

The LPDISPATCH for the page's AcroExch. PDDoc.

## **Related methods**

AVPageView[.GetPage](#page-78-0)

AVPageView[.GetPageNum](#page-78-1)

PDDoc. AcquirePage

#### PDDoc[.GetNumPages](#page-106-0)

PDPage[.GetNumber](#page-123-1)

PDPage[.GetRotate](#page-124-0)

PDPage[.GetSize](#page-124-1)

PDTextSelect[.GetPage](#page-129-0)

## <span id="page-123-0"></span>**GetNumAnnots**

Gets the number of annotations on the page.

Annotations that have associated pop-up windows, such as a strikeout, count as two annotations. Also note that widget annotations (Acrobat DC form fields) are included.

#### **Syntax**

```
long GetNumAnnots();
```
#### **Returns**

The number of annotations on the page.

### **Related methods**

PDPage[.GetAnnot](#page-121-0)

PDPage[.GetAnnotIndex](#page-122-0)

## <span id="page-123-1"></span>**GetNumber**

Gets the page number of the current page. The first page in a document is page zero.

#### **Syntax**

```
long GetNumber();
```
### **Returns**

The page number of the current page. The first page in a PDDoc object is page 0.

### **Related methods**

AVPageView[.GetPage](#page-129-0)

AVPageView[.GetPageNum](#page-78-1)

PDDoc[.AcquirePage](#page-99-0)

PDDoc[.GetNumPages](#page-106-0)

PDPage[.GetDoc](#page-122-1)

PDPage[.GetRotate](#page-124-0)

PDPage[.GetSize](#page-124-1)

PDTextSelect[.GetPage](#page-129-0)

## <span id="page-124-0"></span>**GetRotate**

Gets the rotation value, in degrees, for the current page.

**Syntax**

short GetRotate();

**Returns**

Rotation value.

**Related methods**

AVPageView[.GetPage](#page-78-0)

AVPageView[.GetPageNum](#page-78-1)

PDDoc[.AcquirePage](#page-99-0)

PDPage[.GetNumber](#page-123-1)

PDPage[.GetSize](#page-124-1)

PDPage[.SetRotate](#page-125-1)

PDTextSelect[.GetPage](#page-129-0)

## <span id="page-124-1"></span>**GetSize**

Gets a page's width and height in points.

#### **Syntax**

```
LPDISPATCH GetSize();
```
#### **Returns**

The LPDISPATCH for an AcroExch. Point containing the width and height, measured in points. Point x contains the width, point y the height.

**Related methods**

AVPageView[.GetPage](#page-129-0)

AVPageView[.GetPageNum](#page-78-1)

PDDoc[.AcquirePage](#page-99-0)

PDPage[.GetNumber](#page-123-1)

PDPage[.GetRotate](#page-124-0)

PDTextSelect[.GetPage](#page-129-0)

## <span id="page-125-0"></span>**RemoveAnnot**

Removes the specified annotation from the page's annotation array.

#### **Syntax**

VARIANT\_BOOL RemoveAnnot(long nIndex);

### **Parameters**

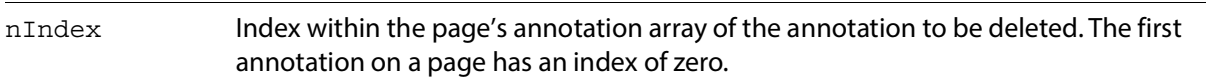

#### **Returns**

0 if the Acrobat DC application does not support editing, a positive number otherwise.

## **Related methods**

PDPage[.AddAnnot](#page-115-0)

PDPage[.AddNewAnnot](#page-116-0)

PDPage[.GetAnnotIndex](#page-122-0)

## <span id="page-125-1"></span>**SetRotate**

Sets the rotation, in degrees, for the current page.

#### **Syntax**

VARIANT\_BOOL SetRotate(short nRotate);

### **Parameters**

nRotate Rotation value of 0, 90, 180, or 270.

#### **Returns**

0 if the Acrobat DC application does not support editing, -1 otherwise.

## **Related methods**

PDPage[.GetRotate](#page-124-0)

# **AcroExch.PDTextSelect**

A selection of text on a single page that may contain more than one disjointed group of words. This is a non-creatable interface. A text selection is specified by one or more ranges of text, with each range containing the word numbers of the selected words. Each range specifies a start and end word, where "start" is the number of the first word of a series of selected words and "end" is the number of the next word after the last word in the selection.

## **Methods**

The PDTextSelect object has the following methods.

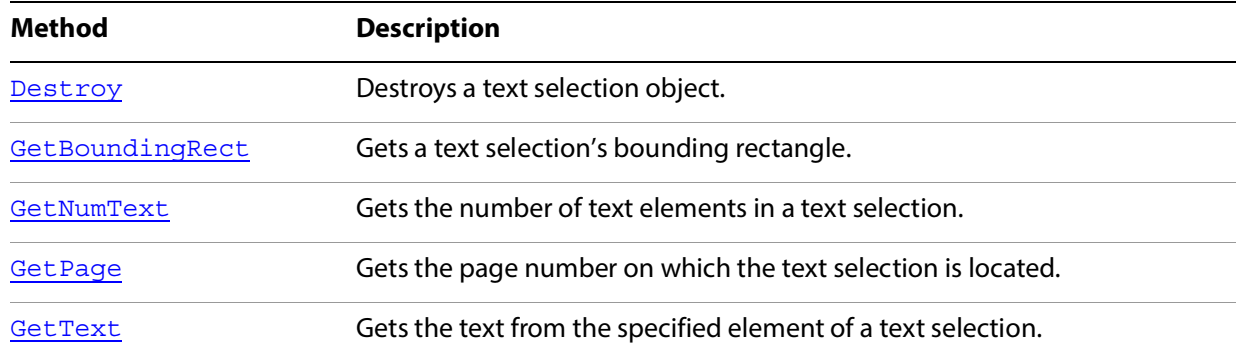

## <span id="page-127-0"></span>**Destroy**

Destroys a text selection object.

### **Syntax**

VARIANT\_BOOL Destroy();

#### **Returns**

Always returns -1.

### **Related methods**

AVDoc[.ClearSelection](#page-59-1)

AVDoc[.SetTextSelection](#page-71-0)

AVDoc[.ShowTextSelect](#page-73-0)

PDDoc[.CreateTextSelect](#page-101-0)

PDPage[.CreatePageHilite](#page-117-0)

PDPage. CreateWordHilite

PDTextSelect[.GetBoundingRect](#page-128-0)

PDTextSelect[.GetNumText](#page-128-1)

PDTextSelect[.GetPage](#page-129-0)

PDTextSelect[.GetText](#page-130-0)

## <span id="page-128-0"></span>**GetBoundingRect**

Gets a text selection's bounding rectangle.

### **Syntax**

LPDISPATCH GetBoundingRect();

## **Returns**

The LPDISPATCH for an AcroExch.Rect corresponding to the text selection's bounding rectangle.

## **Related methods**

AVDoc[.ClearSelection](#page-59-1)

AVDoc[.SetTextSelection](#page-71-0)

AVDoc[.ShowTextSelect](#page-73-0)

PDDoc[.CreateTextSelect](#page-101-0)

PDPage. CreatePageHilite

PDPage[.CreateWordHilite](#page-118-0)

PDTextSelect[.Destroy](#page-127-0)

PDTextSelect[.GetNumText](#page-128-1)

PDTextSelect[.GetPage](#page-129-0)

PDTextSelect[.GetText](#page-130-0)

## <span id="page-128-1"></span>**GetNumText**

Gets the number of text elements in a text selection. Use this method to determine how many times to call the PDTextSelect.[GetText](#page-130-0) method to obtain all of a text selection's text.

**Note:** A text element is not necessarily a word. A text element consists of characters of the same font, size and style; therefore, there may be more than one text element in a word.

#### **Syntax**

```
long GetNumText();
```
### **Returns**

The number of elements in the text selection.

## **Related methods**

AVDoc[.ClearSelection](#page-59-1)

AVDoc[.SetTextSelection](#page-71-0)

AVDoc[.ShowTextSelect](#page-73-0)

PDDoc[.CreateTextSelect](#page-101-0)

PDPage[.CreatePageHilite](#page-117-0)

PDPage[.CreateWordHilite](#page-118-0)

PDTextSelect[.Destroy](#page-127-0)

PDTextSelect[.GetBoundingRect](#page-128-0)

PDTextSelect[.GetPage](#page-129-0)

PDTextSelect[.GetText](#page-130-0)

## <span id="page-129-0"></span>**GetPage**

Gets the page number on which the text selection is located.

```
Syntax
```

```
long GetPage();
```
### **Returns**

The text selection's page number. The first page in a PDDoc object is page 0.

### **Related methods**

AVDoc[.ClearSelection](#page-59-1)

AVDoc[.SetTextSelection](#page-71-0)

AVDoc[.ShowTextSelect](#page-73-0)

AVPageView[.GetPage](#page-78-0)

AVPageView[.GetPageNum](#page-78-1)

PDDoc[.CreateTextSelect](#page-101-0)

PDDoc[.GetNumPages](#page-106-0)

PDPage[.CreatePageHilite](#page-117-0)

PDPage[.CreateWordHilite](#page-118-0)

PDPage[.GetNumber](#page-123-1)

PDTextSelect[.Destroy](#page-127-0)

PDTextSelect[.GetBoundingRect](#page-128-0)

PDTextSelect[.GetNumText](#page-128-1)

PDTextSelect[.GetText](#page-130-0)

## <span id="page-130-0"></span>**GetText**

Gets the text from the specified element of a text selection. To obtain all the text within the text selection, use PDTextSelect.[GetNumText](#page-128-1) to determine the number of elements in the text selection, then call this method in a loop to obtain each of the elements.

#### **Syntax**

BSTR GetText(long nTextIndex);

#### **Parameters**

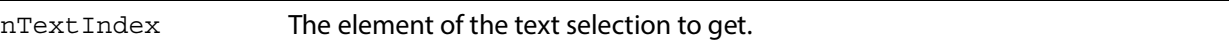

#### **Returns**

The text, or an empty string if nText Index is greater than the number of elements in the text selection.

#### **Related methods**

AVDoc[.ClearSelection](#page-59-1)

AVDoc. SetTextSelection

AVDoc[.ShowTextSelect](#page-73-0)

PDPage[.CreatePageHilite](#page-117-0)

PDDoc[.CreateTextSelect](#page-101-0)

PDPage[.CreateWordHilite](#page-118-0)

PDTextSelect[.Destroy](#page-127-0)

PDTextSelect[.GetBoundingRect](#page-128-0)

PDTextSelect[.GetNumText](#page-128-1)

PDTextSelect[.GetPage](#page-129-0)

# **AcroExch.Point**

Defines the location of an AcroPoint.

## **Properties**

The Point object has the following properties.

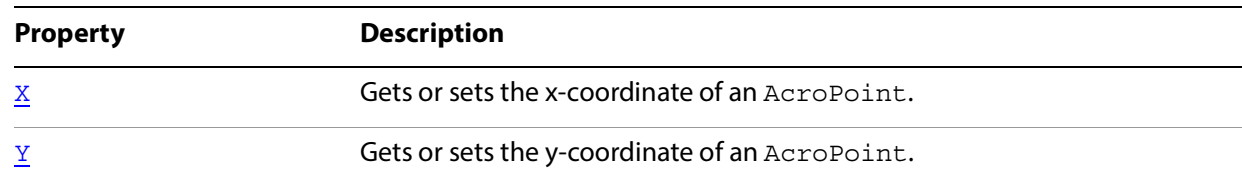

## <span id="page-131-0"></span>**X**

Gets or sets the x-coordinate of an AcroPoint.

## **Syntax**

[get/set] Short

### **Return**

The x-coordinate of the AcroPoint.

## <span id="page-131-1"></span>**Y**

Gets or sets the y-coordinate of an AcroPoint.

## **Syntax**

[get/set] Short

## **Returns**

The y-coordinate of the AcroPoint.

# **AcroExch.Rect**

Defines the location of an AcroRect.

The Rect object has the following properties.

## **Properties**

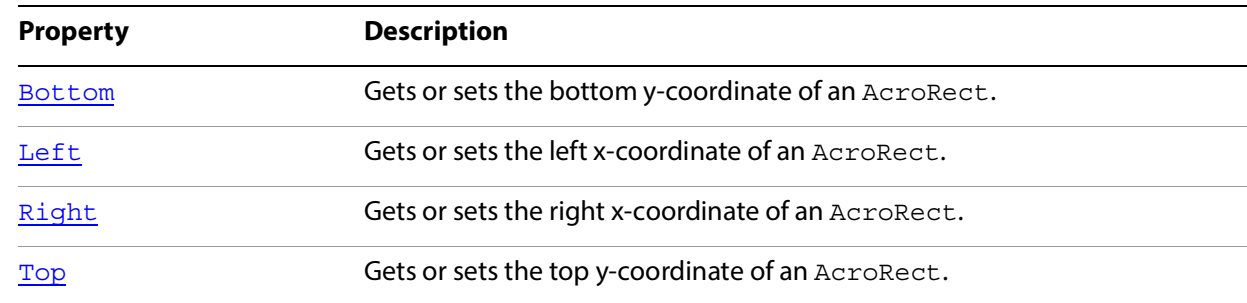

## <span id="page-132-0"></span>**Bottom**

Gets or sets the bottom y-coordinate of an AcroRect.

## **Syntax**

[get/set] Short

## **Returns**

The y-coordinate of the bottom of the AcroRect.

## <span id="page-132-1"></span>**Left**

Gets or sets left x-coordinate of an AcroRect.

## **Syntax**

[get/set] Short

## **Returns**

The x-coordinate of the left side of the AcroRect.

## <span id="page-132-2"></span>**Right**

Gets or sets the right x-coordinate of an AcroRect.

## **Syntax**

[get/set] Short

## **Returns**

The x-coordinate of the right side of the AcroRect.

## <span id="page-133-0"></span>**Top**

Gets or sets the top y-coordinate of an AcroRect.

## **Syntax**

[get/set] Short

## **Returns**

The y-coordinate of the top of the AcroRect.

# **AcroExch.Time**

Defines a specified time, accurate to the millisecond.

## **Properties**

The Time object has the following properties.

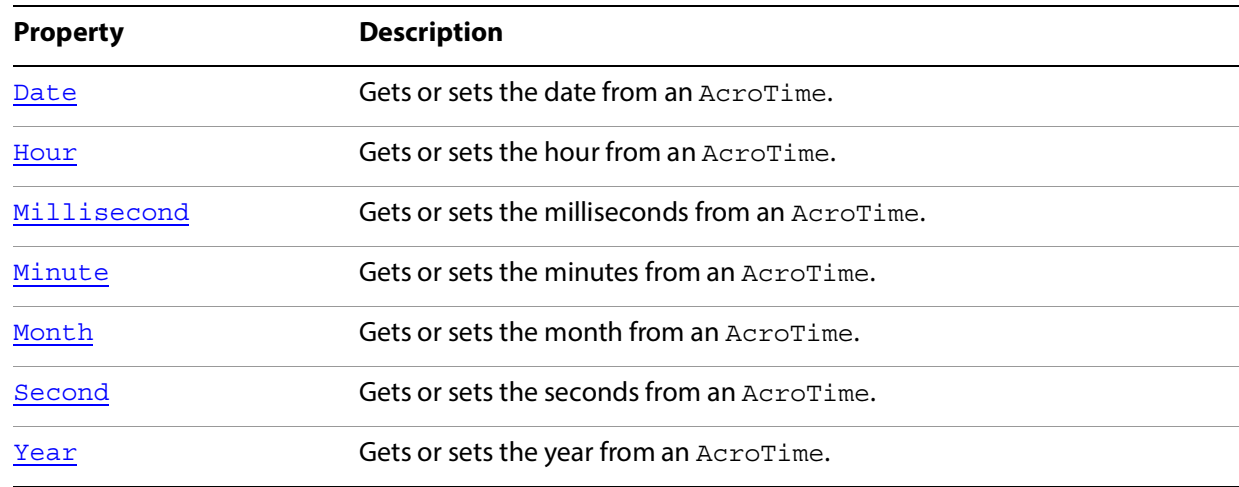

## <span id="page-133-1"></span>**Date**

Gets or sets the date from an AcroTime.

## **Syntax**

[get/set] Short

## **Returns**

The date from the AcroTime. The date runs from 1 to 31.

## <span id="page-134-0"></span>**Hour**

Gets or sets the hour from an AcroTime.

## **Syntax**

[get/set] Short

## **Returns**

The hour from the AcroTime. The hour runs from 0 to 23.

## <span id="page-134-1"></span>**Millisecond**

Gets or sets the milliseconds from an AcroTime.

## **Syntax**

[get/set] Short

## **Returns**

The milliseconds from the AcroTime. Milliseconds run from 0 to 999.

## <span id="page-134-2"></span>**Minute**

Gets or sets the minutes from an AcroTime.

### **Syntax**

[get/set] Short

## **Returns**

The minutes from the AcroTime. Minutes run from 0 to 59.

## <span id="page-134-3"></span>**Month**

Gets or sets the month from an AcroTime.

### **Syntax**

[get/set] Short

### **Returns**

The month from the  $Acrotime$ . The month runs from 1 to 12, where 1 is January and 12 is December.

## <span id="page-135-0"></span>**Second**

Gets or sets the seconds from an AcroTime.

## **Syntax**

[get/set] Short

### **Returns**

The seconds from the AcroTime. Seconds run from 0 to 59.

## <span id="page-135-1"></span>**Year**

Gets or sets the year from an AcroTime.

### **Syntax**

[get/set] Short

### **Returns**

The year from the AcroTime. The Year runs from 1 to 32767.

# **AxAcroPDFLib.AxAcroPDF**

An object containing a set of methods that provide access to PDF browser controls. This is a creatable interface. This object makes it possible to load a file, move to various pages within the file, and specify various display and print options.

## **Methods**

The AxAcroPDF object has the following methods.

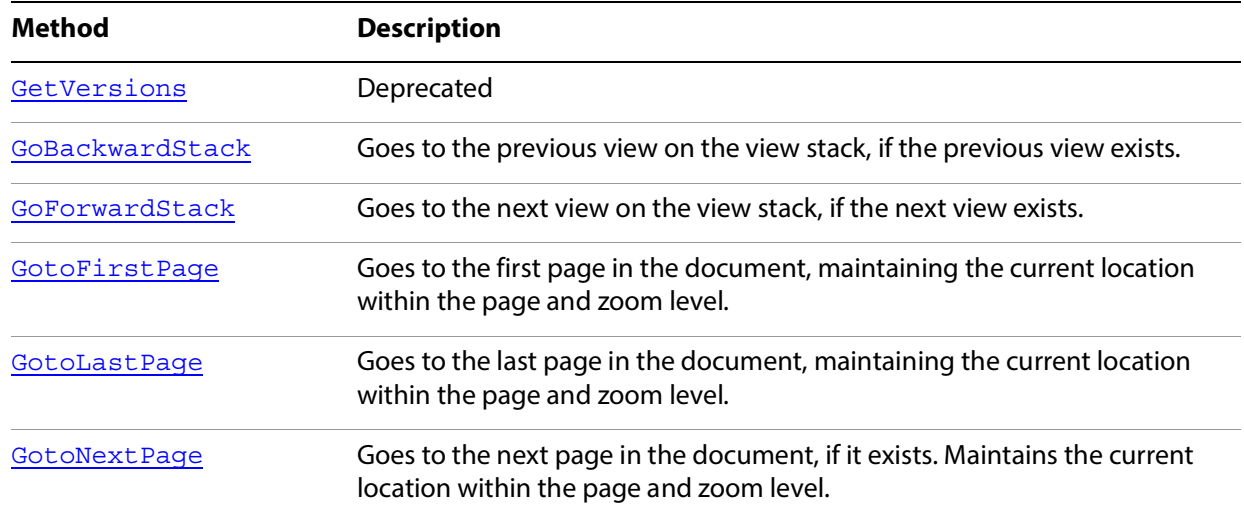

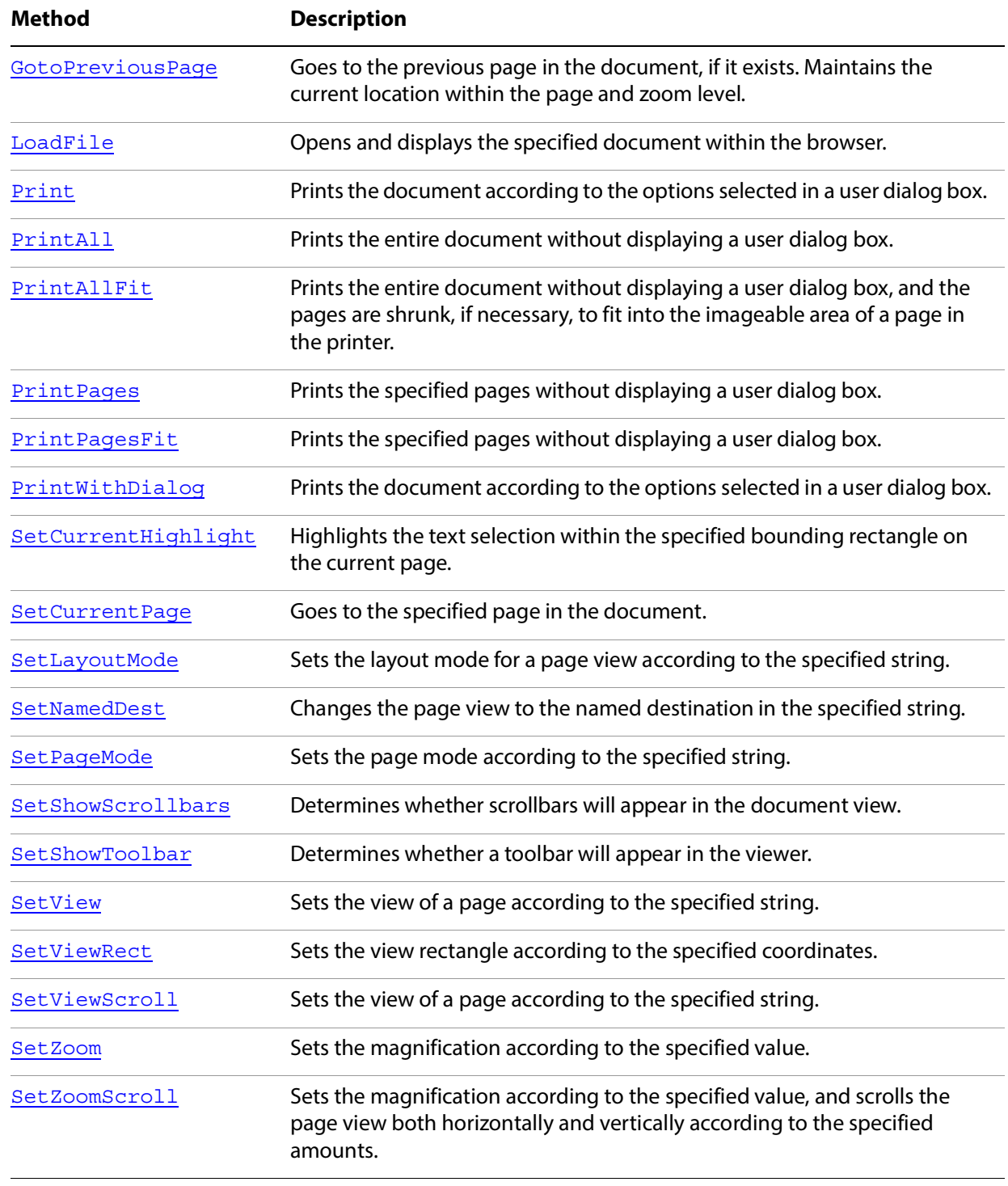

# **Properties**

The AxAcroPDF object has the following property.

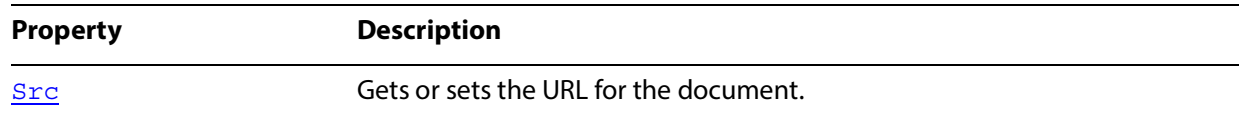

## <span id="page-137-0"></span>**GetVersions**

**Note:** Deprecated. This method is no longer available.

```
Syntax
```
VARIANT GetVersions();

## <span id="page-137-1"></span>**GoBackwardStack**

Goes to the previous view on the view stack, if the previous view exists. The previous view may be in a different document.

#### **Syntax**

```
void GoBackwardStack();
```
## **Related methods**

AcroPDF[.GoForwardStack](#page-137-2)

## <span id="page-137-2"></span>**GoForwardStack**

Goes to the next view on the view stack, if the next view exists. The next view may be in a different document.

### **Syntax**

```
void GoForwardStack();
```
**Related methods**

AcroPDF[.GoBackwardStack](#page-137-1)

## <span id="page-137-3"></span>**GotoFirstPage**

Goes to the first page in the document, maintaining the current location within the page and the current zoom level.

## **Syntax**

```
void gotoFirstPage();
```
## **Related methods**

AcroPDF[.GotoLastPage](#page-138-0)

AcroPDF[.GotoNextPage](#page-138-1)

AcroPDF[.GotoPreviousPage](#page-138-2)

#### AcroPDF[.SetCurrentPage](#page-143-0)

## <span id="page-138-0"></span>**GotoLastPage**

Goes to the last page in the document, maintaining the current location within the page and the current zoom level.

#### **Syntax**

void gotoLastPage();

**Related methods**

AcroPDF[.GotoFirstPage](#page-137-3)

AcroPDF[.GotoNextPage](#page-138-1)

AcroPDF[.GotoPreviousPage](#page-138-2)

AcroPDF. SetCurrentPage

## <span id="page-138-1"></span>**GotoNextPage**

Goes to the next page in the document, if it exists. Maintains the current location within the page and the current zoom level.

#### **Syntax**

```
void gotoNextPage();
```
**Related methods**

AcroPDF[.GotoFirstPage](#page-137-3)

AcroPDF[.GotoLastPage](#page-138-0)

AcroPDF[.GotoPreviousPage](#page-138-2)

AcroPDF[.SetCurrentPage](#page-143-0)

## <span id="page-138-2"></span>**GotoPreviousPage**

Goes to the previous page in the document, if it exists. Maintains the current location within the page and the current zoom level.

#### **Syntax**

```
void gotoPreviousPage();
```
## **Related methods**

AcroPDF[.GotoFirstPage](#page-137-3)

AcroPDF[.GotoLastPage](#page-138-0)

AcroPDF[.GotoNextPage](#page-138-1)

AcroPDF[.SetCurrentPage](#page-143-0)

## <span id="page-139-0"></span>**LoadFile**

Opens and displays the specified document within the browser.

#### **Syntax**

VARIANT BOOL LoadFile(BSTR fileName);

### **Parameters**

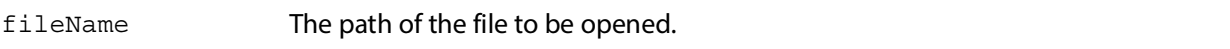

#### **Returns**

0 if the file could not be opened, -1 otherwise.

## <span id="page-139-1"></span>**Print**

Prints the document according to the options selected in a user dialog box. The options include embedded printing (printing within a bounding rectangle on a given page), as well as interactive printing to a specified printer. This method returns immediately, even if the printing has not completed.

**Note:** If security settings do not allow printing, this method is ignored.

### **Syntax**

void Print();

**Related methods**

AcroPDF[.PrintAll](#page-140-0)

AcroPDF. PrintAllFit

AcroPDF[.PrintPages](#page-141-0)

AcroPDF[.PrintPagesFit](#page-141-1)

AcroPDF[.PrintWithDialog](#page-142-0)

## <span id="page-140-0"></span>**PrintAll**

Prints the entire document without displaying a user dialog box. The current printer, page settings, and job settings are used. This method returns immediately, even if the printing has not completed.

**Note:** If security settings do not allow printing, this method is ignored.

```
Syntax
```

```
void printAll();
```
**Related methods**

AcroPDF[.Print](#page-139-1)

AcroPDF[.PrintAllFit](#page-140-1)

AcroPDF[.PrintPages](#page-141-0)

AcroPDF[.PrintPagesFit](#page-141-1)

AcroPDF[.PrintWithDialog](#page-142-0)

## <span id="page-140-1"></span>**PrintAllFit**

Prints the entire document without displaying a user dialog box, and the pages are shrunk, if necessary, to fit into the imageable area of a page in the printer. The current printer, page settings, and job settings are used. This method returns immediately, even if the printing has not completed.

**Note:** If security settings do not allow printing, this method is ignored.

```
Syntax
```
void printAllFit(VARIANT\_BOOL bOn);

### **Parameters**

bOn Determines whether to scale the imageable area when printing the document. A value of 0 indicates that no scaling should be used, and a positive value indicates that the pages are shrunk, if necessary, to fit into the imageable area of a page in the printer.

## **Related methods**

AcroPDF[.Print](#page-139-1)

AcroPDF[.PrintAll](#page-140-0)

AcroPDF[.PrintPages](#page-141-0)

AcroPDF[.PrintPagesFit](#page-141-1)

AcroPDF[.PrintWithDialog](#page-142-0)

## <span id="page-141-0"></span>**PrintPages**

Prints the specified pages without displaying a user dialog box. The current printer, page settings, and job settings are used.This method returns immediately, even if the printing has not completed.

**Note:** If security settings do not allow printing, this method is ignored.

### **Syntax**

void printPages( Long nFrom, Long nTo);

### **Parameters**

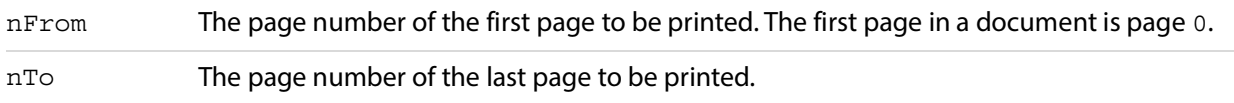

## **Related methods**

AcroPDF. Print

AcroPDF[.PrintAll](#page-140-0)

AcroPDF. PrintAllFit

AcroPDF[.PrintPagesFit](#page-141-1)

AcroPDF[.PrintWithDialog](#page-142-0)

## <span id="page-141-1"></span>**PrintPagesFit**

Prints the specified pages without displaying a user dialog box. The current printer, page settings, and job settings are used. A parameter specifies whether to shrink pages, if necessary. This method returns immediately, even if the printing has not completed.

**Note:** If security settings do not allow printing, this method is ignored.

### **Syntax**

void printPagesFit( Long nFrom, Long nTo, VARIANT\_BOOL bShrinkToFit);

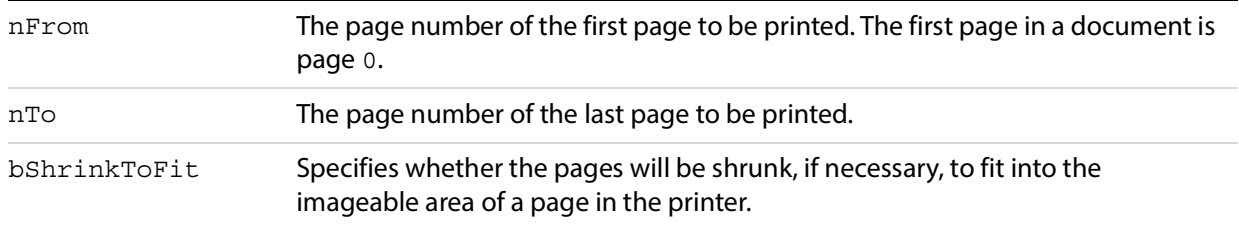

**Related methods**

AcroPDF[.Print](#page-139-1)

AcroPDF[.PrintAll](#page-140-0)

AcroPDF[.PrintAllFit](#page-140-1)

AcroPDF[.PrintPages](#page-141-0)

AcroPDF. PrintWithDialog

## <span id="page-142-0"></span>**PrintWithDialog**

Prints the document according to the options selected in a user dialog box. The options include embedded printing (printing within a bounding rectangle on a given page), as well as interactive printing to a specified printer. This method returns immediately, even if the printing has not completed.

**Note:** If security settings do not allow printing, this method is ignored.

### **Syntax**

void printWithDialog();

**Related methods**

AcroPDF[.Print](#page-139-1)

AcroPDF[.PrintAll](#page-140-0)

AcroPDF[.PrintAllFit](#page-140-1)

AcroPDF. PrintPages

AcroPDF[.PrintPagesFit](#page-141-1)

## <span id="page-142-1"></span>**SetCurrentHighlight**

Highlights the text selection within the specified bounding rectangle on the current page.

### **Syntax**

void setCurrentHighlight(LONG nLeft, LONG nTop, LONG nRight, LONG nBottom);

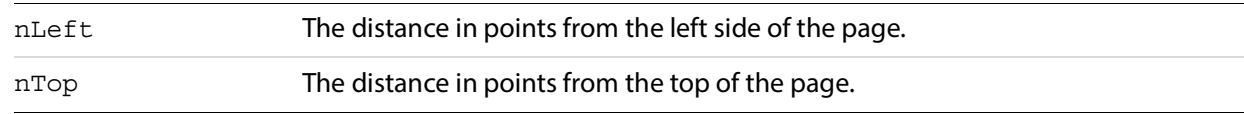

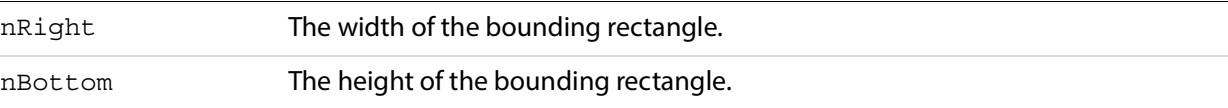

## <span id="page-143-0"></span>**SetCurrentPage**

Goes to the specified page in the document. Maintains the current location within the page and the current zoom level.

## **Syntax**

void setCurrentPage(LONG nPage);

## **Parameters**

nPage The page number of the destination page. The first page in a document is page 0.

## **Related methods**

AcroPDF[.GotoFirstPage](#page-137-3)

AcroPDF[.GotoLastPage](#page-138-0)

AcroPDF[.GotoNextPage](#page-138-1)

AcroPDF[.GotoPreviousPage](#page-138-2)

## <span id="page-143-1"></span>**SetLayoutMode**

Sets the layout mode for a page view according to the specified string.

### **Syntax**

void setLayoutMode(BSTR szLayoutMode);

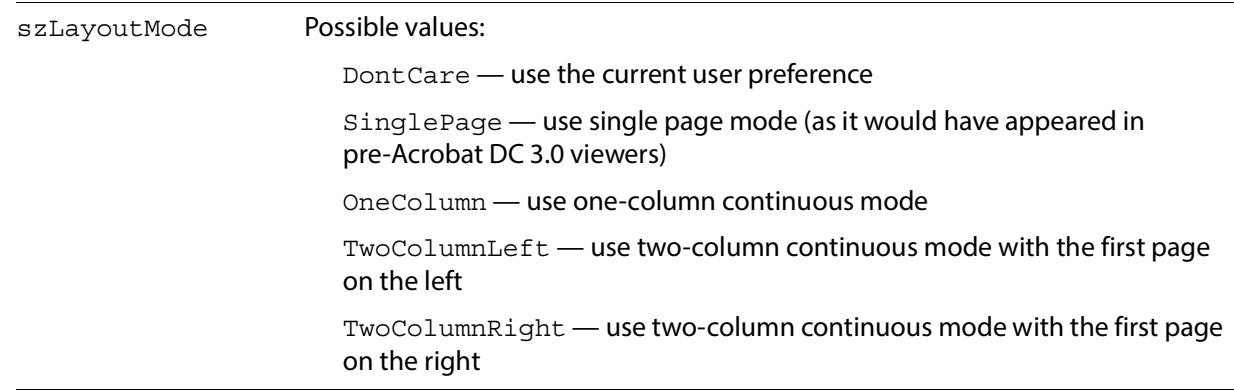
AcroPDF[.SetNamedDest](#page-144-0)

AcroPDF[.SetView](#page-145-0)

AcroPDF[.SetViewRect](#page-146-0)

AcroPDF[.SetViewScroll](#page-147-0)

### <span id="page-144-0"></span>**SetNamedDest**

Changes the page view to the named destination in the specified string.

#### **Syntax**

void setNamedDest(BSTR szNamedDest);

#### **Parameters**

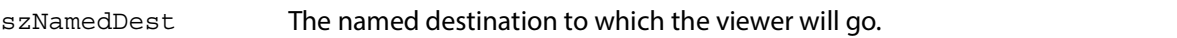

#### **Related methods**

AcroPDF[.SetLayoutMode](#page-143-0)

AcroPDF[.SetView](#page-145-0)

AcroPDF[.SetViewRect](#page-146-0)

AcroPDF[.SetViewScroll](#page-147-0)

### <span id="page-144-1"></span>**SetPageMode**

Sets the page mode according to the specified string.

#### **Syntax**

void setPageMode(BSTR szPageMode);

#### **Parameters**

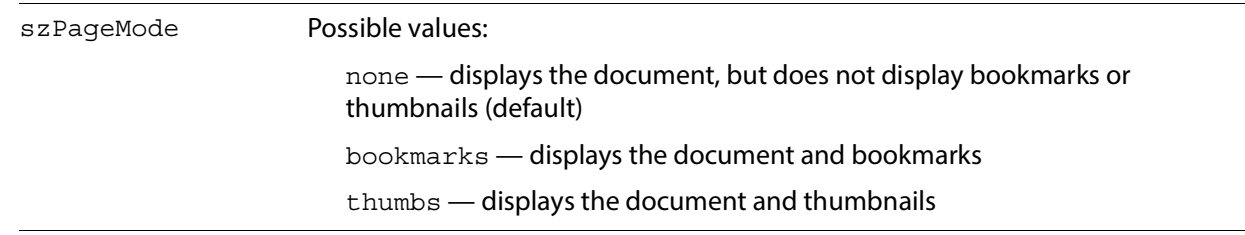

AcroPDF[.SetShowScrollbars](#page-145-1)

AcroPDF[.SetShowToolbar](#page-145-2)

### <span id="page-145-1"></span>**SetShowScrollbars**

Determines whether scrollbars will appear in the document view.

#### **Syntax**

void setShowScrollbars(VARIANT\_BOOL bOn);

#### **Parameters**

bOn A positive value indicates that scrollbars will appear, 0 indicates that they will not.

#### **Related methods**

AcroPDF[.SetPageMode](#page-144-1)

AcroPDF[.SetShowToolbar](#page-145-2)

### <span id="page-145-2"></span>**SetShowToolbar**

Determines whether a toolbar will appear in the viewer.

#### **Syntax**

void setShowToolbar(VARIANT\_BOOL bOn);

#### **Parameters**

bOn A positive value indicates that the toolbar will appear, 0 indicates that it will not.

#### **Related methods**

AcroPDF[.SetPageMode](#page-144-1)

AcroPDF[.SetShowScrollbars](#page-145-1)

#### <span id="page-145-0"></span>**SetView**

Sets the view of a page according to the specified string.

#### **Syntax**

```
void setView(BSTR szViewMode);
```
**Parameters**

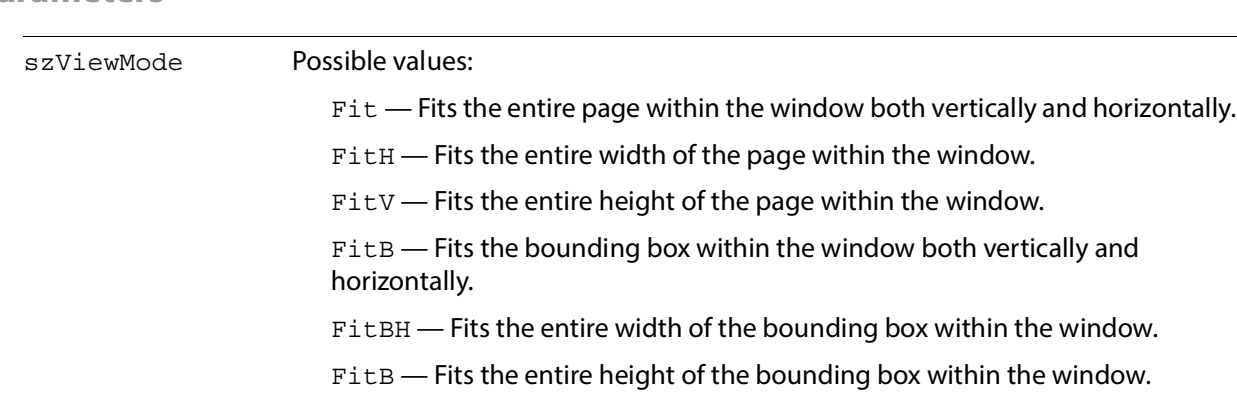

#### **Related methods**

AcroPDF[.SetLayoutMode](#page-143-0)

AcroPDF. SetNamedDest

AcroPDF[.SetViewRect](#page-146-0)

AcroPDF[.SetViewScroll](#page-147-0)

### <span id="page-146-0"></span>**SetViewRect**

Sets the view rectangle according to the specified coordinates.

#### **Syntax**

```
void setViewRect(FLOAT left, FLOAT top, 
     FLOAT width, FLOAT height);
```
### **Parameters**

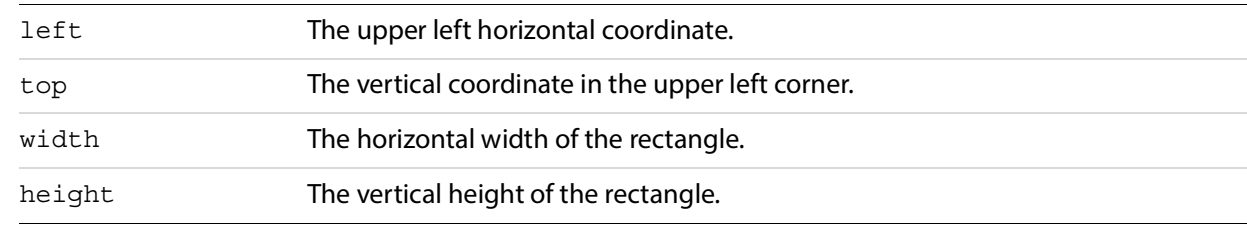

### **Related methods**

AcroPDF[.SetLayoutMode](#page-143-0)

AcroPDF. SetNamedDest

AcroPDF. SetView

AcroPDF[.SetViewScroll](#page-147-0)

### <span id="page-147-0"></span>**SetViewScroll**

Sets the view of a page according to the specified string. Depending on the view mode, the page is either scrolled to the right or scrolled down by the amount specified in offset.

#### **Syntax**

void setViewRect(BSTR szViewMode, FLOAT offset);

#### **Parameters**

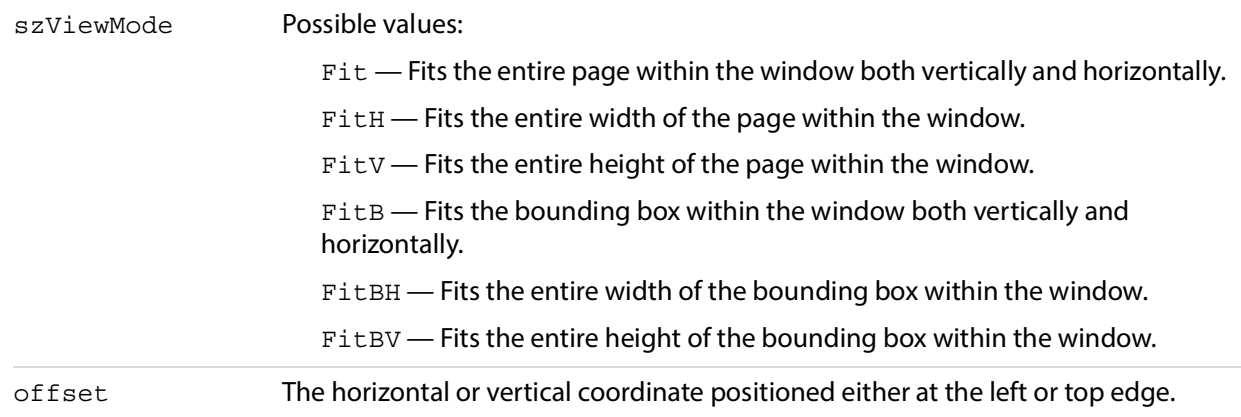

### **Related methods**

AcroPDF[.SetLayoutMode](#page-143-0)

AcroPDF[.SetNamedDest](#page-144-0)

AcroPDF[.SetView](#page-145-0)

AcroPDF[.SetViewRect](#page-146-0)

### <span id="page-147-1"></span>**SetZoom**

Sets the magnification according to the specified value.

#### **Syntax**

void setZoom(FLOAT percent);

#### **Parameters**

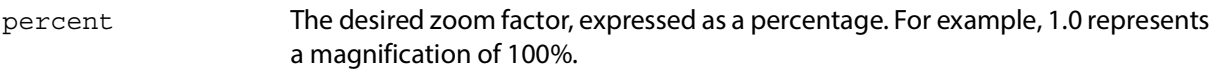

### **Related methods**

AcroPDF. SetZoomScroll

## <span id="page-148-0"></span>**SetZoomScroll**

Sets the magnification according to the specified value, and scrolls the page view both horizontally and vertically according to the specified amounts.

### **Syntax**

```
void setZoomScroll(FLOAT percent, FLOAT left, FLOAT top);
```
#### **Parameters**

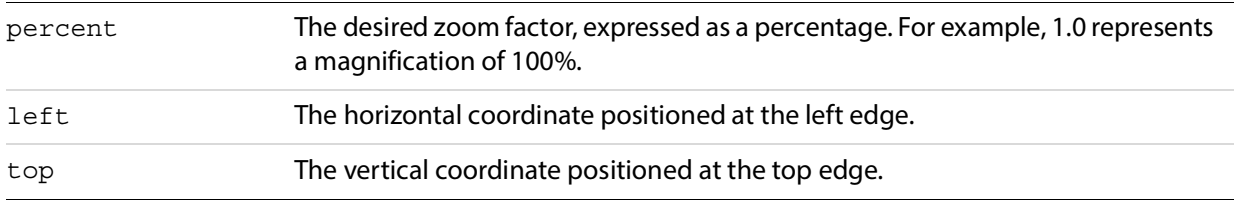

### **Related methods**

AcroPDF[.SetZoom](#page-147-1)

### **Src**

Gets or sets the URL for the document.

#### **Syntax**

[get/set] src

### **Returns**

The URL for the document, formatted as a string.

# **6 DDE Messages**

This chapter lists all DDE messages supported by Acrobat DC.

These DDE messages handle the display of the Acrobat DC application:

- [AppExit](#page-150-0)
- [AppHide](#page-151-0)
- **[AppShow](#page-151-1)**
- [CloseAllDocs](#page-151-2)
- [HideToolbar](#page-168-0)
- [MenuitemExecute](#page-168-1)
- [ShowToolbar](#page-169-0)

These DDE messages control the display of the document:

- [DocClose](#page-152-0)
- [DocDeletePages](#page-152-1)
- **[DocInsertPages](#page-154-0)**
- [DocOpen](#page-155-0)
- [DocReplacePages](#page-158-0)
- [DocSave](#page-159-0)
- [DocSaveAs](#page-160-0)
- [DocSetViewMode](#page-161-0)
- [FileOpen](#page-162-0)
- [FileOpenEx](#page-162-1)

#### These DDE messages handle printing of a document:

- **[DocPrint](#page-158-1)**
- [FilePrint](#page-163-0)
- [FilePrintEx](#page-164-0)
- [FilePrintSilent](#page-165-0)
- [FilePrintSilentEx](#page-165-1)
- [FilePrintTo](#page-166-0)
- [FilePrintToEx](#page-167-0)

These DDE messages control the view of a document.:

- [DocGoTo](#page-153-0)
- [DocGoToNameDest](#page-154-1)
- **[DocPageDown](#page-156-0)**
- [DocPageLeft](#page-156-1)
- [DocPageRight](#page-157-0)
- [DocPageUp](#page-157-1)
- [DocScrollTo](#page-160-1)
- [DocZoomTo](#page-161-1)

This DDE message is used for searching:

• [DocFind](#page-153-1)

Acrobat DC Reader supports the following subset of DDE messages:

- [AppExit](#page-150-0)
- [CloseAllDocs](#page-151-2)
- [DocClose](#page-152-0)
- [DocGoTo](#page-153-0)
- [DocGoToNameDest](#page-154-1)
- [DocOpen](#page-155-0)
- [FileOpen](#page-162-0)
- [FileOpenEx](#page-162-1)
- [FilePrint](#page-163-0)
- [FilePrintEx](#page-164-0)
- [FilePrintSilent](#page-165-0)
- [FilePrintSilentEx](#page-165-1)
- [FilePrintTo](#page-166-0)
- [FilePrintToEx](#page-167-0)

# <span id="page-150-0"></span>**AppExit**

Exits the Acrobat DC application.

AppExit is also supported in Acrobat DC Reader.

**Syntax**

[AppExit()]

#### **Returns**

true if the Acrobat DC application exits successfully, false otherwise.

**Related methods**

[AppHide](#page-151-0)

[AppShow](#page-151-1)

# <span id="page-151-0"></span>**AppHide**

Iconifies or hides the Acrobat DC application.

```
Syntax
```
[AppHide()]

### **Returns**

true if the Acrobat DC application is hidden successfully, false otherwise.

**Related methods**

[AppExit](#page-150-0)

[AppShow](#page-151-1)

# <span id="page-151-1"></span>**AppShow**

Shows the Acrobat DC application.

**Syntax**

[AppShow()]

### **Returns**

true if the Acrobat DC application is shown successfully, false otherwise.

**Related methods**

[AppExit](#page-150-0)

[AppHide](#page-151-0)

# <span id="page-151-2"></span>**CloseAllDocs**

#### Closes all open documents.

CloseAllDocs is also supported in Acrobat DC Reader.

#### **Syntax**

[CloseAllDocs()]

### **Returns**

true if the documents are closed successfully, false otherwise.

[DocClose](#page-152-0)

[DocOpen](#page-155-0)

[FileOpen](#page-162-0)

# <span id="page-152-0"></span>**DocClose**

Closes the specified document without saving it, and without prompting the user to save the document if it has been modified.

DocClose is also supported in Acrobat DC Reader.

#### **Syntax**

[DocClose(char\* fullPath)]

#### **Parameters**

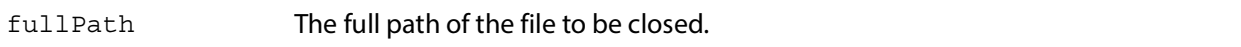

#### **Returns**

true if the document is closed successfully, false if the document does not exist or is not closed successfully.

### **Related methods**

[CloseAllDocs](#page-151-2)

[DocOpen](#page-155-0)

[FileOpen](#page-162-0)

# <span id="page-152-1"></span>**DocDeletePages**

Deletes the specified pages in the document. Requests to delete all pages in a document are ignored because a document must have at least one page.

#### **Syntax**

[DocDeletePages(char\* fullPath, long fromPage, long toPage)]

#### **Parameters**

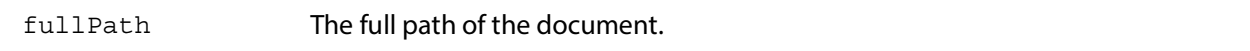

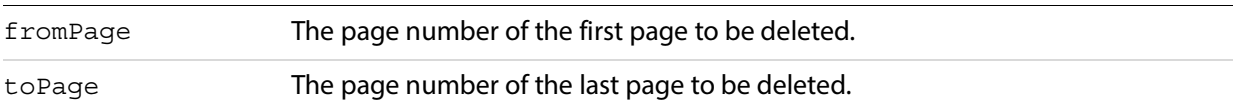

#### **Returns**

true if the pages are deleted successfully. Returns false if the document specified by fullPath does not exist, if the request was to delete all the document's pages, or if the pages are not deleted successfully.

**Related methods**

[DocInsertPages](#page-154-0)

[DocReplacePages](#page-158-0)

## <span id="page-153-1"></span>**DocFind**

Finds a string in a specified file. This does not use a cross-document search, but instead performs a page-by-page search of the specified file.

#### **Syntax**

```
[DocFind(char* fullPath, char* string, boolean caseSensitive,
     boolean wholeWords, boolean bReset)]
```
#### **Parameters**

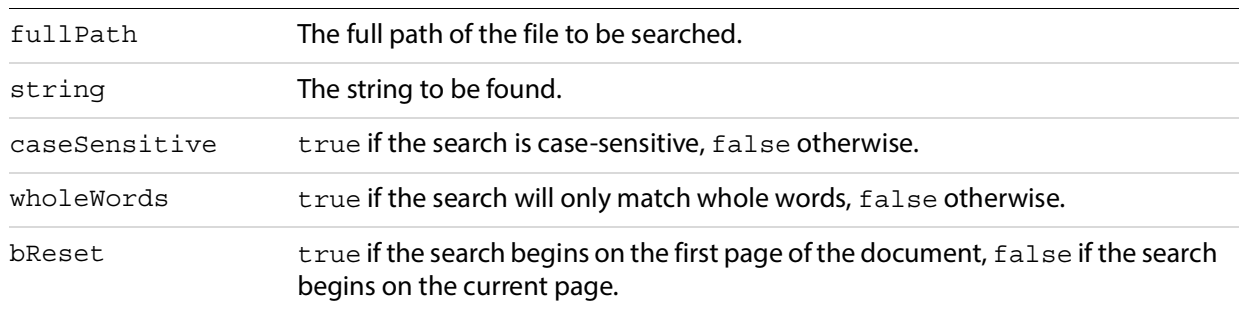

#### **Returns**

false if the document specified by fullPath does not exist or if the text is not found, true otherwise.

# <span id="page-153-0"></span>**DocGoTo**

Goes to the specified page.

DocGoTo is also supported in Acrobat DC Reader.

#### **Syntax**

[DocGoTo(char\* fullPath, long pageNum)]

#### **Parameters**

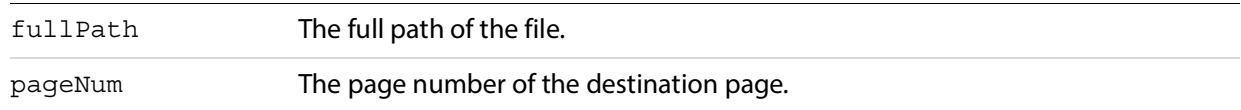

#### **Returns**

false if the document specified by fullPath does not exist, true otherwise.

# <span id="page-154-1"></span>**DocGoToNameDest**

Goes to the specified named destination.

DocGoToNameDest is also supported in Acrobat DC Reader.

#### **Syntax**

[DocGoToNameDest(char\* fullPath, char\* nameDest)]

#### **Parameters**

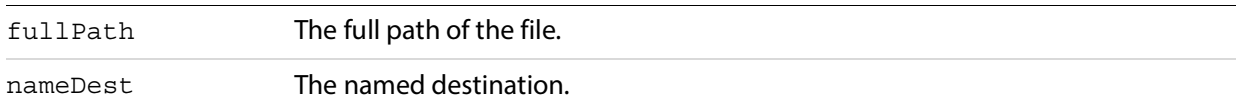

#### **Returns**

false if the document specified by fullPath does not exist, true otherwise.

# <span id="page-154-0"></span>**DocInsertPages**

Inserts pages from one file into another.

#### **Syntax**

[DocInsertPages(char\* fullPath, long insertAfterPage, char\* sourcePath)]

#### **Parameters**

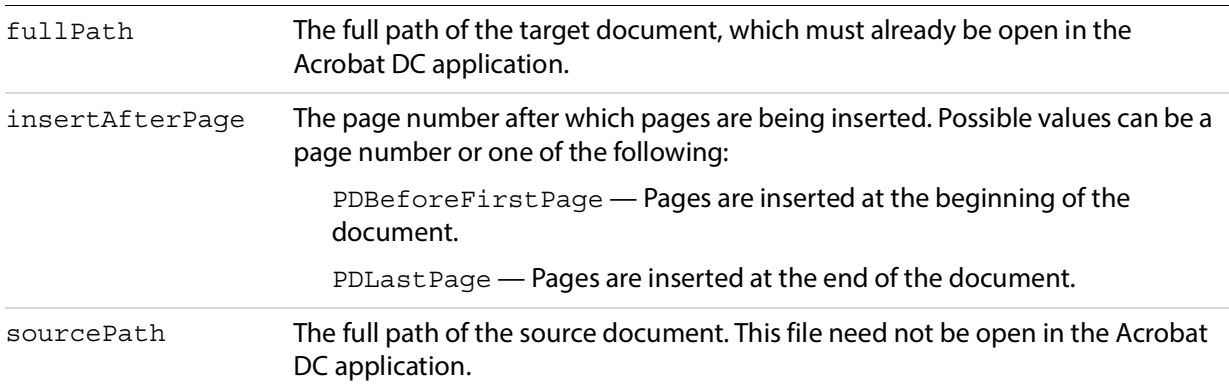

#### **Returns**

true if the pages are inserted successfully, false if the document does not exist or the pages are not inserted successfully.

**Related methods**

[DocDeletePages](#page-152-1)

[DocReplacePages](#page-158-0)

# <span id="page-155-0"></span>**DocOpen**

Opens a document and adds it to the list of documents known to DDE, allowing it to be manipulated by other DDE messages (see [FileOpen](#page-162-0)).

DocOpen is also supported in Acrobat DC Reader.

#### **Syntax**

[DocOpen(char\* fullPath)]

**Parameters**

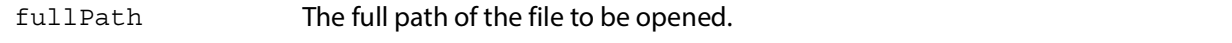

#### **Returns**

true if the file is opened successfully, false otherwise.

#### **Related methods**

[CloseAllDocs](#page-151-2)

[DocClose](#page-152-0)

#### [FileOpen](#page-162-0)

# <span id="page-156-0"></span>**DocPageDown**

Scrolls forward through the document by one screen area.

#### **Syntax**

```
[DocPageDown(char* fullPath)]
```
#### **Parameters**

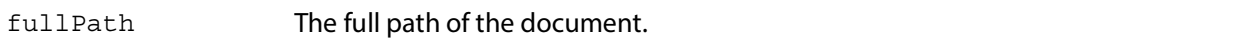

#### **Returns**

false if the document specified by fullPath does not exist, true otherwise.

#### **Related methods**

[DocPageLeft](#page-156-1)

[DocPageRight](#page-157-0)

**[DocPageUp](#page-157-1)** 

[DocScrollTo](#page-160-1)

# <span id="page-156-1"></span>**DocPageLeft**

Scrolls to the left by a small amount.

#### **Syntax**

[DocPageLeft(char\* fullPath)]

#### **Parameters**

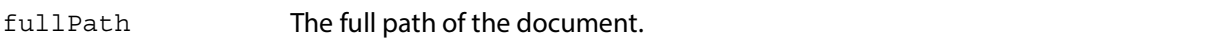

#### **Returns**

false if the document specified by fullPath does not exist, true otherwise.

#### **Related methods**

[DocPageDown](#page-156-0)

[DocPageRight](#page-157-0)

[DocPageUp](#page-157-1)

[DocPageUp](#page-157-1)

# <span id="page-157-0"></span>**DocPageRight**

Scrolls to the right by a small amount.

**Syntax**

```
[DocPageRight(char* fullPath)]
```
**Parameters**

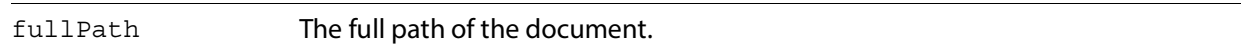

#### **Returns**

false if the document specified by fullPath does not exist, true otherwise.

**Related methods**

[DocPageDown](#page-156-0)

[DocPageLeft](#page-156-1)

**[DocPageUp](#page-157-1)** 

**[DocPageUp](#page-157-1)** 

# <span id="page-157-1"></span>**DocPageUp**

Scrolls backward through the document by one screen area.

#### **Syntax**

```
[DocPageUp(char* fullPath)]
```
#### **Parameters**

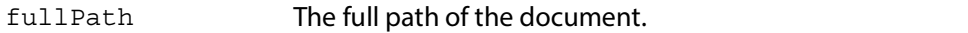

#### **Returns**

false if the document specified by fullPath does not exist, true otherwise.

[DocPageDown](#page-156-0)

[DocPageLeft](#page-156-1)

[DocPageRight](#page-157-0)

[DocScrollTo](#page-160-1)

# <span id="page-158-1"></span>**DocPrint**

Prints a specified range of pages from a document, without displaying any modal Print dialog box to the user. For PostScript printing, only Level 1 operators are used, only ASCII data is generated, and the document's pages are not shrunk to fit into the imageable area of the printed page.

#### **Syntax**

[DocPrint(char\* fullPath, long startPage, long endPage)]

### **Parameters**

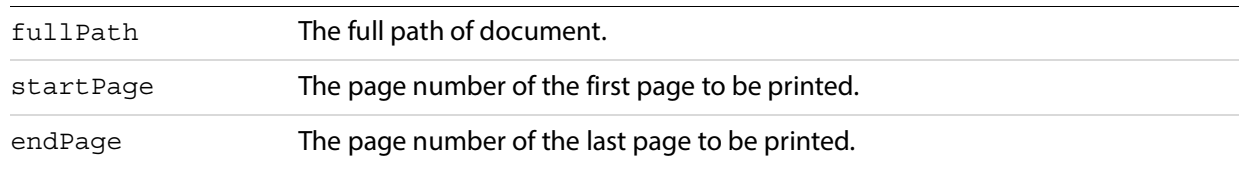

#### **Returns**

false if the document specified by fullPath does not exist, true otherwise.

#### **Related methods**

[FilePrint](#page-163-0)

[FilePrintSilent](#page-165-0)

[FilePrintTo](#page-166-0)

# <span id="page-158-0"></span>**DocReplacePages**

Replaces pages in the target document using the specified pages from the source document.

**Syntax**

[DocReplacePages(char\* fullPath, long startDestPage, char\* sourcePath, long startSourcePage, long endSourcePage)]

#### **Parameters**

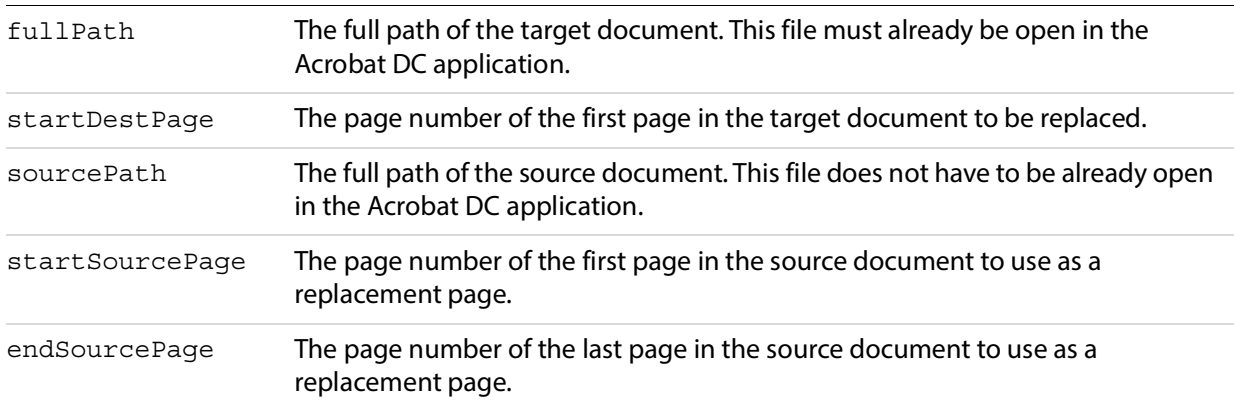

#### **Returns**

true if the pages are replaced successfully. Returns false if the document does not exist or the pages are not replaced successfully.

**Related methods**

[DocDeletePages](#page-152-1)

[DocInsertPages](#page-154-0)

# <span id="page-159-0"></span>**DocSave**

Saves the specified file. The user is not warned if there are any problems saving the file.

#### **Syntax**

```
[DocSave(char* fullPath)]
```
#### **Parameters**

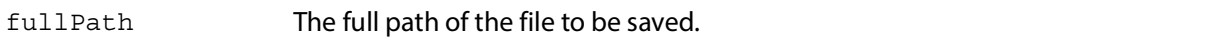

#### **Returns**

true if the document is saved successfully, false if the document does not exist or is not saved successfully.

#### **Related methods**

[DocSaveAs](#page-160-0)

# <span id="page-160-0"></span>**DocSaveAs**

Saves an open file to a new path. The user is not warned if there are any problems saving the file.

#### **Syntax**

[DocSaveAs(char\* fullPath, char\* newPath)]

**Parameters**

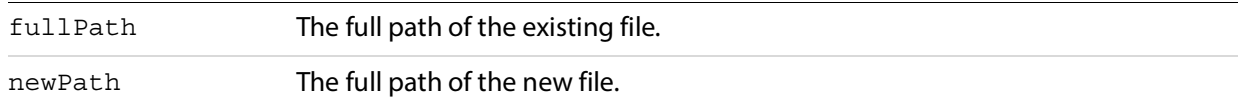

#### **Returns**

true if the document is saved successfully, false if the document does not exist or is not saved successfully.

#### **Related methods**

[DocSave](#page-159-0)

# <span id="page-160-1"></span>**DocScrollTo**

Scrolls the view of the current page to the specified location.

#### **Syntax**

```
[DocScrollTo(char* fullPath, int x, int y)]
```
#### **Parameters**

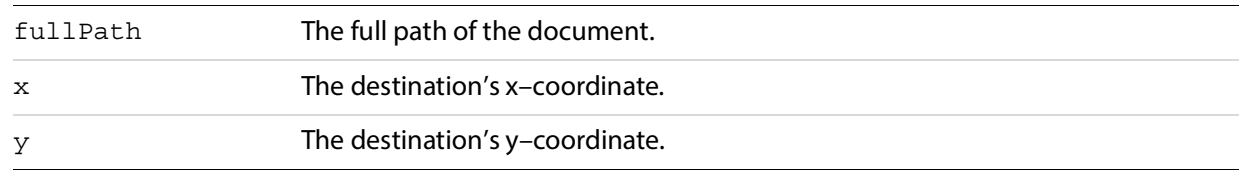

#### **Returns**

false if the document specified by fullPath does not exist, true otherwise.

**Related methods**

**[DocPageDown](#page-156-0)** 

[DocPageLeft](#page-156-1)

[DocPageRight](#page-157-0)

#### [DocPageUp](#page-157-1)

# <span id="page-161-0"></span>**DocSetViewMode**

Determines whether bookmarks, thumbnail images, or neither are shown in addition to the document.

#### **Syntax**

[DocSetViewMode(char\* fullPath, char\* viewType)]

#### **Parameters**

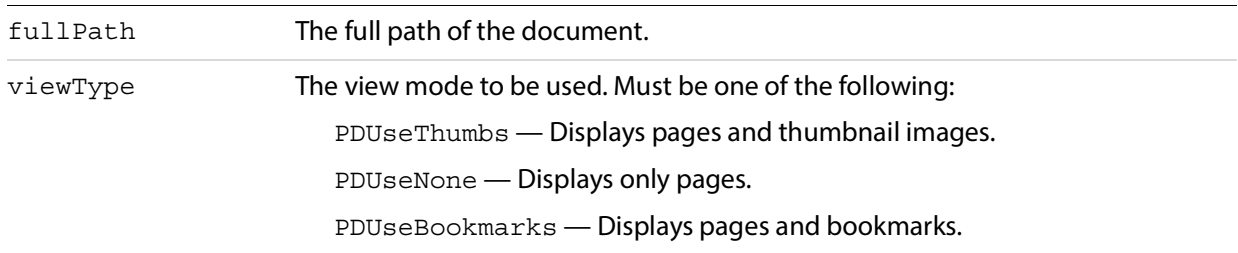

#### **Returns**

true if the view mode is set successfully, false if the document specified by fullPath does not exist or an unknown view mode is specified.

**Related methods**

[FullMenus](#page-167-1)

**[ShortMenus](#page-168-2)** 

# <span id="page-161-1"></span>**DocZoomTo**

Sets the zoom for a specified document.

#### **Syntax**

```
[DocZoomTo(char* fullPath, char* zoomType, int scale)]
```
#### **Parameters**

fullPath The full path of the file whose zoom to set.

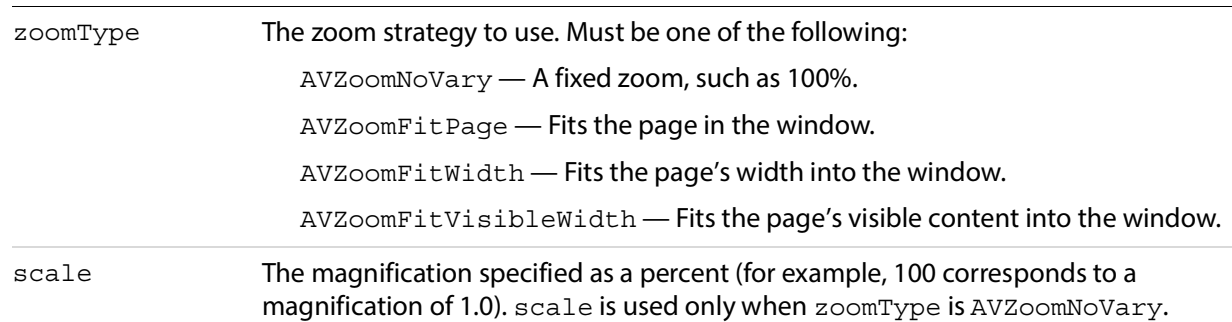

#### **Returns**

false if the document specified by fullPath does not exist, or if zoomType has an unknown value. Returns true otherwise.

# <span id="page-162-0"></span>**FileOpen**

Opens and displays the specified document. If the file is already open, it becomes the active document and appears in the front. This DDE message does not add the document to the list that can be manipulated using DDE messages; use **[DocOpen](#page-155-0)** to do that.

FileOpen is also supported in Acrobat DC Reader.

**Syntax**

[FileOpen(char\* fullPath)]

#### **Parameters**

fullPath The full path of the file to be opened.

#### **Returns**

true if the file is opened successfully, false otherwise.

**Related methods**

[CloseAllDocs](#page-151-2)

[DocClose](#page-152-0)

[DocOpen](#page-155-0)

# <span id="page-162-1"></span>**FileOpenEx**

Opens and displays a file. If the file is already open, it becomes the active document and appears in the front. This DDE message does not add the document to the list that can be manipulated using DDE messages; use [DocOpen](#page-155-0) to do that.

This method allows documents that either take a long time to open or are password-protected to open without stopping the flow of DDE messages. Documents opened with FileOpenEx are opened during an idle period. This is useful in situations in which several DDE messages are sent at once, such as a multiple file select from Windows Explorer.

FileOpenEx is also supported in Acrobat DC Reader.

#### **Syntax**

```
[FileOpenEx(char* fullPath)]
```
#### **Parameters**

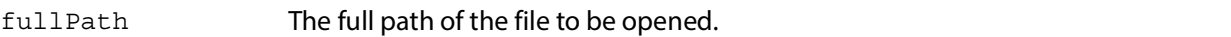

#### **Returns**

true is always returned. The specified file may not actually open.

#### **Related methods**

[FileOpen](#page-162-0)

[CloseAllDocs](#page-151-2)

[DocClose](#page-152-0)

[DocOpen](#page-155-0)

# <span id="page-163-0"></span>**FilePrint**

Prints all pages in a document, displaying a modal print dialog box to the user. For PostScript printing, only Level 1 operators are used, only ASCII data is generated, and the document's pages are not shrunk to fit into the imageable area of the printed page.

FilePrint is also supported in Acrobat DC Reader.

#### **Syntax**

```
[FilePrint(char* fullPath)]
```
#### **Parameters**

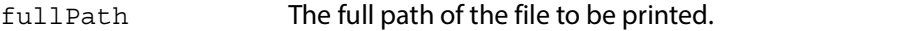

#### **Returns**

false if the document specified by fullPath does not exist, true otherwise.

[DocPrint](#page-158-1)

[FilePrintSilent](#page-165-0)

[FilePrintTo](#page-166-0)

# <span id="page-164-0"></span>**FilePrintEx**

Prints all pages in a document, displaying a modal print dialog box to the user. For PostScript printing, only Level 1 operators are used, only ASCII data is generated, and the document's pages are not shrunk to fit into the imageable area of the printed page.

Similar to FileOpenEx, this is a special DDE command that returns true right away and performs the action during idle periods. This ensures that no DDE commands are lost when printing a large number of files simultaneously.

FilePrintEx is also supported in Acrobat DC Reader.

**Syntax**

```
[FilePrintEx(char* fullPath)]
```
**Parameters**

fullPath The full path of the file to print.

**Returns**

true is always returned.

**Related methods**

[DocPrint](#page-158-1)

[FileOpenEx](#page-162-1)

[FilePrint](#page-163-0)

[FilePrintSilent](#page-165-0)

[FilePrintSilentEx](#page-165-1)

[FilePrintTo](#page-166-0)

[FilePrintToEx](#page-167-0)

# <span id="page-165-0"></span>**FilePrintSilent**

Prints all pages in a document, without displaying a print dialog box to the user. For PostScript printing, only Level 1 operators are used, only ASCII data is generated, and the document's pages are not shrunk to fit into the imageable area of the printed page.

FilePrintSilent is also supported in Acrobat DC Reader.

#### **Syntax**

```
[FilePrintSilent(char* fullPath)]
```
#### **Parameters**

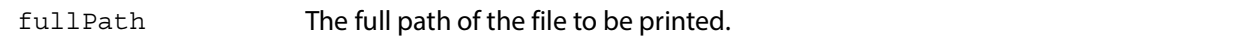

#### **Returns**

false if the document specified by fullPath does not exist, true otherwise.

#### **Related methods**

[DocPrint](#page-158-1)

[FilePrint](#page-163-0)

[FilePrintTo](#page-166-0)

# <span id="page-165-1"></span>**FilePrintSilentEx**

Prints all pages in a document, without displaying a print dialog box to the user. For PostScript printing, only Level 1 operators are used, only ASCII data is generated, and the document's pages are not shrunk to fit into the imageable area of the printed page.

Similar to FileOpenEx, this is a DDE command that returns true right away and does the action during idle periods. This is to ensure that no DDE commands are lost when printing a large number of files simultaneously.

FilePrintSilentEx is also supported in Acrobat DC Reader.

#### **Syntax**

[FilePrintSilentEx(char\* fullPath)]

**Parameters**

fullPath The full path of the file to be printed.

#### **Returns**

true is always returned.

**Related methods**

[DocPrint](#page-158-1)

[FileOpenEx](#page-162-1)

[FilePrintEx](#page-164-0)

[FilePrintSilent](#page-165-0)

[FilePrintTo](#page-166-0)

[FilePrintToEx](#page-167-0)

# <span id="page-166-0"></span>**FilePrintTo**

Prints all pages in a document to a specified printer, using a specified driver and port, displaying a modal print dialog box to the user. For PostScript printing, only ASCII data is generated, and the document's pages are not shrunk to fit into the imageable area of the printed page.

FilePrintTo is also supported in Acrobat DC Reader.

#### **Syntax**

[FilePrintTo(char\* fullPath, char\* printName, char\* driverName, char\* portName)]

#### **Parameters**

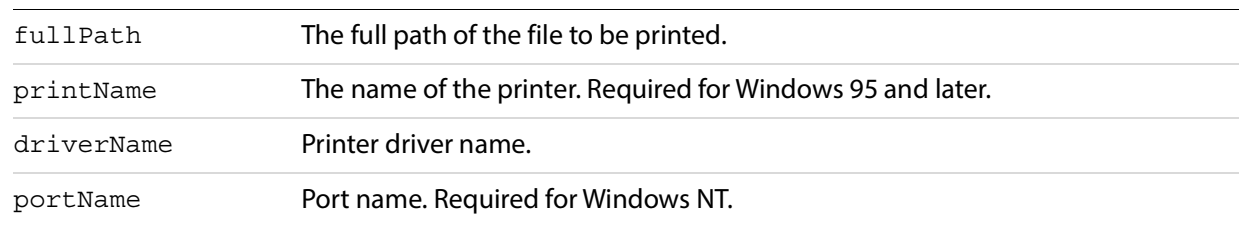

#### **Returns**

false if the document specified by fullPath does not exist, true otherwise.

#### **Related methods**

[DocPrint](#page-158-1)

[FilePrint](#page-163-0)

[FilePrintSilent](#page-165-0)

# <span id="page-167-0"></span>**FilePrintToEx**

Prints all pages in a document to a specified printer, using a specified driver and port, displaying a modal print dialog box to the user. For PostScript printing, only ASCII data is generated, and the document's pages are not shrunk to fit into the imageable area of the printed page.

Similar to FileOpenEx, this is a DDE command that returns true right away and does the action during idle periods. This is to ensure that no DDE commands are lost when printing a large number of files simultaneously.

FilePrintToEx is also supported in Acrobat DC Reader.

#### **Syntax**

```
[FilePrintToEx(char* fullPath, char* printName, 
     char* driverName, char* portName)]
```
#### **Parameters**

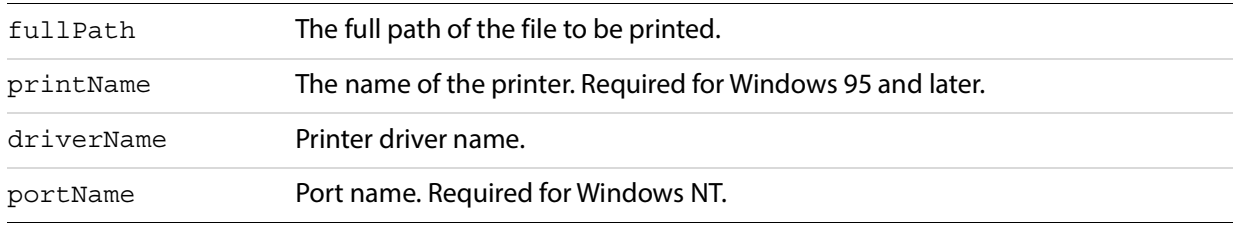

#### **Returns**

true is always returned.

**Related methods**

[DocPrint](#page-158-1)

[FileOpenEx](#page-162-1)

[FilePrintEx](#page-164-0)

[FilePrintSilentEx](#page-165-1)

[FilePrintTo](#page-166-0)

[FilePrintToEx](#page-167-0)

# <span id="page-167-1"></span>**FullMenus**

Displays full menus, and sets this option in the Acrobat DC application's preferences file.

With Acrobat DC 3.0 or later, all menus are displayed, and this function is ignored.

#### **Syntax**

[FullMenus()]

#### **Returns**

true if full menus are set successfully, false otherwise.

**Related methods**

[DocSetViewMode](#page-161-0)

[ShortMenus](#page-168-2)

# <span id="page-168-0"></span>**HideToolbar**

Hides the toolbar.

**Syntax**

[HideToolbar()]

#### **Returns**

true if the toolbar is hidden successfully, false otherwise.

**Related methods**

[ShowToolbar](#page-169-0)

# <span id="page-168-1"></span>**MenuitemExecute**

Executes the menu item specified by its language-independent name.

#### **Syntax**

[MenuitemExecute(char\* menuItemName)]

#### **Parameters**

menuItemName The language-independent name of the menu item to execute. See the [Acrobat](./API_References/Acrobat_API_Reference/index.html)  [and PDF Library API Reference](./API_References/Acrobat_API_Reference/index.html) for a list of menu item names.

# <span id="page-168-2"></span>**ShortMenus**

Displays short menus, and sets this option in the Acrobat DC application's preferences file.

With Acrobat DC 3.0 or later, all menus are displayed, and this function is ignored.

### **Syntax**

[ShortMenus()]

#### **Returns**

true if short menus are set successfully, false otherwise.

**Related methods**

[DocSetViewMode](#page-161-0)

[FullMenus](#page-167-1)

# <span id="page-169-0"></span>**ShowToolbar**

Shows the toolbar.

### **Syntax**

[ShowToolbar()]

#### **Returns**

true if the toolbar is shown successfully, false otherwise.

**Related methods**

[HideToolbar](#page-168-0)

# **7 Apple Event Objects and Apple Events**

This chapter describes the supported Apple event objects, with descriptions of each object's elements and properties, and the supported Apple events.

# **Objects**

Acrobat DC presents the following objects to the Apple event interface:

- [annotation](#page-170-0)
- [application](#page-171-0)
- [bookmark](#page-174-0)
- [conversion](#page-176-0)
- [document](#page-176-1)
- [Link Annotation](#page-178-0)
- [menu](#page-178-1)
- [menu item](#page-179-0)
- [page](#page-180-0)
- [PDF Window](#page-181-0)
- [Text Annotation](#page-183-0)

#### <span id="page-170-0"></span>**annotation**

An annotation on a page in a PDF file that corresponds to PDAnnot, an internal Acrobat DC class. This object was formerly known as PDAnnot.

Acrobat DC also has two built-in annotation objects. For more information, see ["Link Annotation" on](#page-178-0)  [page 179](#page-178-0) and ["Text Annotation" on page 184](#page-183-0).

#### **Plural form**

#### Annotations

#### **Properties**

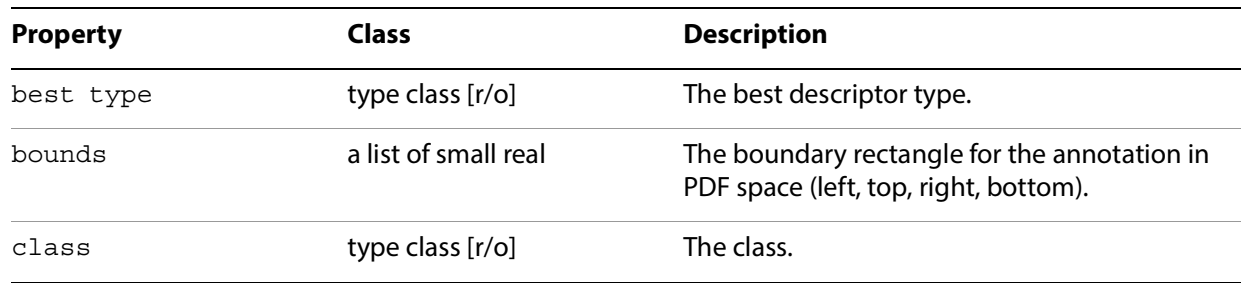

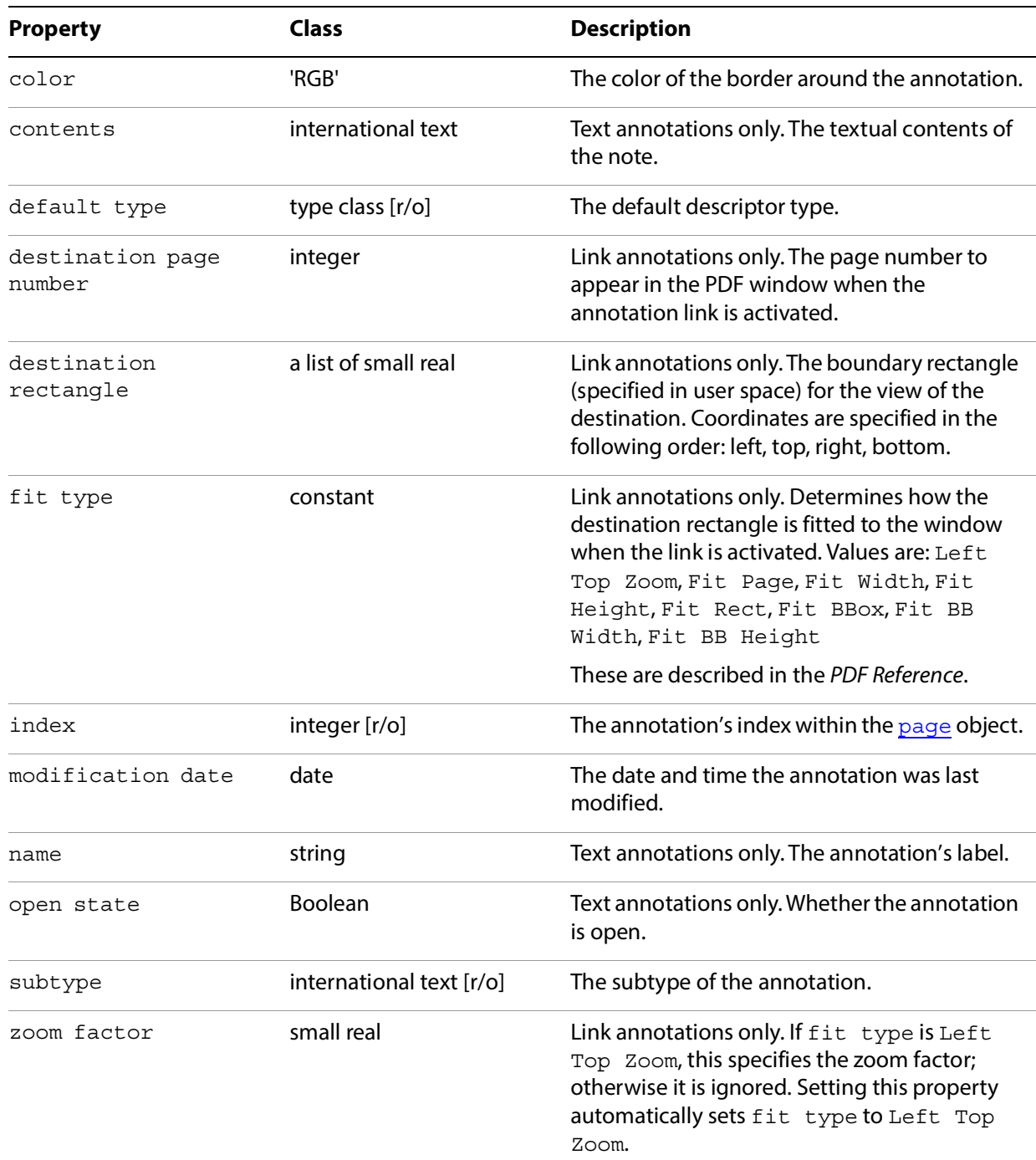

[delete](#page-186-0)

[perform](#page-202-0)

# <span id="page-171-0"></span>**application**

The Acrobat DC or Acrobat DC Reader application itself.

### **Elements**

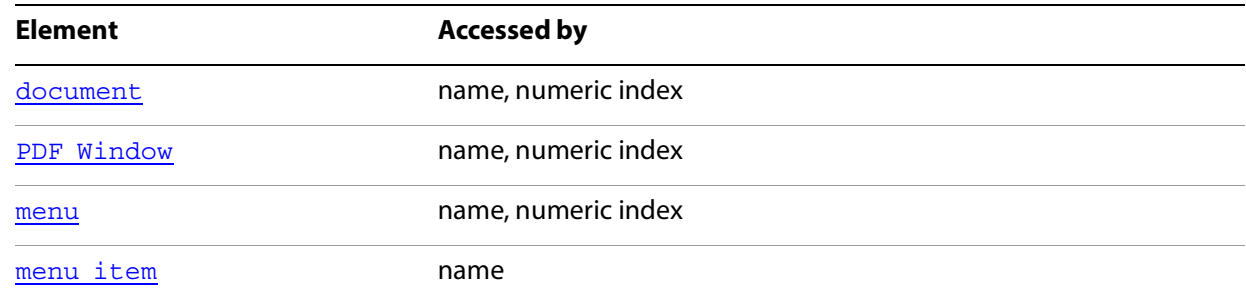

# **Properties**

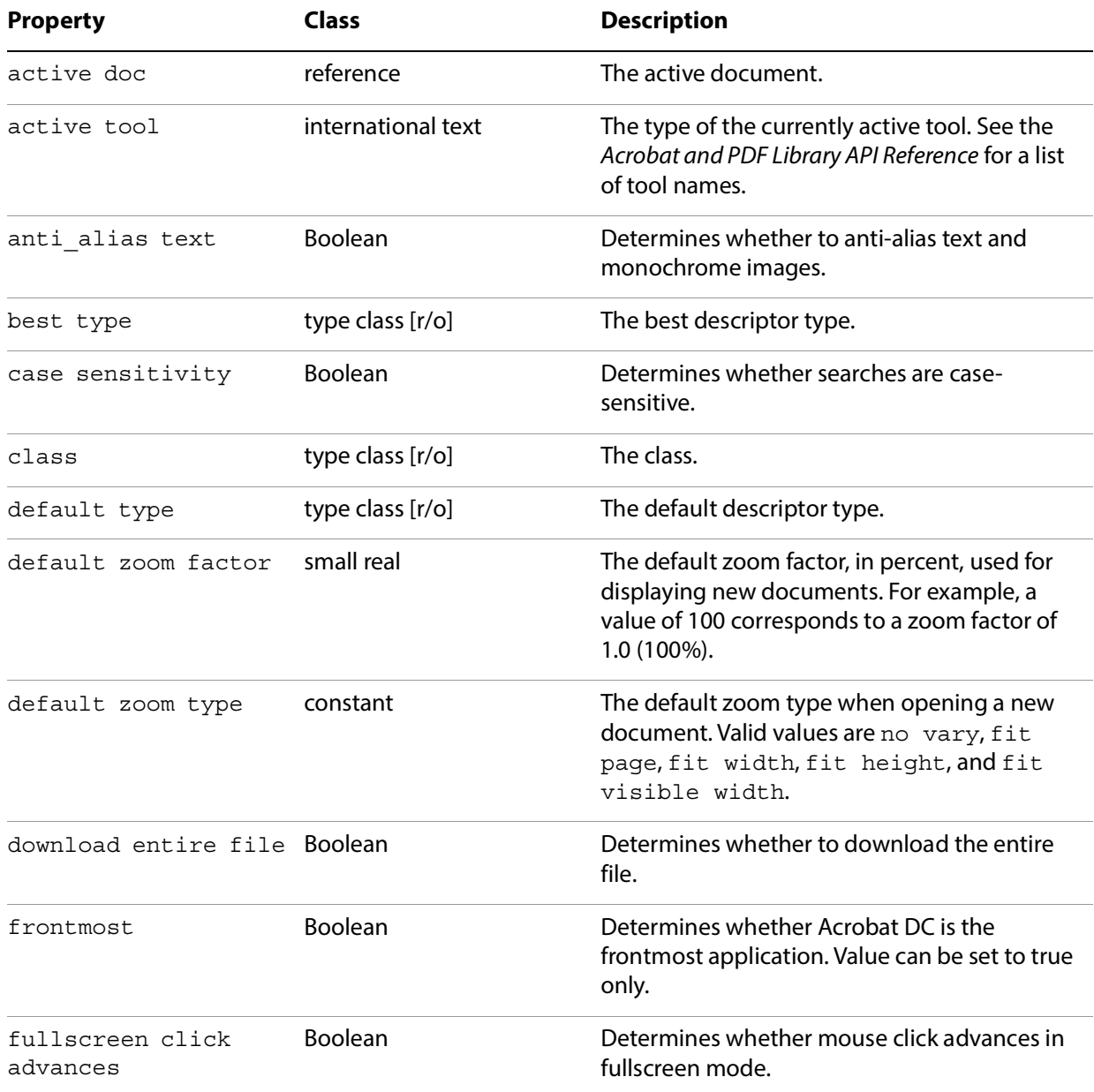

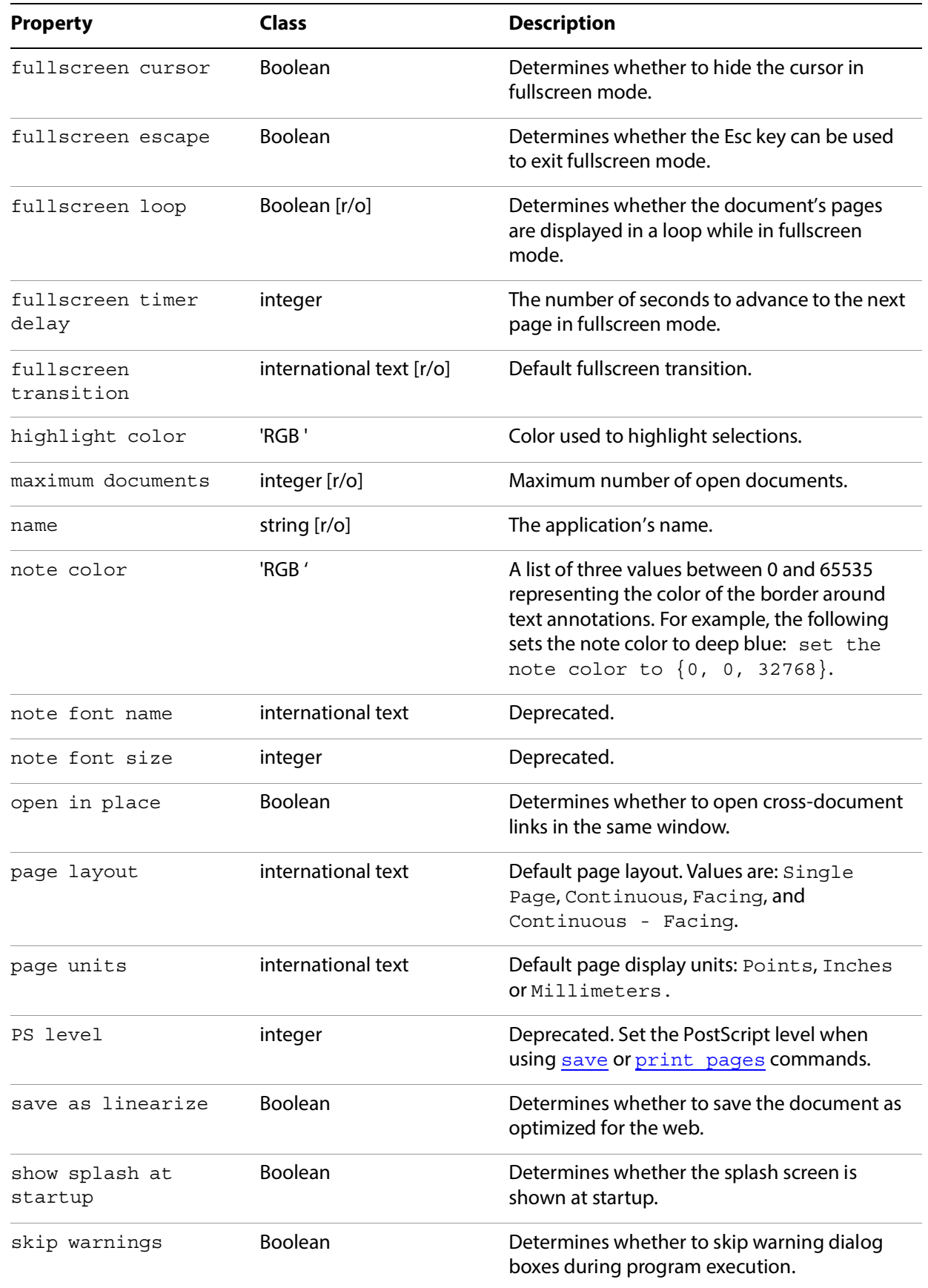

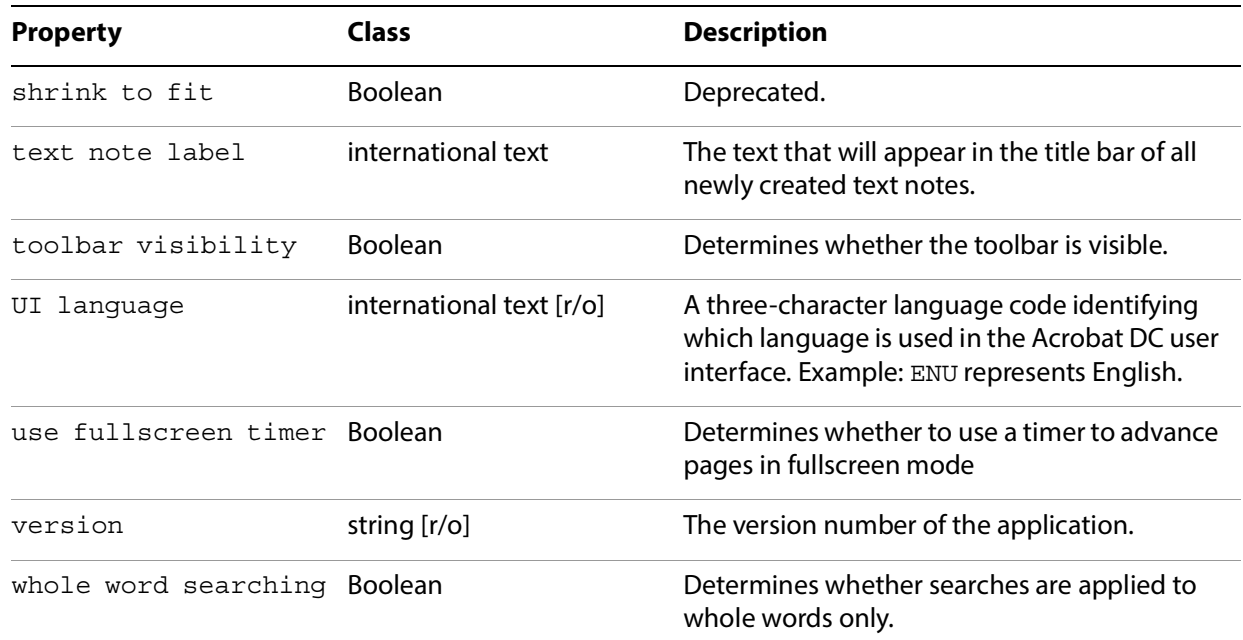

[close all docs](#page-192-0) [count](#page-185-0) [make](#page-187-0) [open](#page-189-1) [print](#page-184-0) [quit](#page-184-1) [run](#page-184-2)

### **AVPageView**

**Note:** Deprecated. Use **PDF** Window instead.

### <span id="page-174-0"></span>**bookmark**

A bookmark on a page in a PDF file. Corresponds to Acrobat DC's PDBookmark object.

**Note:** This object was formerly known as PDBookmark.

**Plural form**

Bookmarks

### **Properties**

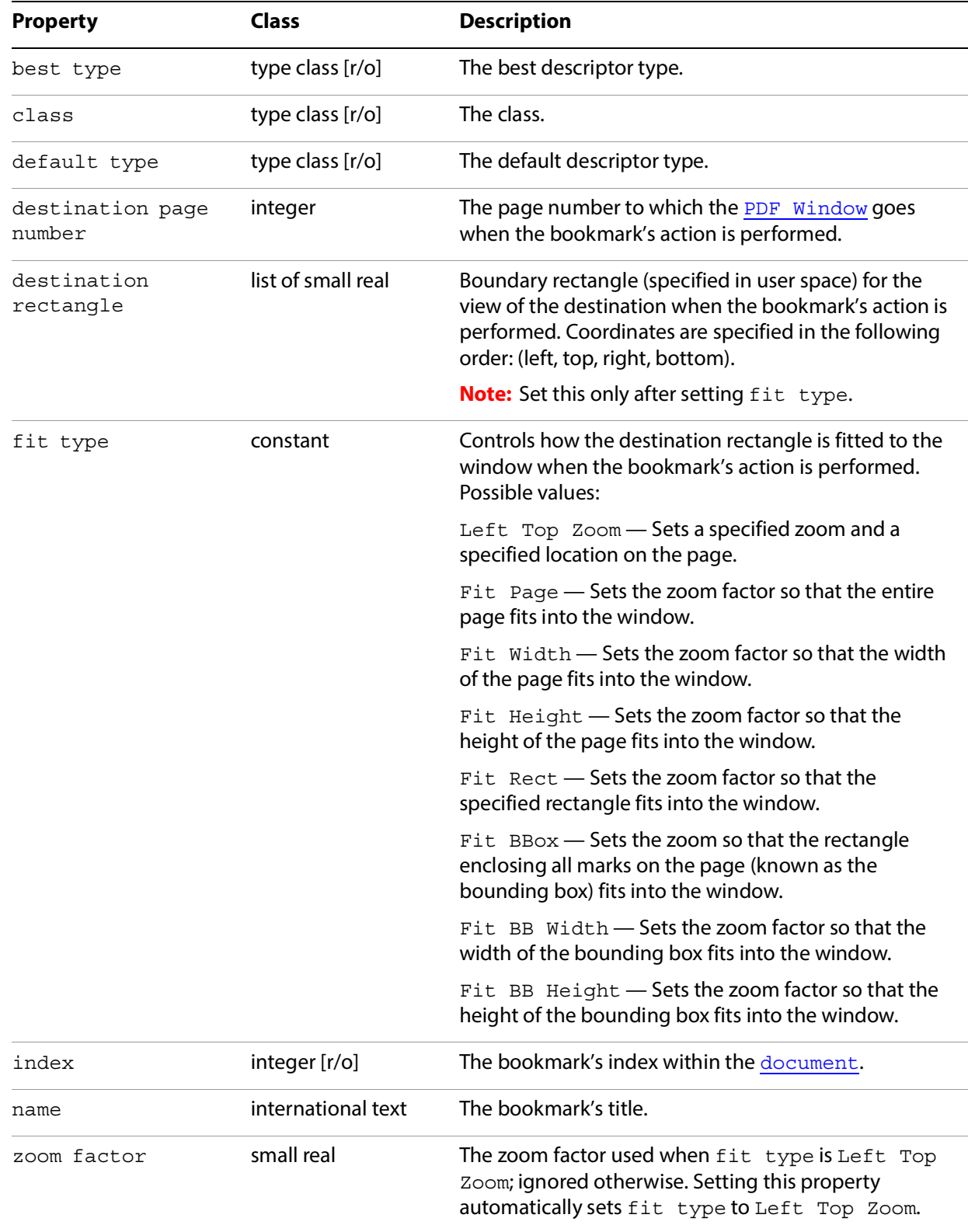

[insert pages](#page-200-0)

[perform](#page-202-0)

## <span id="page-176-0"></span>**conversion**

A file type converter that exports PDF files into other formats. Conversions correspond to the list of formats specified in the Acrobat DC Save As menu. A list of formats can be obtained as follows:

get every conversion

#### **Properties**

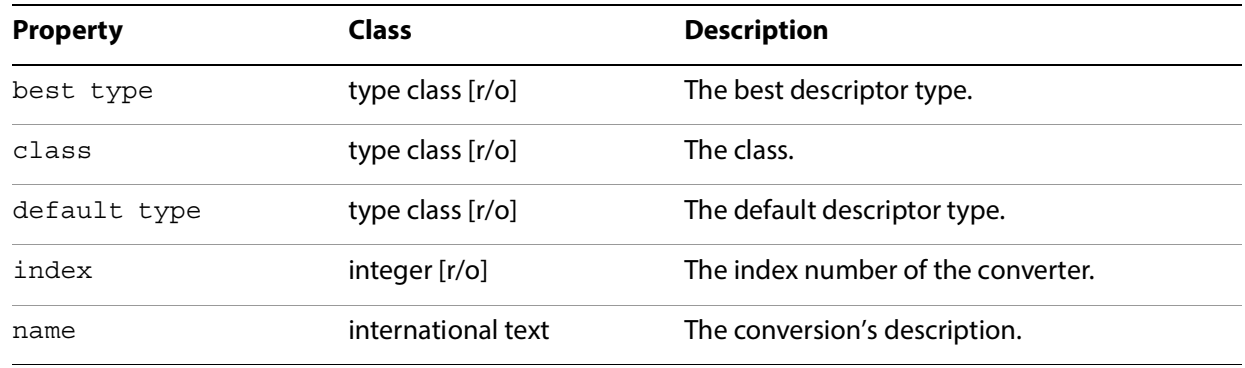

### **Related methods**

#### [save](#page-189-0)

### <span id="page-176-1"></span>**document**

Represents a single open document in Acrobat DC or Acrobat DC Reader.

#### **Elements**

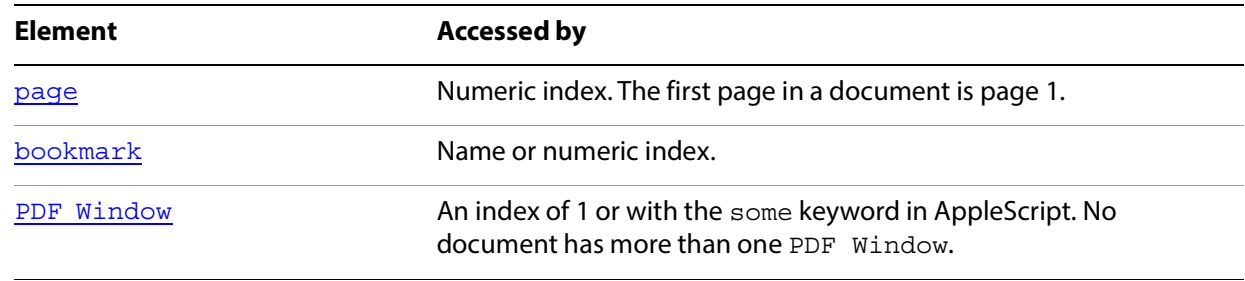

### **Plural form**

documents

### **Properties**

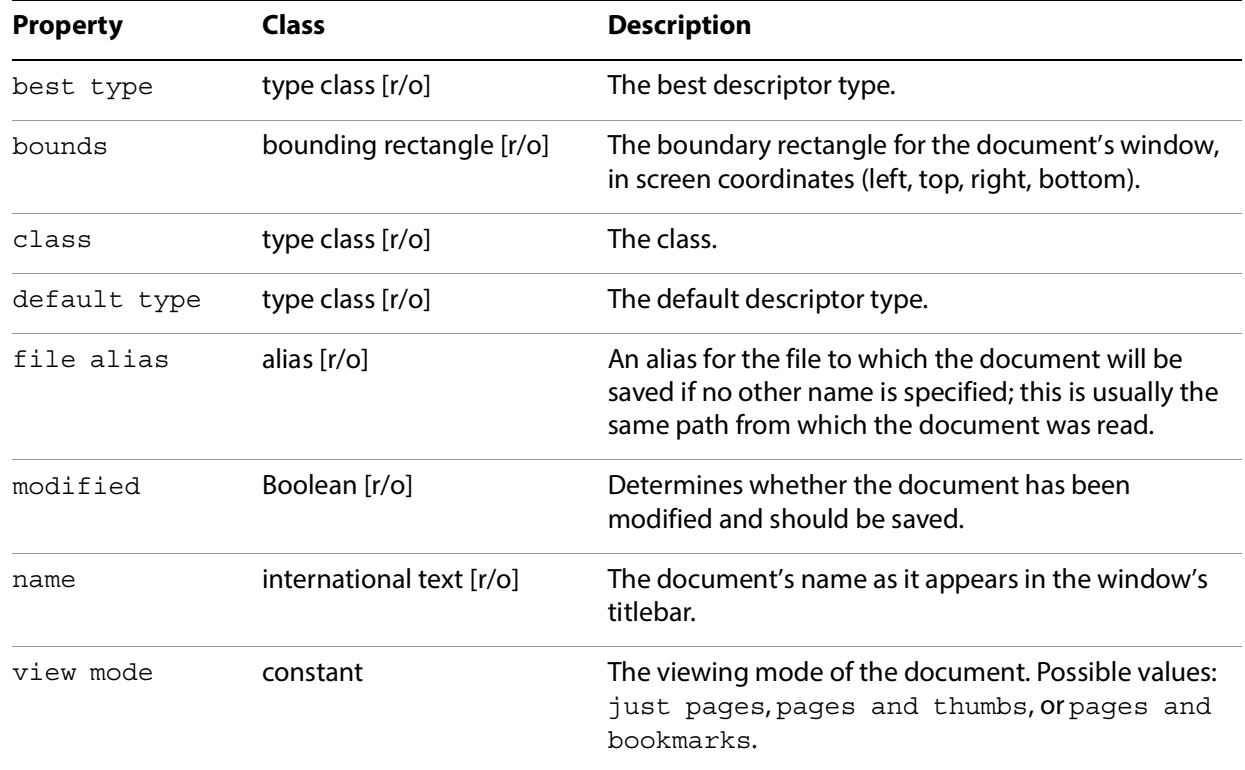

### **Related methods**

[bring to front](#page-191-0) [clear selection](#page-192-1) [close](#page-185-1) [count](#page-185-0) [create thumbs](#page-193-0) [delete](#page-186-0) [delete pages](#page-194-0) [delete thumbs](#page-194-1) [find next note](#page-195-0) [find text](#page-196-0)

[get info](#page-197-0)

[insert pages](#page-200-0)

[maximize](#page-202-1)

[print pages](#page-203-0)

[replace pages](#page-205-0)

[save](#page-189-0)

[set info](#page-208-0)

### **EPS Conversion**

A file type converter that exports PDF files into EPS format.

**Properties**

Inherits from [PostScript Conversion](#page-182-0).

**Related methods**

[save](#page-189-0)

### <span id="page-178-0"></span>**Link Annotation**

A link annotation on a page in a PDF file. Can only be used as the target of a [make](#page-187-0) event. All other access is via the **[annotation](#page-170-0)** class.

**Note:** This object was formerly known as [PDLinkAnnot](#page-181-1).

#### **Properties**

Inherits from [annotation](#page-170-0).

**Related methods**

[delete](#page-186-0)

[perform](#page-202-0)

#### <span id="page-178-1"></span>**menu**

A menu in the Acrobat DC or Acrobat DC Reader menu bar.

### **Elements**

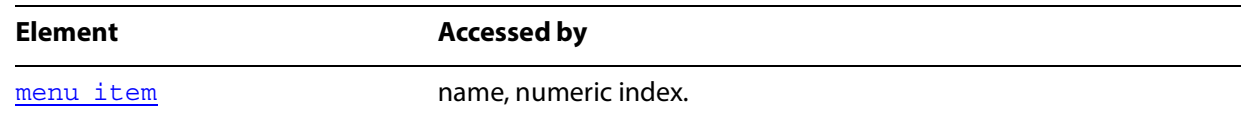

### **Properties**

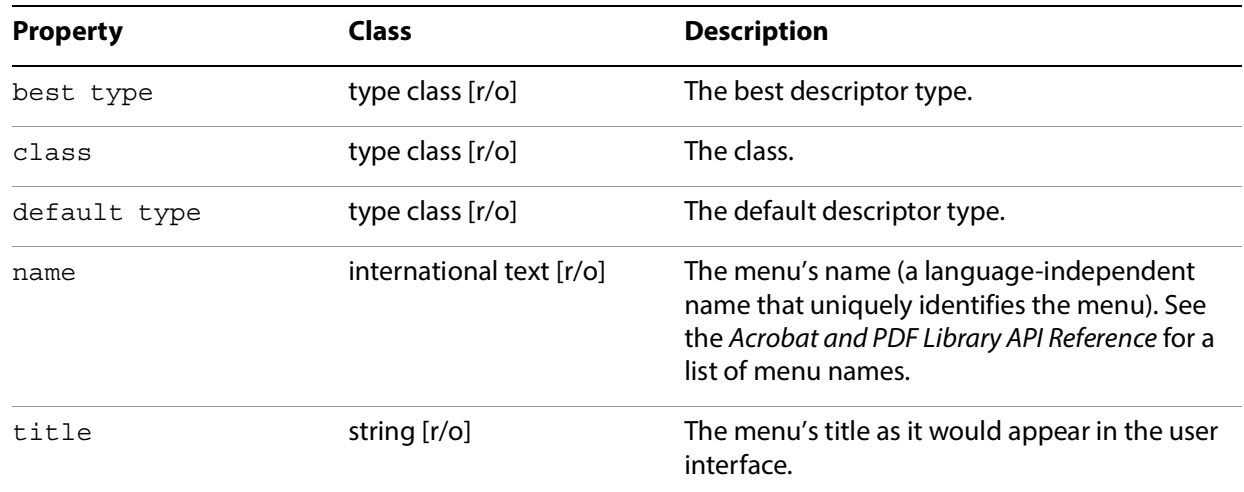

## **Related methods**

[execute](#page-195-1)

### <span id="page-179-0"></span>**menu item**

A menu item contained within a menu in Acrobat DC or Acrobat DC Reader.

# **Properties**

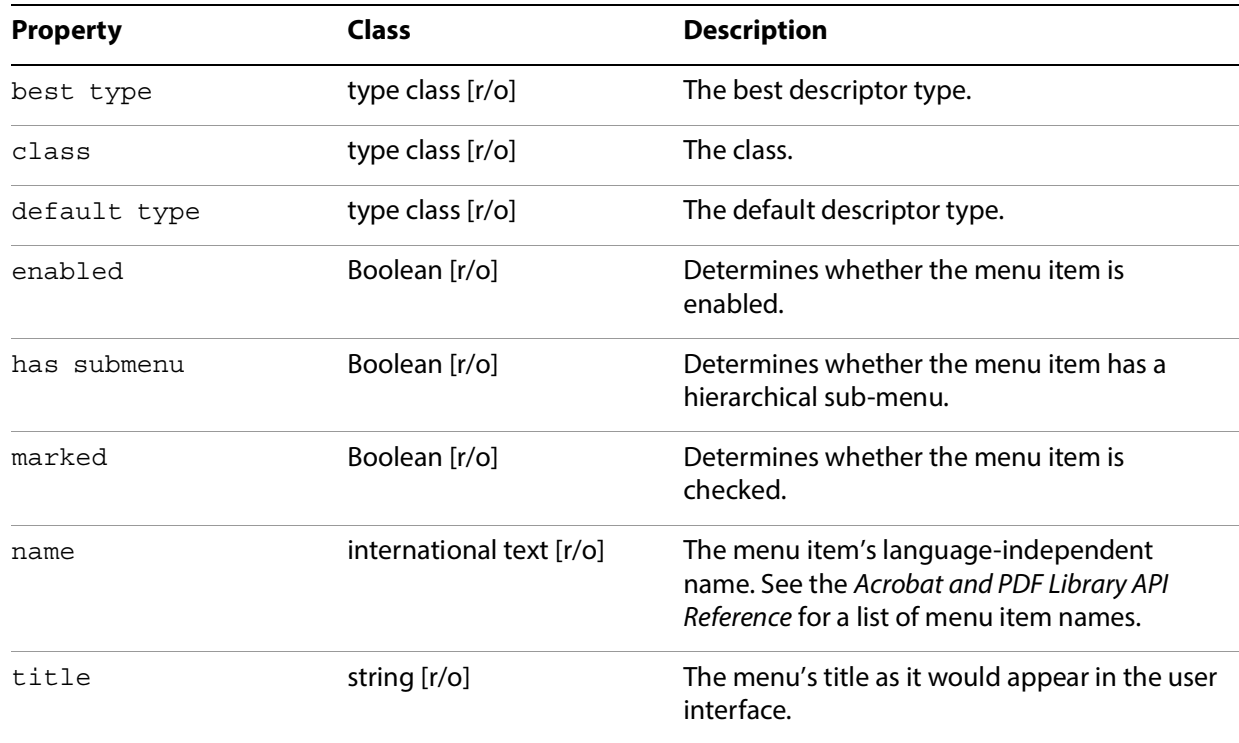
# **Related methods**

#### [execute](#page-195-0)

# <span id="page-180-0"></span>**page**

A single page in the PDF representation of a document. Corresponds to Acrobat DC's internal PDPage object.

**Note:** This object was formerly known as PDPage.

# **Elements**

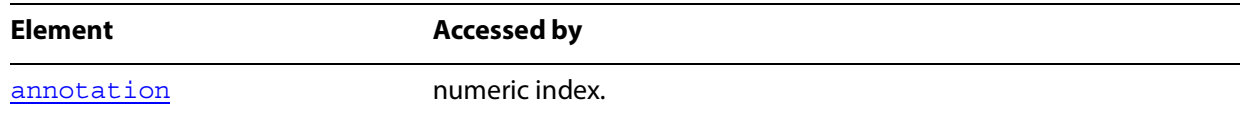

# **Plural form**

#### Pages

# **Properties**

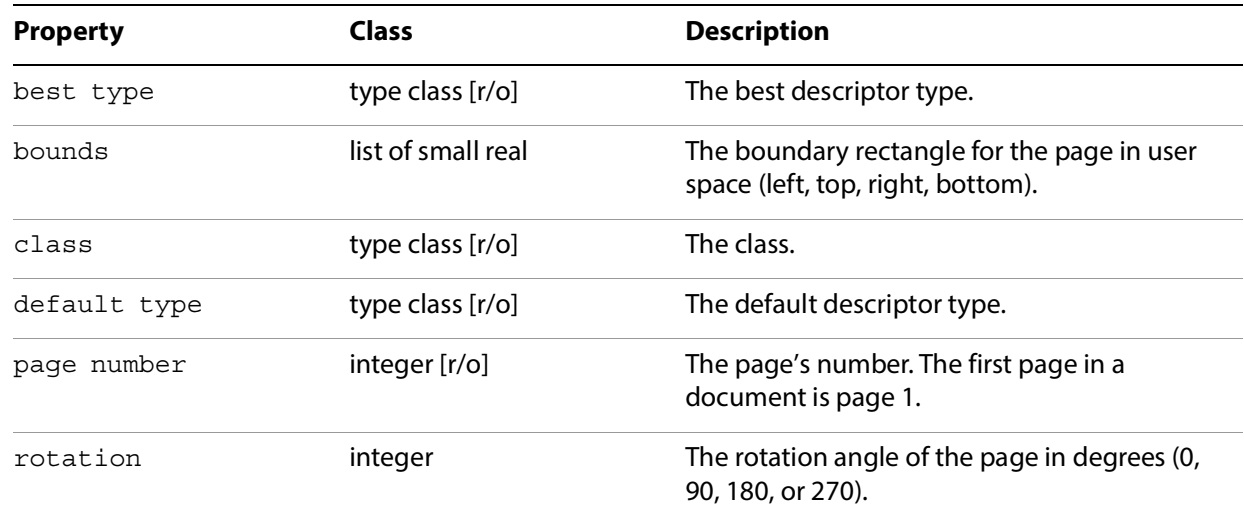

#### **Related methods**

[delete pages](#page-194-0)

[insert pages](#page-200-0)

[replace pages](#page-205-0)

[goto](#page-198-0)

[move](#page-188-0)

# **PDAnnot**

**Note:** Deprecated. Use **[annotation](#page-170-0)** instead.

# **PDBookMark**

**Note:** Deprecated. Use [bookmark](#page-174-0) instead.

# **PDLinkAnnot**

**Note:** Deprecated. Use [Link Annotation](#page-178-0) instead.

# **PDPage**

**Note:** Deprecated. Use [page](#page-180-0) instead.

# **PDTextAnnot**

**Note:** Deprecated. Use [Text Annotation](#page-183-0) instead.

# <span id="page-181-0"></span>**PDF Window**

The area of the Acrobat DC or Acrobat DC Reader window that displays the contents of a page within the document. Corresponds to the Acrobat DC internal AvPageView object. A document that is not visible does not have a PDF Window.

**Note:** This object was formerly known as AVPageView.

# **Elements**

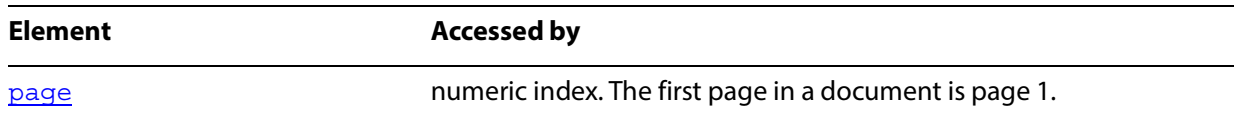

# **Properties**

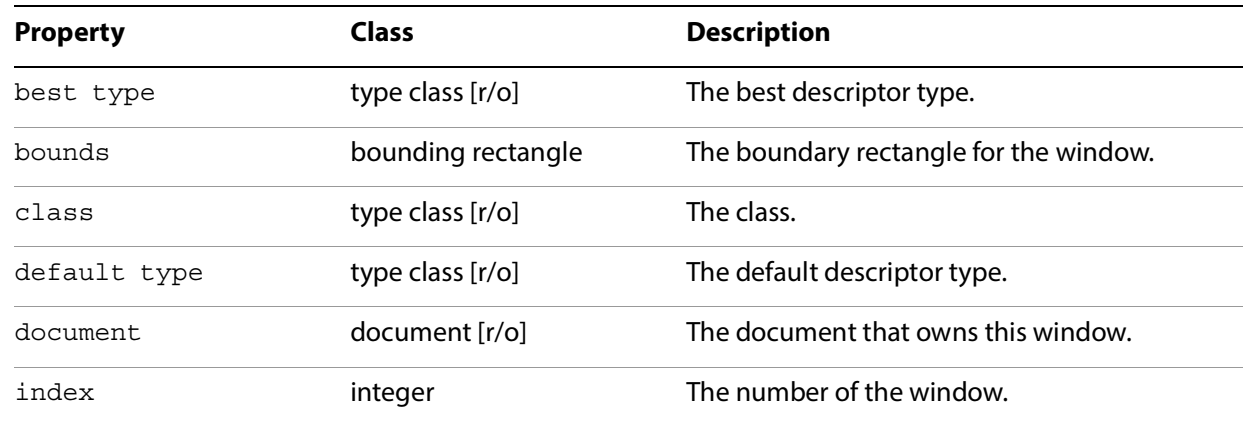

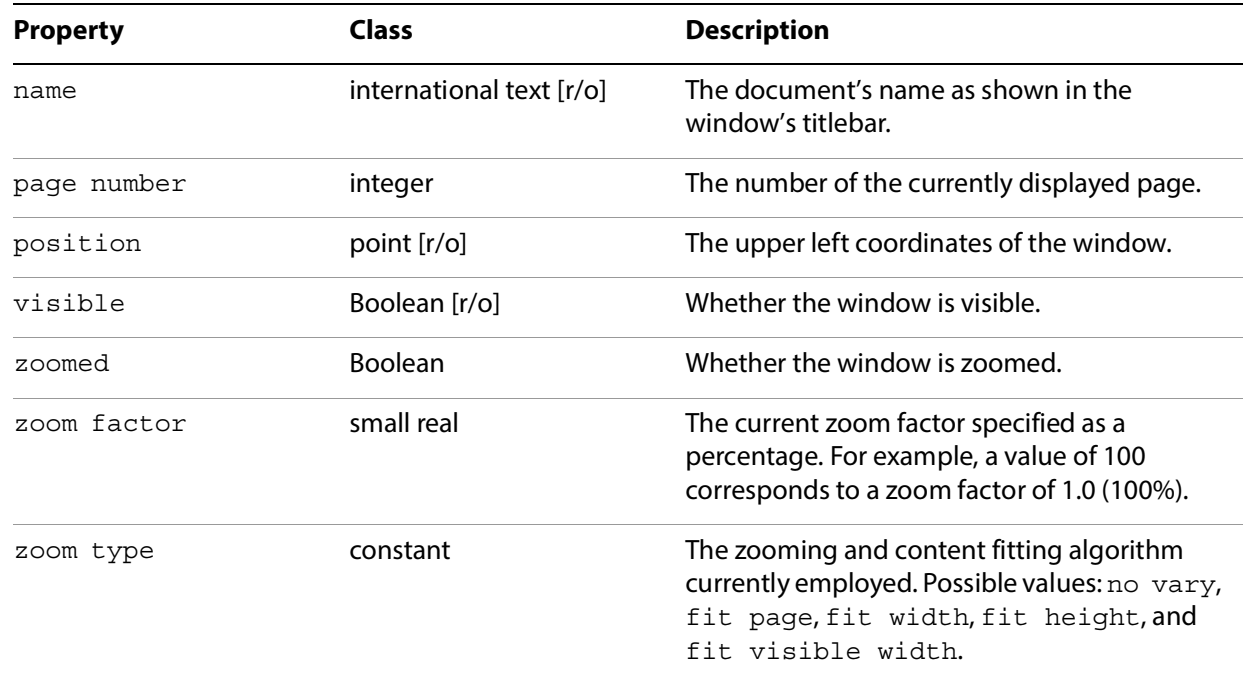

# **Related methods**

[go backward](#page-197-0)

[go forward](#page-198-1)

[goto](#page-198-0)

[goto next](#page-199-0)

[goto previous](#page-200-1)

[read page down](#page-204-0)

[read page up](#page-204-1)

[scroll](#page-206-0)

[select text](#page-207-0)

[zoom](#page-208-0)

# <span id="page-182-0"></span>**PostScript Conversion**

A file type converter that exports PDF files into PostScript format.

# **Properties**

Inherits other properties from **[conversion](#page-176-0)**.

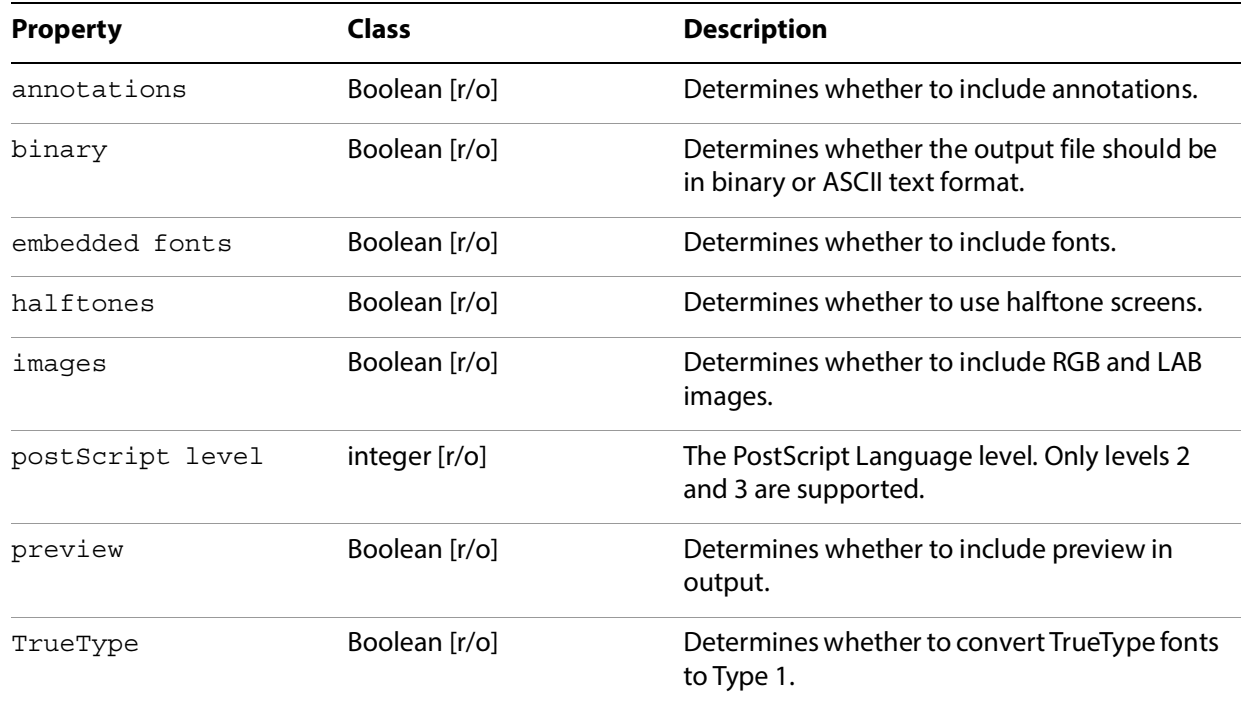

# **Related methods**

#### [save](#page-189-0)

# <span id="page-183-0"></span>**Text Annotation**

A PDF text annotation (note) on a page in a PDF file. Can only be used as the target of a [make](#page-187-0) event. All other access is via the **[annotation](#page-170-0)** class.

**Note:** This object was formerly known as TextAnnot.

# **Properties**

Inherits from **[annotation](#page-170-0)**.

**Related methods**

[find next note](#page-195-1)

[perform](#page-202-0)

[replace pages](#page-205-0)

# **Required suite events**

The following events are sent by the Finder to all applications:

[open](#page-184-0)

- [print](#page-184-1)
- [quit](#page-184-2)
- [run](#page-184-3)

**Note:** Most of these events have counterparts in the Core suite that have greater functionality. The Required suite is not listed in the AppleScript dictionary, even though it is implemented.

Acrobat DC Reader also supports the Required suite events, but no others.

#### <span id="page-184-0"></span>**open**

Opens a file.

#### **Syntax**

open [*reference*]

#### **Parameters**

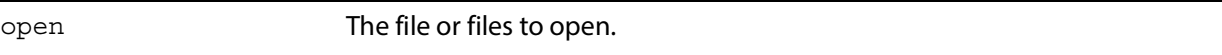

# <span id="page-184-1"></span>**print**

Prints one or more files.

#### **Syntax**

print [*reference*]

#### **Parameters**

print The file or files to print.

# <span id="page-184-2"></span>**quit**

Terminates an application. For information on a variant event in the Core suite that accepts options, see [quit on page 190](#page-189-1).

#### **Syntax**

quit

#### <span id="page-184-3"></span>**run**

Launches the application and invokes its standard startup procedures.

 **Syntax**

run

# **Core suite events**

Acrobat DC supports the following subset of the Core suite of Apple events:

- [close](#page-185-0)
- [count](#page-185-1)
- [delete](#page-186-0)
- [exists](#page-186-1)
- [get](#page-187-1)
- [make](#page-187-0)
- [move](#page-188-0)
- [open](#page-189-2)
- [quit](#page-189-1)
- [save](#page-189-0)
- [set](#page-190-0)

# <span id="page-185-0"></span>**close**

#### Closes a document.

# **Syntax**

close [*reference*] saving [*constant*] linearize [*boolean*]

#### **Parameters**

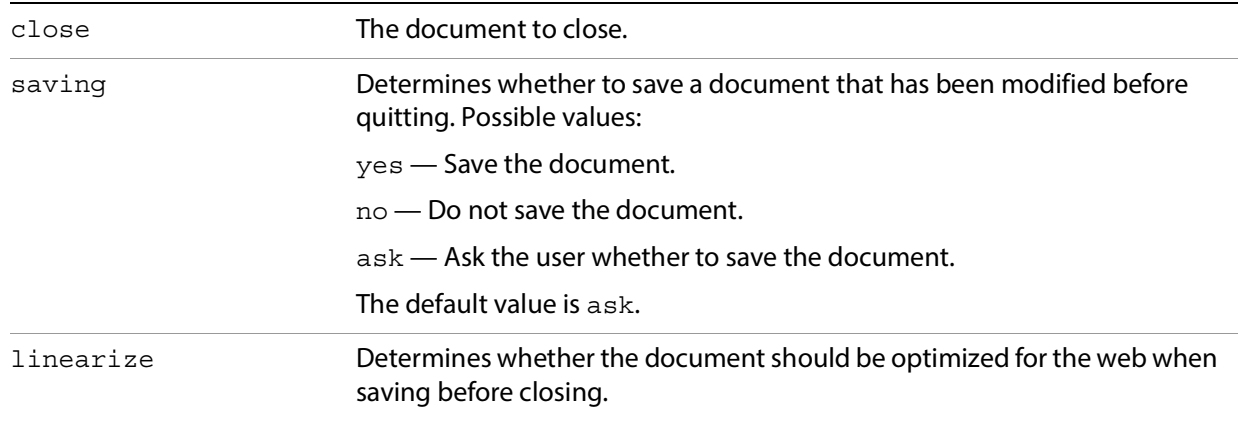

# **Related events**

#### [open](#page-189-2)

#### <span id="page-185-1"></span>**count**

Counts the number of instances of a particular class.

count [*type class*] of [*reference*]

# **Parameters**

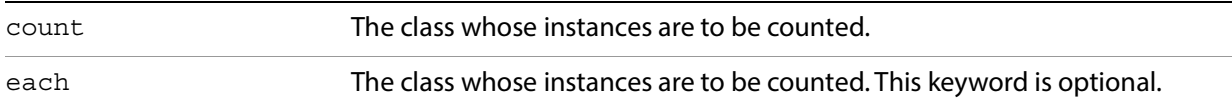

**Note:** There is an alternate form using the keyword each in which the parameters are reversed:

count [*reference*] each [*type class*]

#### **Returns**

An integer specifying the number of elements.

# **AppleScript example**

count annotation of document "dev\_acro.pdf" count menu item of menu "View" count document 1 each bookmark

# <span id="page-186-0"></span>**delete**

Deletes one or more objects.

#### **Syntax**

delete [*reference*]

#### **Parameters**

delete The object to be deleted.

# **Related events**

[make](#page-187-0)

[exists](#page-186-1)

# **AppleScript example**

delete first bookmark of document "test.pdf"

#### <span id="page-186-1"></span>**exists**

Tests whether a specified object exists.

[*reference*] exists exists [*reference*]

#### **Parameters**

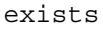

Object whose existence is checked.

### **Returns**

true if the object exists, false otherwise.

# **AppleScript example**

exists second document second document exists

# <span id="page-187-1"></span>**get**

Retrieves the value of an object or property.

#### **Syntax**

get [*reference*] as [*class*]

**Note:** The keyword get is optional.

#### **Parameters**

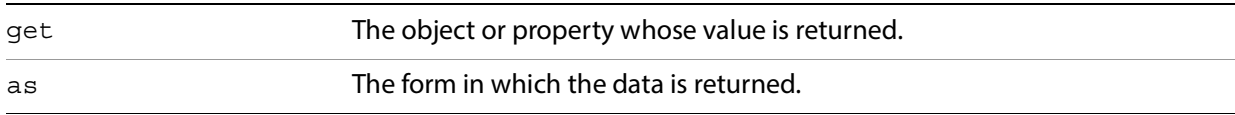

#### **Returns**

The value of the specified property or object. If the specified object does not exist, no result is returned.

### **Related events**

#### [set](#page-190-0)

# **AppleScript example**

get the name of last bookmark get the index of last bookmark as string

# <span id="page-187-0"></span>**make**

Creates a new object.

make new [*type class*] at [*location reference*] with data [*anything*] with properties [*record*]

# **Parameters**

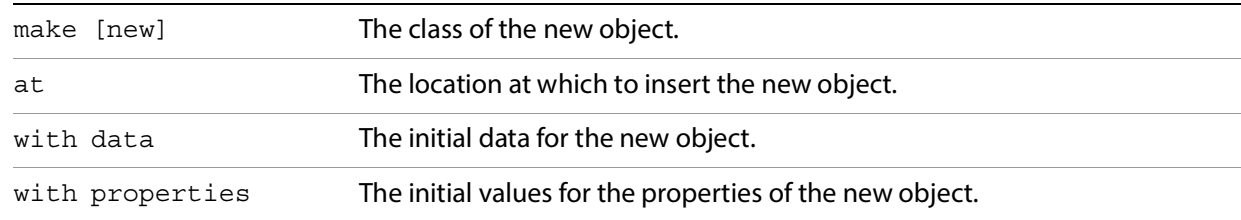

#### **Returns**

A reference to the newly created object.

#### **Related events**

[delete](#page-186-0)

#### [exists](#page-186-1)

# **AppleScript example**

set myAnnotation to make TextAnnotation at beginning set name of myAnnotation to "Werner Heisenberg" set contents of myAnnotation to "Might have been here"

#### <span id="page-188-0"></span>**move**

Moves a [page](#page-180-0) object.

#### **Syntax**

move [*reference*] to [*location reference*]

#### **Parameters**

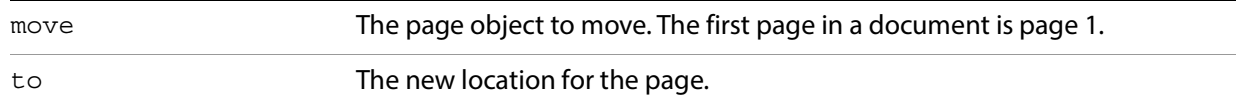

#### **Returns**

A reference to the page that is moved.

# **AppleScript example**

move page 3 to before page 1

#### <span id="page-189-2"></span>**open**

Opens a document or documents.

# **Syntax**

```
open [list of alias] invisible [boolean] options [string]
```
#### **Parameters**

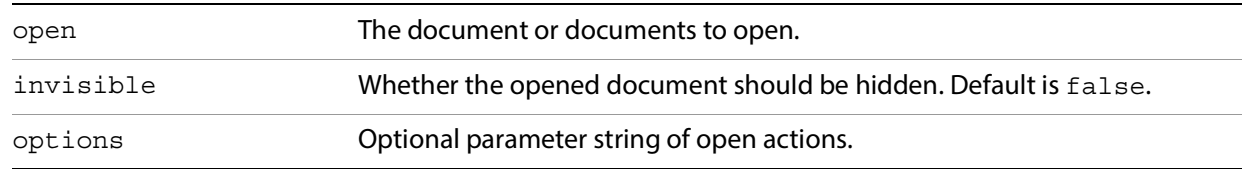

# **Related events**

#### [close](#page-185-0)

# <span id="page-189-1"></span>**quit**

Causes the Acrobat DC application to quit.

#### **Syntax**

quit saving [*constant*]

## **Parameters**

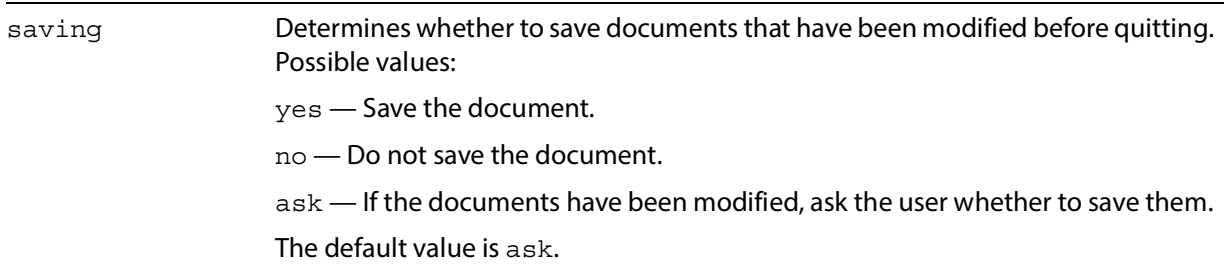

# **AppleScript example**

quit saving yes

#### <span id="page-189-0"></span>**save**

Saves a document.

#### **Syntax**

save [*reference*] to [*file specification*] using [*reference*] linearize[ *boolean*]

## **Parameters**

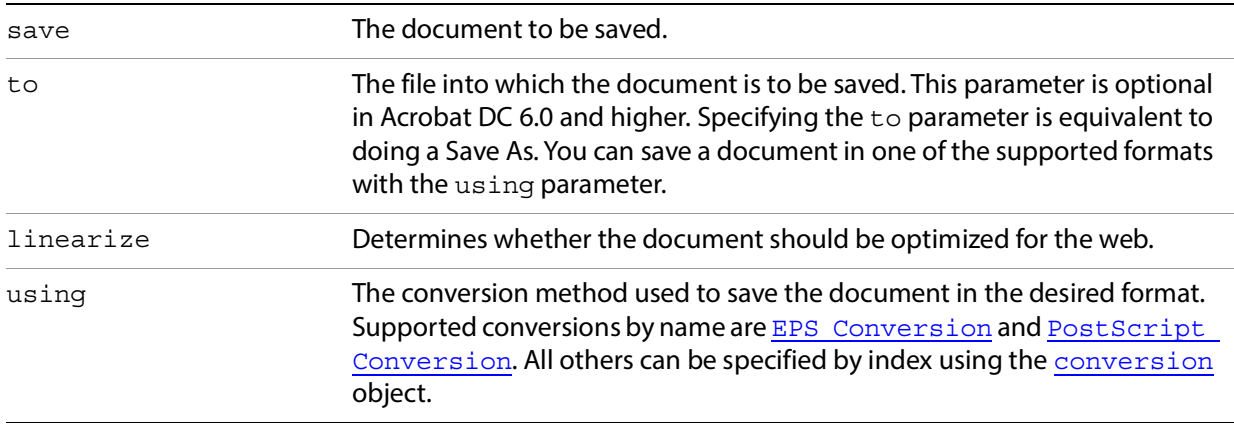

# **AppleScript example**

save document 1 to file "MyHardDrive:tempBig.ps" using PostScript Conversion with embedded fonts, images, preview, and annotation without binary given postScript level: 1

#### <span id="page-190-0"></span>**set**

Sets an object's data or properties.

#### **Syntax**

set [*reference*] to [*anything*]

#### **Parameters**

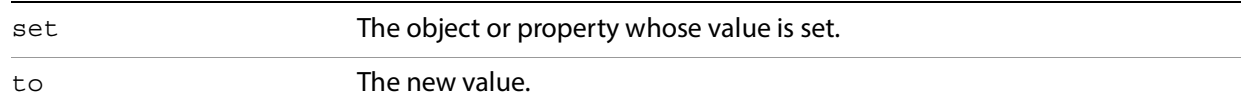

# **Related events**

#### [get](#page-187-1)

# **AppleScript example**

set the name of first bookmark to "Chapter 1"

# **Acrobat DC application events**

This section describes a number of Acrobat DC API calls for the Apple event interface that are specific to Acrobat DC applications. The supported events in this suite are:

- [bring to front](#page-191-0)
- [clear selection](#page-192-0)
- [close all docs](#page-192-1)
- [create thumbs](#page-193-0)
- · [delete pages](#page-194-0)
- [delete thumbs](#page-194-1)
- [execute](#page-195-0)
- [find next note](#page-195-1)
- [find text](#page-196-0)
- [get info](#page-197-1)
- [go backward](#page-197-0)
- [go forward](#page-198-1)
- [goto](#page-198-0)
- [goto next](#page-199-0)
- [goto previous](#page-200-1)
- [insert pages](#page-200-0)
- [is toolbutton enabled](#page-201-0)
- [maximize](#page-202-1)
- [perform](#page-202-0)
- [print pages](#page-203-0)
- [read page down](#page-204-0)
- [read page up](#page-204-1)
- [remove toolbutton](#page-205-1)
- [replace pages](#page-205-0)
- [scroll](#page-206-0)
- [select text](#page-207-0)
- [set info](#page-208-1)
- [zoom](#page-208-0)

Apple encourages the use of an application's signature as the name of its class for application-specific Apple events. The string CARO is the name of the class for Acrobat DC-specific Apple events:

```
#define kAEAcrobatViewerClass 'CARO'
```
AppleScript does not need this information.

# <span id="page-191-0"></span>**bring to front**

Brings the specified document's window to the front.

 **Syntax**

bring to front [*reference*]

<span id="page-192-1"></span><span id="page-192-0"></span>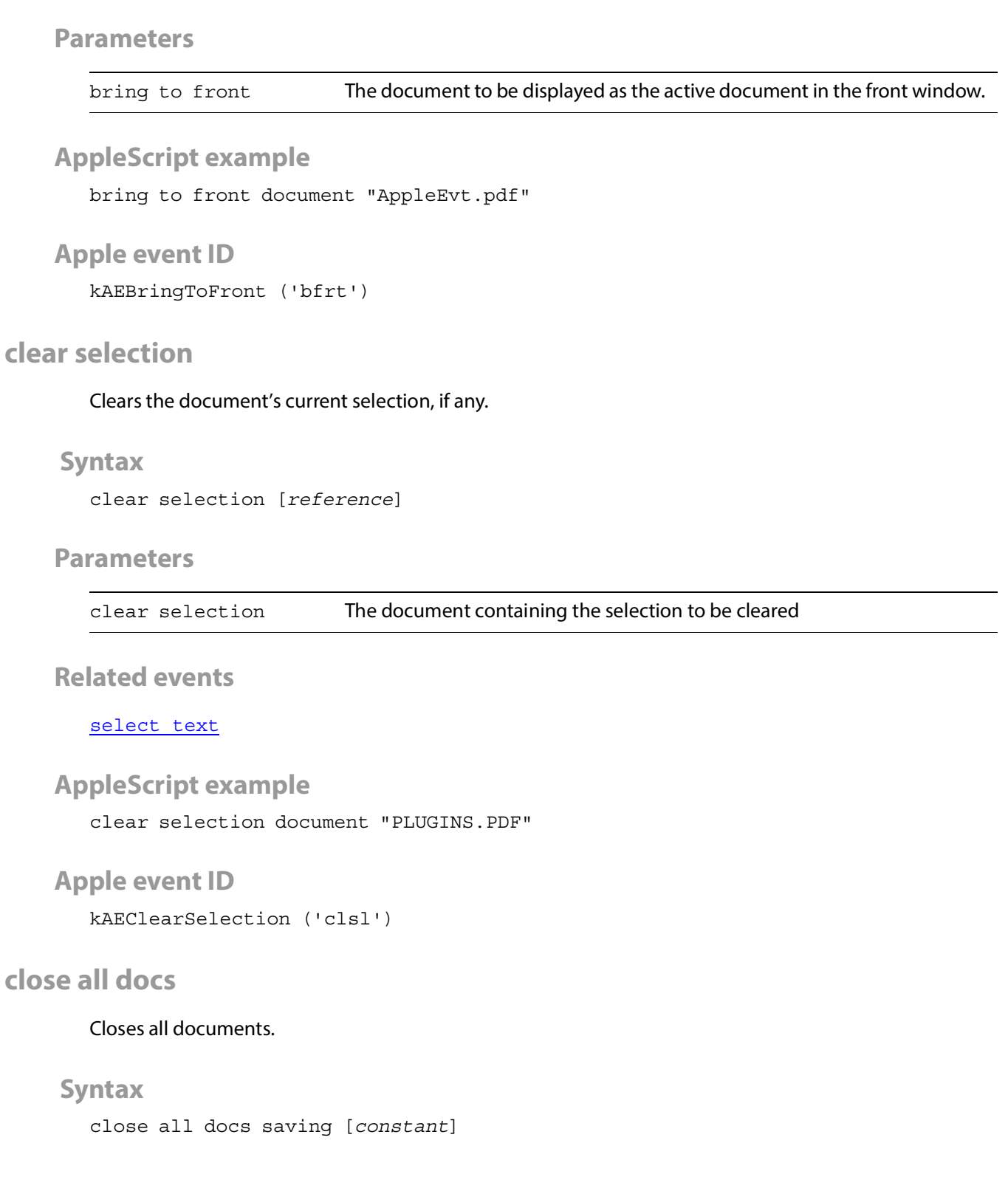

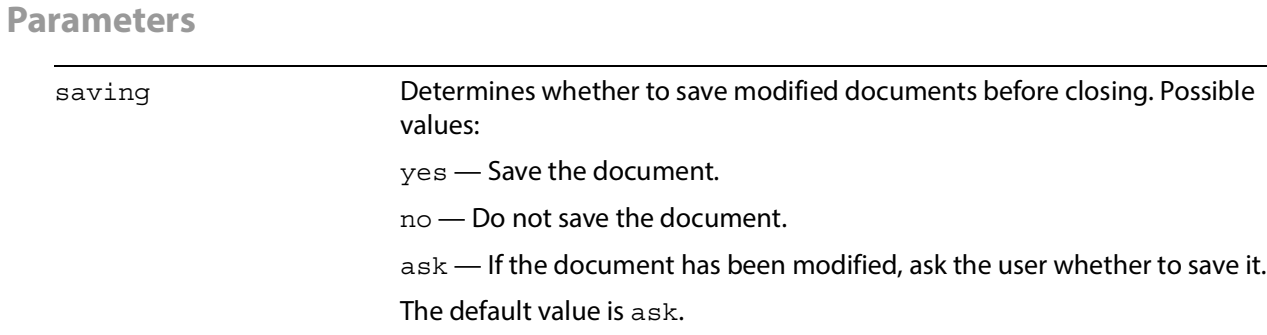

# **Related events**

[open](#page-184-0) (Required suite)

[open](#page-189-2) (Core suite)

# **AppleScript example**

close all docs

# **Apple event ID**

kAECloseAllDocs ('cldc')

# <span id="page-193-0"></span>**create thumbs**

#### Creates thumbnail images for all pages in the document.

#### **Syntax**

create thumbs [*reference*]

#### **Parameters**

create thumbs The document in which thumbnails are created.

# **Related events**

[delete thumbs](#page-194-1)

# **AppleScript example**

create thumbs document "roadmap.pdf"

# **Apple event ID**

kAECreateThumbs ('crtb')

# <span id="page-194-0"></span>**delete pages**

Deletes the specified pages in the document.

# **Syntax**

```
delete pages [reference] first [integer] last [integer]
```
#### **Parameters**

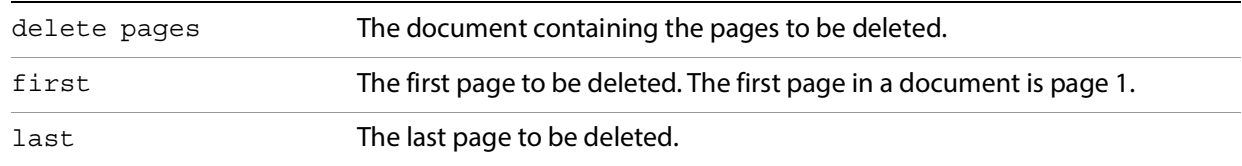

# **Related events**

[insert pages](#page-200-0)

[replace pages](#page-205-0)

# **AppleScript example**

delete pages document "AppleEvt.pdf" first 1 last 3

# **Apple event ID**

kAEDeletePages ('dlpg')

# **Apple event parameters**

```
keyAEFirstPage ('frpg')
keyAELastPage ('lapg'')
```
# <span id="page-194-1"></span>**delete thumbs**

Deletes all thumbnails from the document.

#### **Syntax**

delete thumbs [*reference*]

#### **Parameters**

delete thumbs The document from which thumbnails are deleted.

# **Related events**

[create thumbs](#page-193-0)

# **AppleScript example**

delete thumbs document "AppleEvt.pdf"

# **Apple event ID**

kAEDeleteThumbs ('dltb')

#### <span id="page-195-0"></span>**execute**

Executes the specified menu item.

#### **Syntax**

execute [*reference*]

# **Parameters**

execute The menu item to execute. See the Acrobat and PDF Library API Reference for a list of menu item names.

# **AppleScript example**

activate execute menu item "Open"

# **Apple event ID**

kAEExecute ('exec')

# <span id="page-195-1"></span>**find next note**

Finds and selects the next text note in a document.

#### **Syntax**

find next note [*reference*] wrap around [*boolean*]

# **Parameters**

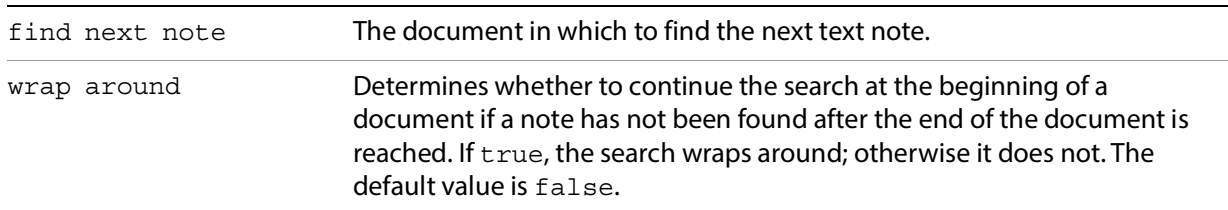

#### **Returns**

The text annotation found.

# **Related events**

#### [find text](#page-196-0)

# **AppleScript example**

find next note document "dev\_acro.pdf"

# **Apple event ID**

kAEFindNextNote ('fnnt')

#### **Apple event parameters**

keyAEWrapAround ('wrar')

# <span id="page-196-0"></span>**find text**

#### Finds text in a document.

# **Syntax**

find text [*reference*] string [*international text*] case sensitive [*boolean*] whole words [*boolean*] wrap around [*boolean*]

#### **Parameters**

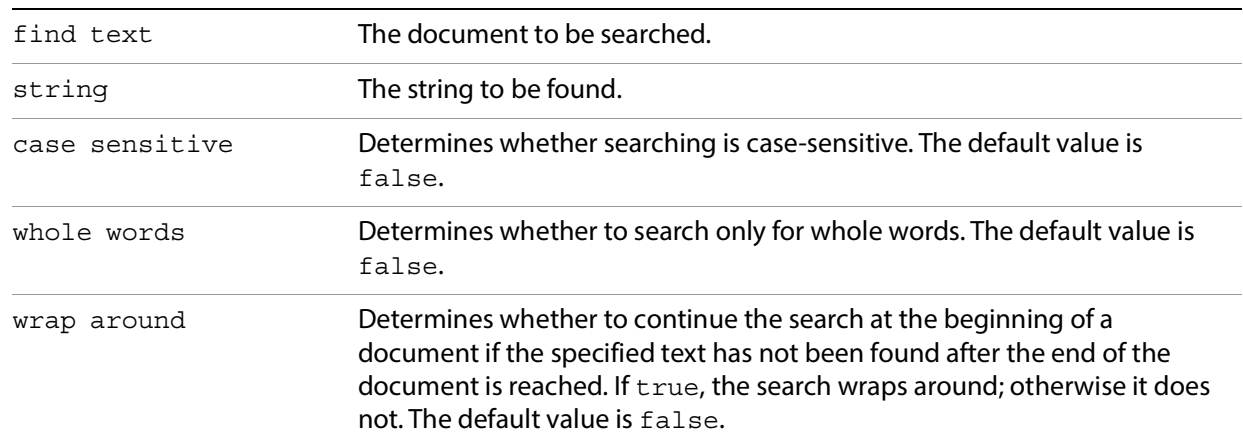

# **Related events**

[find next note](#page-195-1)

# **AppleScript example**

find text document "PLUGINS.PDF" string "Develop" whole words true

# **Apple event ID**

kAEFindText ('ftxt')

#### **Apple event parameters**

```
keyAESearchString ('sstr')
keyAECaseSensitive ('case')
keyAEWholeWordsOnly ('whwd')
keyAEWrapAround ('wrar')
```
# <span id="page-197-1"></span>**get info**

Gets the value of the specified key in the document's Info dictionary.

#### **Syntax**

get info [*reference*] key [*international text*]

#### **Parameters**

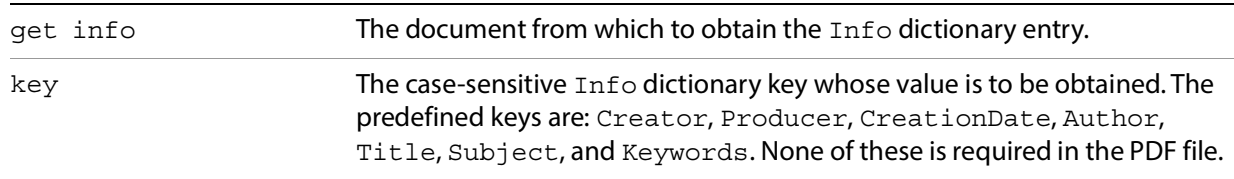

#### **Returns**

A string containing the specified key's value, or an empty string if the key is not found.

#### **AppleScript example**

get info document "PLUGINS.PDF" key "CreationDate"

# **Apple event ID**

kAEGetInfo ('gnfo')

**Apple event parameters**

```
keyAEInfoKey ('inky')
```
# <span id="page-197-0"></span>**go backward**

Goes to the previous view in the stored view history. Does nothing if the current view is the first view in the history.

#### **Syntax**

go backward [*reference*]

#### **Parameters**

**Related events**

[go forward](#page-198-1)

[goto](#page-198-0)

[goto next](#page-199-0)

[goto previous](#page-200-1)

# **AppleScript example**

go backward first PDF Window

# **Apple event ID**

kAEGoBack ('gbck')

# <span id="page-198-1"></span>**go forward**

Goes to the next view in the stored view history. Does nothing if the current view is the last view in the history.

#### **Syntax**

go forward [*reference*]

#### **Parameters**

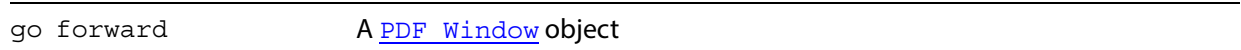

**Related events**

[go backward](#page-197-0)

[goto](#page-198-0)

[goto next](#page-199-0)

[goto previous](#page-200-1)

# **AppleScript example**

go forward first PDF Window

# **Apple event ID**

kAEGoForward ('gfwd')

#### <span id="page-198-0"></span>**goto**

Displays the page that has the specified page number.

goto [*reference*] page [*integer*]

**Parameters**

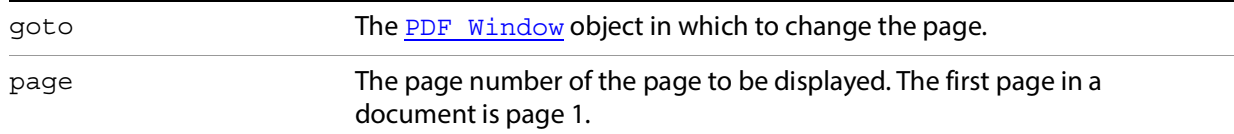

# **Related events**

[go backward](#page-197-0)

[go forward](#page-198-1)

[goto next](#page-199-0)

[goto previous](#page-200-1)

**AppleScript example**

goto first PDF Window page 2

```
Apple event ID
```
kAEGotoPage ('gtpg')

**Apple event parameters**

keyAEPageNumber ('pg #')

# <span id="page-199-0"></span>**goto next**

Displays the next page after the one currently displayed in the **PDF** Window. Does nothing if the current page is the last page in the document.

#### **Syntax**

```
goto next [reference]
```
#### **Parameters**

goto next The [PDF Window](#page-181-0) object in which to change the page.

**Related events**

[go backward](#page-197-0)

[go forward](#page-198-1)

#### [goto](#page-198-0)

[goto previous](#page-200-1)

**AppleScript example**

goto next first PDF Window

#### **Apple event ID**

kAEGotoNextPage ('nxpg')

# <span id="page-200-1"></span>**goto previous**

Displays the previous page before the one currently displayed in the [PDF Window](#page-181-0). Does nothing if the current page is the first page in the document.

#### **Syntax**

goto previous [*reference*]

#### **Parameters**

goto previous The [PDF Window](#page-181-0) object in which to change the page.

#### **Related events**

[go backward](#page-197-0)

[go forward](#page-198-1)

[goto](#page-198-0)

[goto next](#page-199-0)

# **AppleScript example**

goto previous first PDF Window

#### **Apple event ID**

kAEGotoPrevPage ('pvpg')

#### <span id="page-200-0"></span>**insert pages**

Inserts one or more pages from one document into another.

#### **Syntax**

insert pages [*reference*] after [*integer*] from [*reference*] starting with [*integer*] number of pages [*integer*] insert bookmarks [*boolean*]

#### **Parameters**

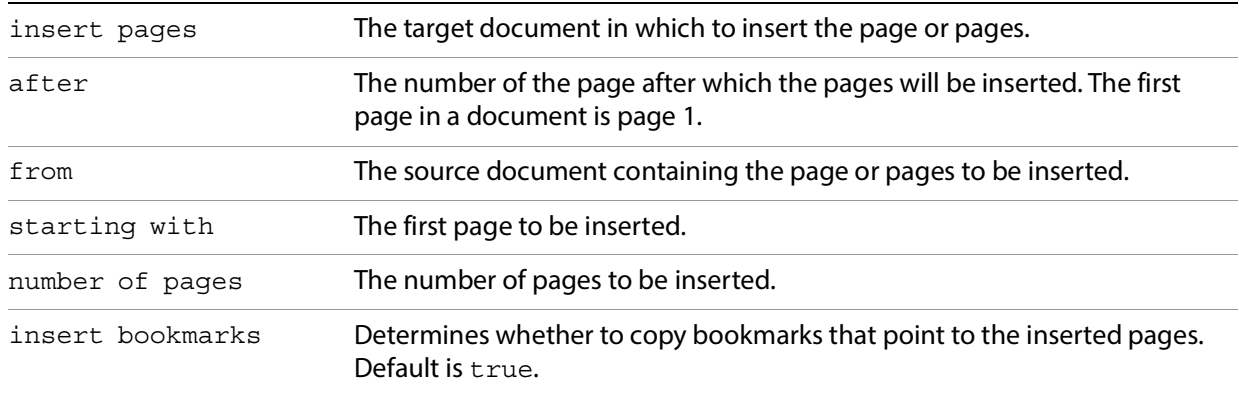

#### **Related events**

[delete pages](#page-194-0)

# **AppleScript example**

insert pages document "AppleEvt.pdf" after 2 from document "dev\_acro.pdf" starting with 1 number of pages 4

# **Apple event ID**

kAEInsertPages ('inpg')

# **Apple event parameters**

```
keyAEInsertAfter ('inaf')
keyAESourceDoc ('srdc')
kAESourceStartPage ('stpg')
keyAENumPages ('nmpg')
keyAEInsertBookmarks ('inbm')
```
# <span id="page-201-0"></span>**is toolbutton enabled**

Determines whether the specified toolbar button is enabled.

#### **Syntax**

is toolbutton enabled named [*international text*]

# **Parameters**

namedButton name. See the *PDF Library documentation* for a list of toolbar button names.

# **Returns**

true if the toolbar button is enabled, false otherwise.

# **Related events**

[remove toolbutton](#page-205-1)

# **AppleScript example**

is toolbutton enabled named "AcroSrch:Query"

# **Apple event ID**

kAEIsToolButtonEnabled ('tben')

#### **Apple event parameters**

keyAEButtonname ('tbnm')

# <span id="page-202-1"></span>**maximize**

Sets the document's window size to either its maximum or original size.

#### **Syntax**

maximize [*reference*] max size [*integer*]

#### **Parameters**

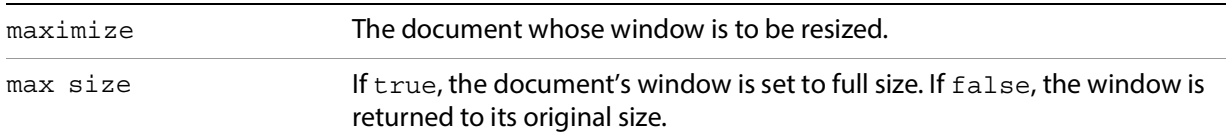

# **AppleScript example**

maximize document "AppleEvt.pdf" max size false

# **Apple event ID**

kAEMaximize ('maxi')

# **Apple event parameters**

keyAEMaxSize ('mxsz')

# <span id="page-202-0"></span>**perform**

Executes a bookmark's or link annotation's action.

perform [*reference*]

**Parameters**

object The [bookmark](#page-174-0) or [page](#page-180-0) object whose action is to be performed.

# **AppleScript example**

perform last bookmark

**Apple event ID**

kAEPerform ('prfm')

# <span id="page-203-0"></span>**print pages**

Prints one or more pages from a document without displaying a modal Print dialog box.

#### **Syntax**

print pages [*reference*] first [*integer*] last [*integer*] PS Level [*integer*] binary output [*boolean*] shrink to fit [*boolean*]

# **Parameters**

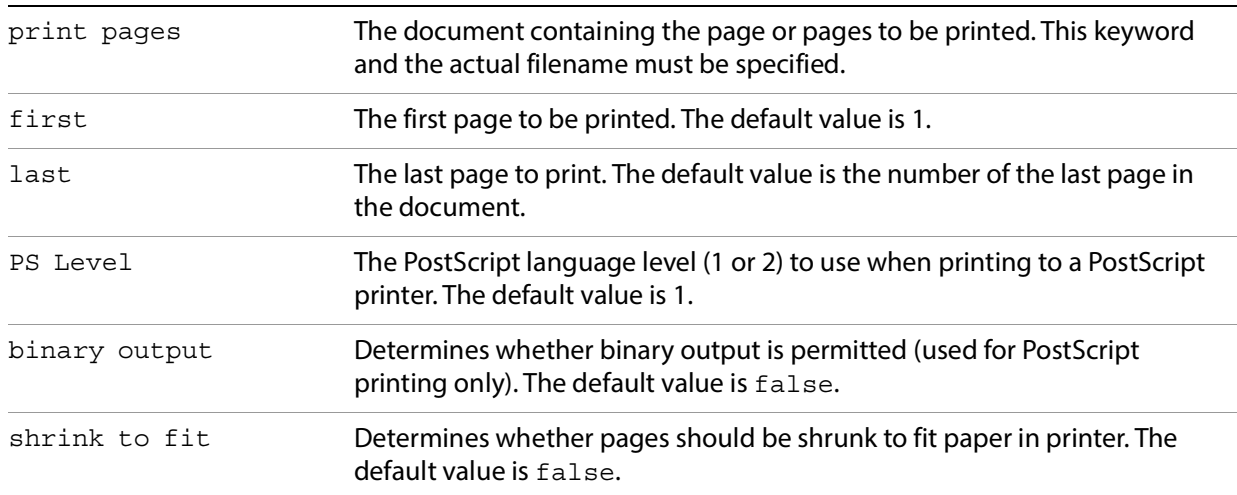

# **AppleScript example**

print pages document "AppleEvt.pdf" first 1 last 3 PS Level 2 binary output true shrink to fit true

# **Apple event ID**

kAEPrintPages ('prpg')

# **Apple event parameters**

```
keyAEFirstPage ('frpg')
keyAELastPage ('lapg')
keyAEPSLevel ('pslv')
keyAEBinaryOK ('binO')
keyAEShrinkToFit ('s2ft')
```
# <span id="page-204-0"></span>**read page down**

Scrolls forward through the document by one screen.

 **Syntax**

read page down [*reference*]

**Parameters**

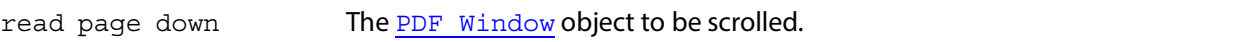

**Related events**

[read page up](#page-204-1)

[scroll](#page-206-0)

**AppleScript example**

read page down first PDF Window

**Apple event ID**

kAEReadPageDown ('pgdn')

# <span id="page-204-1"></span>**read page up**

Scrolls backward through the document by one screen.

# **Syntax**

read page up [*reference*]

**Parameters**

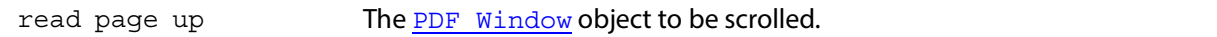

**Related events**

[read page down](#page-204-0)

[scroll](#page-206-0)

# **AppleScript example**

read page up first PDFPageWindow

#### **Apple event ID**

kAEReadPageUp ('pgup')

# <span id="page-205-1"></span>**remove toolbutton**

Removes the specified button from the toolbar.

#### **Syntax**

remove toolbutton named [*international text*]

# **Parameters**

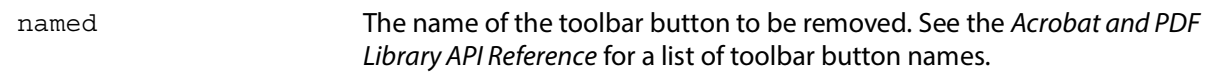

# **Related events**

[is toolbutton enabled](#page-201-0)

# **AppleScript example**

remove toolbutton named "ZoomIn"

# **Apple event ID**

kAERemoveToolButton ('rmtb')

#### **Apple event parameters**

keyAEButtonname ('tbnm')

# <span id="page-205-0"></span>**replace pages**

Replaces one or more pages in a document with pages from another document.

#### **Syntax**

replace pages [*reference*] over [*integer*] from [*reference*] starting with [*integer*] number of pages [*integer*] merge notes [*boolean*]

#### **Parameters**

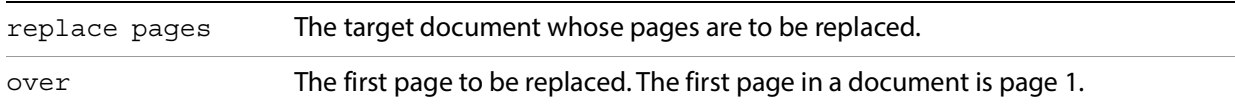

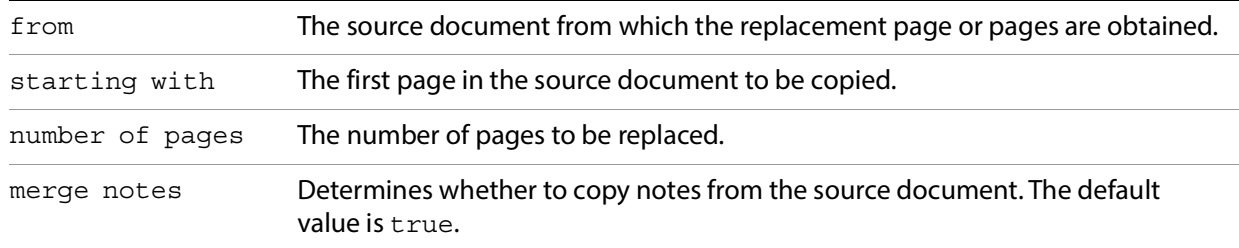

#### **Related events**

[delete pages](#page-194-0)

[insert pages](#page-200-0)

# **AppleScript example**

replace pages document "AppleEvt.pdf" over 2 from document "dev\_acro.pdf" starting with 1 number of pages 4 merge notes false

# **Apple event ID**

kAEReplacePages ('rppg')

#### **Apple event parameters**

```
keyAEDestStartPage ('dtpg')
keyAESourceDoc ('srdc')
keyAESourceStartPage ('stpg')
keyAENumPages ('nmpg')
keyAEMergeNotes ('mgnt')
```
# <span id="page-206-0"></span>**scroll**

Scrolls the view of a page by the specified amount.

#### **Syntax**

```
scroll [reference] X Amount [integer] Y Amount [integer]
```
## **Parameters**

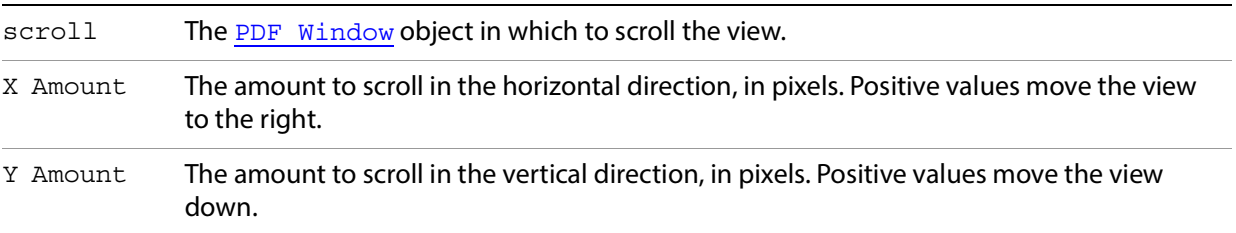

**Related events**

[read page down](#page-204-0)

[read page up](#page-204-1)

# **AppleScript example**

scroll first PDFWindow X Amount 20 Y Amount 100

**Apple event ID**

```
kAEScroll ('scrl')
```
**Apple event parameters**

```
keyAEXDelta ('xdlt')
keyAEYDelta ('ydlt')
```
# <span id="page-207-0"></span>**select text**

Selects text as specified by either character or word offsets.

#### **Syntax**

select text [*reference*] from words [*list of integer*] from chars [*list of integer*]

# **Parameters**

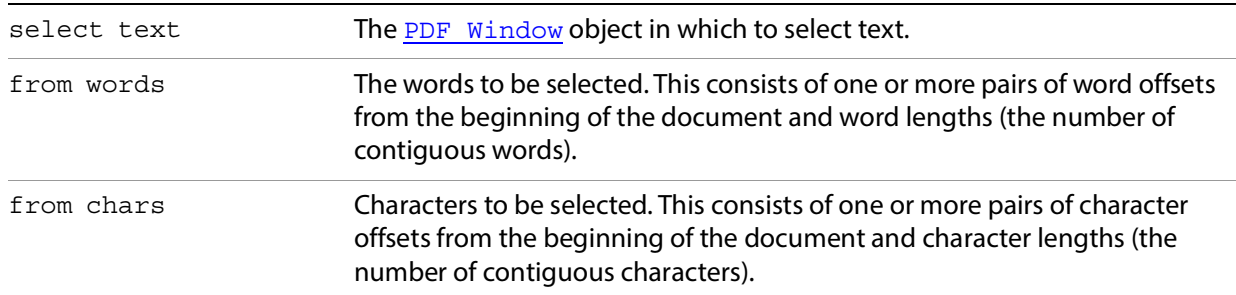

# **Related events**

[clear selection](#page-192-0)

# **AppleScript example**

```
repeat with i from 1 to 10
    repeat with j from 1 to (10 - i)
     select text from words \{i, j\}end repeat
end repeat
```
# **Apple event ID**

```
kAESetTextSelection ('stxs')
```
**Apple event parameters**

```
keyAEWordList ('fmwd')
keyAECharList ('fmch')
```
# <span id="page-208-1"></span>**set info**

Sets the value of a specified key in the document's Info dictionary

#### **Syntax**

```
set info [reference] key [international text] value [international text]
```
#### **Parameters**

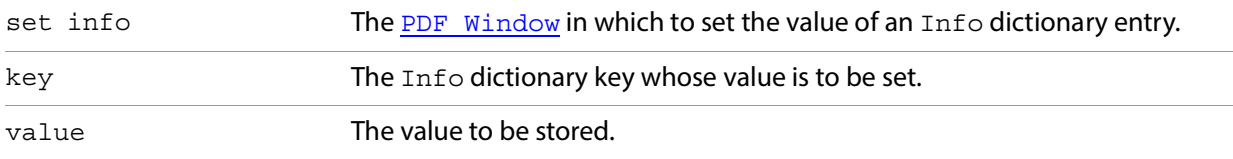

# **AppleScript example**

set info document "PlugIns.pdf" key "Author" value "Wolfgang Pauli"

# **Apple event ID**

kAESetInfo ('snfo')

## **Apple event parameters**

```
keyAEInfoKey ('inky')
keyAEInfoValue ('invl')
```
#### <span id="page-208-0"></span>**zoom**

Changes the zoom level of the specified [PDF Window](#page-181-0).

#### **Syntax**

zoom [*reference*] to [*small real*]

# **Parameters**

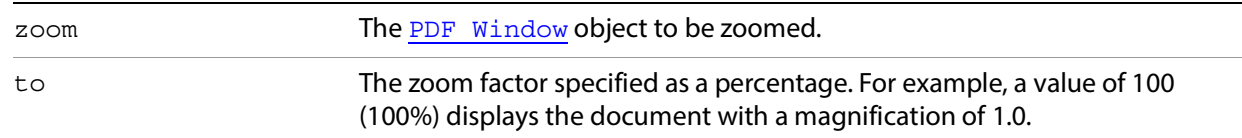

# **AppleScript example**

zoom first PDFWindow to 150

# **Apple event ID**

kAEZoomTo ('zmto')

#### **Apple event parameters**

keyAEZoomFactor ('zmft')

# **Miscellaneous events**

Acrobat DC provides an Apple event that does not fall into one of the regular suites: [do script](#page-209-0)

# <span id="page-209-0"></span>**do script**

Executes the specified JavaScript script.

#### **Syntax**

```
do script [international text] file [alias]
```
# **Parameters**

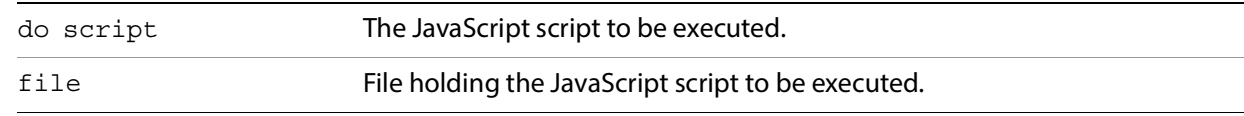

#### **Returns**

Result of JavaScript execution as text.

# **AppleScript example**

```
do script MyJavaScriptFile.js
```
# **8 Acrobat DC Catalog Plug-In**

This chapter describes IAC support for the Acrobat DC Catalog plug-in, which allows you to create a full-text index of a set of PDF documents. A full-text index is a searchable database of all the text in the documents. After building an index, you can use the Acrobat DC Search command to search the entire library quickly. Searches of full-text indexes created using Catalog are faster and more convenient than using the Find command.

For more information on Catalog, see the Acrobat DC Help and the Acrobat and PDF Library API Reference.

# **Catalog Windows messages**

Catalog broadcasts a set of Windows messages when certain operations occur. These messages are broadcast whether the operations are initiated from the user interface, HFT methods, or DDE methods.

AcrobatCatalogBuildSuccess — On every successful build.

AcrobatCatalogBuildFail — On every failed build.

AcrobatCatalogBuildStopped — When a build has stopped.

# **Catalog DDE methods**

Clients can connect to the Catalog plug-in through DDE using the service name Acrobat and the topic name Control. This section lists the available DDE methods.

# **AppExit**

Exits Acrobat DC Catalog.

#### **Syntax**

[AppExit()]

#### **Returns**

If true, Catalog exited successfully, otherwise false.

# **AppFront**

Brings Catalog to the front.

**Syntax**

[AppExit()]

# **FileBuild**

Builds an index based on the specified index definition file.

# **Syntax**

```
[FileBuild(char* fullPath)]
```
#### **Parameters**

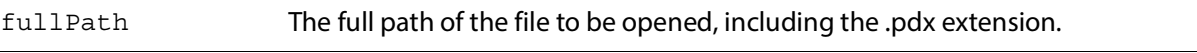

#### **Returns**

If true, the file opened successfully, otherwise false.

# **FileOpen**

Opens an index definition file and displays the Edit Index Definition dialog box.

#### **Syntax**

```
[FileOpen(char* fullPath)]
```
# **Parameters**

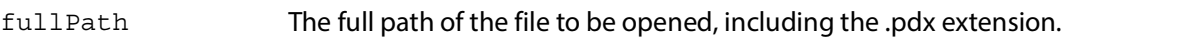

# **Returns**

true if the file opened successfully, otherwise false.

# **FilePurge**

Purges an index definition file.

#### **Syntax**

```
[FilePurge(char* fullPath)]
```
#### **Parameters**

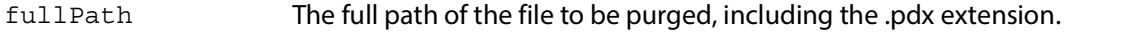

#### **Returns**

true if the file was successfully purged, otherwise false.

The Acrobat DC Forms plug-in allows a PDF document to act as a form; that is, the Acrobat DC equivalent of a paper form with fields. This chapter describes the OLE automation methods exported by the Acrobat DC AcroForm plug-in.

The Forms plug-in for Acrobat DC (versions 4.0 and above) allows users to author form fields. For Acrobat DC Reader, the Forms plug-in does not allow form authoring, but allows users to fill in data and print Acrobat DC forms. The Acrobat DC Reader Forms plug-in also does not allow users to save data to the local hard disk. Both Acrobat DC and Acrobat DC Reader allow Web designers to send data from the form back to a Web server.

**Note:** Forms as used here do not refer to XObject forms as defined in the PDF Reference.

Formore information on forms, see the Acrobat DC Help and the *PDF Library documentation*.

# **Forms plug-in OLE automation**

The Acrobat DC Forms plug-in works as an automation server in the Windows environment. Because the automation capabilities have been added to a plug-in, rather than an executable that can be directly launched, the following steps are necessary to access them from an automation controller:

1. Instantiate the Acrobat DC application by using the Visual Basic CreateObject method. For example:

CreateObject("AcroExch.App")

This causes the Acrobat DC Forms plug-in to run, at which time it registers its class object with OLE.

2. Instantiate the main exposed object:

CreateObject("AFormAut.App")

Registration in the Windows registry (which is different from the class object registration described above) happens every time Acrobat DC loads the plug-in. Therefore, you must run Acrobat DC at least once with the AForm32.api file in the Plugins folder before its type library can be found for object browsing within the Microsoft Visual Studio environment. This is also necessary in order to allow early binding. Declare the program variables as objects of the corresponding classes in AFORMAUTLib, and not simply as Object.

**Note:** Neither Acrobat DC nor the Acrobat DC Forms plug-in are thread-safe, and therefore Acrobat DC Forms OLE automation uses the single-threading model.

# **Exceptions**

All methods and properties may return an exception. These may include standard OLE exceptions, such as:

- E\_OUTOFMEMORY (0x8007000E)
- E\_INVALIDARG (0x80070057)

These exceptions are not specifically listed in the descriptions of the methods and properties that appear in this chapter. Others are Acrobat DC Forms-specific, and are listed in the following table.

The actual numeric value of the returned exception is assembled as an HRESULT, uses the FACILITY ITF, and starts with decimal 512 (hex 0x0200), as recommended by Microsoft. For example, the numeric value of the exception AutErcNoForm is 0x80040201. The important part is the right-most (0x201), which is the first error in the enumeration below.

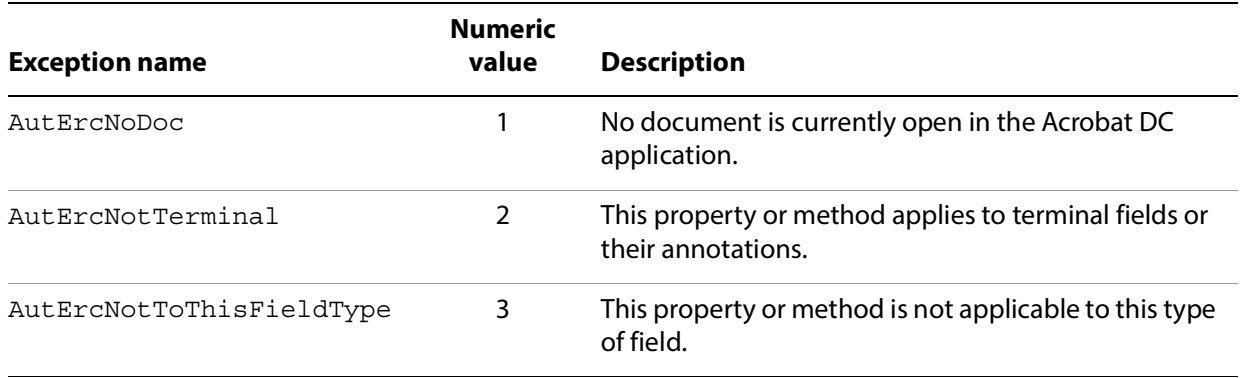

# **AFormApp**

AFormApp is the only object the controller can externally instantiate (that is, using CreateObject). All other objects must be created by navigating down the hierarchy with the methods and properties described in this section.

# **Field**

A field in the document that is currently active in Acrobat DC.

# **Methods**

The Field object has the following methods.

- [PopulateListOrComboBox](#page-213-0)
- [SetBackgroundColor](#page-214-0)
- [SetBorderColor](#page-215-0)
- **•** [SetButtonCaption](#page-216-0)
- [SetButtonIcon](#page-216-1)
- [SetExportValues](#page-217-0)
- [SetForegroundColor](#page-218-0)
- [SetJavaScriptAction](#page-219-0)
- [SetResetFormAction](#page-220-0)
- [SetSubmitFormAction](#page-221-0)

# <span id="page-213-0"></span>**PopulateListOrComboBox**

Specifies the item names and optionally exports values for a field of type listbox or combobox.

void PopulateListOrComboBox ( const VARIANT& arrItems, const VARIANT& arrExportVal);

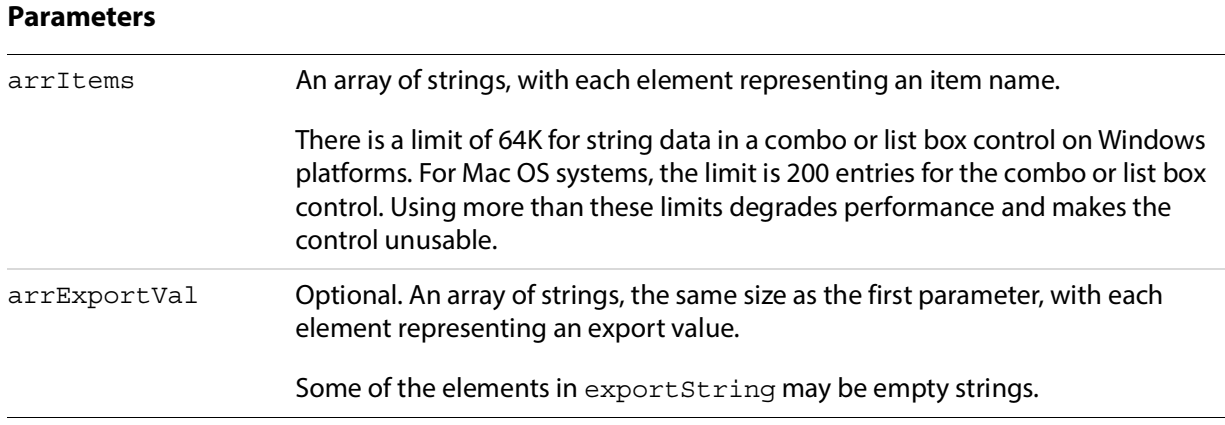

#### **Exceptions**

Raises **AutErcNotToThisFieldType** if the field is not of type listbox or combobox.

#### **Related methods**

[Add](#page-231-0)

# <span id="page-214-0"></span>**SetBackgroundColor**

Specifies the background color for a field. The background color is used to fill the field's rectangle.

#### **Syntax**

```
void SetBackgroundColor (LPCTSTR bstrColorSpace, float GorRorC, float GorM, 
float BorY, float K);
```
#### **Parameters**

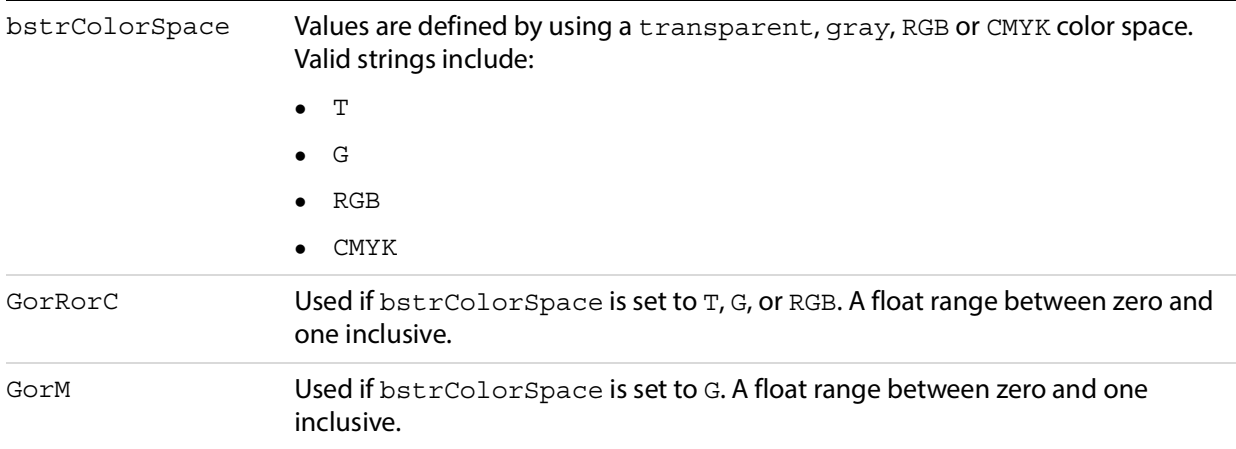

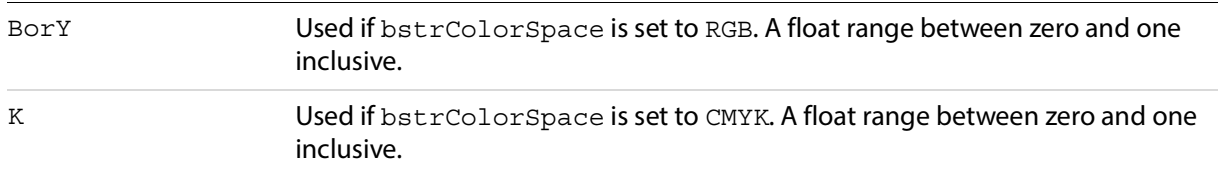

#### **Related methods**

[SetBorderColor](#page-215-0)

[SetForegroundColor](#page-218-0)

#### **Example**

Field.SetBackgroundColor "RGB", 0.7, 0.3, 0.6, 0

#### <span id="page-215-0"></span>**SetBorderColor**

Specifies the border color for a field. The border color is used to stroke the field's rectangle with a line as large as the border width. The new border color is propagated to any child annotations underneath, so the field may be non-terminal.

#### **Syntax**

```
void SetBorderColor (LPCTSTR bstrColorSpace, float GorRorC, float GorM, float 
BorY, float K);
```
#### **Parameters**

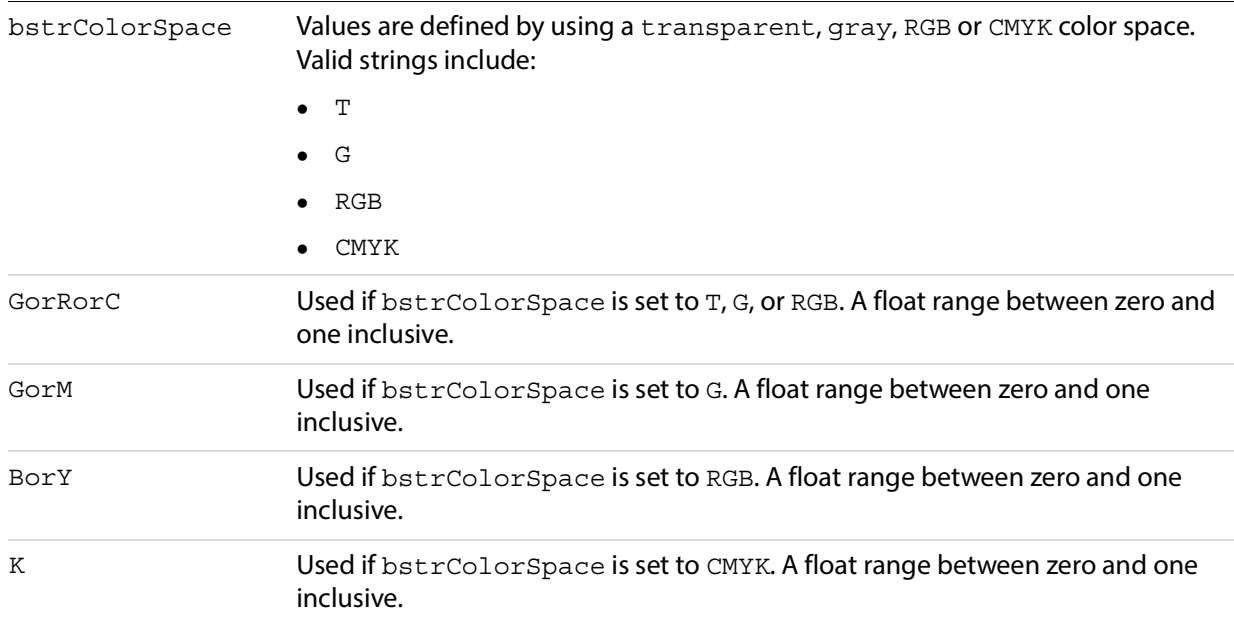

#### **Related methods**

[SetBackgroundColor](#page-214-0)

[SetForegroundColor](#page-218-0)
#### **Example**

Field.SetBorderColor "RGB", 0.7, 0.3, 0.6, 0

# <span id="page-216-1"></span>**SetButtonCaption**

The caption to be used for the appearance of a field of type button.

### **Syntax**

void SetButtonCaption (LPCTSTR bstrFace, LPCTSTR bstrCaption);

#### **Parameters**

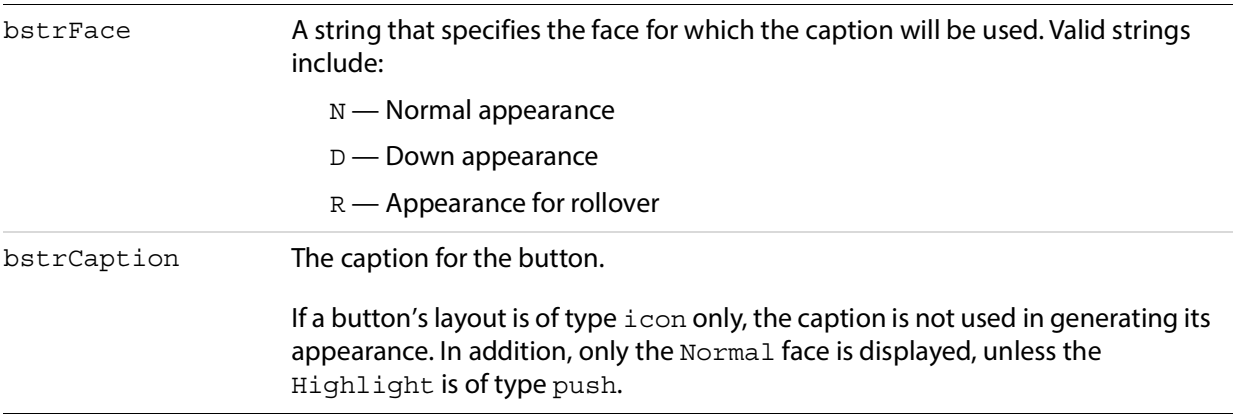

# **Exceptions**

Raises AutErcNotToThisFieldType if the field is not of type button. The new appearance is propagated to any child annotations underneath; the field may be non-terminal.

# **Related methods**

## **[SetButtonIcon](#page-216-0)**

#### **Example**

Field.SetButtonCaption "D", "Submit Form"

# <span id="page-216-0"></span>**SetButtonIcon**

Specifies the icon to be used for the appearance of a field of type button.

# **Syntax**

void SetButtonIcon (LPCTSTR bstrFace, LPCTSTR bstrFullPath, short pageNum);

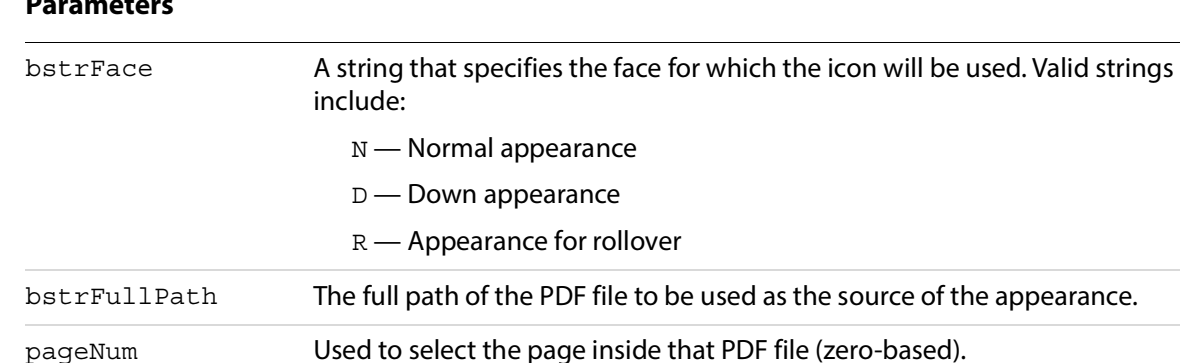

# **Parameters**

If a button's layout is of type icon only, the caption is not used in generating its appearance. In addition, only the Normal face is displayed, unless the Highlight is of type push.

#### **Exceptions**

Raises AutErcNotToThisFieldType if the field is not of type button. The new appearance is propagated to any child annotations underneath, so it is OK if the field is non-terminal.

#### **Related methods**

#### [SetButtonCaption](#page-216-1)

#### **Example**

Field.SetButtonIcon "N", "c:\Clipart.pdf", 0

# <span id="page-217-0"></span>**SetExportValues**

Sets the export values for each of the annotations of a field of type radio button and checkbox.

For radio button fields, this is necessary to make the field work properly as a group. One button is checked at any given time, giving its value to the field as a whole.

For checkbox fields, unless an export value is specified, the default is used when the field checked is Yes. When it is unchecked, its value is Off (this is also true for a radio button field when none of its buttons are checked).

#### **Syntax**

void SetExportValues (const VARIANT& arrExportVal);

#### **Parameters**

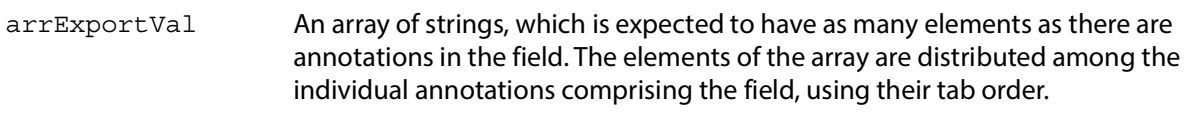

#### **Exceptions**

Raises AutErcNotToThisFieldType if the field is not of type radio button or checkbox.

# **Related methods**

```
Add
```
# **Example**

```
Dim arrExp(1) As String
arrExp(0) = "CreditCardA"
arrExp(1) = "CreditCardB"
Field.SetExportValues arrExp
```
# **SetForegroundColor**

Specifies the foreground color for a field. It represents the text color for text, button, combobox, or listbox fields and the check color for checkbox or radio button fields.

The parameters are similar to SetBorderColor and SetBackgroundColor, except that the transparent color space is not allowed.

#### **Syntax**

```
void SetForegroundColor (LPCTSTR bstrColorSpace, float GorRorC, float GorM, 
float BorY, float K);
```
#### **Parameters**

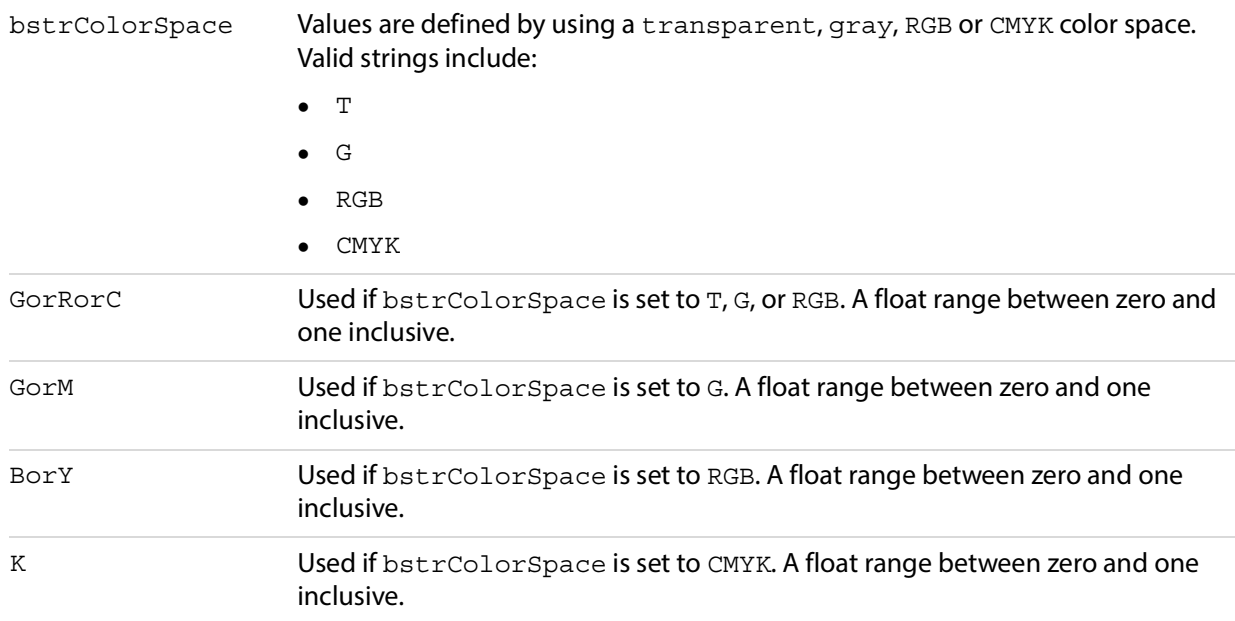

#### **Related methods**

[SetBackgroundColor](#page-214-0)

[SetBorderColor](#page-215-0)

# **Example**

```
Field.SetForegroundColor "CMYK", 0.25, 0.25, 0.25, 0.1
```
# **SetJavaScriptAction**

Sets the action of the field to be of type JavaScript. When using SetJavaScriptAction within Visual Basic, you can use Chr(13) to add a <CR>, and Chr(9) for tabs, so that the function is well formatted.

# **Syntax**

void SetJavaScriptAction (LPCTSTR bstrTrigger, LPCTSTR bstrTheScript);

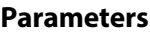

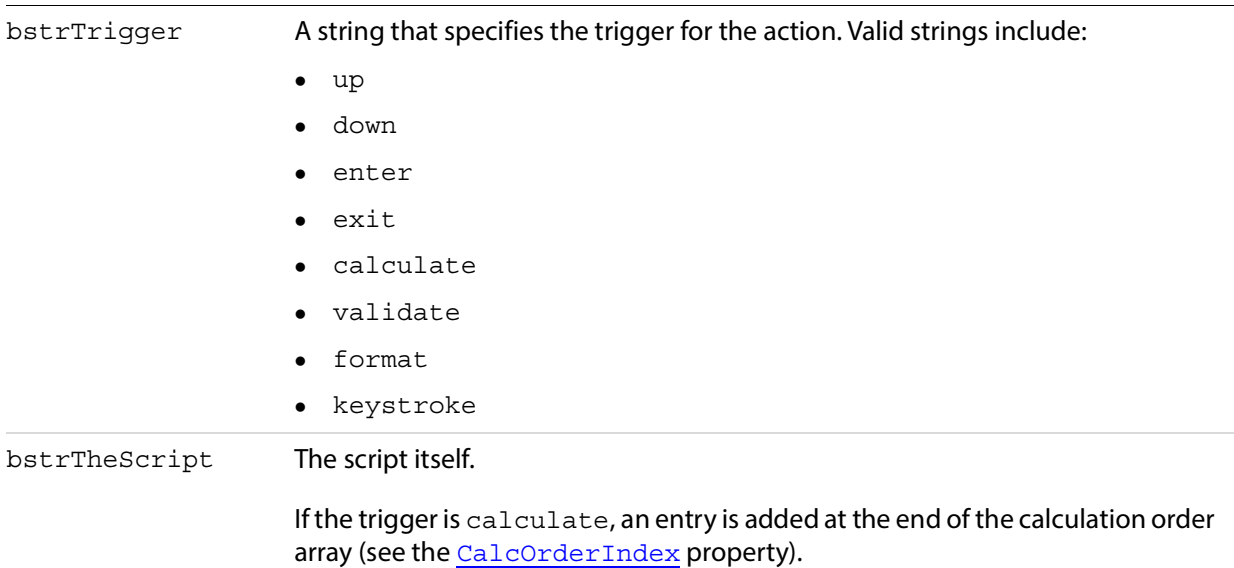

# **Calculation script**

A simple calculate script is supplied with Acrobat DC.

AFSimple\_Calculate(*cFunction*, *cFields*)

- *cFunction* is one of AVG, SUM, PRD, MIN, MAX
- *cFields* is the list of the fields to use in the calculation.

# **Formatting scripts**

The following scripts and formats can be used for the format and keystroke triggers:

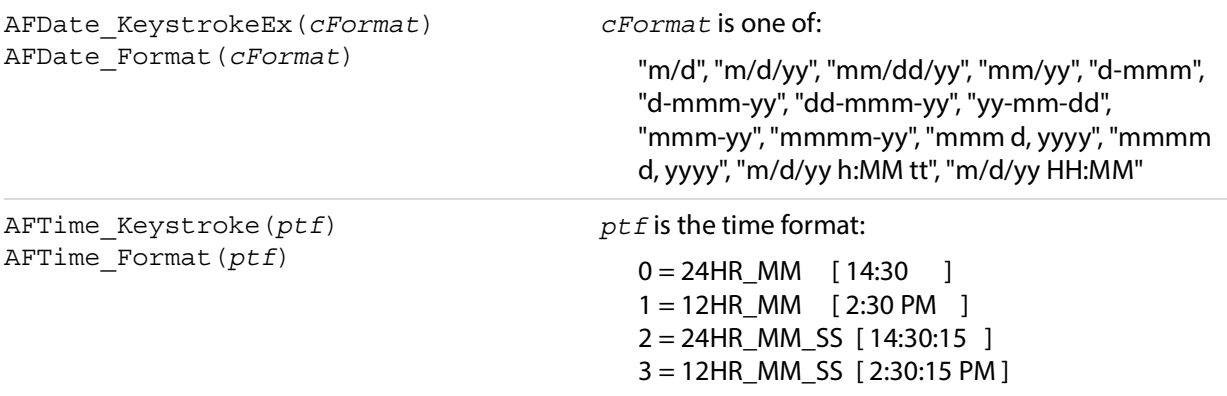

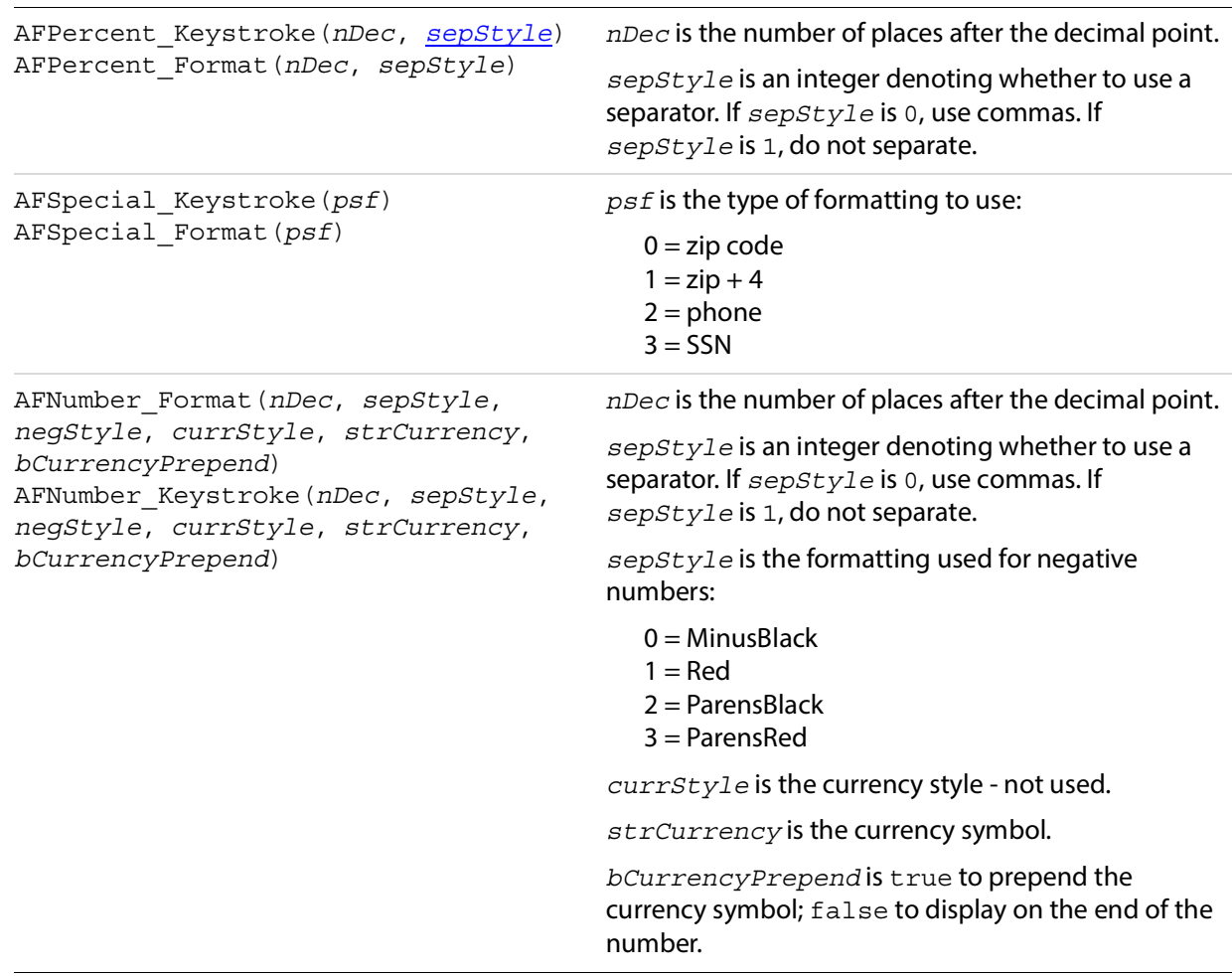

# **SetResetFormAction**

Sets the action of the field to be of type ResetForm.

# **Syntax**

```
void SetResetFormAction (LPCTSTR bstrTrigger, long theFlags, 
const VARIANT& arrFields);
```
# **Parameters**

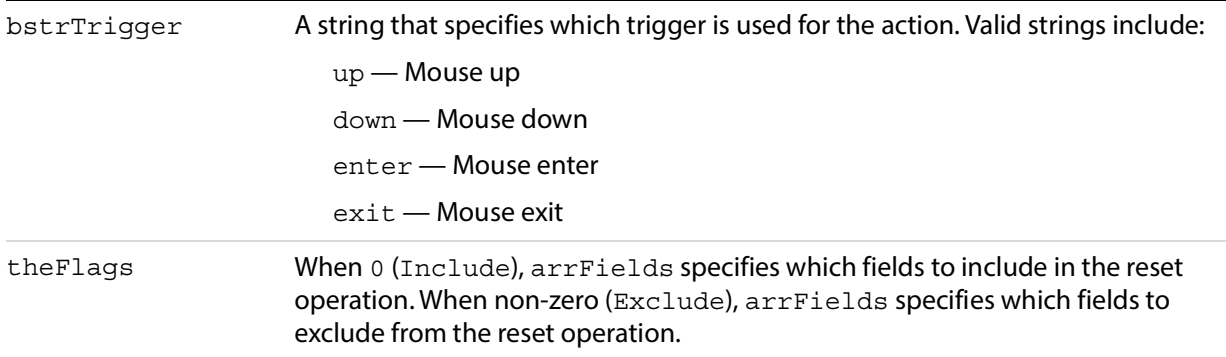

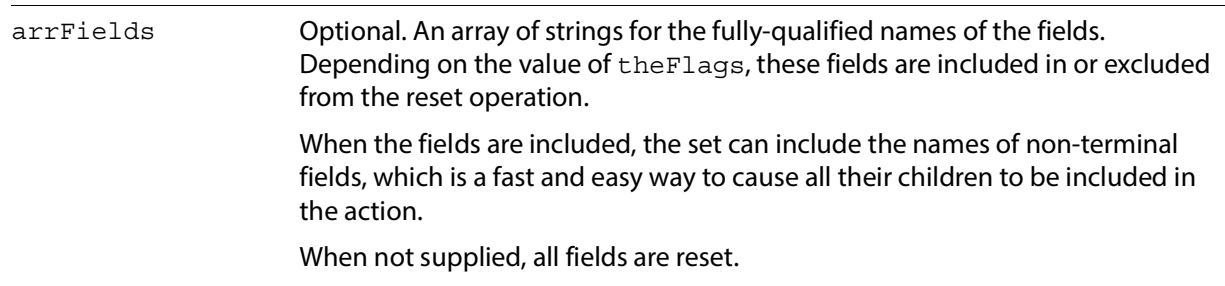

# **SetSubmitFormAction**

Sets the action of the field to be of type SubmitForm.

#### **Syntax**

```
void SetSubmitFormAction (LPCTSTR bstrTrigger, LPCTSTR bstrTheURL, 
long theFlags, const VARIANT& arrFields);
```
#### **Parameters**

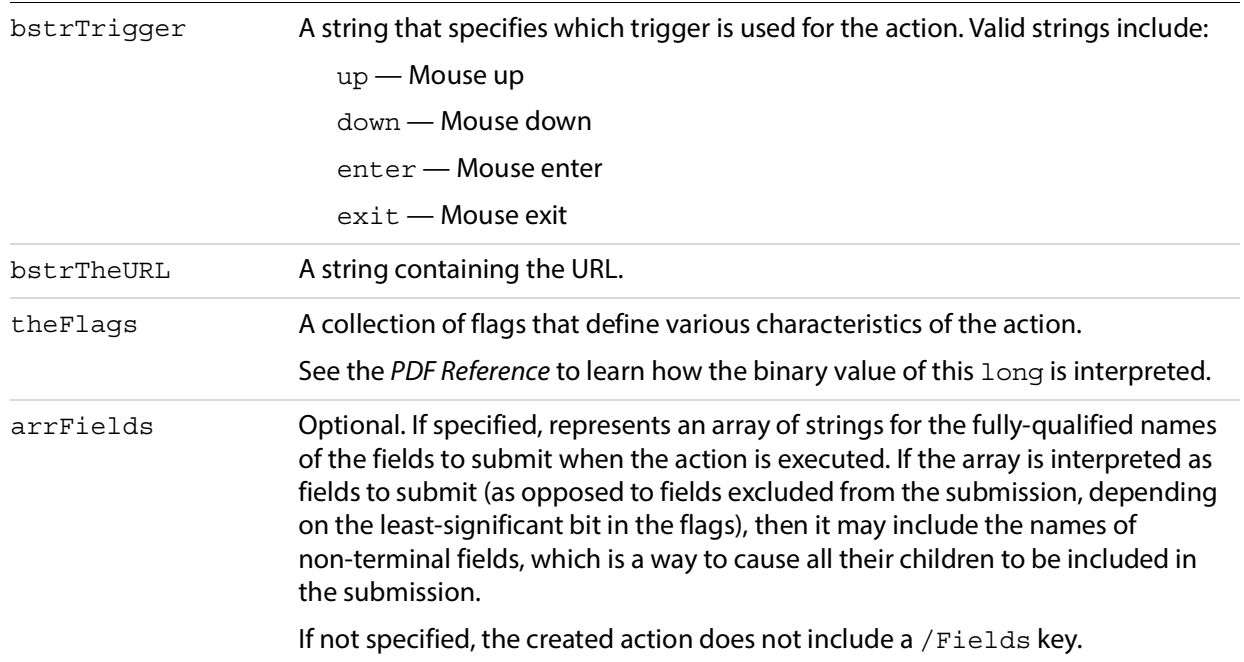

# **Properties**

The Field object has the following properties.

- [Alignment](#page-222-0)
- [BorderStyle](#page-223-0)
- [BorderWidth](#page-223-1)
- [ButtonLayout](#page-224-1)
- [CalcOrderIndex](#page-224-0)
- [CharLimit](#page-224-2)
- [DefaultValue](#page-225-0)
- [Editable](#page-225-1)
- [Highlight](#page-225-2)
- [IsHidden](#page-226-0)
- [IsMultiline](#page-226-1)
- [IsPassword](#page-227-0)
- [IsReadOnly](#page-227-1)
- [IsRequired](#page-227-2)
- [IsTerminal](#page-227-3)
- [Name](#page-228-0)
- [NoViewFlag](#page-228-1)
- [PrintFlag](#page-228-2)
- [Style](#page-229-0)
- [TextFont](#page-229-1)
- [TextSize](#page-230-0)
- **[Type](#page-230-1)**
- <span id="page-222-1"></span>[Value](#page-230-2)

# <span id="page-222-0"></span>**Alignment**

The text alignment of a text field. Valid alignments are:

left center right

# **Syntax**

[get/set] String

# **Returns**

If the field is terminal and has multiple child annotations, a get returns the alignment for the first child, whichever annotation that happens to be.

On a set, the property is propagated to any child annotations underneath, so the field may be non-terminal.

# **Exceptions**

If the field is not of type text, an exception  $\frac{\text{AutErchotToThisFieldType}}{\text{BichedByTheorem}}$  is returned.

On a get, if the field is non-terminal, an exception **AutErcNotTerminal** is returned.

# **Example**

Field.Alignment = left

# <span id="page-223-0"></span>**BorderStyle**

<span id="page-223-2"></span>The border style for a field. Valid border styles include solid, dashed, beveled, inset, and underline.

# **Syntax**

[get/set] String

# **Returns**

If it is terminal and has multiple child annotations, a get returns the value of the border style for the first child, whichever annotation that happens to be.

On a set, the property is propagated to any child annotations underneath, so the field may be non-terminal.

# **Exceptions**

On a get, raises AutErcNotTerminal if the field is non-terminal, an exception is returned.

# **Example**

<span id="page-223-3"></span>Field.BorderStyle = "beveled"

# <span id="page-223-1"></span>**BorderWidth**

The thickness of the border when stroking the perimeter of a field's rectangle. If the border color is transparent, this property has no effect except in the case of a beveled border. The value 0 represents no border, and the value 3 represents a thick border.

# **Syntax**

[get/set] short

# **Returns**

If it is terminal and has multiple child annotations, a get returns the value of the border width for the first child, whichever annotation that happens to be.

On a set, the property is propagated to any child annotations underneath, so the field may be non-terminal.

# **Exceptions**

On a get, if the field is non-terminal, an exception **AutErcNotTerminal** is returned.

# **Example**

```
Field.BorderWidth = 1
```
# <span id="page-224-1"></span>**ButtonLayout**

The layout appearance of a button. Valid values include:

- <span id="page-224-3"></span>0 — Text only; the button has a caption but no icon.
- 1 Icon only; the button has an icon but no caption.
- 2 Icon over text; the icon should appear on top of the caption.
- 3 Text over icon; the text should appear on top of the icon.
- 4 Icon then text; the icon should appear to the left of the caption.
- 5 Text then icon; the icon should appear to the right of the caption.
- 6 Text over icon; the text should be overlaid on top of the icon.

If it is terminal and has multiple child annotations, a get returns the layout for the first child, whichever annotation that happens to be.

On a set, the property is propagated to any child annotations underneath, therefore the field can be non-terminal.

#### **Syntax**

[get/set] short

#### **Exceptions**

If the field is not of type button, an exception AutErcNotToThisFieldType is returned.

On a get, if the field is non-terminal, an exception **AutErcNotTerminal** is returned.

# **Example**

<span id="page-224-4"></span>Field.ButtonLayout = 2

# <span id="page-224-0"></span>**CalcOrderIndex**

The zero-based calculation order of fields in the document. If you want the calculation for a field  $f2$  to be performed after that for field f1, you need only set the CalcOrderIndex for f2 to f1's CalcOrderIndex + 1. The elements in the calculation order array are shifted to make room for the insertion, but the first calculation is still at index 0.

# **Syntax**

[get/set] short

# **Example**

```
Set F1 = Fields("SubTotal")
Set F2 = Fields("Total")
F2.CalcOrderIndex = F1.CalcOrderIndex + 1
```
# <span id="page-224-2"></span>**CharLimit**

<span id="page-224-5"></span>The limit on the number of characters that a user can type into a text field.

On a set, the property is propagated to any child annotations underneath, if any.

# **Syntax**

[get/set] short

# **Exceptions**

If the field is not of type text, an exception AutErcNotToThisFieldType is returned.

# <span id="page-225-0"></span>**DefaultValue**

The default value of the field. It returns the empty string if the field has no default value. If the field is non-terminal, an exception AutErcNotTerminal is returned.

# **Syntax**

[get/set] String

# **See also**

[Value](#page-230-2)

# <span id="page-225-1"></span>**Editable**

Determines whether the user can type in a selection or must choose one of the provided selections. Comboboxes can be editable; that is, the user can type in a selection.

On a set, the property is propagated to any child annotations underneath, if any.

# **Syntax**

[get/set] Boolean

# **Exceptions**

Returns an exception of **AutErcNotToThisFieldType** if the field is not of type combobox.

# **Example**

Field.Editable = False

# <span id="page-225-2"></span>**Highlight**

Defines how a button reacts when a user clicks it. The four highlight modes supported are:

- none
- invert
- $\bullet$  push
- outline

If it is terminal and has multiple child annotations, a get returns the highlight for the first child, whichever annotation that happens to be.

On a set, the property is propagated to any child annotations underneath, so the field may be non-terminal.

#### **Syntax**

[get/set] String

### **Exceptions**

If the field is not of type button, an exception AutErcNotToThisFieldType is returned.

On a get, if the field is non-terminal, an exception AutErcNotTerminal is returned.

#### **Example**

Field.Highlight = "invert"

# <span id="page-226-0"></span>**IsHidden**

Determines whether the field is hidden or visible to the user. If the value is true the field is invisible, and false indicates that the field is visible.

During get operations, if the field is non-terminal, an exception AutErcNotTerminal is returned. If it is terminal, and has multiple child annotations, a get returns the value of the hidden flag for the first child, whichever annotation that happens to be.

During set operations, the property is propagated to any child annotations underneath, therefore a field can be non-terminal.

#### **Syntax**

[get/set] Boolean

# **Example**

'Hide "name.last" Set Field = Fields("name.last") Field.IsHidden = True

# <span id="page-226-1"></span>**IsMultiline**

Determines whether the text field is multi-line or single-line. On a set, the property is propagated to any child annotations underneath, if any.

#### **Syntax**

[get/set] Boolean

# **Exceptions**

If the field is not of type text, an exception AutErcNotToThisFieldType is returned.

#### **Example**

Field.IsMultiline = True

# <span id="page-227-0"></span>**IsPassword**

Determines whether the field will display asterisks for the data entered. Upon submission, the actual data entered is sent. Fields that have the password attribute set will not have the data in the field saved when the document is saved to disk.

On a set, the property is propagated to any child annotations underneath, if any.

# **Syntax**

[get/set] Boolean

# **Exceptions**

If the field is not of type text, an exception AutErcNotToThisFieldType is returned.

# **Example**

Field.IsPassword = True

# <span id="page-227-1"></span>**IsReadOnly**

The read-only characteristic of a field. When a field is read-only, the user can see the field but cannot change it. If a button is read-only, the user cannot click it to execute an action.

Because this is a field flag and not an annotation flag, both a get and a set of this property are allowed regardless of whether the field is terminal or non-terminal.

- A get on a non-terminal field retrieves that field's flag.
- A set changes the flag on all its terminal children.

# **Syntax**

[get/set] Boolean

# <span id="page-227-2"></span>**IsRequired**

The required characteristic of a field. When a field is required, its value must be non-NULL when the user clicks a submit button that causes the value of the field to be sent to the web. If the field value is NULL, the user receives a warning message and the submit does not occur.

Since this is a field flag and not an annotation flag, both a get and a set of this property are allowed, regardless of whether the field is terminal or non-terminal.

A get on a non-terminal field retrieves that field's flag. A set changes the flag on all its terminal children.

# **Syntax**

[get/set] Boolean

# <span id="page-227-3"></span>**IsTerminal**

true if the field is terminal, otherwise false.

#### **Syntax**

[read-only] Boolean

#### **Example**

```
Dim Field As AFORMAUTLib.Field
Dim bTerminal As Boolean
```

```
'bTerminal should be True
bTerminal = Field.IsTerminal
```
# <span id="page-228-0"></span>**Name**

The fully qualified name of the field. It is the default member of the Field interface.

#### **Syntax**

[read-only] String

# <span id="page-228-1"></span>**NoViewFlag**

Determines whether a given field prints but does not display on the screen.

Set the NoViewFlag property to true to allow the field to appear when the user prints the document but not when it displays on the screen; set it to false to allow both printing and displaying.

On a get, if the field is non-terminal, an exception AutErcNotTerminal is returned. If it is terminal, and has multiple child annotations, a get returns the value of the no-view flag for the first child, whichever annotation that happens to be.

On a set, the property is propagated to any child annotations underneath, so the field may be non-terminal.

#### **Syntax**

[get/set] Boolean

# <span id="page-228-2"></span>**PrintFlag**

Determines whether a field prints. Set the Print Flag property to true to allow the field to appear when the user prints the document, set it to false to prevent printing.

On a get, if the field is non-terminal, an exception AutErcNotTerminal is returned. If it is terminal, and has multiple child annotations, a get returns the value of the print flag for the first child, whichever annotation that happens to be.

On a set, the property is propagated to any child annotations underneath, so the field may be non-terminal.

# **Syntax**

[get/set] Boolean

# <span id="page-229-0"></span>**Style**

The style of a checkbox or a radio button (the glyph used to indicate that the check box or radio button has been selected).

Valid styles include:

check cross diamond circle star square

If it is terminal and has multiple child annotations, a get returns the style for the first child, whichever annotation that happens to be.

On a set, the property is propagated to any child annotations underneath, therefore a field can be non-terminal.

# **Syntax**

[get/set] String

# **Exceptions**

During set, if the field is not of type checkbox or radio button, an exception AutErcNotToThisFieldType is returned.

On a get, if the field is non-terminal, an exception **AutErcNotTerminal** is returned.

# **Example**

```
Field.Style = "star"
```
# <span id="page-229-1"></span>**TextFont**

The text font used when laying out the field. Valid fonts include:

```
Courier
Courier-Bold
Courier-Oblique
Courier-BoldOblique
Helvetica
Helvetica-Bold
Helvetica-Oblique
Helvetica-BoldOblique
Symbol
Times-Roman
Times-Bold
Times-Italic
Times-BoldItalic
ZapfDingbats
```
On a set, the property is propagated to any child annotations underneath, if any.

# **Syntax**

[get/set] String

#### **Example**

Field.TextFont = "Times-BoldItalic"

### <span id="page-230-0"></span>**TextSize**

The text points size used in the field. In combobox and radio button fields, the text size determines the size of the check. Valid text sizes include zero and the range from 4 to 144 inclusive.

A text size of zero means that the largest point size that can still fit in the field's rectangle should be used. In multi-line text fields and buttons this is always 12 points.

On a set, the property is propagated to any child annotations underneath, if any.

#### **Syntax**

[get/set] short

#### **Example**

Field.TextSize = 18

# <span id="page-230-1"></span>**Type**

The type of the field as a string. Valid types that are returned:

text button combobox listbox checkbox radiobutton signature

#### **Syntax**

[read-only] String

# **Example**

```
Set Field = Fields("name.last")
'Should print "name.last"
print Field 
' Should print the type of field. Example,
' "text"
print Field.Type
```
# <span id="page-230-2"></span>**Value**

A string that represents the value of the field. Returns the empty string if the field has no value. If the field is non-terminal, an exception **AutErcNotTerminal** is returned.

For fields of type checkbox, the value Off represents the unchecked state. The checked state is represented using the export value. This is also true for radio buttons (where each individual button in a group should have a different export value; see [SetExportValues](#page-217-0)). For fields of type listbox or combobox, if an export value is defined, then that represents the value, otherwise the item name is used.

These remarks apply also to [DefaultValue](#page-225-0).

# **Syntax**

[get/set] String

# **Example**

```
Dim arrExp(1) As String
arrExp(0) = "CreditCardV"
arrExp(1) = "CreditCardM"Field.SetExportValues arrExp
Field.Value = arrExp(0)
```
# **Fields**

A collection of all the fields in the document that are currently active in Acrobat DC at the time Fields is instantiated.

The Fields collection includes both terminal and non-terminal fields. A terminal field is one that either does not have children, or if it does, they are simply multiple appearances (that is, child annotations) of the field in question.

**Note:** If you instantiate a Fields object, and subsequently fields are manually added or removed using the Forms tool in Acrobat DC, the Fields object will no longer be in sync with the document. You must re-instantiate the Fields object.

# **Methods**

The Fields object has the following methods.

- [Add](#page-231-0)
- [AddDocJavascript](#page-233-0)
- [ExecuteThisJavascript](#page-233-1)
- [ExportAsFDF](#page-234-0)
- [ExportAsHtml](#page-235-0)
- [ImportAnFDF](#page-235-1)
- <span id="page-231-1"></span>[Remove](#page-235-2)

# <span id="page-231-0"></span>**Add**

Dynamically adds a new field to the Acrobat DC form and to the Fields collection.

Returns the newly-created Field object. You can pass the name of an existing field as a parameter, as long as that field is of the same type as the one being created.

This is useful in the following circumstances:

- For radio buttons to use the Set ExportValues method to make the radio buttons mutually exclusive.
- For fields that should have multiple appearances (that is, child annotations) in the document.

#### **Syntax**

```
LPDISPATCH Add (LPCTSTR bstrFieldName, LPCTSTR bstrFieldType, short pageNum, 
float left, float top, float right, float bottom);
```
#### **Parameters**

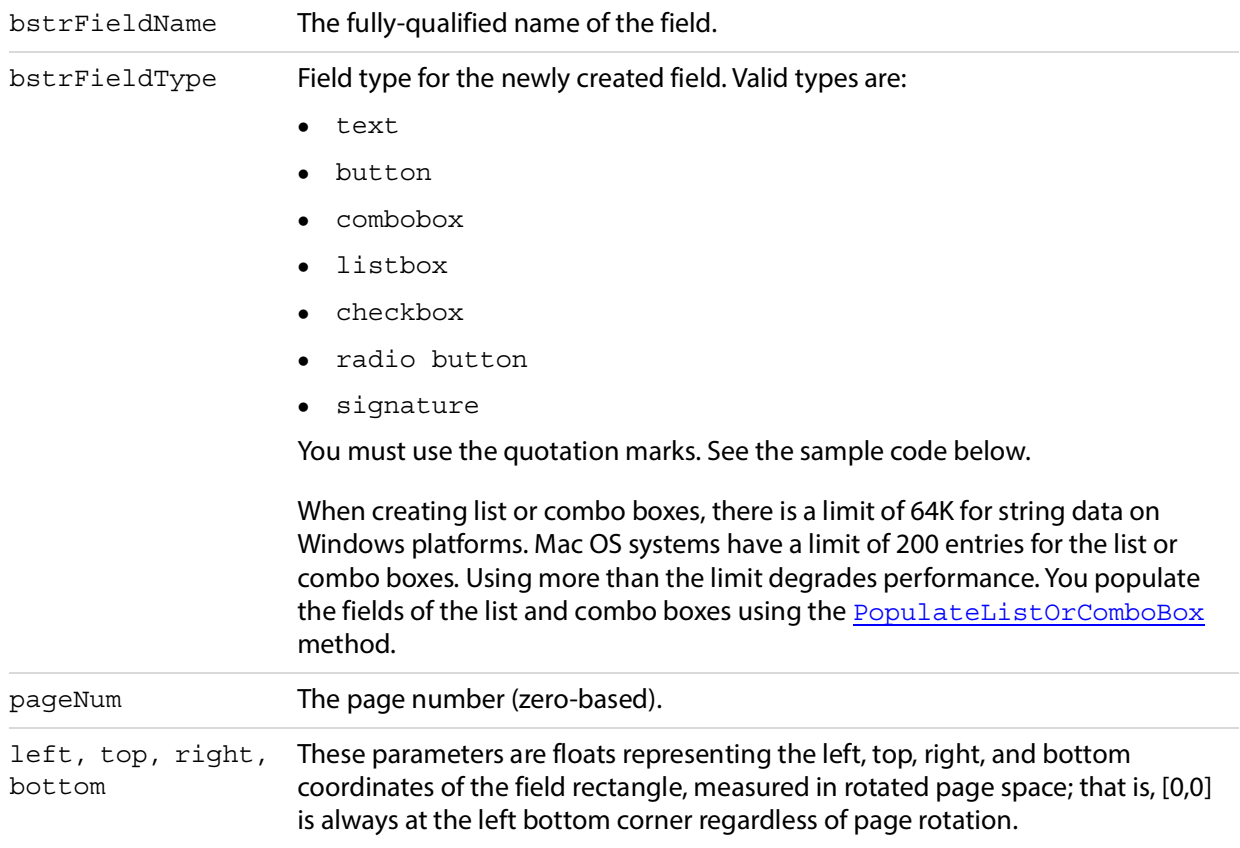

#### **Returns**

The newly-created Field object.

#### **Related methods**

#### [PopulateListOrComboBox](#page-213-0)

[Remove](#page-235-2)

# **Example**

```
Set Field = Fields.Add("payment",_ "radiobutton", 0, 100, 600, 130, 570)
```
# <span id="page-233-0"></span>**AddDocJavascript**

<span id="page-233-2"></span>Adds a document-level JavaScript function to the PDF file. When using AddDocJavascript, within Visual Basic, you can use Chr (13) to add a <CR>, and Chr (9) for tabs, so that the function is well formatted.

### **Syntax**

void AddDocJavascript (LPCTSTR bstrScriptName, LPCTSTR bstrTheScript);

#### **Parameters**

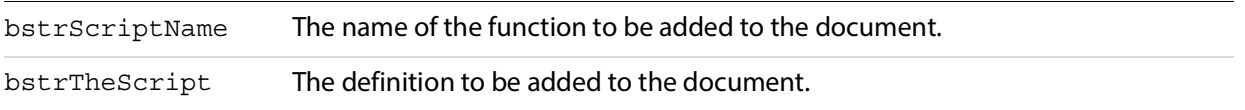

#### **Related methods**

[ExecuteThisJavascript](#page-233-1)

#### **Example**

```
'Adding a document-level JavaScript
'function, to compute factorials:
Fields.AddDocJavaScript "Fact", _
"function Fact(n)" & Chr(13) &
"{" & Chr(13) & _
Chr(9) & "if (n <= 0)" & Chr(13) &
Chr(9) & Chr(9) & "return 1;" & Chr(13) &
Chr(9) & "else" & Chr(13) & _
Chr(9) & Chr(9) & "return n * Fact(n - 1); " & Chr(13) &
"}"
```
# <span id="page-233-1"></span>**ExecuteThisJavascript**

Executes the specified JavaScript script.

#### **Syntax**

```
CString ExecuteThisJavascript (LPCTSTR bstrTheScript);
```
#### **Parameters**

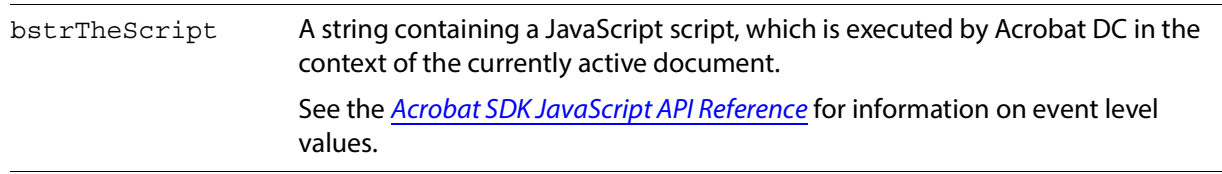

#### **Returns**

Returns a result by assigning it to event value.

#### **Related methods**

[AddDocJavascript](#page-233-0)

#### **Example**

```
Fields.ExecuteThisJavaScript "var f =_ this.getField(""myButton""); f.delay =_
false;"
```
To get the returns in Visual Basic:

```
Dim cSubmitName As String 
cSubmitName = Fields.ExecuteThisJavaScript 
  "event.value = this.getField(""myField"").submitName;"
```
# <span id="page-234-0"></span>**ExportAsFDF**

Exports the data as FDF from an Acrobat DC form.

#### **Syntax**

```
void ExportAsFDF (LPCTSTR bstrFullPath, LPCTSTR bstrSubmitButton, 
BOOL bEmptyFields, const VARIANT& arrFields);
```
#### **Parameters**

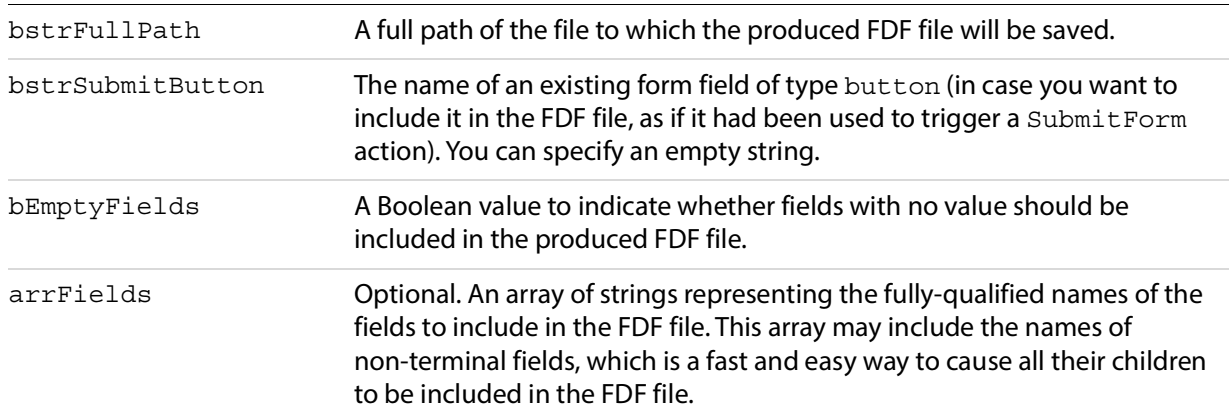

#### **Related methods**

[ImportAnFDF](#page-235-1)

[ExportAsHtml](#page-235-0)

#### **Example**

```
Dim arrFields(1) As String
arrFields(0) = "name"
arrFields(1) = "address"
'This will create an FDF that includes
'name.last, name.first, address.street,
'etc., but only if they have a value 
'(since we are passing False for the
' "bEmptyFields" parameter.
Fields.ExportAsFDF "C:\Temp\out.fdf", "", False, arrFields
```
# <span id="page-235-0"></span>**ExportAsHtml**

Exports the data as HTML from an Acrobat DC form. This method is similar to [ExportAsFDF](#page-234-0). The only difference is that the form data is exported in URL-encoded format.

### **Syntax**

```
void ExportAsHtml (LPCTSTR bstrFullPath, LPCTSTR bstrSubmitButton, 
BOOL bEmptyFields, const VARIANT& arrFields);
```
#### **Parameters**

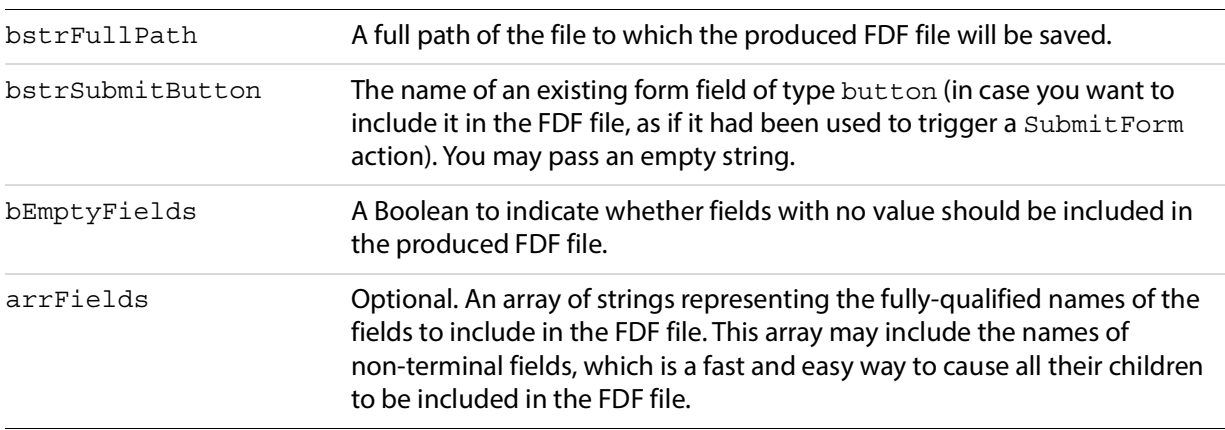

# **Related methods**

[ExportAsFDF](#page-234-0)

# <span id="page-235-1"></span>**ImportAnFDF**

Imports the FDF file into an Acrobat DC form.

# **Syntax**

void ImportAnFDF (LPCTSTR bstrFullPath);

#### **Parameters**

bstrFullPath The full path of the file containing the FDF file to be imported.

# **Related methods**

[ExportAsFDF](#page-234-0)

#### <span id="page-235-2"></span>**Remove**

Removes a field from the Acrobat DC Form and from the Fields collection.

# **Syntax**

void Remove (LPCTSTR bstrFieldName);

#### **Parameters**

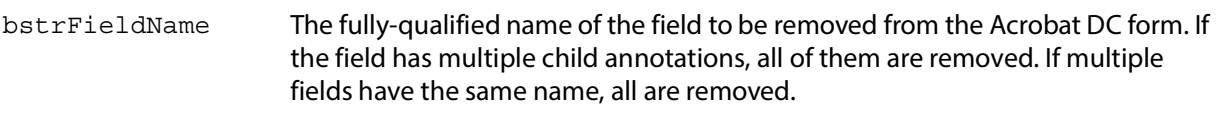

# **Related methods**

#### [Add](#page-231-0)

#### **Example**

```
'Remove fields you no longer used.
Fields.Remove("MyOldField")
```
# **Properties**

The Fields object has the following properties.

- [Count](#page-236-0)
- [Item](#page-236-1)
- [\\_NewEnum](#page-237-0)

# <span id="page-236-0"></span>**Count**

The number of items in the collection.

#### **Syntax**

[read-only] long

#### **Example**

Dim Field As AFORMAUTLib.Field Dim nFields As Long

nFields = Fields.Count

For Each Field In Fields If Field.IsTerminal Then print Field.Value End If Next Field

# <span id="page-236-1"></span>**Item**

Takes the fully qualified name of the field (for example, "name.last") as a parameter, and returns the Field object for it. It is the default member of the Fields interface. That is, item is the property invoked if the object name is specified by itself without a property or a method in the controller script.

#### **Syntax**

[read-only] IDispatch\*

# **Example**

```
Dim Field As AFORMAUTLib.Field
Dim nFields As Long
```

```
Set Field = Fields.Item("name.last")
'Since Item is the default_ property:
Set Field = Fields("name.last")
```
# <span id="page-237-0"></span>**\_NewEnum**

The IEnumVariant enumerator for the collection.

You do not need to call this property directly. Visual Basic calls it in the background whenever the code contains a For Each Field In Fields loop. For example:

```
For Each Field in Fields 
If Field.IsTerminal 
print Field.Value 
End If 
Next Field
```
# **Syntax**

[read-only] IUnknown\*

# **10 Acrobat DC Search Plug-in**

This chapter describes IAC support for the Acrobat DC Search plug-in, which allows users to perform text searches in PDF documents. It adds menus, menu items, toolbar buttons, and a Search panel to the Acrobat DC application. The Search plug-in exports a host function table (HFT) containing several methods that can be used by other Plugins.

Search supports interapplication communication in the form of DDE messages in Windows and Apple events in Mac OS. These messages and events allow remote clients to submit search queries and manipulate a list of indexes (the list of indexes is referred to as the shelf).

For more information, see the [PDF Library documentation](https://www.adobe.com/go/pdflibrary).

# **Search plug-in using DDE**

A client can connect to the Search plug-in with DDE using the service name "Acrobat Search" and the topic name "Acrobat Search".

```
DdeInitialize(&id, &DDE ProcessMessage, APPCMD CLIENTONLY, 0);
hszServerName = DdeCreateStringHandle(id, "Acrobat Search", 0); 
hszTopicName = DdeCreateStringHandle(id, "Acrobat Search", 0); 
hConv = DdeConnect(id, hszServerName, hszTopicName, NULL);
```
After a connection has been made, a single poke transaction will submit a search query. Two types of queries are supported: simple query and query.

# **Simple query item**

A simple query has the item name "SimpleQuery". When using a simple query, pass only a string that contains the query, using the ASQL query parser's format (see  $Q$ LangType  $CQL$  in the table "Query [language type constants" on page 240](#page-239-0)). It is not possible to choose another parser or to set word options using the simple query item.

# **Query item**

A query has the item name "Query". When using query, a QueryData structure is used. This structure contains the query, as well as specifying the query parser to use and additional options.

```
hszItemName = DdeCreateStringHandle(id, "Query", 0);
DdeClientTransaction(qd, nLen, hConv, hszItemName, CF_TEXT, XTYP_POKE,
1000, &dwResult);
DdeDisconnect(hConv)
```
The global data handle  $(qd)$  passed to the server must be in the following format:

```
typedef struct _QueryData { 
  eQLangType qlt;
  boolean bOverrideWordOptions;
  uns32 nWordOptions;
  uns16 nMaxDocs;
```

```
uns16 nQueryOffset;
  uns16 nNumSorts; //deprecated in Acrobat 6.0
  uns16 nSortOffset[QP_MAX_SORT_FIELDS]; //deprecated in Acrobat 6.0
  boolean bSortWays[QP_MAX_SORT_FIELDS]; //deprecated in Acrobat 6.0
  unsigned char cData[1];
} QueryData;
```
# **Query options**

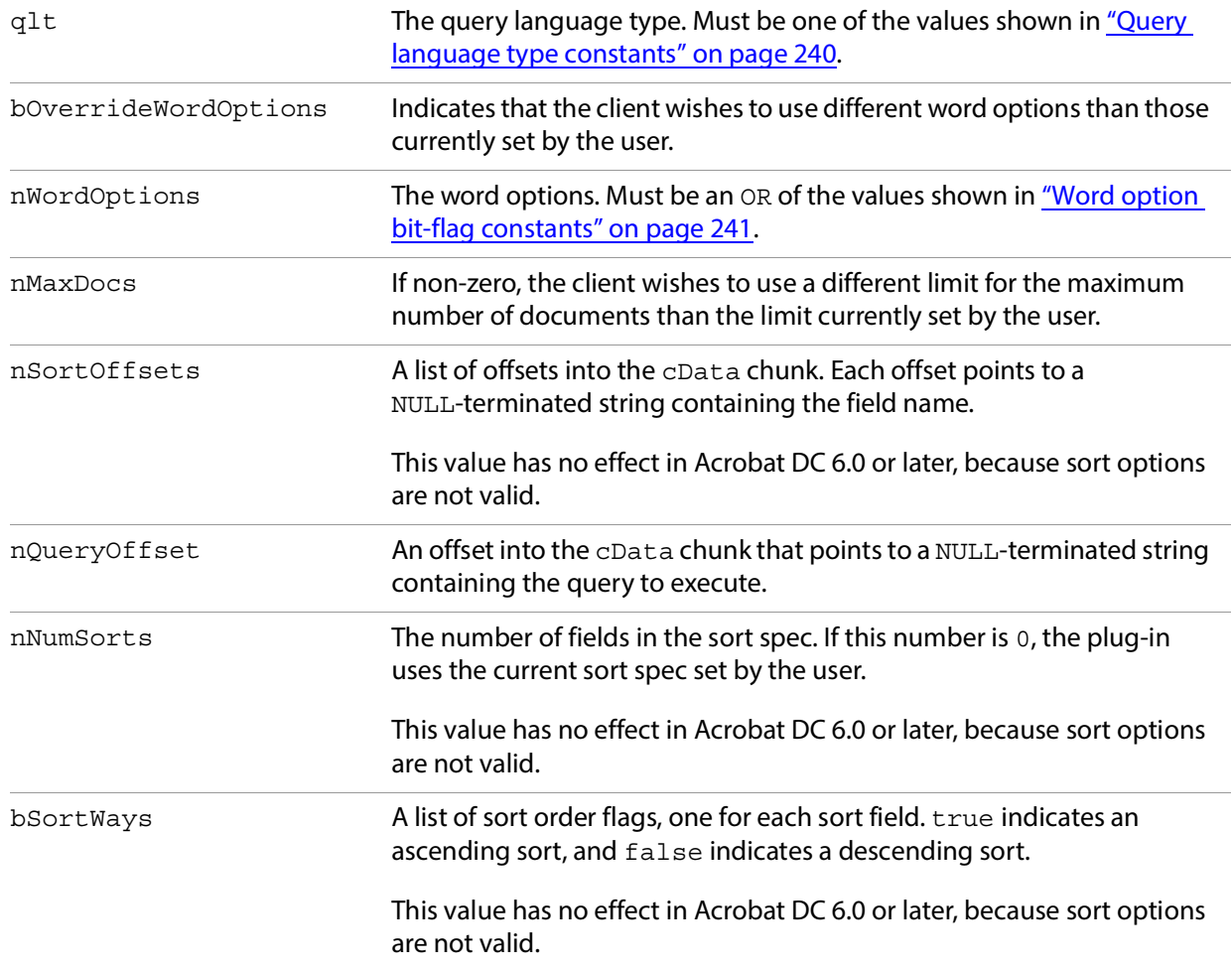

# <span id="page-239-0"></span>**Query language type constants**

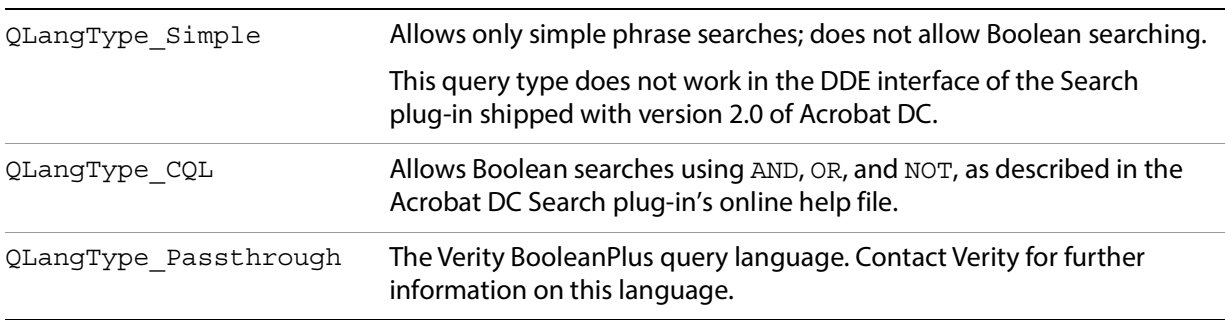

# <span id="page-240-0"></span>**Word option bit-flag constants**

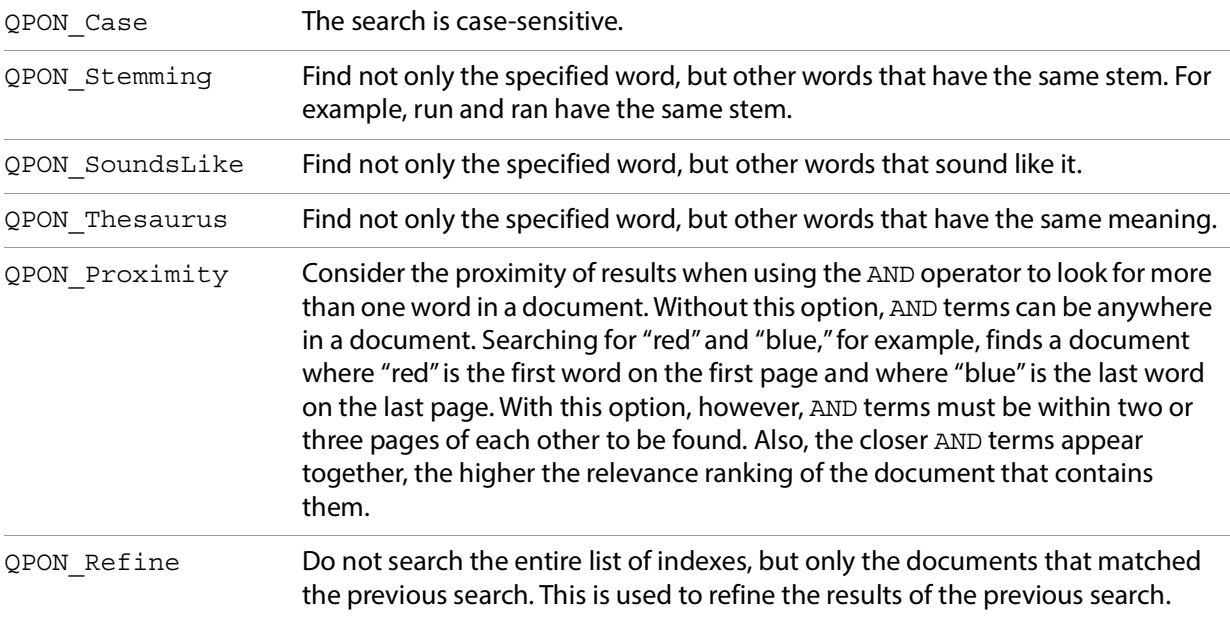

To create and populate this structure correctly, the client must know the sum of the lengths of each sort field (sls), the length of the query (lq), and the size of the QueryData structure. The client then allocates memory as follows:

```
nsize = sizeof(QueryData) + sls + lq;qd = (QueryData *)malloc(nSize);
```
For example, if the query was "Adobe" and the sort spec was "Title" ascending and "Score" descending then the structure would be packed as follows:

```
memset(qd, 0, nSize);
qd->nQueryOffset = 0;
strcpy(&cData[0], "Adobe");
qd->nNumSort = 2;
qd->nSortOffset[0] = strlen("Adobe") + 1;
qd->bSortWays[0] = TRUE; 
strcpy(&cData[qd->nSortOffset[0]], "Title");
qd->bSortWays[1] = FALSE;
qd->nSortOffset[1] = qd->nSortOffset[0] + strlen("Title") + 1;
strcpy(&cData[qd->nSortOffset[1]], "Score");
```
# **Manipulating indexes through DDE**

After a connection has been made, a single poke transaction can add, delete, add, or remove indexes. The item name to use is "Index".

```
hszItemName = DdeCreateStringHandle(id, "Index", 0);
DdeClientTransaction(qd, nLen, hConv, hszItemName, CF_TEXT, XTYP_POKE,
1000, &dwResult); 
DdeDisconnect(hConv);
```
The global data handle ( $gd$ ) passed to the server must be in the following format:

```
typedef struct _IndexData {
  IndexActionType eAction; 
  int16 nIndexOffset; 
  int16 nTempNameOffset; 
  unsigned char cData[1];
} IndexData;
```
# **Options**

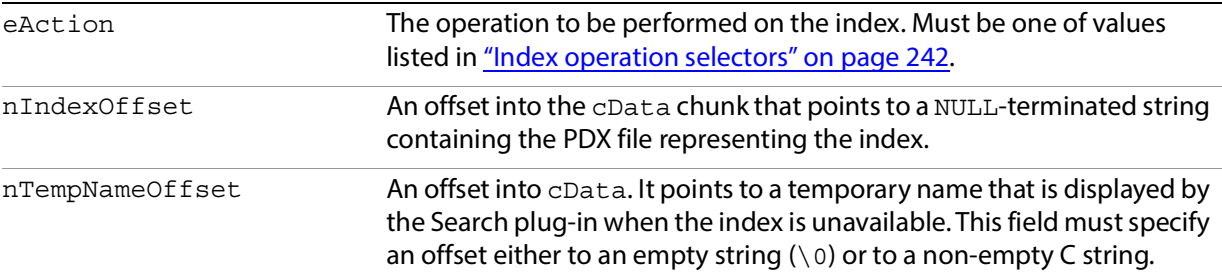

# <span id="page-241-0"></span>**Index operation selectors**

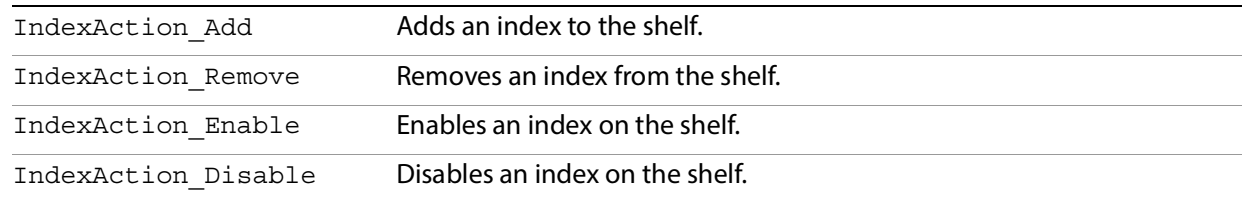

To create and populate this structure correctly, the client must know the sum of the lengths of the Index (li) and Temp names (lt) (including NULL-terminating characters), and the size of the IndexData structure.

The client then allocates memory as follows:

```
nsize = sizeof(IndexData) + li + lt;id = (IndexData *)malloc(nSize);
```
For example, to add the index C:\FOO.PDX to the Search plug-in's shelf:

```
memset(id, 0, nSize); 
id->eAction = IndexAction_Add; 
id->nIndexOffset = 0; 
strcpy(&id->cData[0], "C:\\FOO.PDX"); 
id->nTempNameOffset = strlen("C:\\FOO.PDX") + 1;
strcpy(&id->cData[id->nTempNameOffset], 
"My Favorite Index");
```
# **Search plug-in using Apple events**

The Search plug-in supports the Apple events described in this section.

# <span id="page-241-1"></span>**SearchAddIndex**

Adds a specified index to the shelf.

# **Apple event ID**

```
kSearchAddIndex ('addx')
```
# **Parameters**

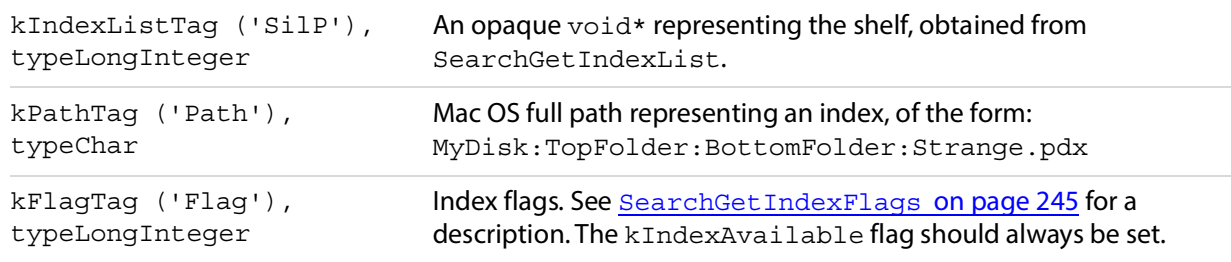

# **Returns**

kIndexTag ('SixP'), typeLongInteger

An opaque void\* representing an index. Returns NULL if failure.

#### Returns

#define kIndexExists ((SearchIndexPtr)-1)

if the index already exists in the index list. If the index already exists, you can retrieve it using [SearchGetIndexByPath](#page-244-1) [on page 245](#page-244-1).

# **SearchCountIndexList**

Gets the number of indexes currently on the shelf.

# **Apple event ID**

kSearchCountIndexList ('cidx')

# **Parameters**

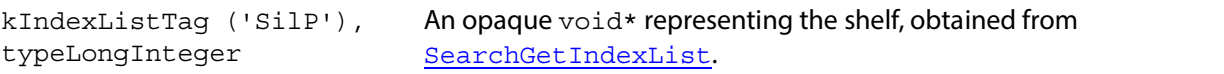

# **Returns**

kIndexListTag ('SilP'), typeLongInteger

Number of indexes on the shelf (kIndexListTag here is not semantically correct, but works).

# **SearchDoQuery**

Executes a specified query, using the set of indexes currently on the shelf. The search results are displayed in the Acrobat DC Search plug-in's Results window.

# **Apple event ID**

kSearchDoQuery ('kwry')

**Parameters**

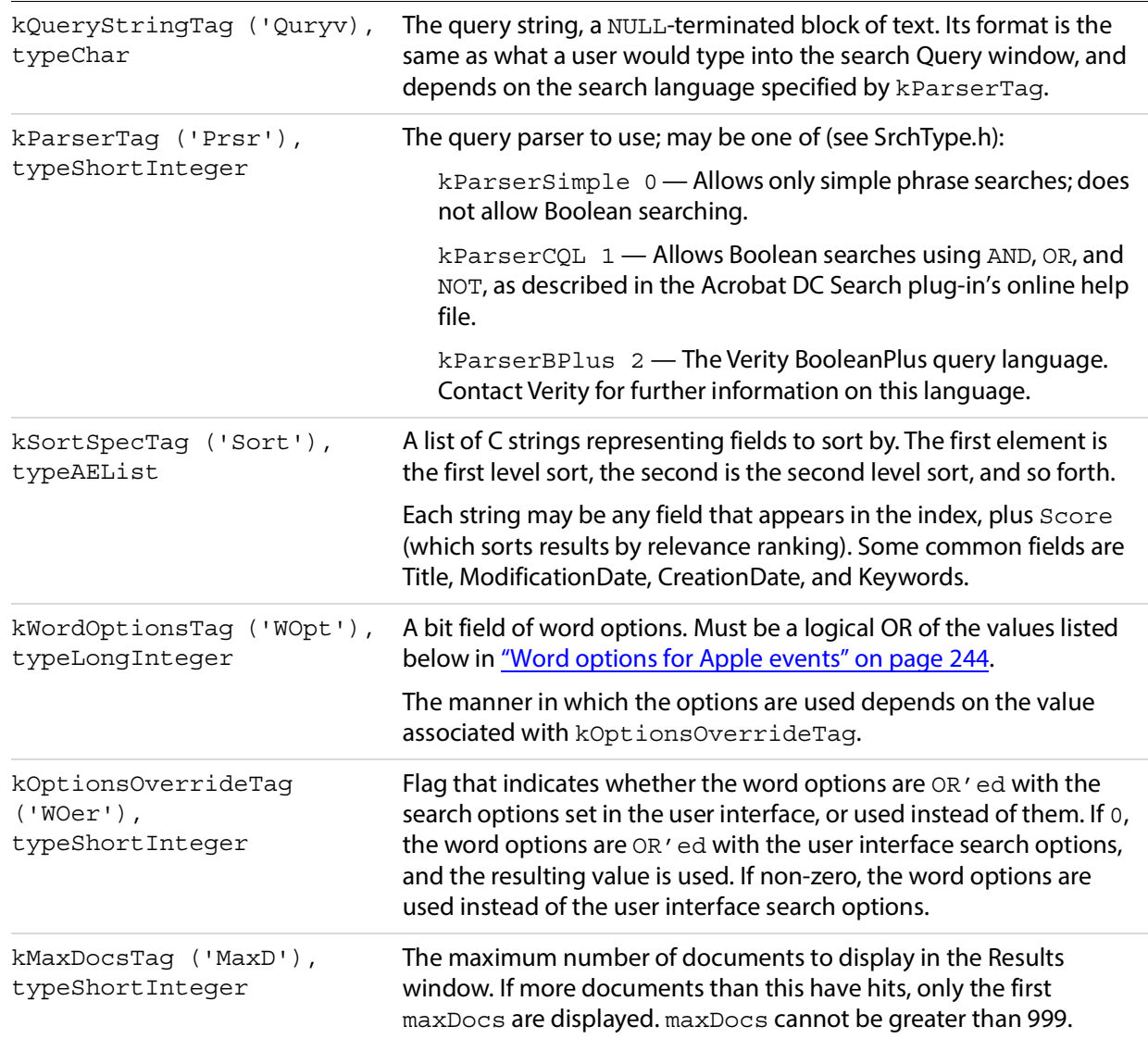

# **Word options for Apple events**

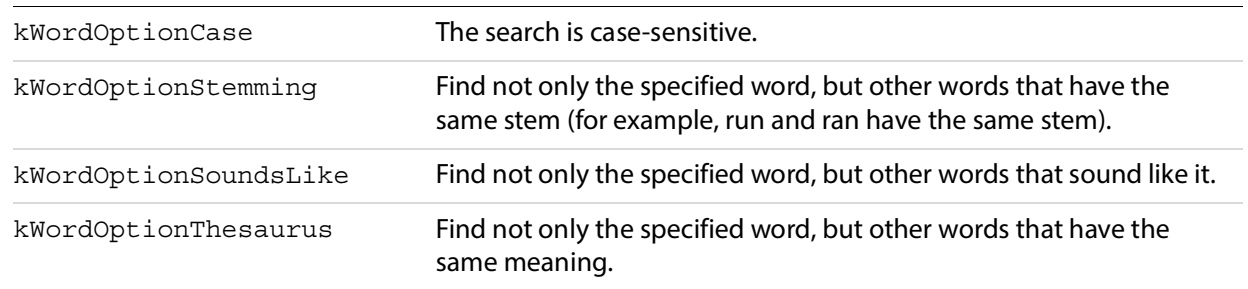

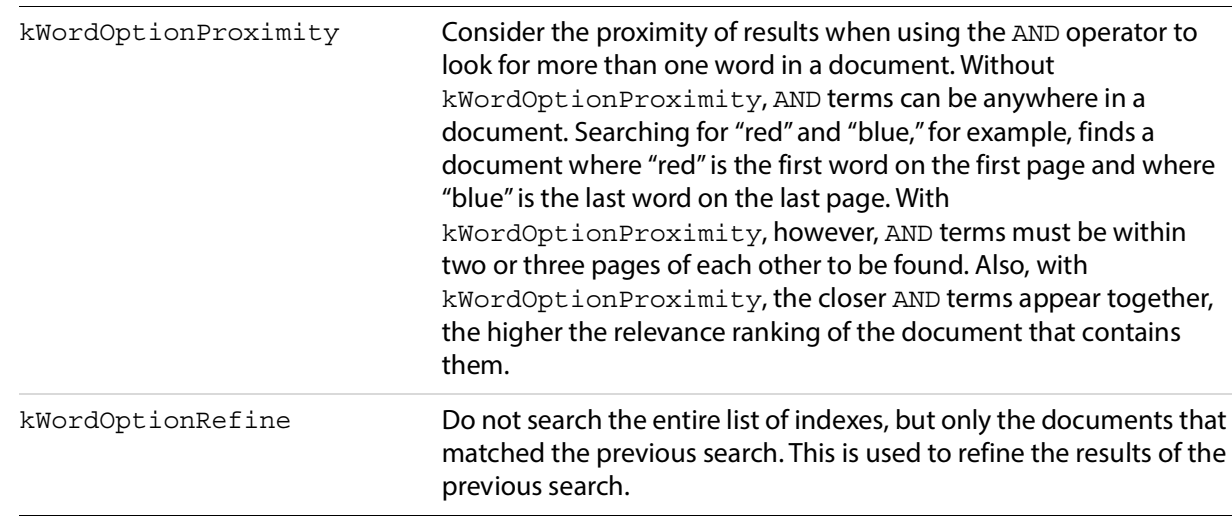

# <span id="page-244-1"></span>**SearchGetIndexByPath**

Gets the index that has the specified path. The index must already be on the shelf. The index can be passed to other Search Apple events to remove it from the shelf, obtain its title, and so forth.

# **Apple event ID**

kSearchGetIndexByPath ('fpdx')

# **Parameters**

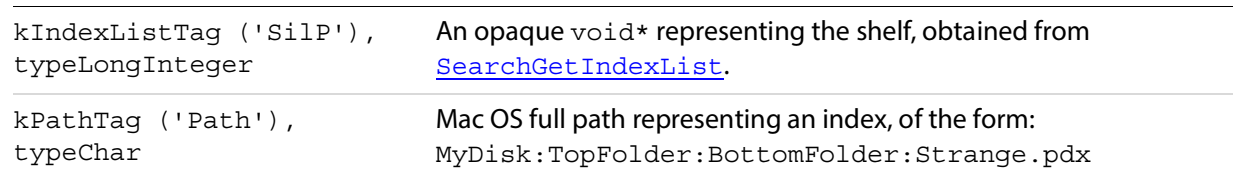

# **Returns**

kIndexTag ('SixP'), typeLongInteger

An opaque void\* representing an index. Returns NULL if the specified index is gone.

# <span id="page-244-0"></span>**SearchGetIndexFlags**

Get the flags for an index.

**Apple event ID**

```
kSearchGetIndexFlags ('gfdx')
```
### **Parameters**

```
kIndexTag ('SixP'), 
typeLongInteger
                                 An opaque \text{void*} representing an index.
```
# **Returns**

```
kFlagTag ('Flag'), typeLongInteger
```
#### A logical OR of the following:

kIndexAvailableFlag (1L << 0) — Set if the index is available for searching.

kIndexSelectedFlag  $(1L \ll 1)$  — Set if the index appears with a check mark in the Search plug-in's user interface.

kIndexPtrInvalidFlag (1L << 31) — Set if the index is not valid or is no longer valid.

# <span id="page-245-0"></span>**SearchGetIndexList**

Gets a list of the indexes currently on the shelf.

**Apple event ID**

```
kSearchGetIndexList ('gidx')
```
#### **Returns**

kIndexListTag ('SilP'), typeLongInteger

An opaque void\* representing the list of indexes currently on the shelf. This value can subsequently be used by other search Apple events to obtain information about a specific index, the number of indexes on the shelf, and so forth.

# **SearchGetIndexPath**

Gets the full path to an index.

**Apple event ID**

```
kSearchGetIndexPath ('gpdx')
```
**Parameters**

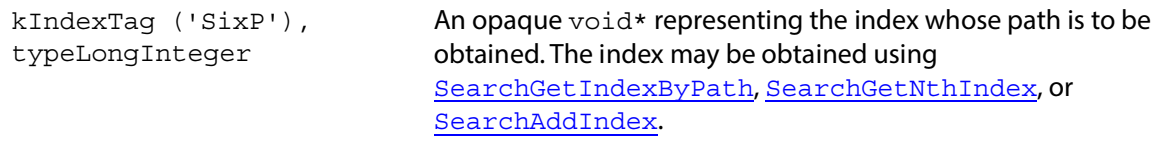

# **Returns**

kPathTag ('Path'), typeChar

A NULL-terminated character string representing the full path of the index. Returns an empty string if the requested index is not valid.

# **SearchGetIndexTitle**

Gets the title of an index.

**Apple event ID**

kSearchGetIndexTitle ('gtdx')

**Parameters**

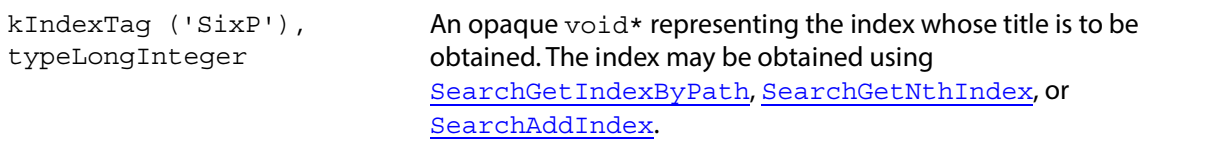

# **Returns**

kTitleTag ('Title'), typeChar

A NULL-terminated character string representing the title of the index. If there is no title, it returns the index's path. Returns an empty string if the requested index is not valid.

# <span id="page-246-0"></span>**SearchGetNthIndex**

Gets the n<sup>th</sup> index on the shelf. The index can be passed to other Search Apple events to remove it from the shelf, obtain its title, and so forth.

**Apple event ID**

```
kSearchGetNthIndex ('fndx')
```
# **Parameters**

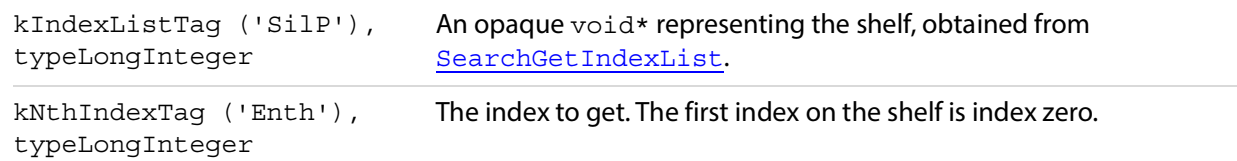

# **Returns**

kIndexTag ('SixP'), typeLongInteger

An opaque  $\text{void*}$  representing an index. Returns NULL if the n<sup>th</sup> index is gone.

# **SearchRemoveIndex**

Removes the specified index from the shelf.

# **Apple event ID**

kSearchRemoveIndex ('rmdx')

# **Parameters**

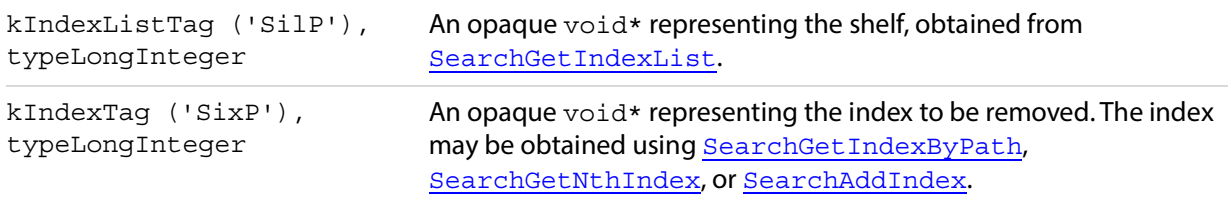

# **SearchSetIndexFlags**

# Sets the flags for an index.

# **Apple event ID**

```
kSearchSetIndexFlags ('sfdx')
```
# **Parameters**

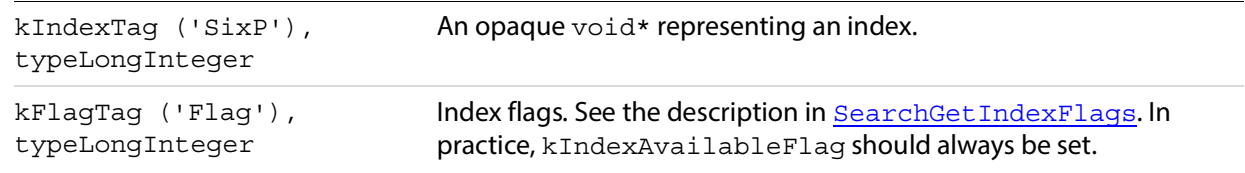

# **Returns**

kFlagTag ('Flag'), typeLongInteger

Index flags. See the description in ["SearchGetIndexFlags" on page 245.](#page-244-0) This value is returned because it is possible for a request to set a flag to fail.

# **Search lists**

The Search plug-in adds a new menu, menu items, and toolbar buttons to the Acrobat DC application.

# **Menu names**

The Search plug-in adds the following menu to Acrobat DC.

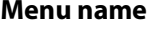

**Description** 

AcroSrch:ToolsSubMenu Acrobat DC Search submenu of Edit menu

# **Menu item names**

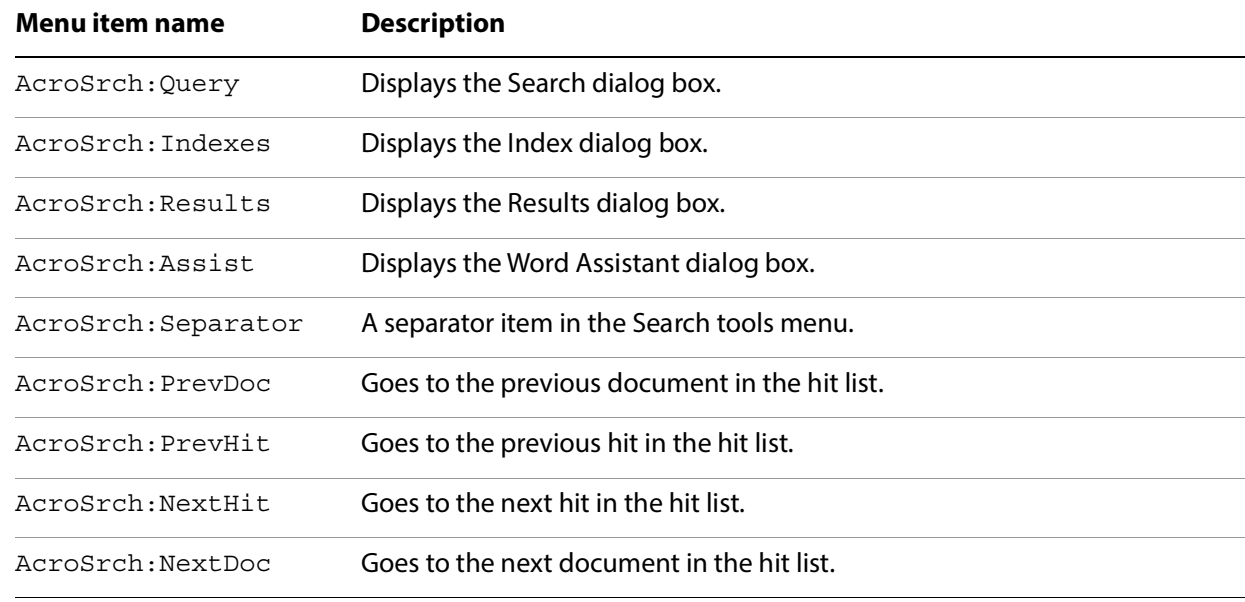

The Search plug-in adds the following menu items to Acrobat DC.

# **Toolbar button names**

The Search plug-in adds the following buttons to the Acrobat DC toolbar.

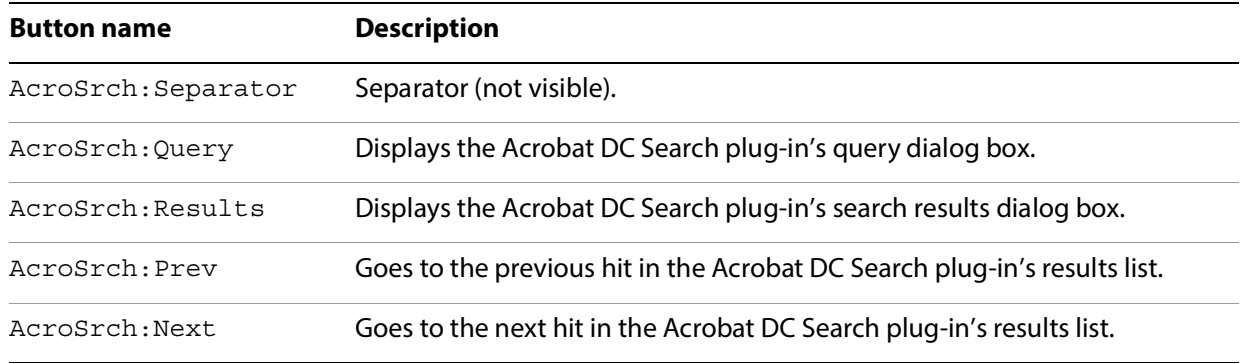

# **11 Coordinate Systems**

# **User space**

The user space is the coordinate system used within PDF files. In the IAC interface, it is used for most PD layer objects (that is, objects such as PDBookmark whose names begin with "PD"). The following graphic shows the user space coordinate system. The orientation, origin, and scale of the user space coordinate system can be changed by operators in the page description in a PDF file.

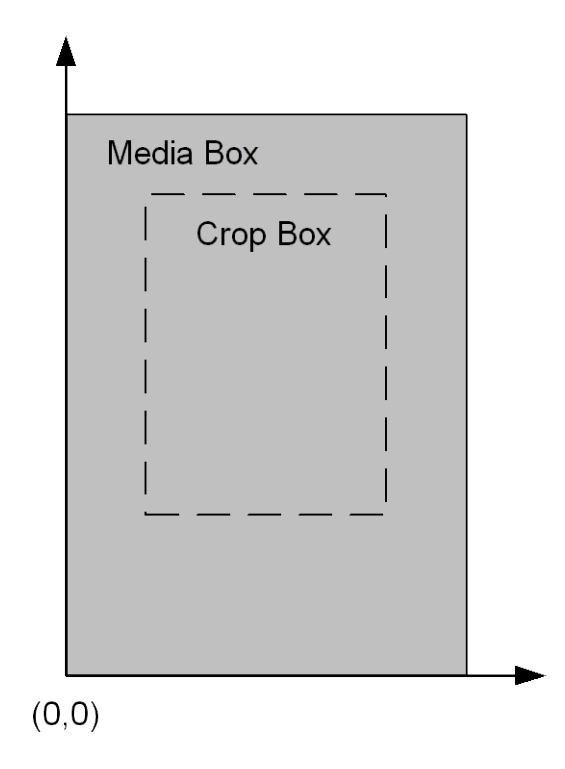

# <span id="page-249-0"></span>**User space coordinate system**

The default user space is the user space coordinate system in effect immediately before each page begins drawing. The origin of this coordinate system is the lower left corner of a page's media box. The x-coordinate increases to the right, and the y-coordinate increases upward. One unit in the default user space is 1/72 of an inch.

# **Device space**

The device space specifies coordinates in screen pixels, as shown in the following graphic. It is used in the AV layer of the IAC interface (that is, objects such as AVDoc whose names begin with "AV").

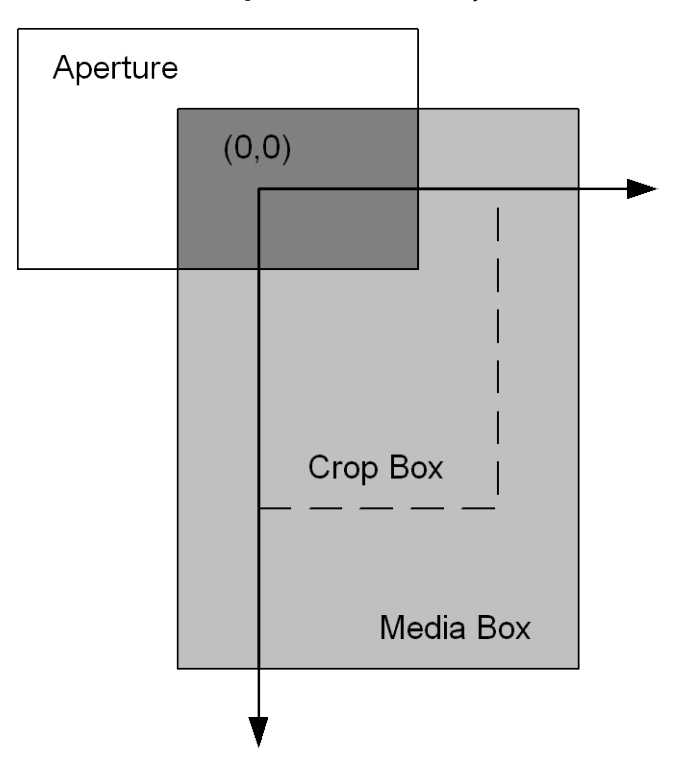

# **Device space coordinate system**

The origin of the device space coordinate system is at the upper left corner of the visible page on the screen (that is, the upper left corner of the white part of the page). The x-coordinate increases to the right, and the y-coordinate increases downward.

The upper left corner of the visible page is determined by the intersection of a page's PDF crop box and media box. As a result, the device space coordinate system changes if the cropping on a page changes.

# **Index**

# **A**

accessing [annotations 15](#page-14-0) [text 15](#page-14-1) [AcquirePage method 100](#page-99-0) [Acrobat application events 191](#page-190-0) [Acrobat type library 23,](#page-22-0) [25,](#page-24-0) [29](#page-28-0) [acrobat.cpp 25](#page-24-0) [acrobat.h 25](#page-24-0) [acrobat.tlb 25](#page-24-0) [AcroExch.App 42](#page-41-0) [AcroExch.AVDoc 58](#page-57-0) [AcroExch.AVPageView 76](#page-75-0) [AcroExch.HiliteList 85](#page-84-0) [AcroExch.PDAnnot 85](#page-84-1) [AcroExch.PDBookmark 95](#page-94-0) [AcroExch.PDDoc 98](#page-97-0) [AcroExch.PDPage 115](#page-114-0) [AcroExch.PDTextSelect 128](#page-127-0) [AcroExch.Point 132](#page-131-0) [AcroExch.Rect 132](#page-131-1) [AcroExch.Time 134](#page-133-0) [AcroPDF object 21](#page-20-0) [ActiveX document 16](#page-15-0) [ActiveX documents 13,](#page-12-0) [21](#page-20-1) [Add method 85,](#page-84-2) [232](#page-231-1) [AddAnnot method 116](#page-115-0) [AddDocJavascript method 234](#page-233-2) [adding references 29](#page-28-0) [AddNewAnnot method 117](#page-116-0) Adobe Reader [Apple events 185](#page-184-0) [browser control 21](#page-20-2) [DDE support 151](#page-150-0) [OLE support 20](#page-19-0) [AFormApp object 214](#page-213-1) [Alignment property 223](#page-222-1) [annotation object 171](#page-170-0) annotations [accessing 15](#page-14-0) [creating 15](#page-14-0) [example 31](#page-30-0) [manipulating 15](#page-14-2) [API layers 13](#page-12-1) [App object 42](#page-41-0) [appearance of Acrobat, controlling 14](#page-13-0) [AppExit message 151](#page-150-1) [AppExit method 211](#page-210-0) [AppFront method 211](#page-210-1) [AppHide message 152](#page-151-0) [Apple events 41](#page-40-0) [Apple events and objects 171](#page-170-1) [AppleScript 19](#page-18-0)

[application layer objects 14](#page-13-1) [application object 172](#page-171-0) [AppShow message 152](#page-151-1) AV layer [description 13](#page-12-1) [objects 14](#page-13-1) [AVApp object 14](#page-13-0) [AVConversion object 14](#page-13-2) [AVDoc object 13,](#page-12-2) [14,](#page-13-3) [21,](#page-20-3) [58](#page-57-0) [AVMenu object 14](#page-13-4) [AVMenuItem object 14](#page-13-5) [AVPageView object 14,](#page-13-6) [76,](#page-75-0) [175](#page-174-0) [AxAcroPDF object 136](#page-135-0) [AxAcroPDFLib.AxAcroPDF 136](#page-135-0)

# **B**

[bookmark object 15,](#page-14-3) [175](#page-174-1) [BorderStyle property 224](#page-223-2) [BorderWidth property 224](#page-223-3) [Bottom property 133](#page-132-0) [bridge methods 14,](#page-13-7) [39](#page-38-0) [bring to front event 192](#page-191-0) [BringToFront method 59](#page-58-0) [browser controls 21](#page-20-4) [ButtonLayout property 225](#page-224-3)

# **C**

 $C<sub>24</sub>$ [CAcro classes 25](#page-24-0) [CalcOrderIndex property 225](#page-224-4) [case sensitivity 36,](#page-35-0) [40](#page-39-0) [Catalog plug-in 211](#page-210-2) [CharLimit property 225](#page-224-5) [checking spelling 34](#page-33-0) [child windows 37](#page-36-0) [clear selection event 193](#page-192-0) [ClearFlags method 100](#page-99-1) [ClearSelection method 60](#page-59-0) [client side implementation 25](#page-24-1) [close all docs event 193](#page-192-1) [close event 186](#page-185-0) [Close method 60,](#page-59-1) [101](#page-100-0) [CloseAllDocs message 152](#page-151-2) [CloseAllDocs method 44](#page-43-0) COleDispatchDriver [class 25](#page-24-1) [objects and methods 25](#page-24-2) [controlling, Acrobat appearance 14](#page-13-0) [convenience functions 25](#page-24-3) [conversion object 177](#page-176-0) [converting documents 14](#page-13-2) [coordinate systems 250](#page-249-0) [CopyToClipboard method 117](#page-116-1)
[Core suite events 186](#page-185-0) [count event 186](#page-185-1) [Count property 237](#page-236-0) counting [menus 14](#page-13-0) [pages 15](#page-14-0) [Create method 101](#page-100-0) [create thumbs event 194](#page-193-0) [CreateDispatch statement 13](#page-12-0) [CreateObject statement 13](#page-12-0) [CreateObjSpecifier statement 13](#page-12-1) [CreatePageHilite method 118](#page-117-0) [CreateTextSelect method 102](#page-101-0) [CreateThumbs method 103](#page-102-0) [CreateWordHilite method 119](#page-118-0) creating [annotations 15](#page-14-1) [Plugins 16](#page-15-0) [simple application 30](#page-29-0) [thumbnails 15](#page-14-2) [CropPage method 120](#page-119-0) [CropPages method 103](#page-102-1)

### **D**

[Date property 134](#page-133-0) DDE [Adobe Reader support 151](#page-150-0) [messages 150](#page-149-0) [messages, setting up 40](#page-39-0) [overview 40](#page-39-1) [DDE messages 19](#page-18-0) [DefaultValue property 226](#page-225-0) [delete event 187](#page-186-0) [delete pages event 195](#page-194-0) [delete thumbs event 195](#page-194-1) [DeletePages method 104](#page-103-0) [DeleteThumbs method 104](#page-103-1) deleting [bookmarks 15](#page-14-3) [pages 15](#page-14-2) [thumbnails 15](#page-14-2) [Destroy method 95,](#page-94-0) [128](#page-127-0) development environment [choosing 22](#page-21-0) [configuration 23](#page-22-0) [device space 250](#page-249-0) [DevicePointToPage method 76](#page-75-0) [displaying documents 21](#page-20-0) [do script event 210](#page-209-0) [DocClose message 153](#page-152-0) [DocDeletePages message 153](#page-152-1) [DocFind message 154](#page-153-0) [DocGoTo message 154](#page-153-1) [DocGoToNameDest message 155](#page-154-0) [DocInsertPages message 155](#page-154-1) [DocOpen message 156](#page-155-0) [DocPageDown message 157](#page-156-0) [DocPageLeft message 157](#page-156-1) [DocPageRight message 158](#page-157-0)

[DocPageUp message 158](#page-157-1) [DocPrint message 159](#page-158-0) [DocReplacePages message 159](#page-158-1) [DocSave message 160](#page-159-0) [DocSaveAs message 161](#page-160-0) [DocScrollTo message 161](#page-160-1) [DocSetViewMode message 162](#page-161-0) [document object 177](#page-176-0) documents [displaying 21](#page-20-0) [information fields 15](#page-14-2) [loading 21](#page-20-1) [opening 21](#page-20-2) [pages 15](#page-14-0) [printing 14](#page-13-1) [DocZoomTo message 162](#page-161-1) [DoGoBack method 77](#page-76-0) [DoGoForward method 77](#page-76-1) [Draw method 120](#page-119-1) [DrawEx method 21,](#page-20-3) [121](#page-120-0) [dual interfaces 42](#page-41-0)

## **E**

[Editable property 226](#page-225-1) [EPS Conversion object 179](#page-178-0) events [Acrobat application 191](#page-190-0) [Core suite 186](#page-185-0) [miscellaneous 210](#page-209-1) [Required suite 184](#page-183-0) [events and child windows 37](#page-36-0) [exceptions, Forms plug-in 213](#page-212-0) [execute event 196](#page-195-0) [ExecuteThisJavascript method 234](#page-233-0) [exists event 187](#page-186-1) [Exit method 44](#page-43-0) [exiting an OLE application 38](#page-37-0) [ExportAsFDF method 235](#page-234-0) [ExportAsHtml method 236](#page-235-0) [extending with Plugins 16](#page-15-0)

# **F**

[Field object 214](#page-213-0) [Fields collection 232](#page-231-0) [file format object 14](#page-13-2) [FileBuild method 212](#page-211-0) [FileOpen message 163](#page-162-0) [FileOpen method 212](#page-211-1) [FileOpenEx message 163](#page-162-1) [FilePrint message 164](#page-163-0) [FilePrintEx message 165](#page-164-0) [FilePrintSilent message 166](#page-165-0) [FilePrintSilentEx message 166](#page-165-1) [FilePrintTo message 167](#page-166-0) [FilePrintToEx message 168](#page-167-0) [FilePurge method 212](#page-211-2) [find next note event 196](#page-195-1) [find text event 197](#page-196-0) [finding text 14](#page-13-1)

[FindText method 61](#page-60-0) [FindWindow method 38](#page-37-1) [Forms plug-in 213](#page-212-1) [FullMenus message 168](#page-167-1)

#### **G**

[get event 188](#page-187-0) [get info event 198](#page-197-0) [GetActiveDoc method 45](#page-44-0) [GetActiveTool method 45](#page-44-1) [GetAnnot method 122](#page-121-0) [GetAnnotIndex method 123](#page-122-0) [GetAperture method 78](#page-77-0) [GetAVDoc method 46,](#page-45-0) [78](#page-77-1) [GetAVPageView method 62](#page-61-0) [GetBoundingRect method 129](#page-128-0) [GetByTitle method 96](#page-95-0) [GetColor method 86](#page-85-0) [GetContents method 87](#page-86-0) [GetDate method 87](#page-86-1) [GetDoc method 78,](#page-77-2) [123](#page-122-1) [GetFileName method 105](#page-104-0) [GetFlags method 105](#page-104-1) [GetFrame method 46,](#page-45-1) [62](#page-61-1) [GetInfo method 106](#page-105-0) [GetInstanceID method 106](#page-105-1) [GetInterface method 47](#page-46-0) [GetJSObject method 107](#page-106-0) [GetLanguage method 47](#page-46-1) [GetNumAnnots method 124](#page-123-0) [GetNumAVDocs method 48](#page-47-0) [GetNumber method 124](#page-123-1) [GetNumPages method 107](#page-106-1) [GetNumText method 129](#page-128-1) [GetPage method 79,](#page-78-0) [130](#page-129-0) [GetPageMode method 108](#page-107-0) [GetPageNum method 79](#page-78-1) [GetPDDoc method 62](#page-61-2) [GetPermanentID method 108](#page-107-1) [GetPreference method 48](#page-47-1) [GetPreferenceEx method 49](#page-48-0) [GetRect method 87](#page-86-2) [GetRotate method 125](#page-124-0) [GetSize method 125](#page-124-1) [GetSubtype method 88](#page-87-0) [GetText method 131](#page-130-0) getting [annotations 15](#page-14-1) [document fields 15](#page-14-2) [page information 15](#page-14-1) [GetTitle method 63,](#page-62-0) [88,](#page-87-1) [96](#page-95-1) [GetVersions method 138](#page-137-0) [GetViewMode method 63](#page-62-1) [GetZoom method 80](#page-79-0) [GetZoomType method 80](#page-79-1)

[go backward event 198](#page-197-1) [go forward event 199](#page-198-0) [GoBackwardStack method 138](#page-137-1) [GoForwardStack method 138](#page-137-2)

[goto event 199](#page-198-1) [Goto method 81](#page-80-0) [goto next event 200](#page-199-0) [goto previous event 201](#page-200-0) [GotoFirstPage method 138](#page-137-3) [GotoLastPage method 139](#page-138-0) [GotoNextPage method 139](#page-138-1) [GotoPreviousPage method 139](#page-138-2)

## **H**

[handling events in child windows 37](#page-36-0) [header files 23](#page-22-1) [HFT 239](#page-238-0) [Hide method 49](#page-48-1) [HideToolbar message 169](#page-168-0) [Highlight property 226](#page-225-2) [HiliteList object 85](#page-84-0) [history object 14](#page-13-3) [host function table 239](#page-238-0) [Hour property 135](#page-134-0)

# **I**

[ImportAnFDF method 236](#page-235-1) [index, Catalog plug-in 211](#page-210-0) [insert pages event 201](#page-200-1) [InsertPages method 108](#page-107-2) [interfaces 25](#page-24-0) [is toolbutton enabled event 202](#page-201-0) [IsEqual method 89](#page-88-0) [IsHidden property 227](#page-226-0) [IsMultiline property 227](#page-226-1) [IsOpen method 89](#page-88-1) [IsPassword property 228](#page-227-0) [IsReadOnly property 228](#page-227-1) [IsRequired property 228](#page-227-2) [IsTerminal property 228](#page-227-3) [IsValid method 64,](#page-63-0) [90,](#page-89-0) [97](#page-96-0) [Item property 237](#page-236-1)

## **J**

**JavaScript** [interface 29](#page-28-0) [translating to JSObject 36](#page-35-0) **JSObject** [example code 30,](#page-29-0) [31,](#page-30-0) [34](#page-33-0) [JavaScript tips 36](#page-35-0) [overview 29](#page-28-0) [type library reference 29](#page-28-1)

# **L**

[layers 13](#page-12-2) [Left property 133](#page-132-0) [Link Annotation object 179](#page-178-1) [link annotations 15](#page-14-4) [link object 15](#page-14-5) [LoadFile method 21,](#page-20-1) [140](#page-139-0) [loading a document 21](#page-20-1) [Lock method 49](#page-48-2)

#### [LPDISPATCH pointer 25](#page-24-1)

#### **M**

[magnifying 14](#page-13-4) [make event 188](#page-187-1) manipulating [bookmarks 15](#page-14-3) [link annotations 15](#page-14-4) [text annotations 15](#page-14-4) [maximize event 203](#page-202-0) [Maximize method 51,](#page-50-0) [64](#page-63-1) [MDI applications 37](#page-36-1) [menu item object 14,](#page-13-5) [180](#page-179-0) [menu object 14,](#page-13-6) [179](#page-178-2) [MenuitemExecute message 169](#page-168-1) [MenuItemExecute method 51](#page-50-1) [MenuItemIsEnabled method 52](#page-51-0) [MenuItemIsMarked method 52](#page-51-1) [MenuItemRemove method 53](#page-52-0) [messaging, synchronous 37](#page-36-2) [methods 39](#page-38-0) [Millisecond property 135](#page-134-1) [Minimize method 50](#page-49-0) [Minute property 135](#page-134-2) [Month property 135](#page-134-3) [move event 189](#page-188-0) [MovePage method 109](#page-108-0) [multiple document interfaces 37](#page-36-1)

### **N**

[Name property 229](#page-228-0) [navigating pages 14](#page-13-4) [\\_NewEnum property 238](#page-237-0) [NoViewFlag property 229](#page-228-1)

## **O**

[object layers 13](#page-12-2) [object reference syntax 13](#page-12-3) [objects 39](#page-38-0) OLE [Adobe Reader support 20](#page-19-0) [exiting 38](#page-37-0) [on-screen rendering 21](#page-20-4) [PDF browser controls 21](#page-20-0) [remote control 21](#page-20-5) [OLE automation 42](#page-41-1) [on-screen rendering 21](#page-20-4) [open event 185,](#page-184-0) [190](#page-189-0) [Open method 64,](#page-63-2) [110](#page-109-0) [OpenAVDoc method 110](#page-109-1) [opening documents 21](#page-20-2) [OpenInWindow method 65](#page-64-0) [OpenInWindowEx method 21,](#page-20-2) [66](#page-65-0)

### **P**

[page navigation 14](#page-13-4) [Page object 21](#page-20-3) [page object 181](#page-180-0)

[page representation 15](#page-14-6) pages [counting 15](#page-14-0) [deleting 15](#page-14-2) [getting information 15](#page-14-1) PD layer [description 13](#page-12-2) [objects 15](#page-14-7) [PDAnnot object 15,](#page-14-4) [85,](#page-84-1) [182](#page-181-0) [PDBookMark object 182](#page-181-1) [PDBookmark object 15,](#page-14-3) [95](#page-94-1) [PDDoc object 15,](#page-14-2) [29,](#page-28-0) [31,](#page-30-1) [98](#page-97-0) [PDF browser controls 16,](#page-15-1) [21](#page-20-0) [PDF document object 15](#page-14-8) [PDF file object 14](#page-13-7) [PDF Window object 182](#page-181-2) [PDLinkAnnot object 182](#page-181-3) [PDPage object 13,](#page-12-4) [15,](#page-14-1) [115,](#page-114-0) [182](#page-181-4) [PDTextAnnot object 182](#page-181-5) [PDTextSelect object 15,](#page-14-9) [128](#page-127-1) [perform event 203](#page-202-1) [Perform method 91,](#page-90-0) [97](#page-96-1) [Plugins 16](#page-15-0) [Catalog 211](#page-210-0) [Forms 213](#page-212-1) [Search 239](#page-238-1) [Point object 132](#page-131-0) [PointToDevice method 82](#page-81-0) [PopulateListOrComboBox method 214](#page-213-1) [portable document layer objects 15](#page-14-7) [PostScript Conversion object 183](#page-182-0) [print event 185](#page-184-1) [Print method 140](#page-139-1) [print pages event 204](#page-203-0) [PrintAll method 141](#page-140-0) [PrintAllFit method 141](#page-140-1) [PrintFlag property 229](#page-228-2) [printing 14](#page-13-1) [PrintPages method 68,](#page-67-0) [142](#page-141-0) [PrintPagesEx method 69](#page-68-0) [PrintPagesFit method 142](#page-141-1) [PrintPagesSilent method 70](#page-69-0) [PrintPagesSilentEx method 70](#page-69-1) [PrintWithDialog method 143](#page-142-0)

# **Q**

[queries 239](#page-238-1) [quit event 185,](#page-184-2) [190](#page-189-1)

## **R**

[read page down event 205](#page-204-0) [read page up event 205](#page-204-1) [ReadPageDown method 82](#page-81-1) [ReadPageUp method 83](#page-82-0) [Rect object 132](#page-131-1) [references, adding 29](#page-28-1) [remote control 21](#page-20-5) [Remove method 236](#page-235-2) [remove toolbutton event 206](#page-205-0) [RemoveAnnot method 126](#page-125-0) removing [menu items 14](#page-13-8) [menus 14](#page-13-0) [rendering Acrobat 15](#page-14-1) [replace pages event 206](#page-205-1) [ReplacePages method 111](#page-110-0) [replacing pages 15](#page-14-2) [Required suite events 184](#page-183-0) [Restore method 53](#page-52-1) [Right property 133](#page-132-1) [run event 185](#page-184-3) [running applications 38](#page-37-2)

#### **S**

[save event 190](#page-189-2) [Save method 112](#page-111-0) [saving, conversion 14](#page-13-9) [scroll event 207](#page-206-0) [scrolling 14](#page-13-4) [ScrollTo method 83](#page-82-1) [search lists 248](#page-247-0) [Search plug-in 239](#page-238-1) [SearchAddIndex event 242](#page-241-0) [SearchCountIndexList event 243](#page-242-0) [SearchDoQuery event 243](#page-242-1) [SearchGetIndexByPath event 245](#page-244-0) [SearchGetIndexFlags event 245](#page-244-1) [SearchGetIndexList event 246](#page-245-0) [SearchGetIndexPath event 246](#page-245-1) [SearchGetIndexTitle event 247](#page-246-0) [SearchGetNthIndex event 247](#page-246-1) [SearchRemoveIndex event 247](#page-246-2) [SearchSetIndexFlags event 248](#page-247-1) [Second property 136](#page-135-0) [select text event 208](#page-207-0) [select text object 15](#page-14-10) [selecting text 14,](#page-13-1) [15](#page-14-9) [set event 191](#page-190-1) [set info event 209](#page-208-0) [set...to statement 13](#page-12-5) [SetActiveTool method 54](#page-53-0) [SetBackgroundColor method 215](#page-214-0) [SetBorderColor method 216](#page-215-0) [SetButtonCaption method 217](#page-216-0) [SetButtonIcon method 217](#page-216-1) [SetColor method 91](#page-90-1) [SetContents method 92](#page-91-0) [SetCurrentHighlight method 143](#page-142-1) [SetCurrentPage method 144](#page-143-0) [SetDate method 92](#page-91-1) [SetExportValues method 218](#page-217-0) [SetFlags method 113](#page-112-0) [SetForegroundColor method 219](#page-218-0) [SetFrame method 54,](#page-53-1) [71](#page-70-0) [SetInfo method 114](#page-113-0) [SetJavaScriptAction method 220](#page-219-0) [SetLayoutMode method 144](#page-143-1) [SetNamedDest method 145](#page-144-0)

[SetOpen method 93](#page-92-0) [SetPageMode method 114,](#page-113-1) [145](#page-144-1) [SetPreference method 55](#page-54-0) [SetPreferenceEx method 55](#page-54-1) [SetRect method 93](#page-92-1) [SetResetFormAction method 221](#page-220-0) [SetRotate method 126](#page-125-1) [SetShowScrollbars method 146](#page-145-0) [SetShowToolbar method 146](#page-145-1) [SetSubmitFormAction method 222](#page-221-0) [SetTextSelection method 72](#page-71-0) setting [document fields 15](#page-14-2) [text regions 15](#page-14-1) [SetTitle method 73,](#page-72-0) [94,](#page-93-0) [98](#page-97-1) [SetView method 146](#page-145-2) [SetViewMode method 73](#page-72-1) [SetViewRect method 147](#page-146-0) [SetViewScroll method 148](#page-147-0) [SetZoom method 148](#page-147-1) [SetZoomScroll method 149](#page-148-0) [ShortMenus message 169](#page-168-2) [Show method 56](#page-55-0) [ShowTextSelect method 74](#page-73-0) [ShowToolbar message 170](#page-169-0) [spell-checking 34](#page-33-0) [Src property 149](#page-148-1) [Style property 230](#page-229-0) [synchronous messaging 37](#page-36-2) [syntax, object references 13](#page-12-3)

## **T**

[Text Annotation object 184](#page-183-1) [text annotation object 15](#page-14-5) [text regions 15](#page-14-1) [text searches 239](#page-238-1) [text selection object 15](#page-14-10) [TextFont property 230](#page-229-1) [TextSize property 231](#page-230-0) [Time object 134](#page-133-1) [ToolButtonIsEnabled method 56](#page-55-1) [ToolButtonRemove method 57](#page-56-0) [Top property 134](#page-133-2) [top-level object 14](#page-13-10) [translating JavaScript to JSObject 36](#page-35-0) [type library file 23,](#page-22-2) [25,](#page-24-2) [29](#page-28-1) [Type property 231](#page-230-1)

## **U**

[Unlock method 57](#page-56-1) [UnlockEx method 58](#page-57-0) [user space 250](#page-249-1)

# **V**

[Value property 231](#page-230-2)

### **W**

[window content object 14](#page-13-3)

[window object 14](#page-13-7) [wrapper functions 25](#page-24-3)

### **X**

[X property 132](#page-131-2)

# **Y**

[Y property 132](#page-131-3) [Year property 136](#page-135-1)

# **Z**

[zoom event 209](#page-208-1) [ZoomTo method 84](#page-83-0)